# Техническое описание Proline Promag W 300

Расходомеры электромагнитные

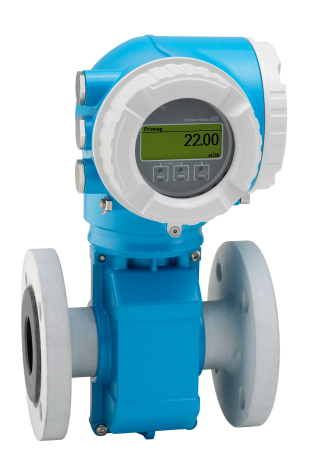

Специально разработаны для сложных условий эксплуатации в сфере водоснабжения и водоотведения с удобным преобразователем в компактном исполнении

# Применение

- Измерение производится в двух направлениях независимо от давления, плотности, температуры и вязкости.
- Предназначен для измерения расхода промышленных или коммунальных вод, а также сточных вод.

*Характеристики прибора*

- Международные сертификаты на измерение питьевой воды.
- Компактный корпус с двумя отсеками, до 3 входных/ выходных сигналов.

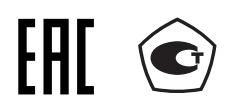

- Сенсорный экран с подсветкой и поддержкой WLANподключения.
- Возможность использования дистанционного дисплея.

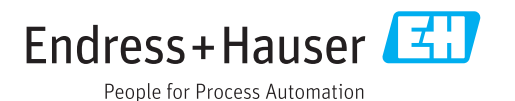

#### Преимущества

- Надежное измерение с постоянной точностью при наличии прямого участка до прибора 0 x DN и без потери давления.
- Адаптивная конструкция датчик с фиксированными или поворотными присоединениями к процессу.
- Долгосрочная эксплуатация надежный полностью сварной датчик.
- Повышенная эксплуатационная готовность оборудования – датчик соответствует отраслевым требованиям.
- Полный доступ к информации о процессе и диагностике множество произвольно комбинируемых входных/ выходных сигналов и полевых шин.
- Упрощение и разнообразие свободно конфигурируемая функциональность ввода/вывода.
- Встроенная имитационная самопроверка технология Heartbeat.

# Содержание

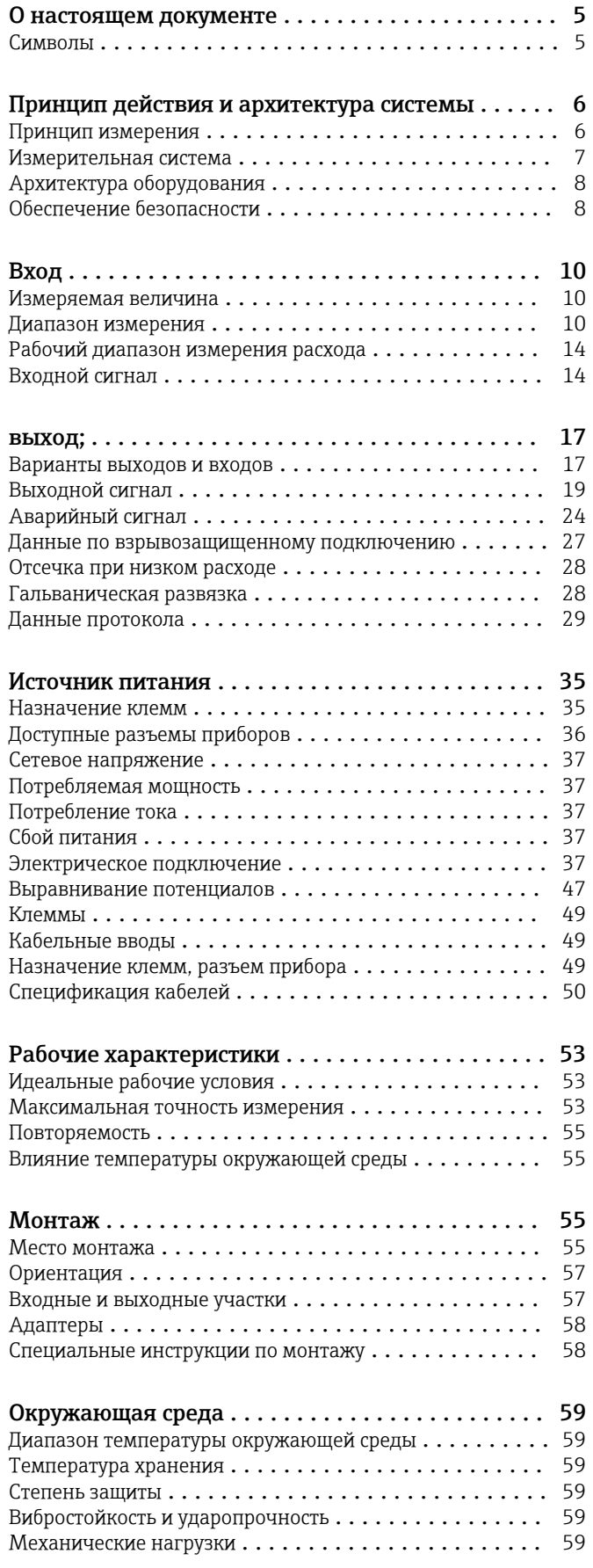

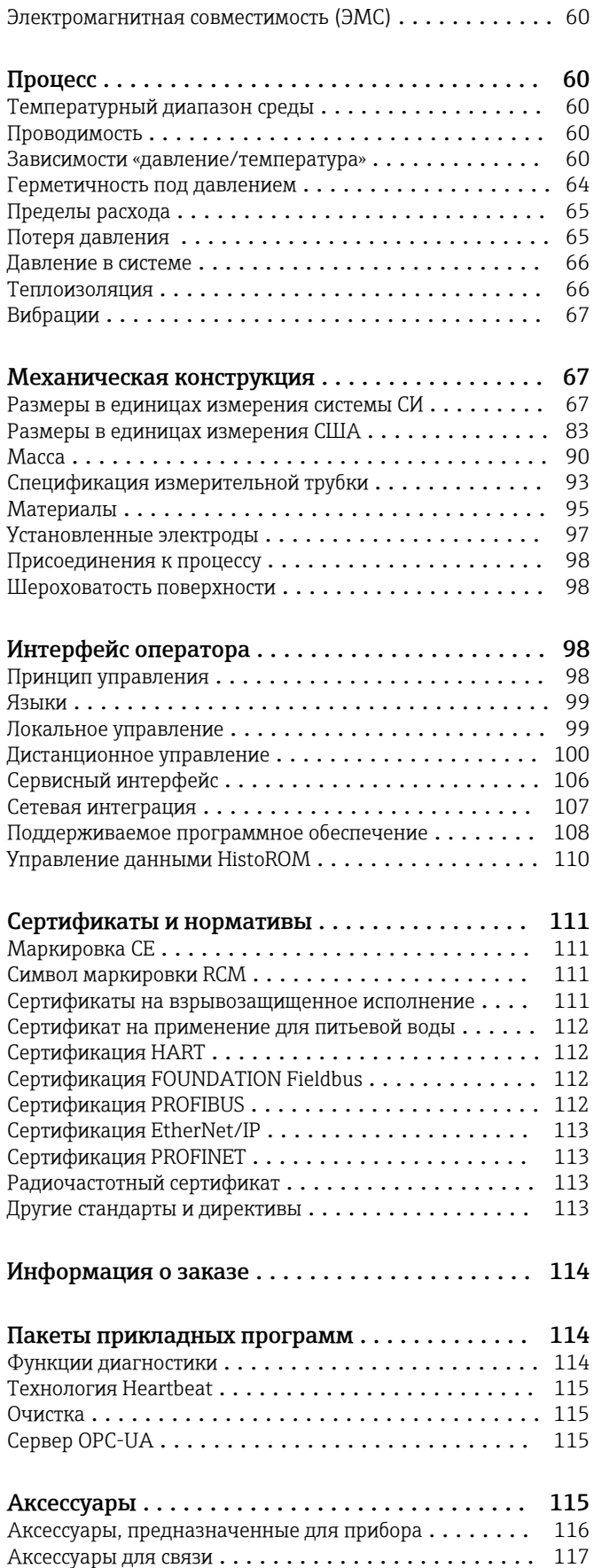

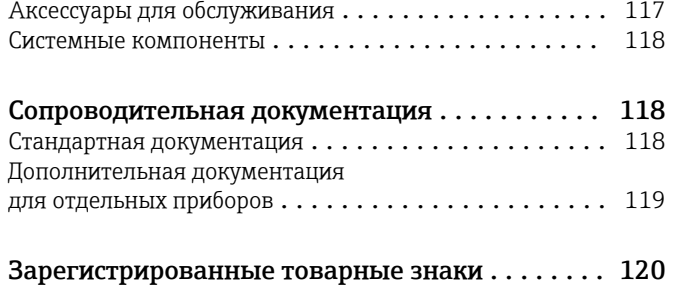

# О настоящем документе

# <span id="page-4-0"></span>Символы Электротехнические символы

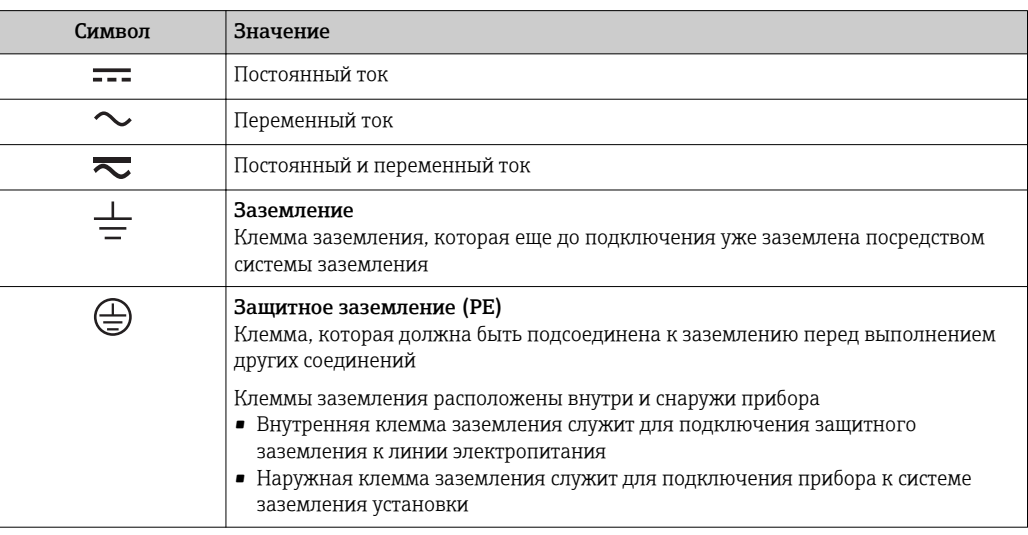

# Справочно-информационные символы

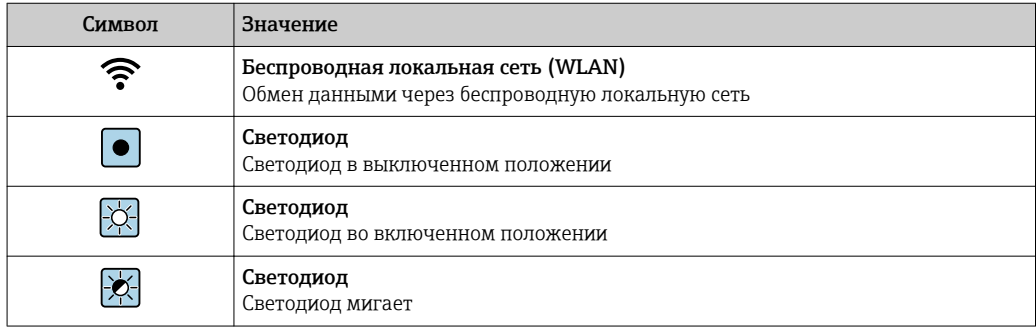

# Описание информационных символов

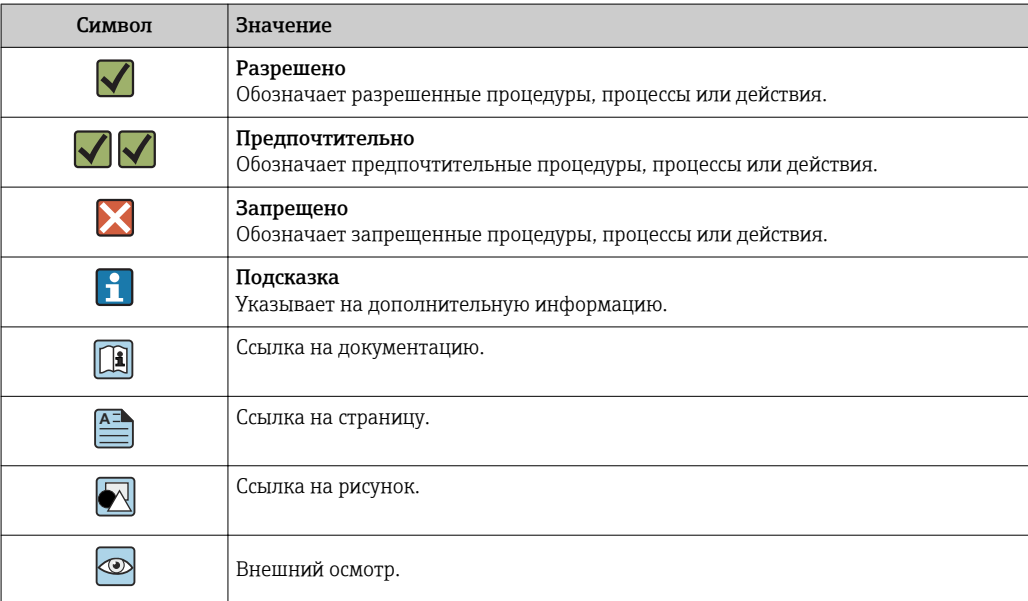

#### <span id="page-5-0"></span>Символы на рисунках

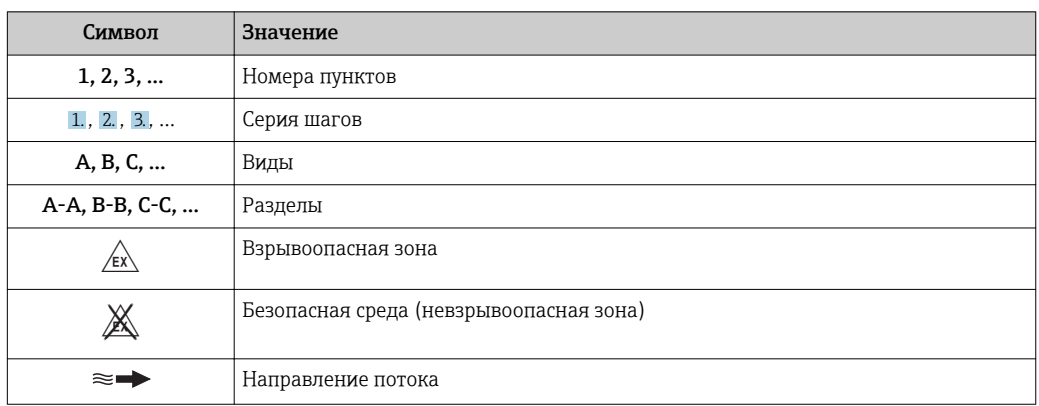

# Принцип действия и архитектура системы

#### Принцип измерения

Согласно закону электромагнитной индукции Фарадея, в проводнике, движущемся в магнитном поле, возникает индукционный ток.

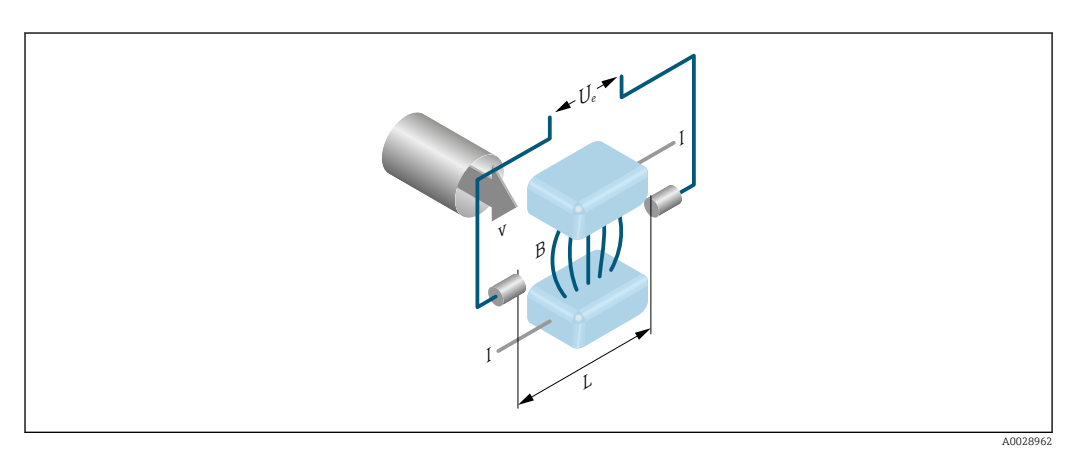

- *Ue* Индуцированное напряжение
- $\boldsymbol{B}$ Магнитная индукция (магнитное поле)
- $\cal L$ Расстояние между электродами
- $\overline{I}$  $T$ OK
- Скорость потока  $\mathcal{V}$

При электромагнитном измерении текущая жидкость соответствует движущемуся проводнику. Индуцированное напряжение (U<sub>e</sub>) пропорционально скорости потока (v); оно определяется двумя измерительными электродами и передается в усилитель. Расход (Q) рассчитывается на основе площади поперечного сечения трубы (А). Постоянное магнитное поле генерируется с помощью постоянного тока с чередованием полярности.

#### Расчетные формулы

- Индуцированное напряжение  $U_e = B \cdot L \cdot v$
- Объемный расход  $Q = A \cdot v$

# <span id="page-6-0"></span>Измерительная система Измерительная система состоит из преобразователя и датчика.

Прибор доступен в компактном исполнении:

Преобразователь и датчик находятся в одном корпусе.

#### Преобразователь

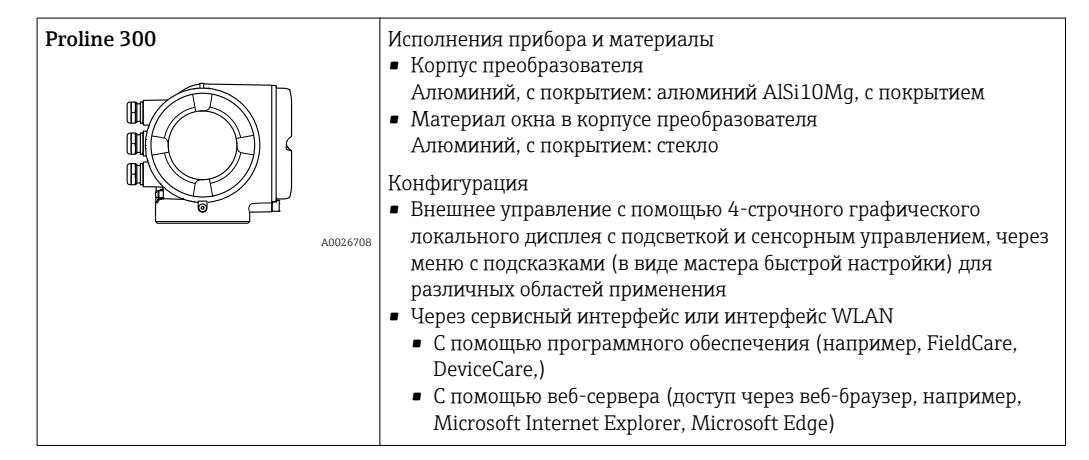

#### Датчик

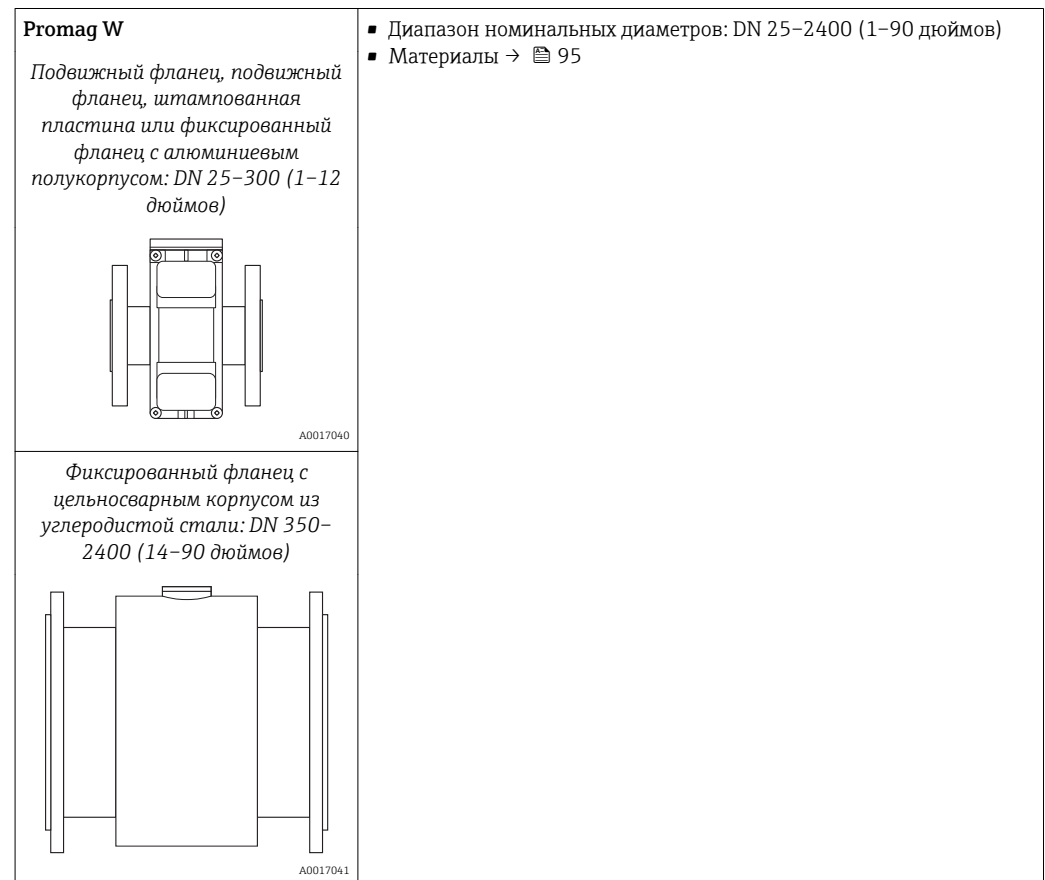

<span id="page-7-0"></span>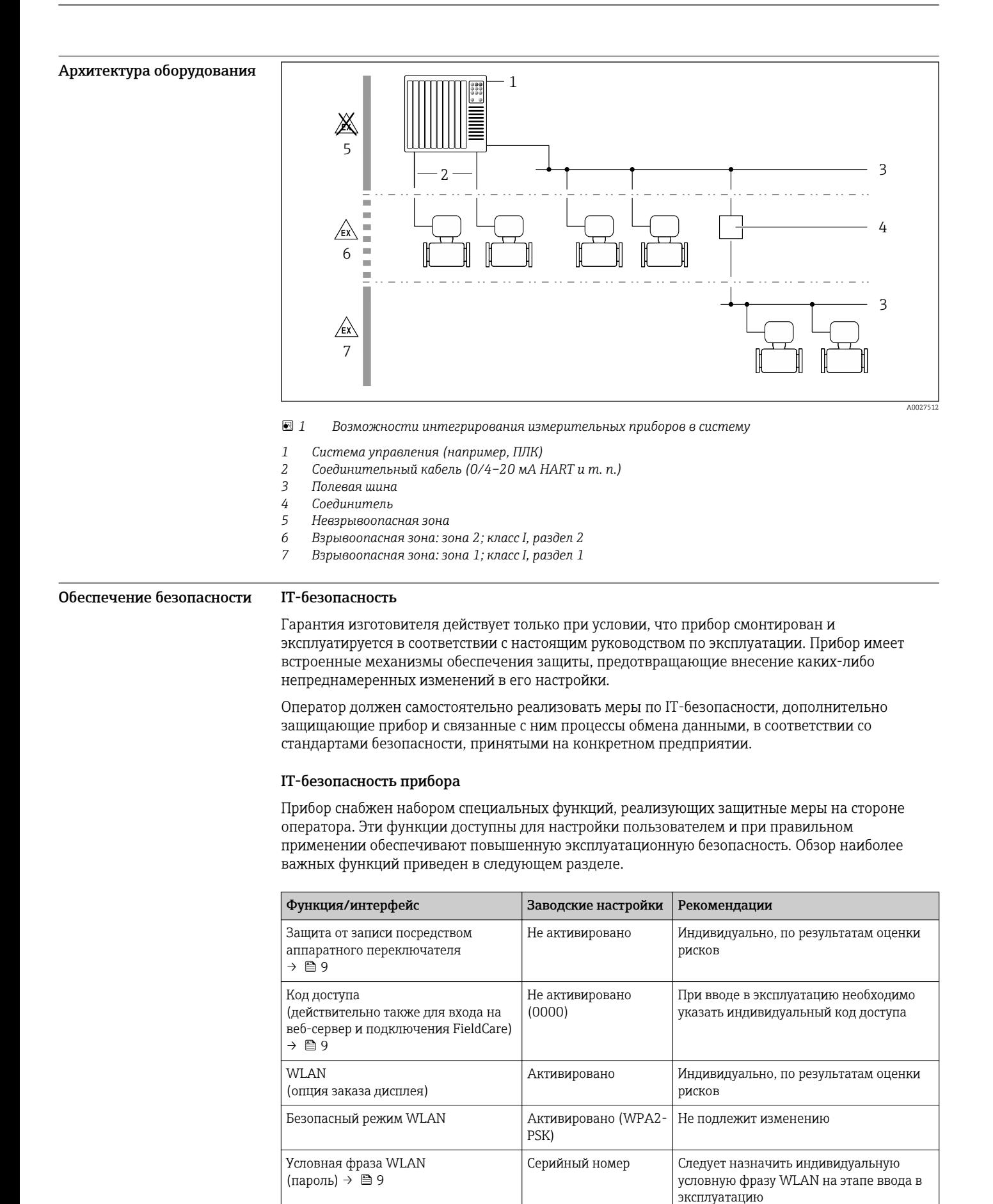

Точка доступа

Индивидуально, по результатам оценки

рисков

Режим WLAN

<span id="page-8-0"></span>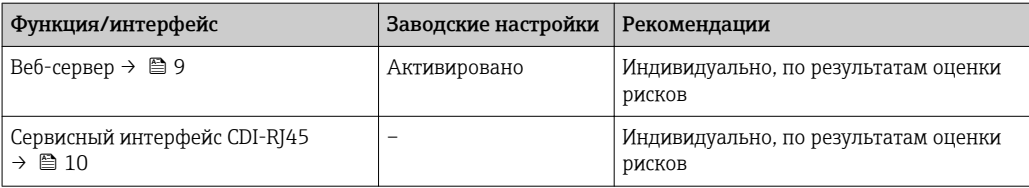

Защита доступа на основе аппаратной защиты от записи

Доступ для записи к параметрам прибора посредством местного дисплея, веб-браузера или программного обеспечения (например, FieldCare, DeviceCare) можно деактивировать с помощью переключателя защиты от записи (DIP-переключателя на основной плате). При активированной аппаратной защите от записи параметры доступны только для чтения.

Прибор поставляется с деактивированной аппаратной защитой от записи.

#### Защита от записи на основе пароля

Доступна установка различных паролей для защиты параметров прибора от записи и доступа к прибору посредством интерфейса WLAN.

- Пользовательский код доступа Доступ для записи к параметрам прибора посредством местного дисплея, веб-браузера или программного обеспечения (например, FieldCare, DeviceCare). Авторизация доступа однозначно регулируется посредством индивидуального пользовательского кода доступа.
- $\blacksquare$  Пароль WLAN Сетевой ключ защищает соединение между устройством управления (например, портативным компьютером или планшетом) и прибором по интерфейсу WLAN, который можно заказать лополнительно.
- Режим инфраструктуры Если прибор работает в режиме инфраструктуры, то пароль WLAN соответствует паролю WLAN, настроенному на стороне оператора.

#### Пользовательский код доступа

Доступ для записи к параметрам прибора посредством местного дисплея,, веб-браузера или программного обеспечения (например FieldCare, DeviceCare) можно защитить произвольно задаваемым пользовательским кодом доступа.

#### WLAN passphrase: работа в качестве точки доступа WLAN

Соединение между управляющим устройством (например, ноутбуком или планшетом) и прибором посредством интерфейса WLAN, который можно заказать дополнительно, защищено сетевым ключом. WLAN-аутентификация сетевого ключа соответствует стандарту IEEE 802.11.

При поставке прибора сетевой ключ устанавливается определенным образом в зависимости от конкретного прибора. Его можно изменить в разделе подменю WLAN settings, параметр параметр WLAN passphrase.

#### Режим инфраструктуры

Соединение между прибором и точкой доступа WLAN защищено посредством SSID и пароля на стороне системы. По вопросам доступа обращайтесь к соответствующему системному администратору.

Общие указания по использованию паролей

- Код доступа и сетевой ключ, установленные в приборе при поставке, следует изменить при вводе в эксплуатацию.
- При создании и управлении кодом доступа и сетевым ключом следуйте общим правилам создания надежных паролей.
- Ответственность за управление и аккуратное обращение с кодом доступа и сетевым ключом лежит на пользователе.

#### Доступ посредством веб-сервера

Эксплуатацию и настройку прибора можно осуществлять с помощью веб-браузера благодаря наличию встроенного веб-сервера. При этом используется соединение через сервисный интерфейс (CDI-RJ45) или интерфейс WLAN. Для исполнений прибора с протоколами связи

<span id="page-9-0"></span>EtherNet/IP и PROFINET подключение также осуществляется через подключение клемм для передачи сигнала с помощью EtherNet/IP или PROFINET (разъем RJ45).

В поставляемых приборах веб-сервер активирован. При необходимости (например, по окончании ввода в эксплуатацию) веб-сервер можно деактивировать в меню параметр Функциональность веб-сервера.

Информацию о приборе и его состоянии на странице входа в систему можно скрыть. За счет этого предотвращается несанкционированный доступ к этой информации.

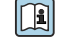

Подробные сведения о параметрах прибора см. в документе: «Описание параметров прибора»  $\rightarrow$   $\blacksquare$  119

*Доступ через OPC-UA*

Программный пакет «OPC UA Server» можно использовать для тех вариантов исполнения  $\vert \mathbf{f} \vert$ прибора, которые пригодны для работы с протоколом связи HART →  $\triangleq$  115.

С помощью программного пакета «OPC UA Server» прибор может связываться с клиентами OPC UA.

Доступ к серверу OPC UA, встроенному в прибор, можно получить через точку доступа WLAN с помощью интерфейса WLAN (который можно заказать дополнительно) или через сервисный интерфейс (CDI- RJ45) по сети Ethernet. Права доступа и авторизация задаются в отдельной конфигурации.

Согласно спецификации OPC UA (МЭК 62541) поддерживаются следующие режимы безопасности:

- Не выбрано;
- $\blacksquare$  Basic128Rsa15 сигнатура;
- $\blacksquare$  Basic128Rsa15 сигнатура и шифрование.

*Доступ через сервисный интерфейс (CDI-RJ45)*

Прибор можно подключить к сети через сервисный интерфейс (CDI-RJ45). Специальные функции прибора гарантируют безопасную работу прибора в сети.

Рекомендуется использовать актуальные отраслевые стандарты и нормативы, разработанные национальными и международными комитетами по безопасности, например МЭК/ISA62443 или IEEE. Сюда относятся такие меры организационной безопасности, как назначение авторизации доступа, а также такие технические меры, как сегментация сети.

Преобразователи во взрывозащищенном исполнении Ex de запрещается подключать через  $\mathbf{h}$ сервисный интерфейс (CDI-RJ45)!

Код заказа «Сертификат преобразователя и датчика», опции (Ex de): BA, BB, C1, C2, GA, GB, MA, MB, NA, NB.

Прибор можно интегрировать в кольцевую топологию. Прибор интегрируется с помощью l - I подключения клемм для передачи сигнала (выход 1) и подключения к сервисному интерфейсу (CDI-RJ45) .

# Вход

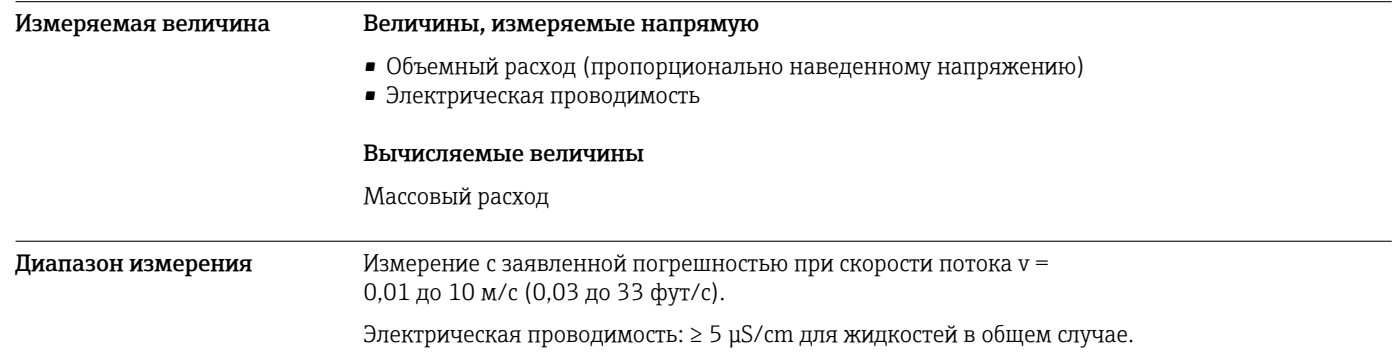

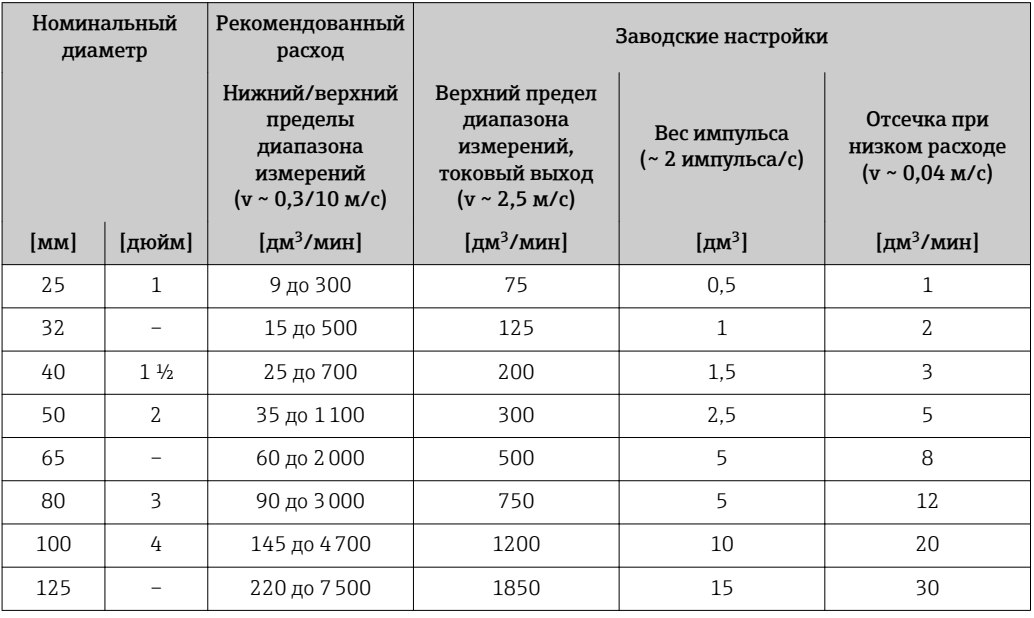

*Значения характеристики расхода в единицах измерения системы СИ: DN 25–125 (1–4 дюйма)*

*Значения характеристики расхода в единицах измерения системы СИ: DN 150–2400 (6–90 дюймов)*

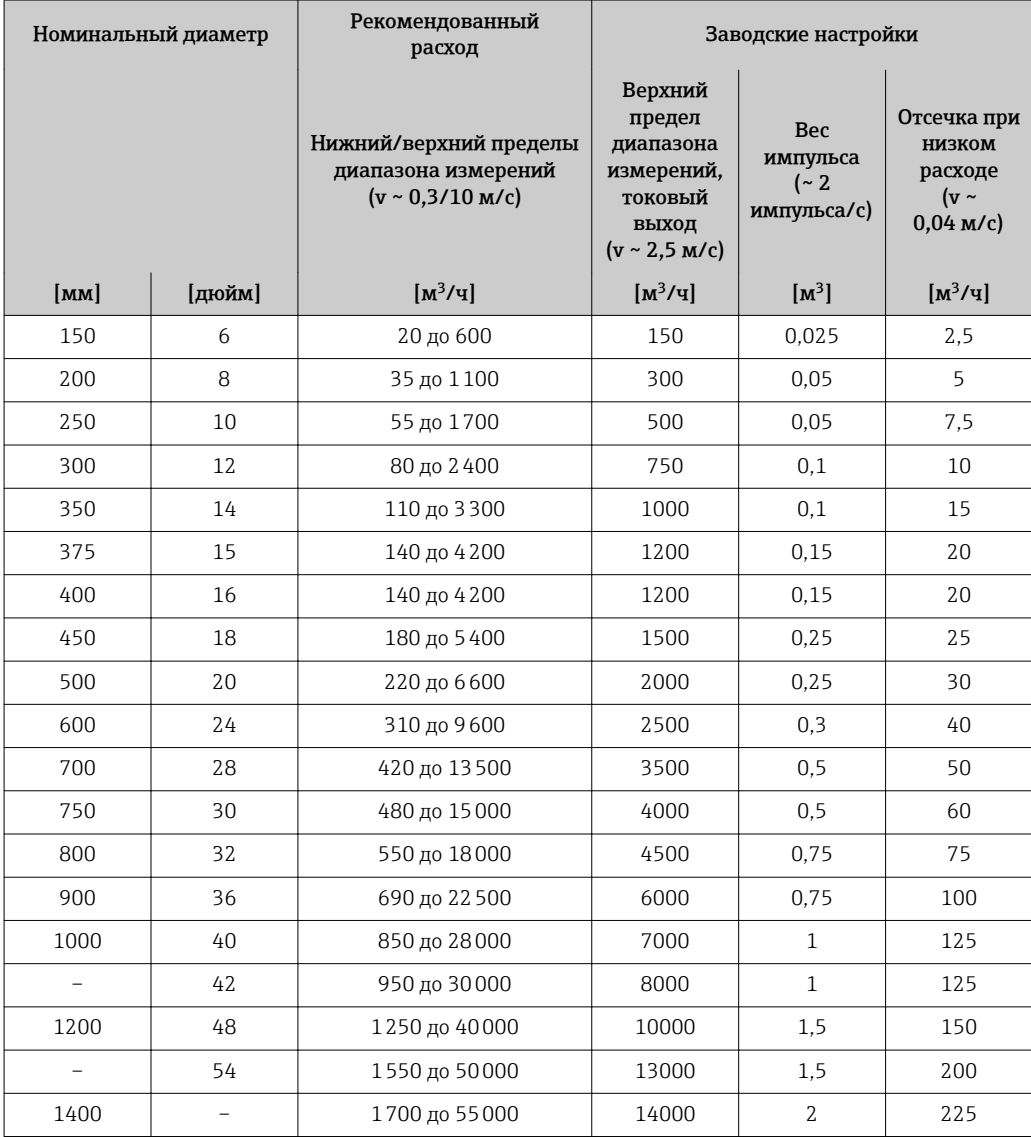

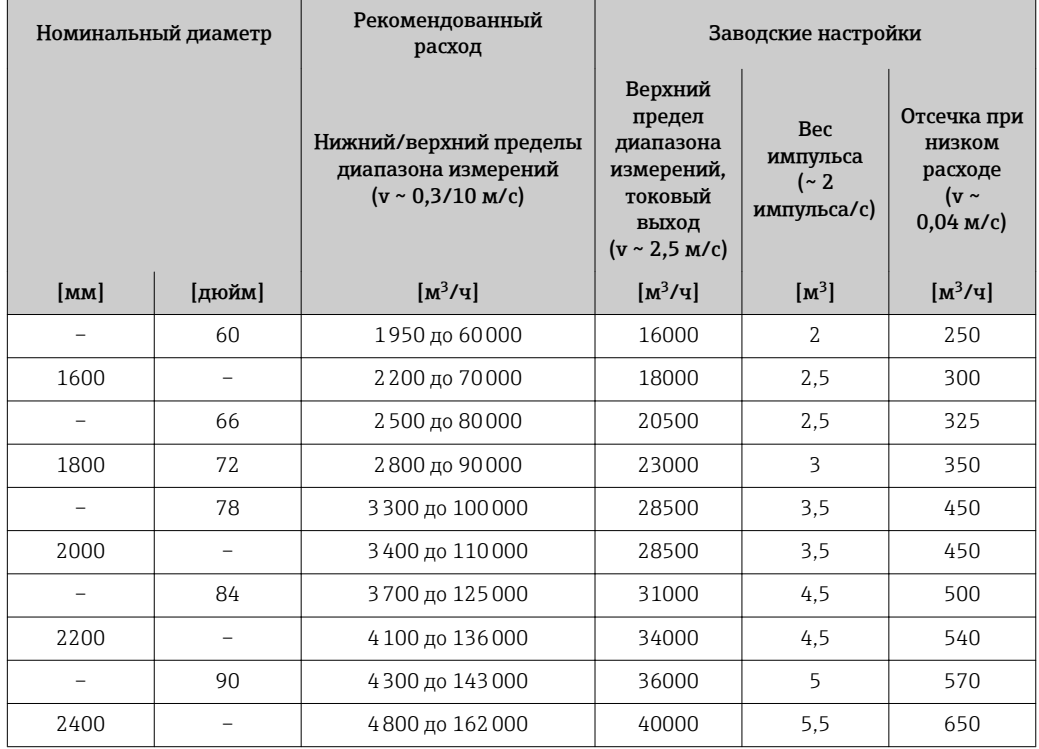

*Значения характеристики расхода в единицах измерения системы СИ: DN 50–300 (2–12 дюймов) с кодом заказа для параметра «Конструкция», опция C, «Фиксированный фланец, без входных/выходных участков»*

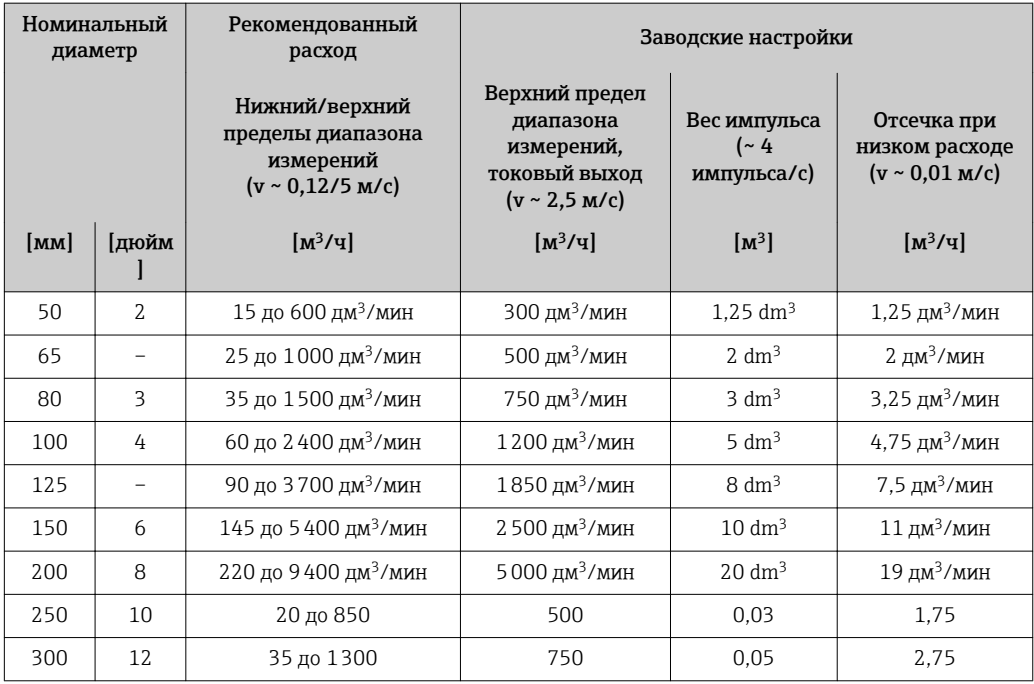

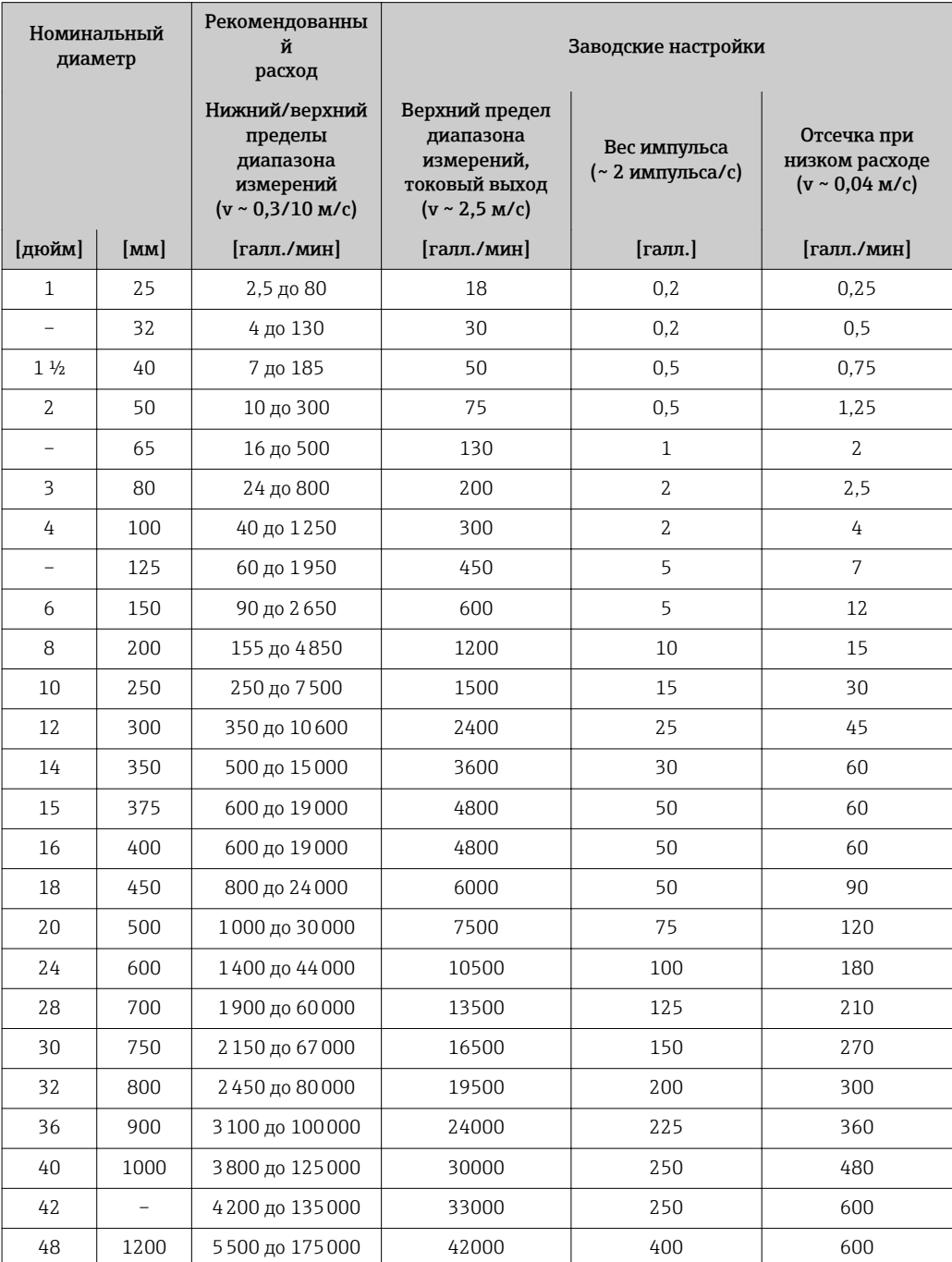

*Значения характеристики расхода в единицах измерения США: 1–48 дюймов (DN 25–1200)*

*Значения характеристики расхода в единицах измерения США: 54–90 дюймов (DN 1400– 2400)*

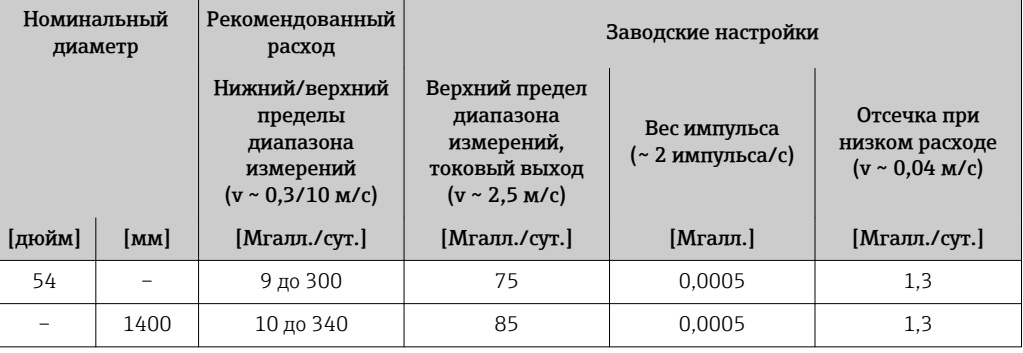

<span id="page-13-0"></span>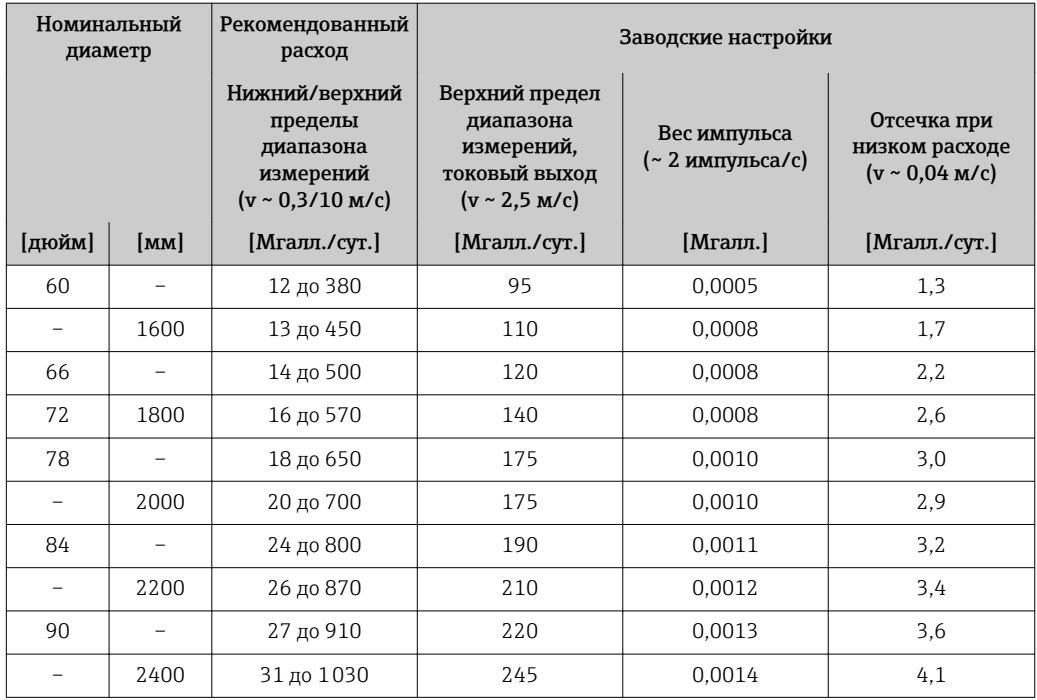

*Значения характеристики расхода в единицах измерения США: 2–12 дюймов (DN 50–300) с кодом заказа для параметра «Конструкция», опция C, «Фиксированный фланец, без входных/ выходных участков»*

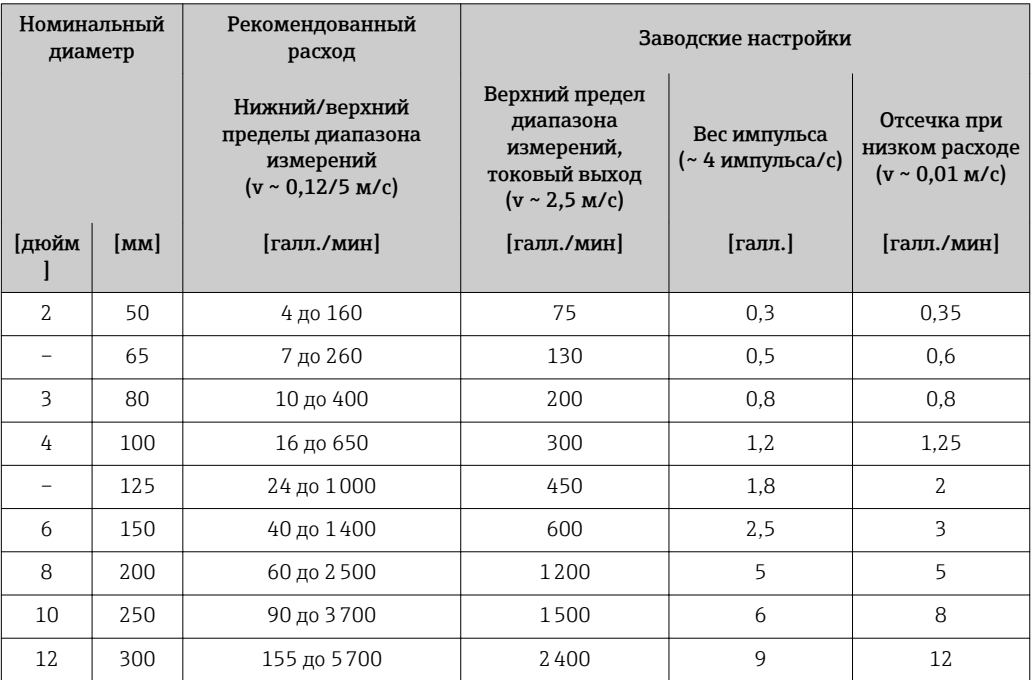

# Рекомендованный диапазон измерений

Пределы расхода  $\rightarrow$   $\blacksquare$  65

Рабочий диапазон измерения расхода Более 1000 : 1

Входной сигнал Варианты входов и выходов

→ ■ 17

#### Внешние измеряемые величины

Для повышения точности измерения определенных измеряемых величин или для расчета массового расхода в системе автоматизации может осуществляться непрерывная запись значений различных измеряемых величин в измерительный прибор.

- Измерение температуры среды дает возможность измерять проводимость с температурной компенсацией (например, iTEMP).
- Приведенная плотность для расчета массового расхода.

В компании Endress+Hauser можно заказать различные преобразователи давления и приборы, предназначенные для измерения температуры, см. раздел «Принадлежности»  $\rightarrow \blacksquare$  118.

Рекомендуется выполнять считывание внешних измеренных значений для вычисления скорректированного объемного расхода.

#### *Протокол HART*

Измеряемые величины записываются из системы автоматизации в измерительный прибор по протоколу HART. Преобразователь давления должен поддерживать следующие функции протокола:

- Протокол HART
- Пакетный режим

#### *Токовый вход*

Измеренные значения записываются из системы автоматизации в измерительный прибор через токовый вход →  $\triangleq$  15.

#### *Цифровая связь*

Измеренные значения могут записываться из системы автоматизации в измерительный прибор с помощью:

- FOUNDATION Fieldbus
- PROFIBUS DP
- PROFIBUS PA
- Modbus RS485
- EtherNet/IP
- PROFINET

# Токовый вход 0/4–20 мА

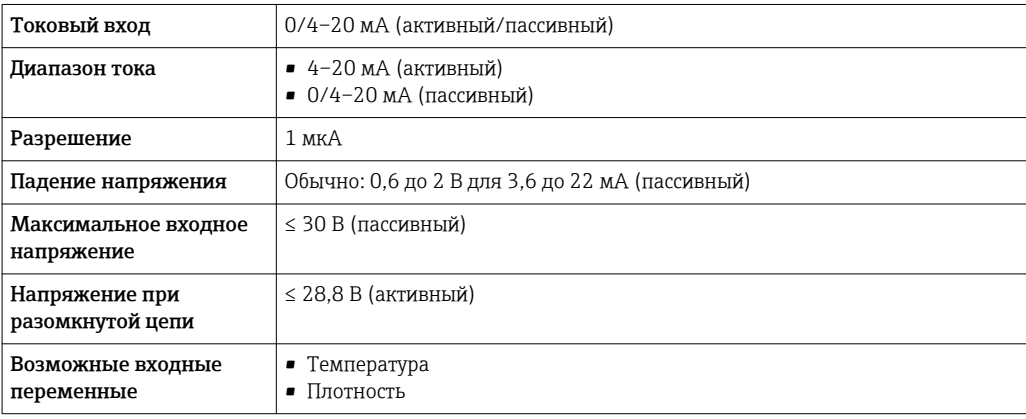

#### входной сигнал состояния.

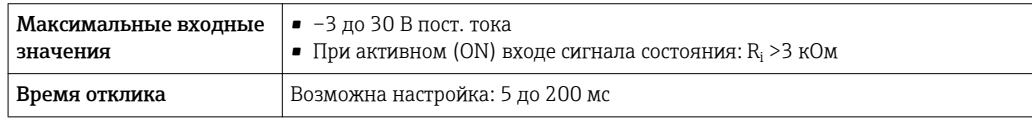

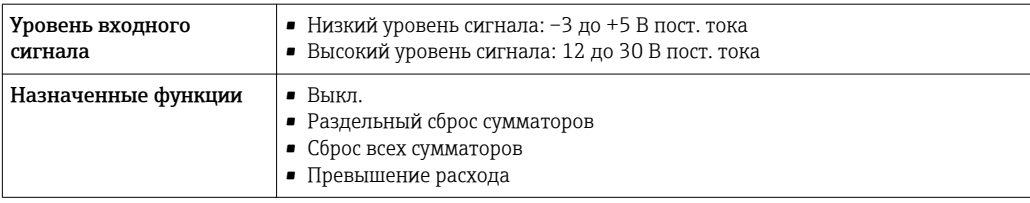

# выход;

<span id="page-16-0"></span>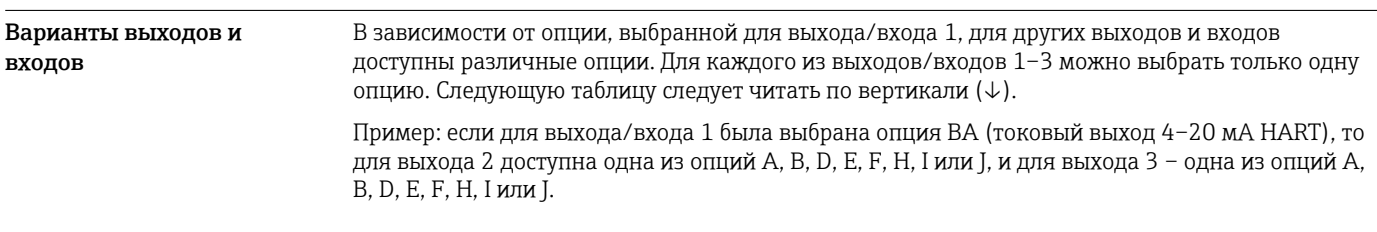

### Выход/вход 1 и опции для выхода/входа 2

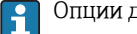

Опции для выхода/входа 3

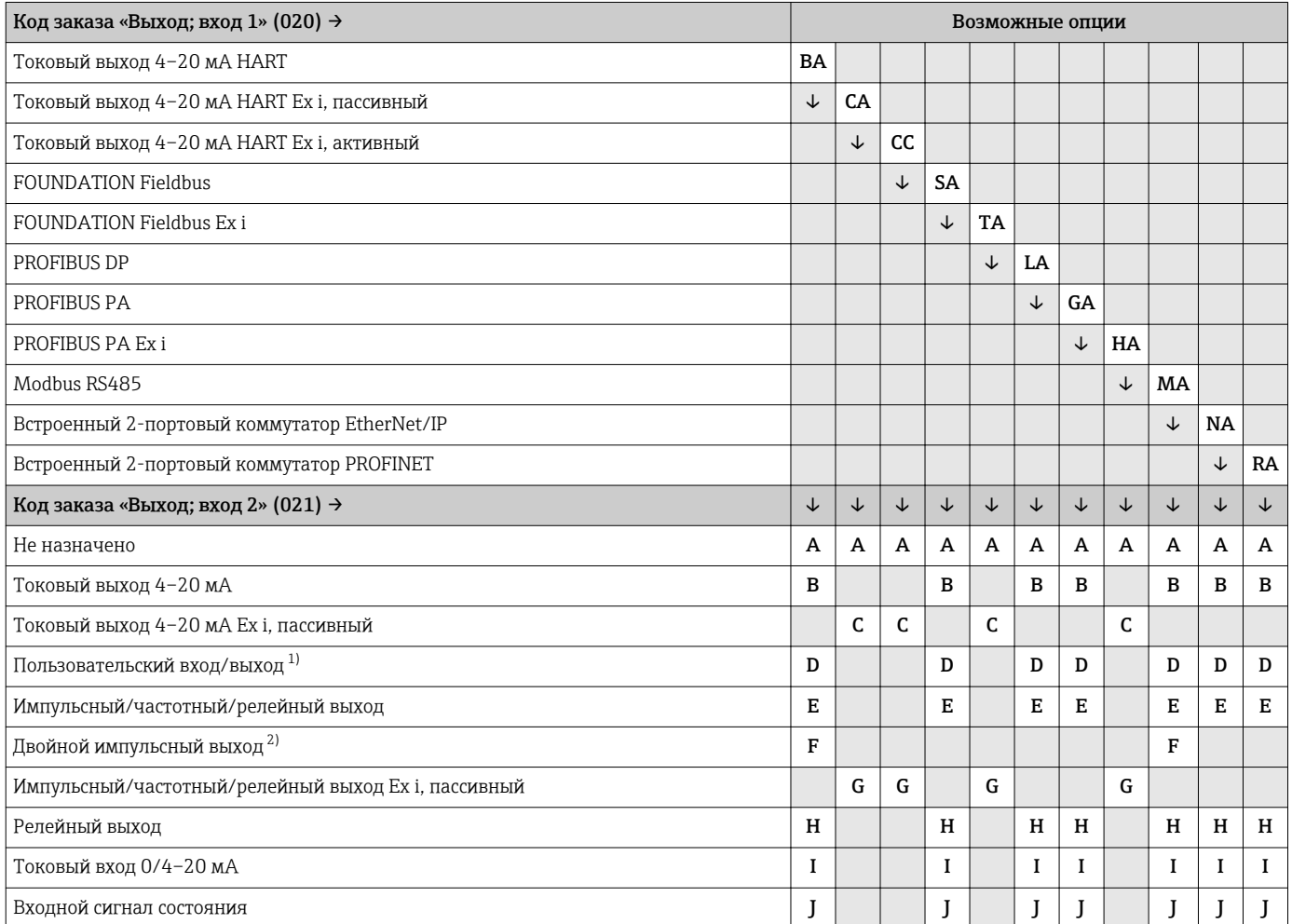

1) В качестве пользовательского входа/выхода можно назначить определенный вход или выход →  $\triangleq$  24.

2) Если для выхода/входа 2 (021) выбран двойной импульсный выход (F), то для выхода/входа 3 (022) доступна к выбору только опция двойного импульсного выхода (F).

Выход/вход 1 и опции для выхода/входа 3

 $\left\{ \begin{array}{l} \text{Опции для выхода/входа } 2 \rightarrow \text{ } \blacksquare 17 \end{array} \right.$ 

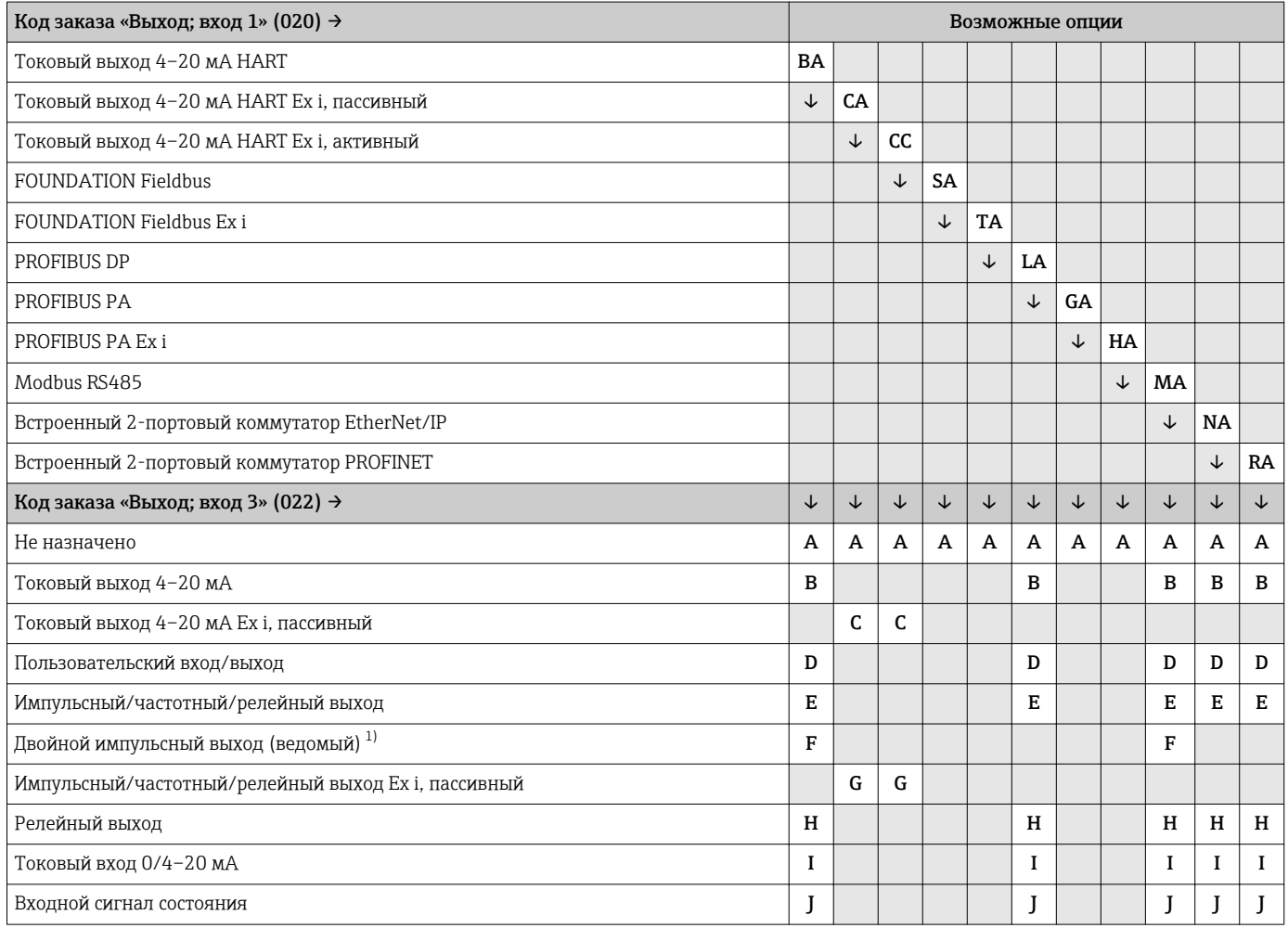

1) Если для выхода/входа 2 (021) выбран двойной импульсный выход (F), то для выхода/входа 3 (022) доступна к выбору только опция двойного импульсного выхода (F).

# <span id="page-18-0"></span>Выходной сигнал Токовый выход 4–20 мА HART

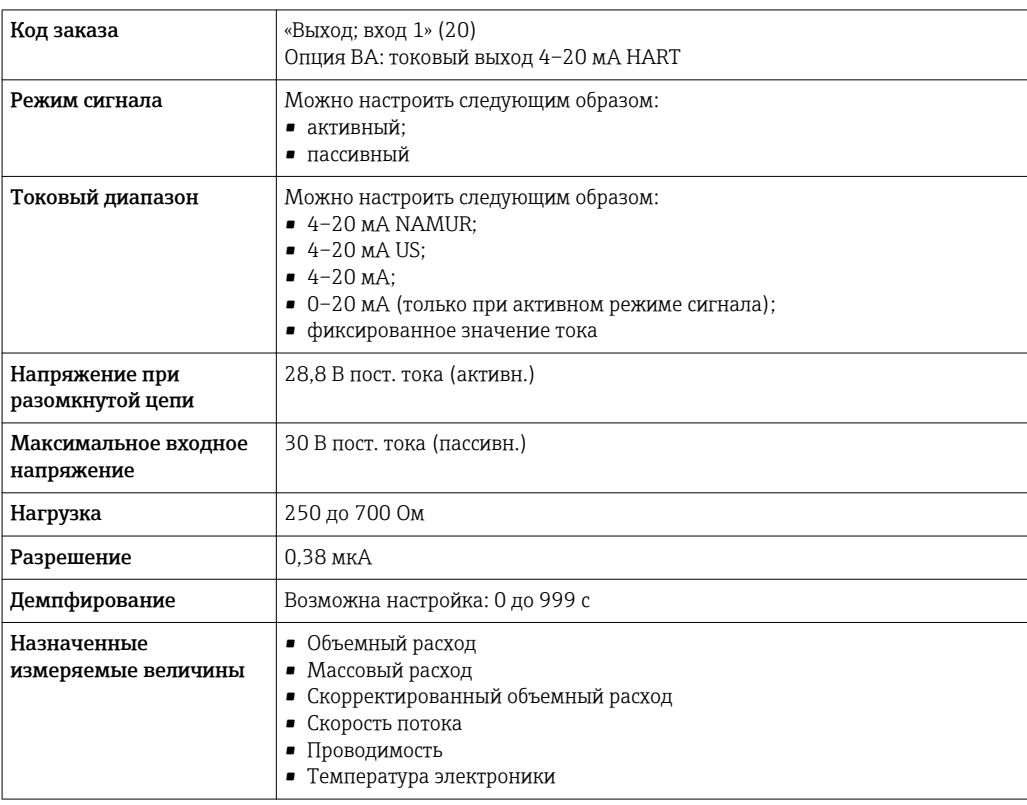

# Токовый выход 4–20 мА HART Ex i

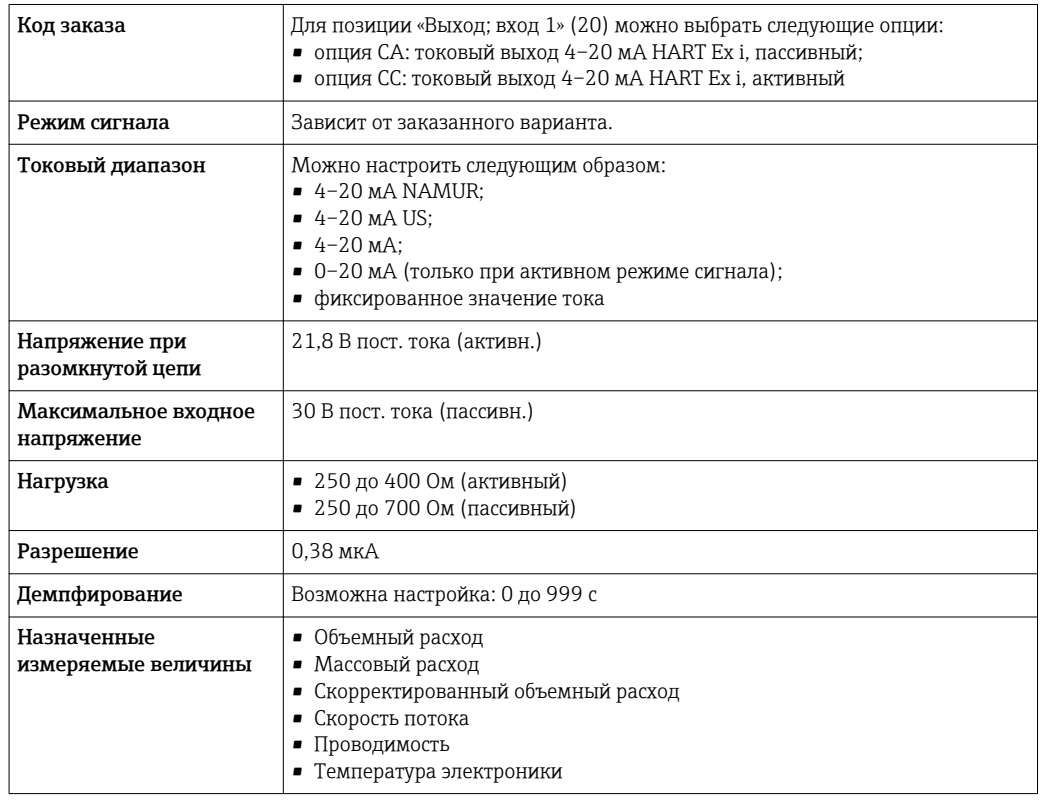

#### FOUNDATION Fieldbus

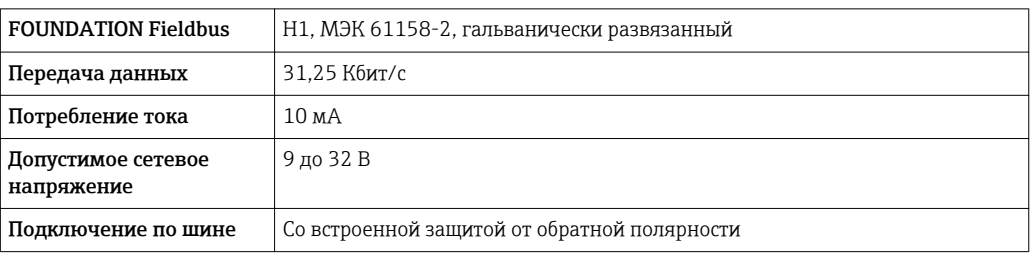

# PROFIBUS DP

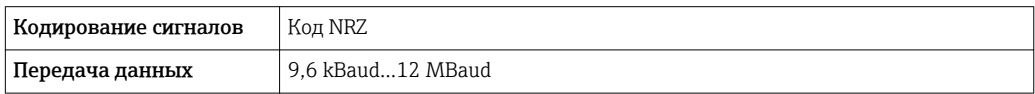

# PROFIBUS PA

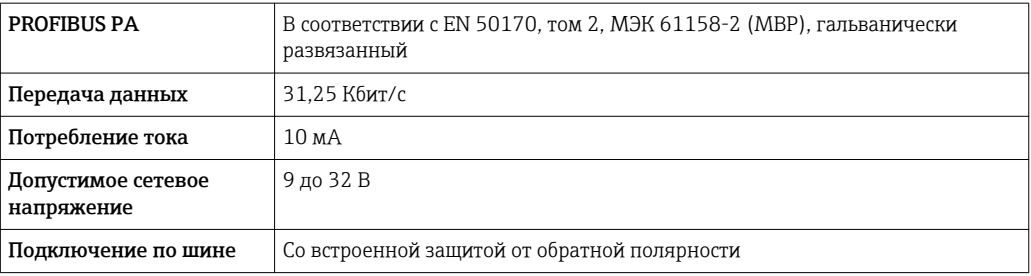

# Modbus RS485

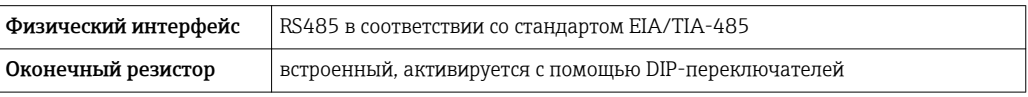

#### EtherNet/IP

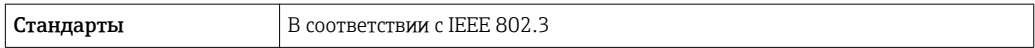

#### PROFINET

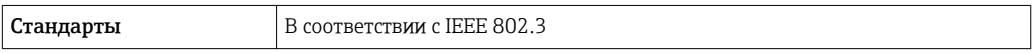

# Токовый выход 4–20 мА

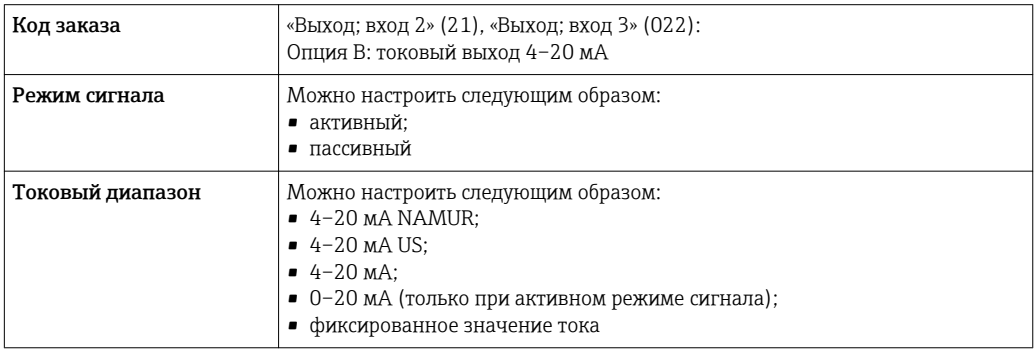

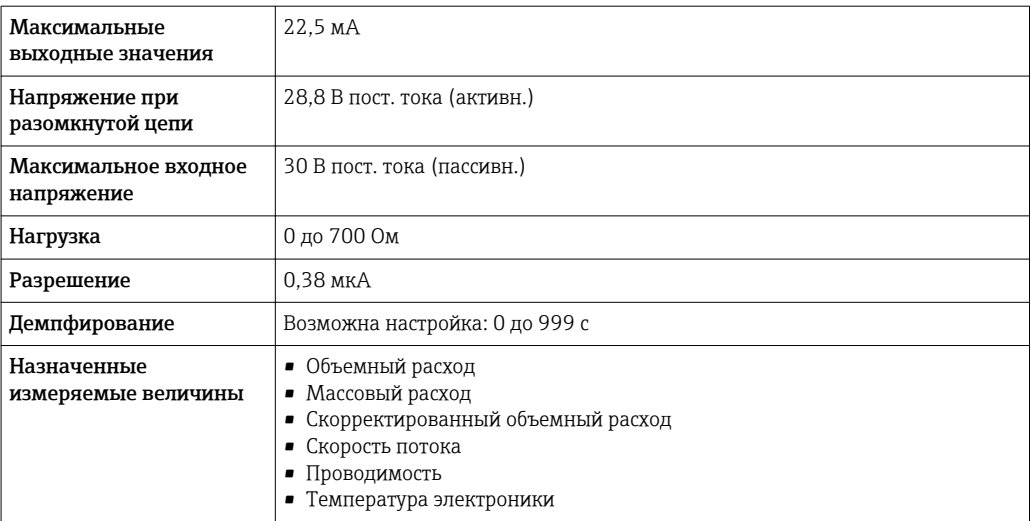

# Токовый выход 4–20 мА Ex i, пассивный

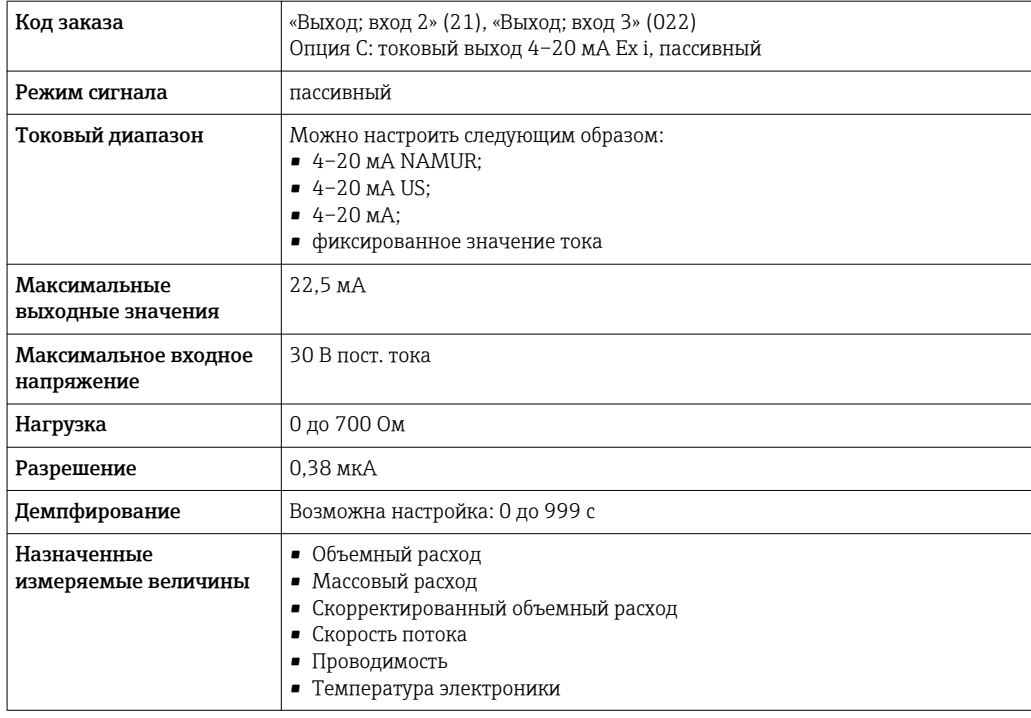

# импульсный/частотный/релейный выход;

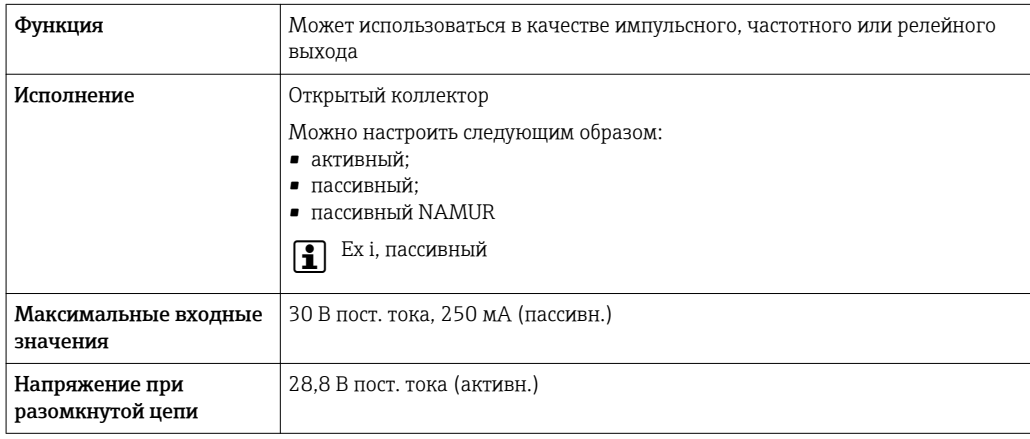

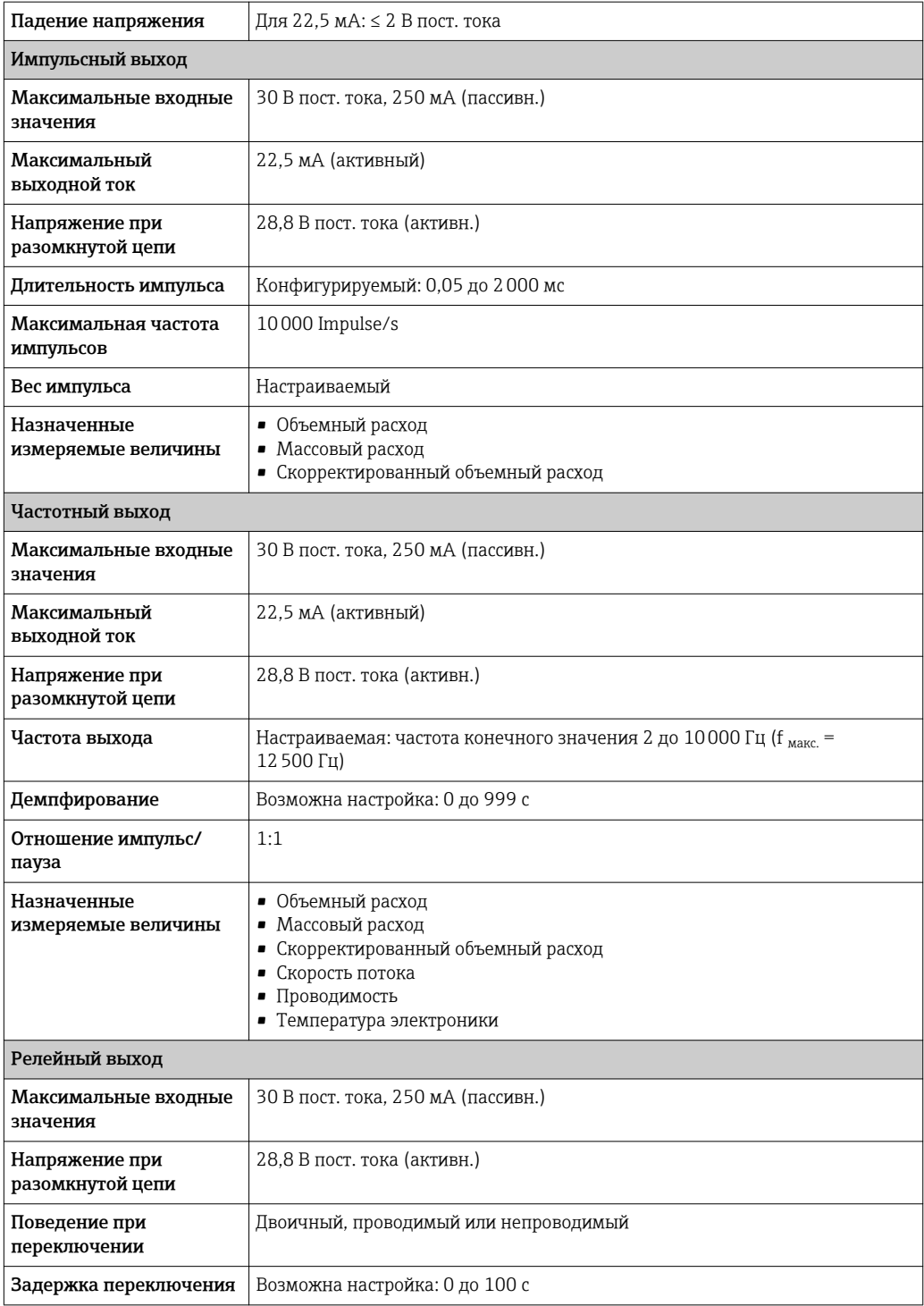

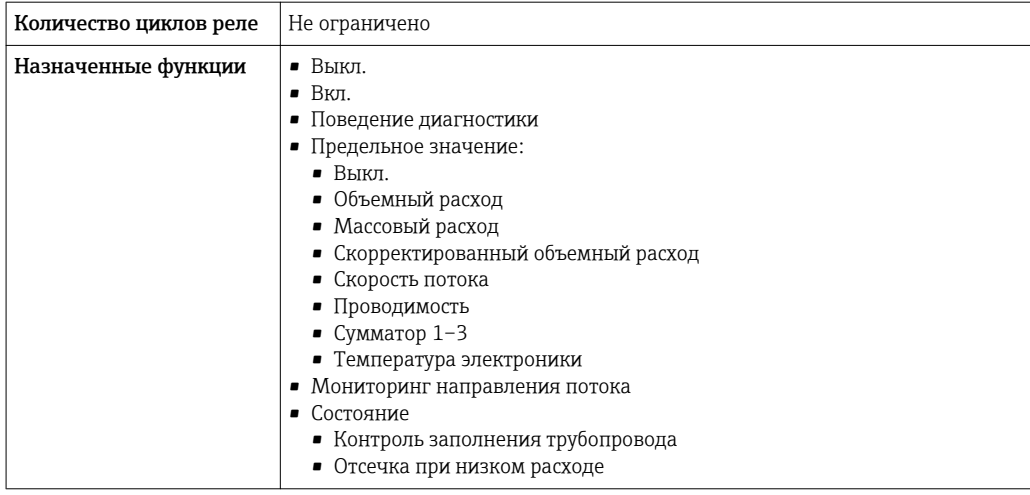

# Двойной импульсный выход

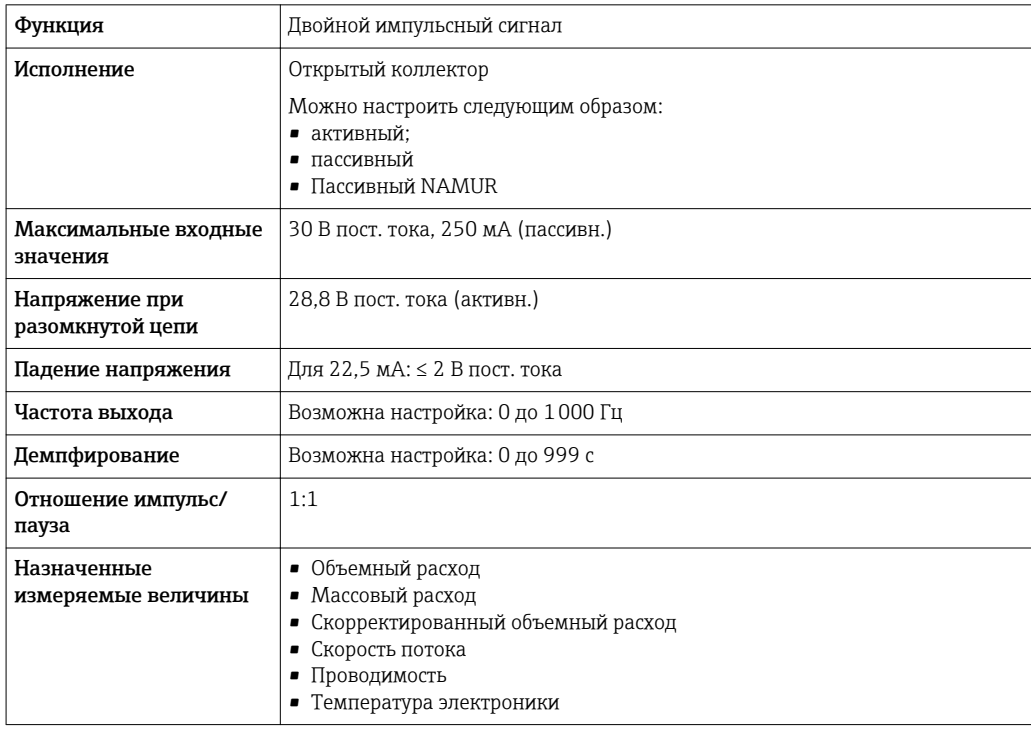

# Релейный выход

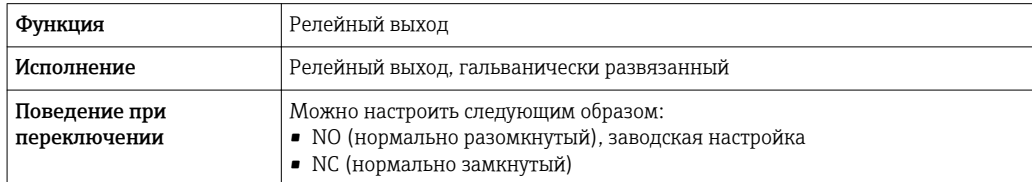

<span id="page-23-0"></span>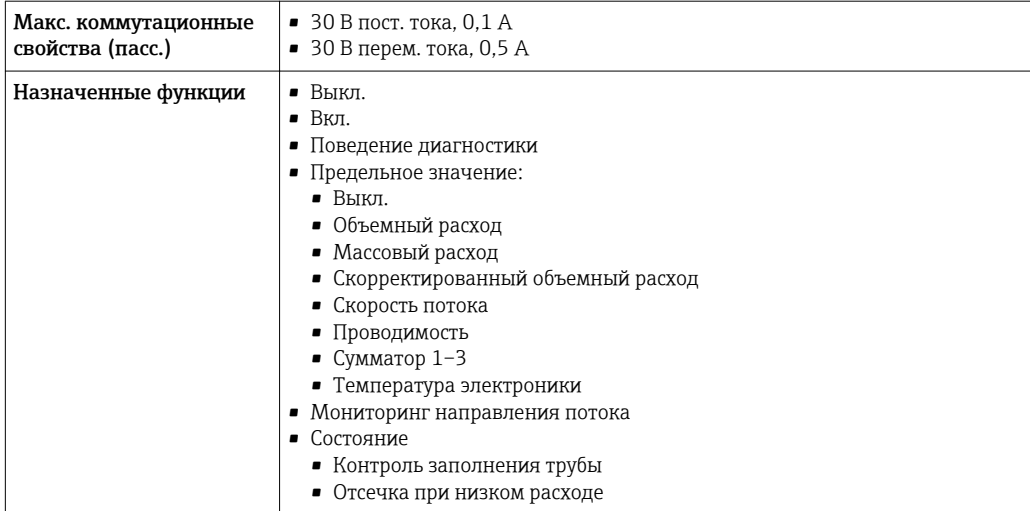

#### Пользовательский вход/выход

В процессе ввода в эксплуатацию пользовательскому входу/выходу присваивается один конкретный вход или выход (настраиваемый вход/выход).

Для назначения доступны следующие входы и выходы:

- токовый выход 4–20 мА (активный) или 0/4–20 мА (пассивный);
- импульсный/частотный/релейный выход;
- токовый вход 4–20 мА (активный) или 0/4–20 мА (пассивный);
- входной сигнал состояния.

В этом разделе описываются технические значения, соответствующие значениям входов и выходов.

Аварийный сигнал В зависимости от интерфейса информация о сбое выводится следующим образом:

#### Токовый выход HART

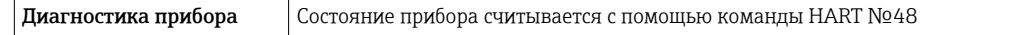

# PROFIBUS PA

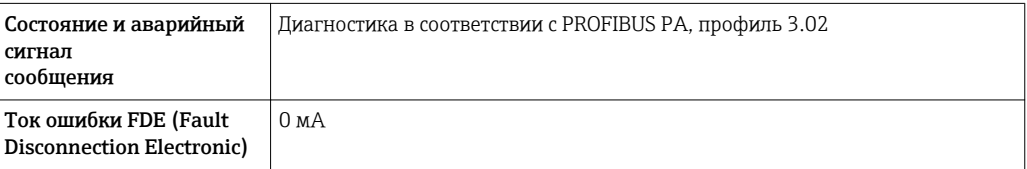

#### PROFIBUS DP

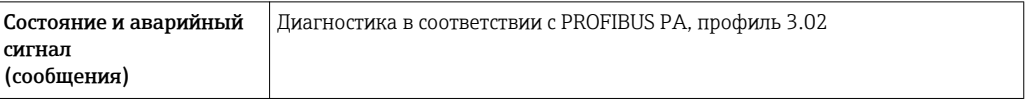

#### EtherNet/IP

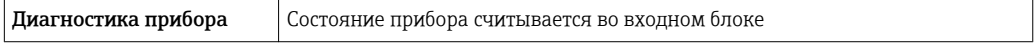

#### PROFINET

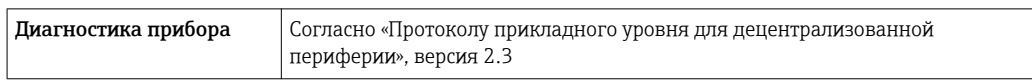

# FOUNDATION Fieldbus

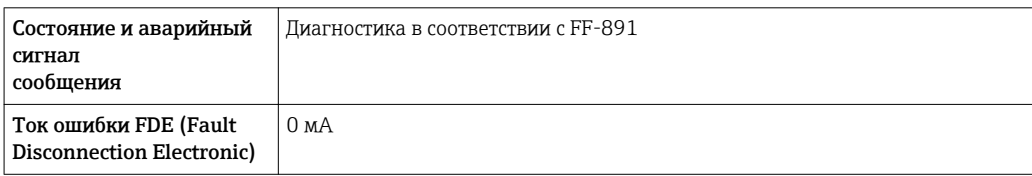

#### Modbus RS485

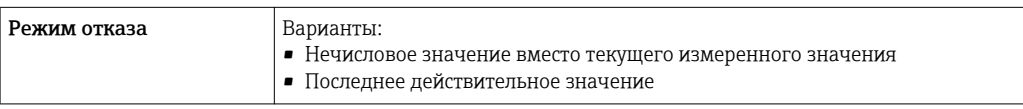

# Токовый выход 0/4...20 мА

#### *4 ... 20 мА*

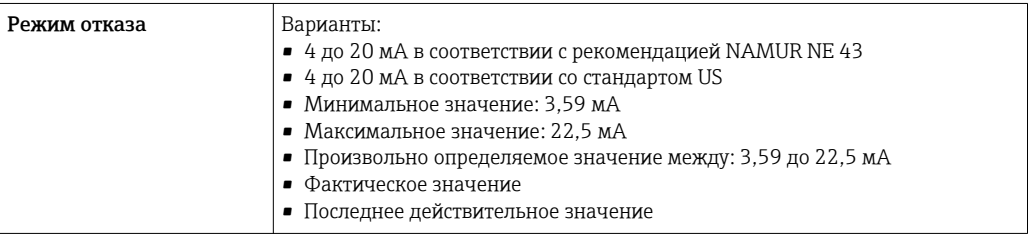

# *0 ... 20 мА*

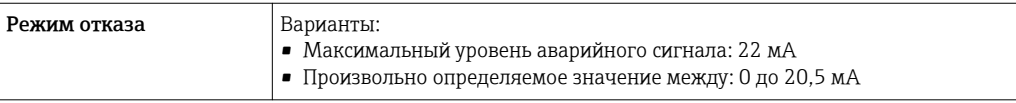

# Импульсный/частотный/переключающий выход

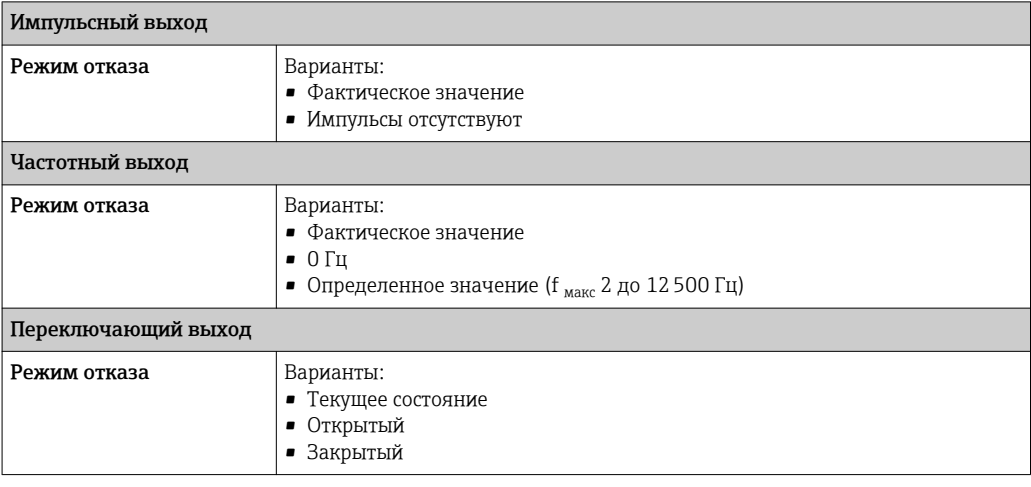

#### Релейный выход

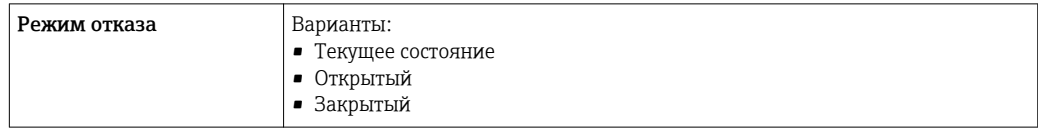

# Местный дисплей

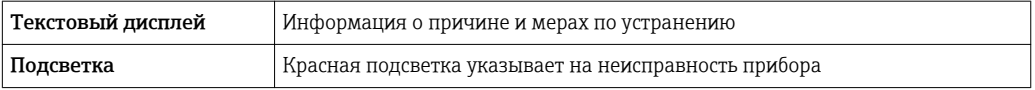

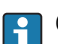

Сигнал состояния в соответствии с рекомендацией NAMUR NE 107

#### Интерфейс/протокол

- По системе цифровой связи:
	- $\blacksquare$  Протокол НА $\overline{R}$ Т
	- FOUNDATION Fieldbus
	- PROFIBUS PA
	- PROFIBUS DP
	- Modbus RS485
	- EtherNet/IP
	- PROFINET
- Через сервисный интерфейс
	- Сервисный интерфейс CDI-RJ45
	- Интерфейс WLAN

Текстовый дисплей Информация о причине и мерах по устранению неисправности

 $\vert$  -  $\vert$ 

Дополнительная информация о дистанционном управлении  $\rightarrow$   $\blacksquare$  100

# Веб-браузер

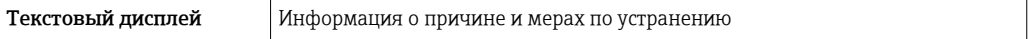

# Светодиодные индикаторы (LED)

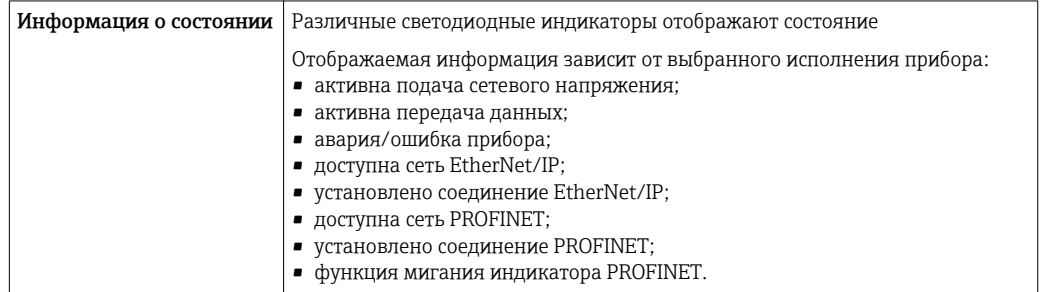

### <span id="page-26-0"></span>Данные по взрывозащищенному подключению

# Значения, связанные с обеспечением безопасности

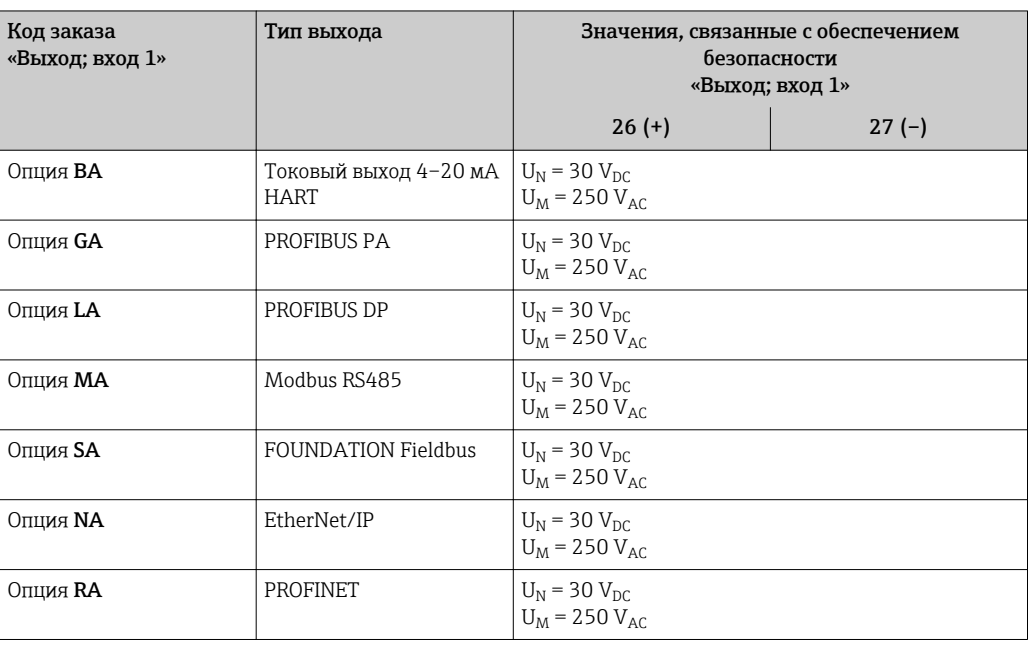

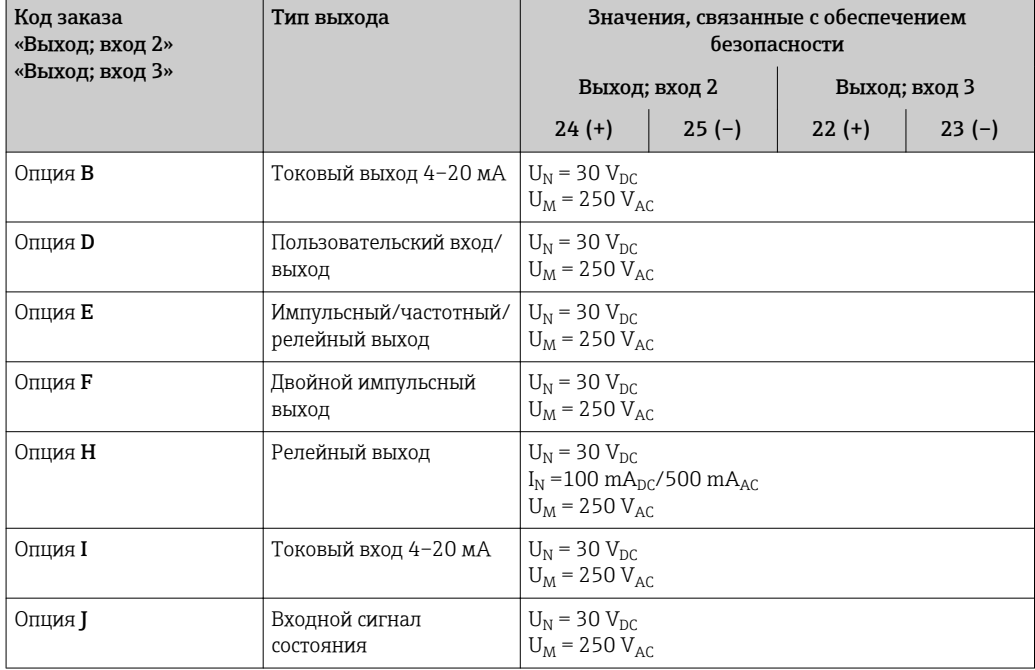

#### <span id="page-27-0"></span>Значения для искробезопасного исполнения

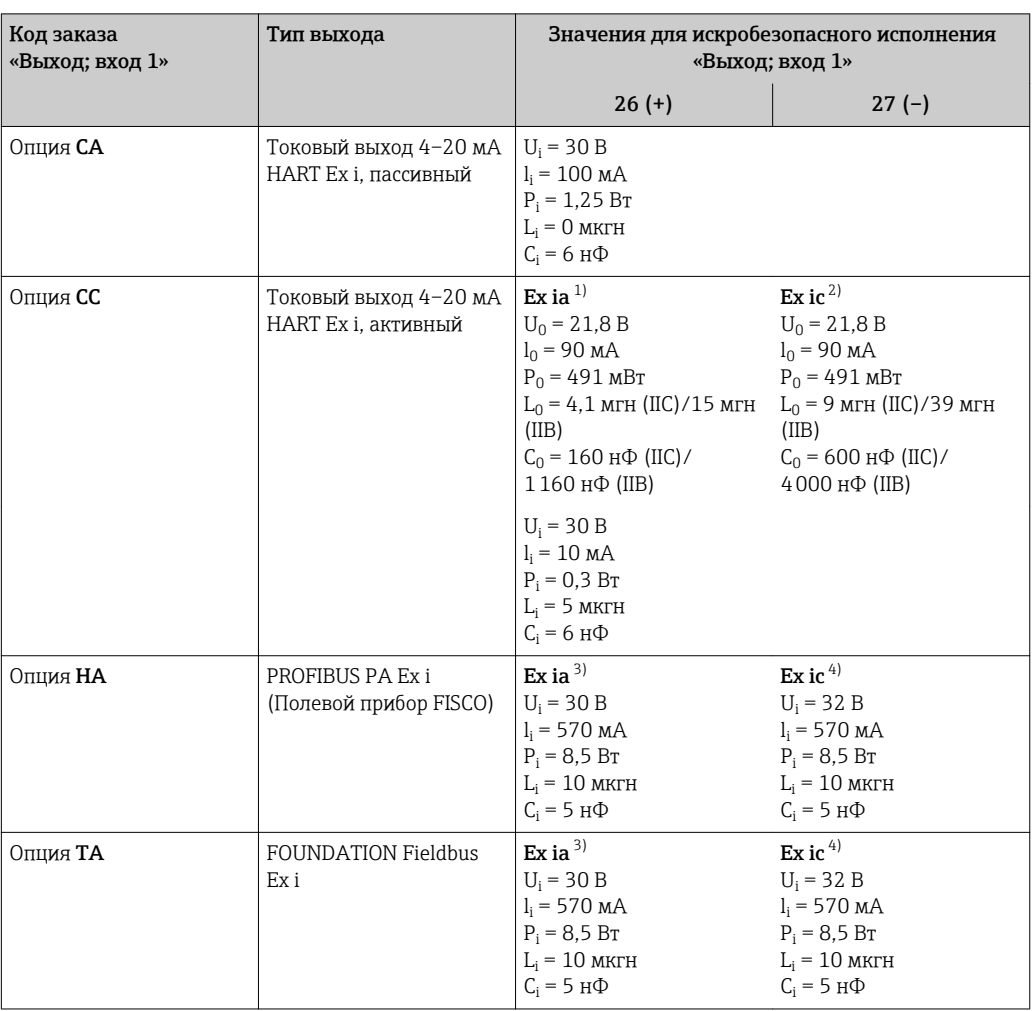

 $1)$ Доступно только для исполнения «Зона 1, класс I, раздел 1».

доступно только для исполнения «Зона 2, класс I, раздел 2» преобразователем.  $2)$ 

 $\begin{array}{c} -3 \\ 3 \\ 4 \end{array}$ Доступно только для исполнения «Зона 1, класс I, раздел 1».

Доступно только для исполнения «Зона 2, класс I, раздел 2» преобразователем.

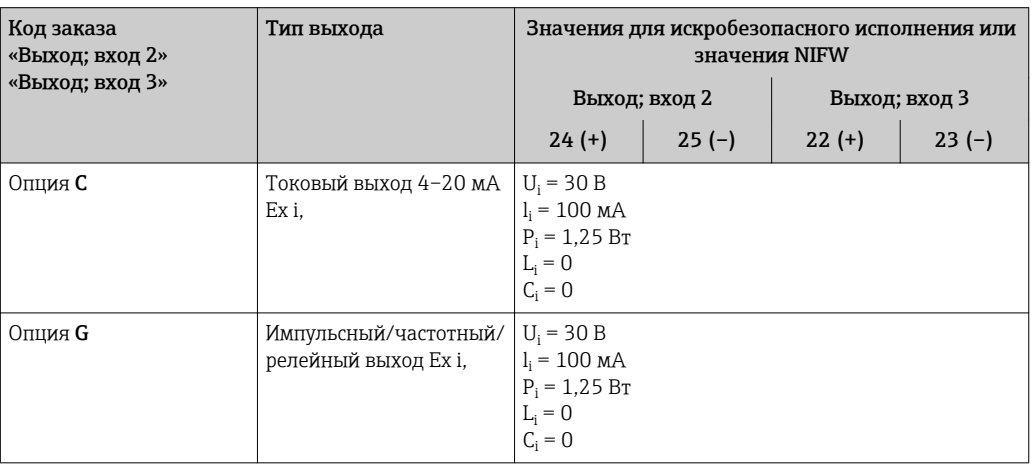

Отсечка при низком Точки переключения для отсечки при низком расходе выбираются пользователем. расходе

Гальваническая развязка

Выходы гальванически развязаны друг с другом и с землей (РЕ).

# <span id="page-28-0"></span>Данные протокола

# **HART**

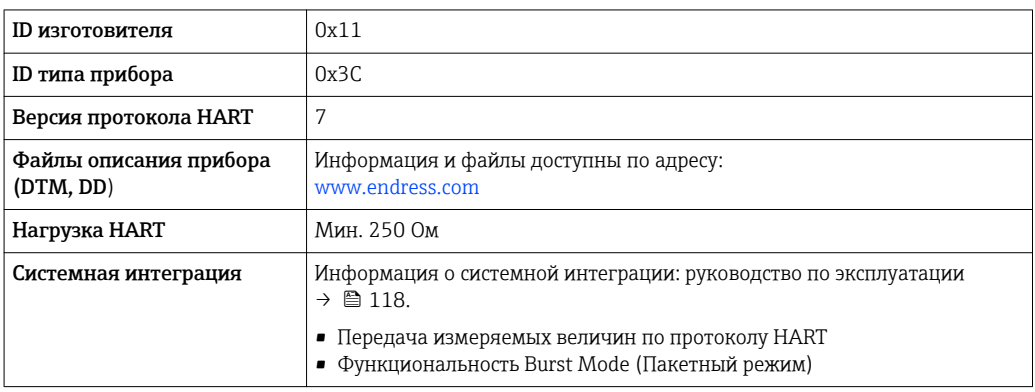

#### **FOUNDATION Fieldbus**

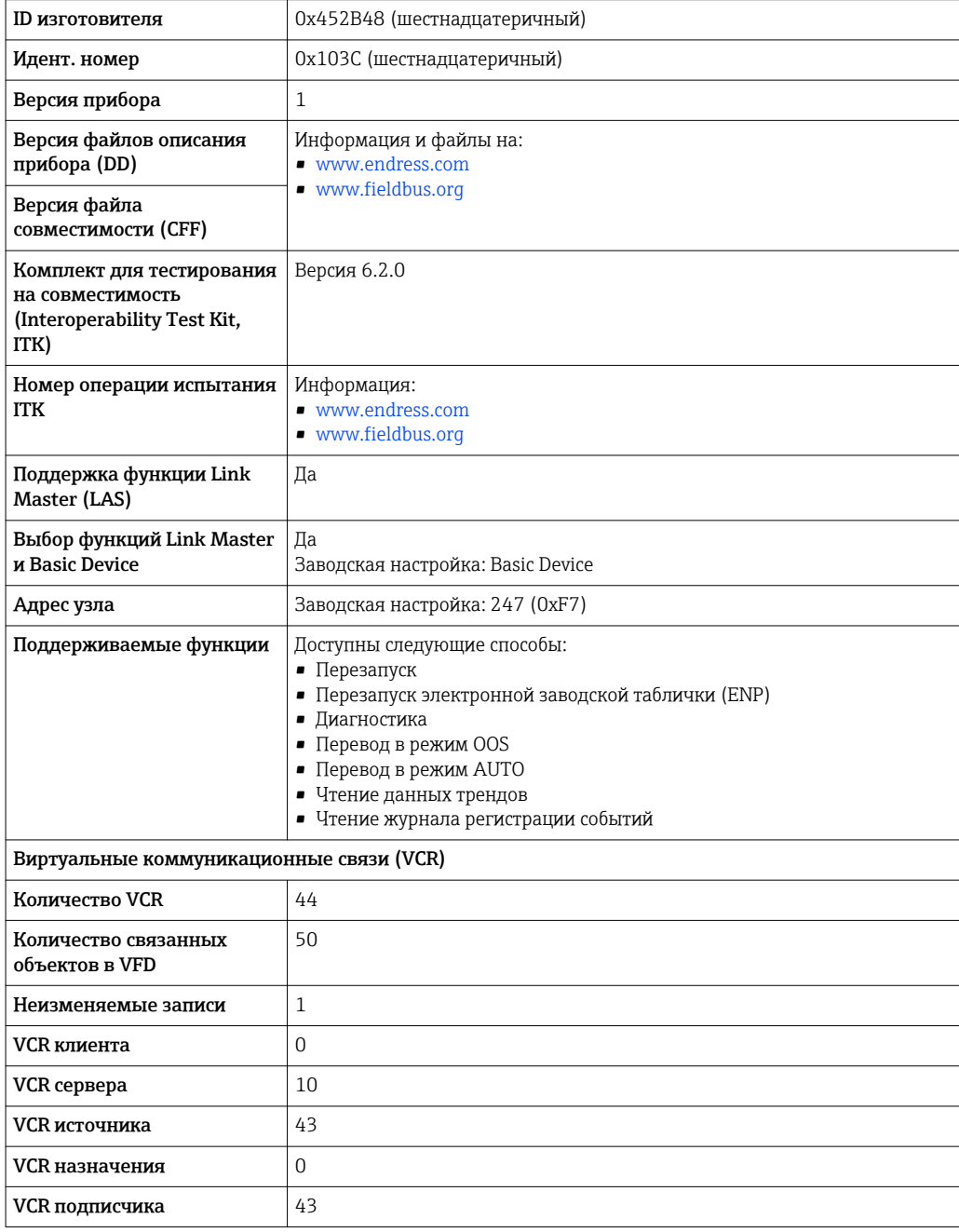

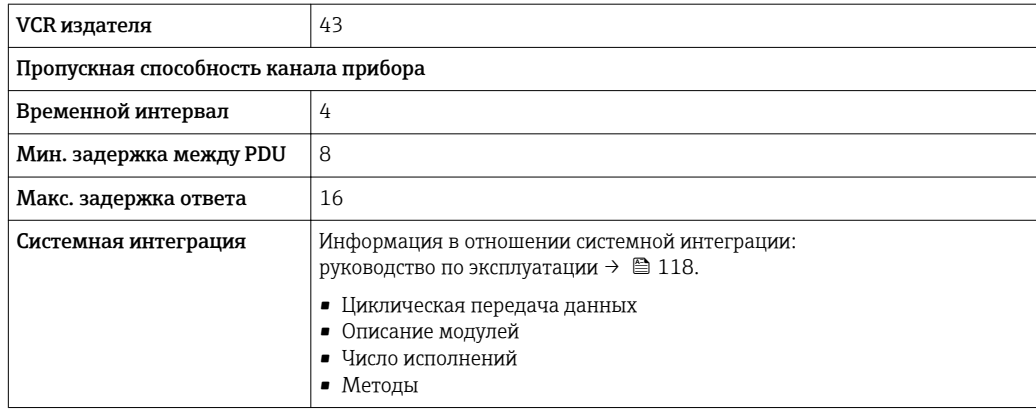

# **PROFIBUS DP**

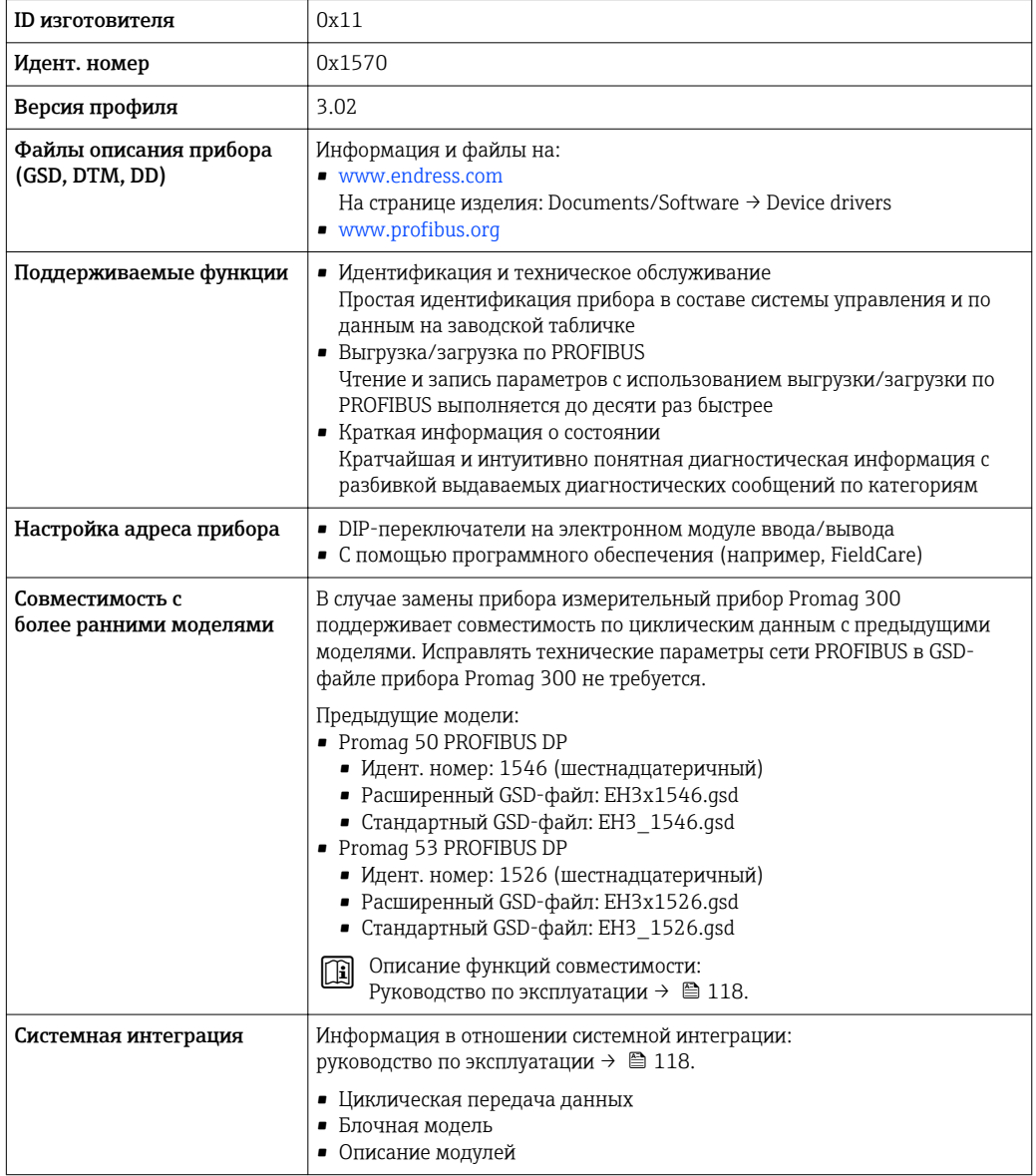

# PROFIBUS PA

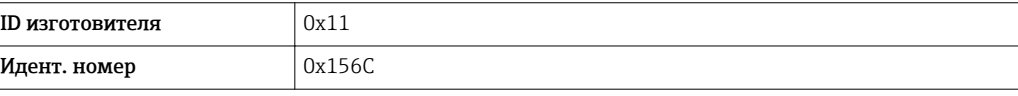

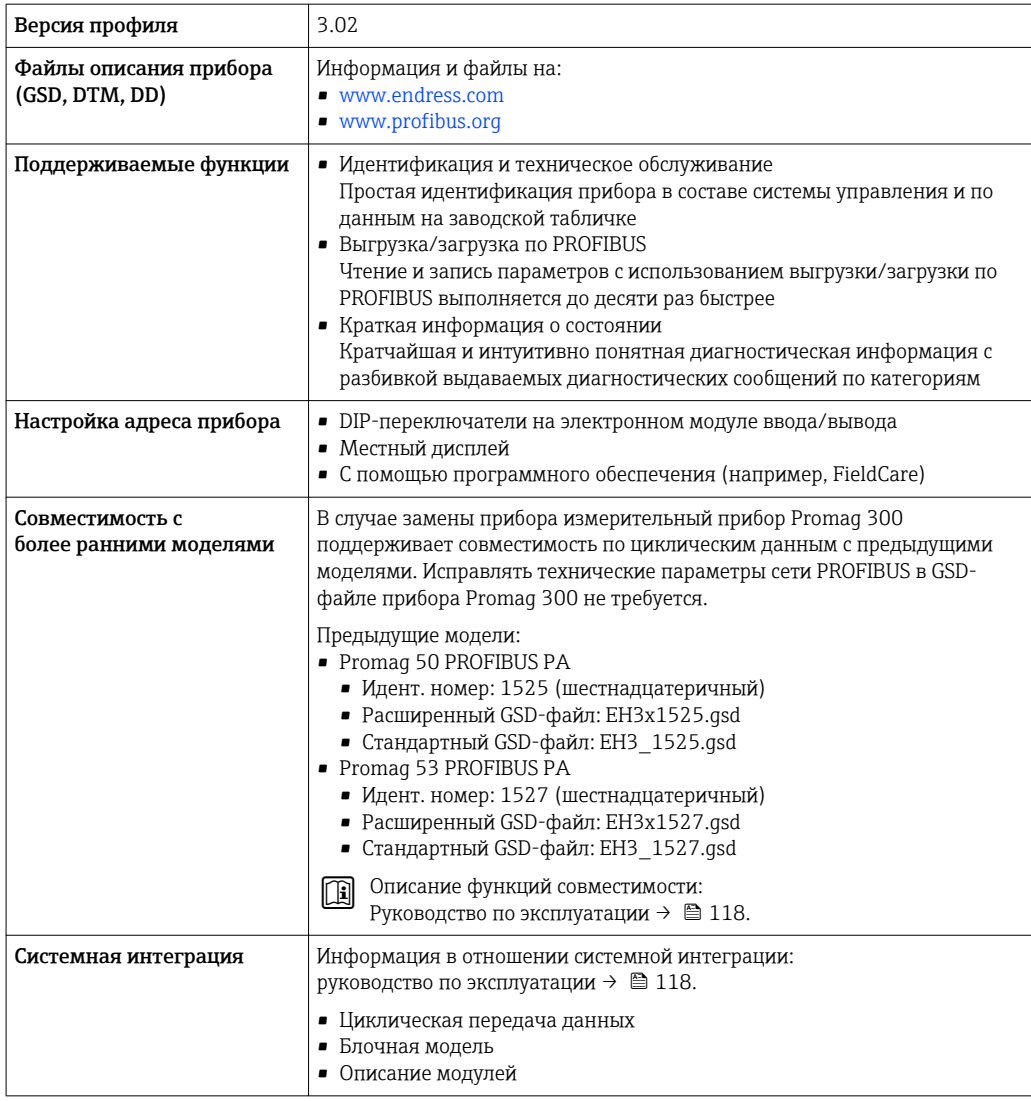

# Modbus RS485

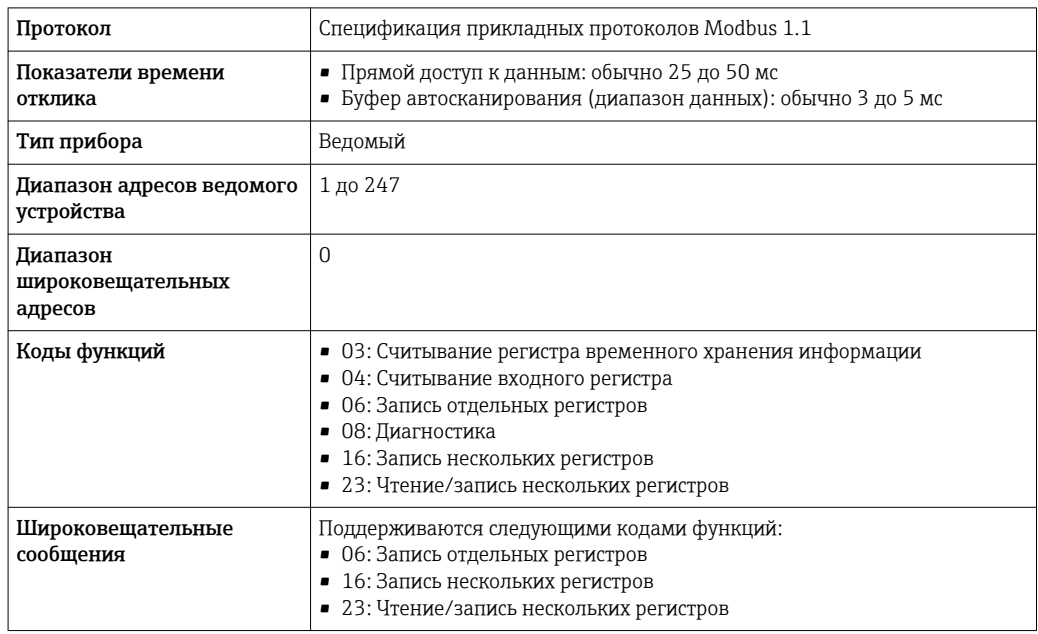

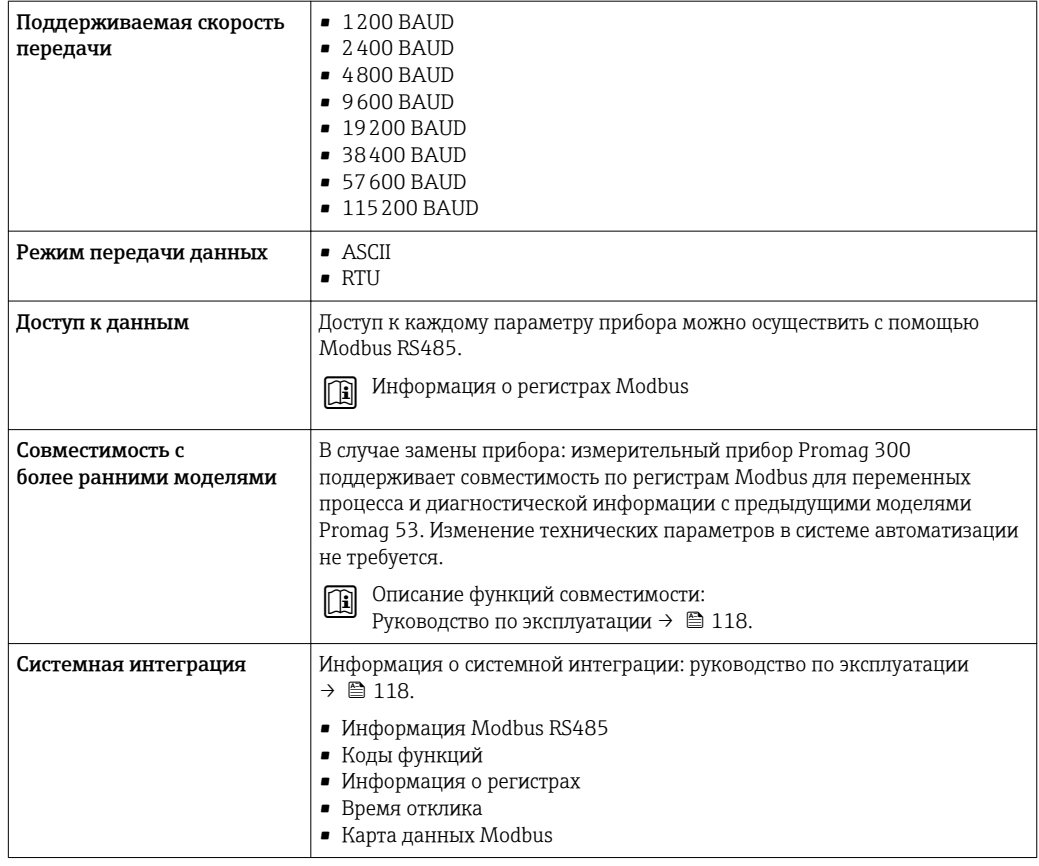

# EtherNet/IP

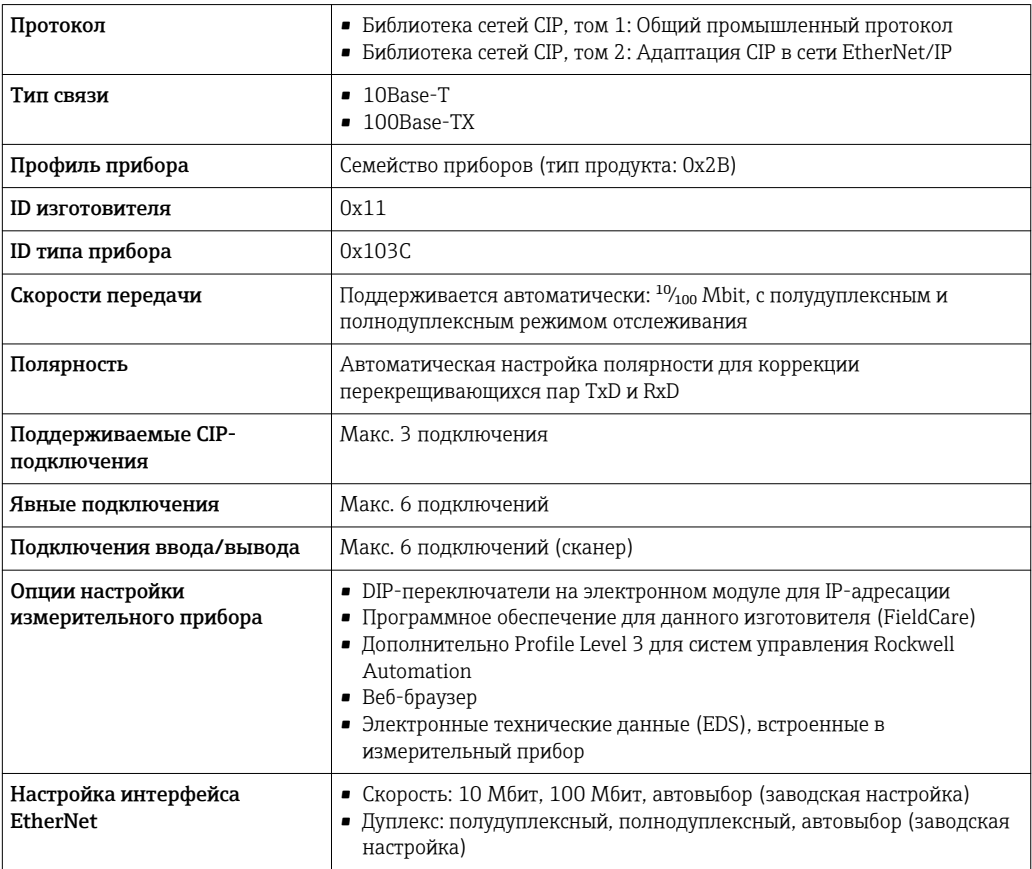

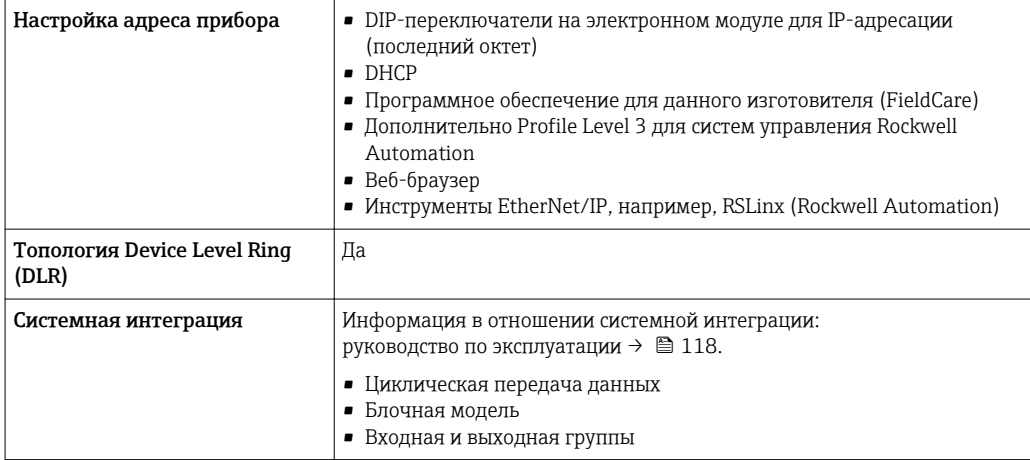

# **PROFINET**

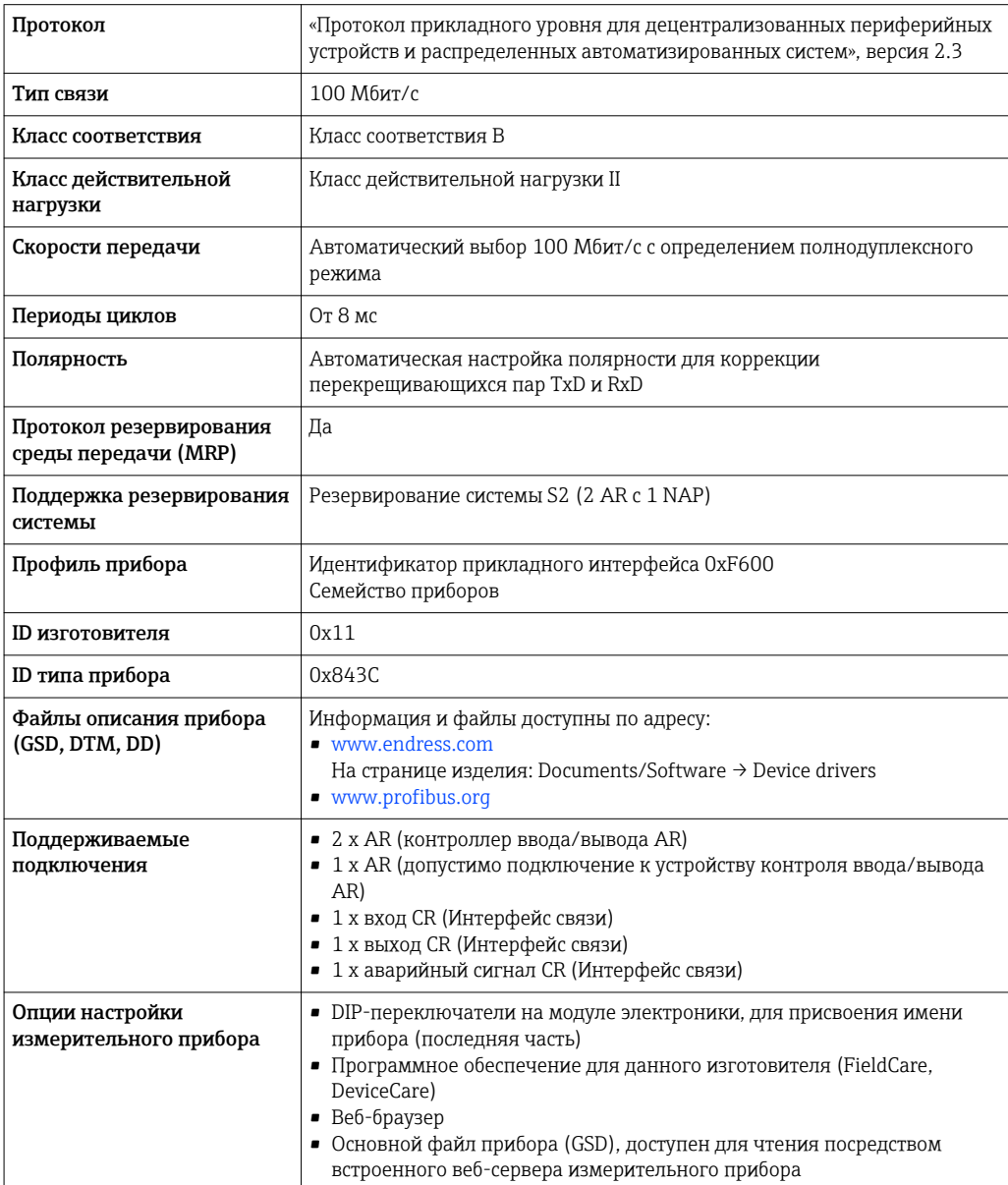

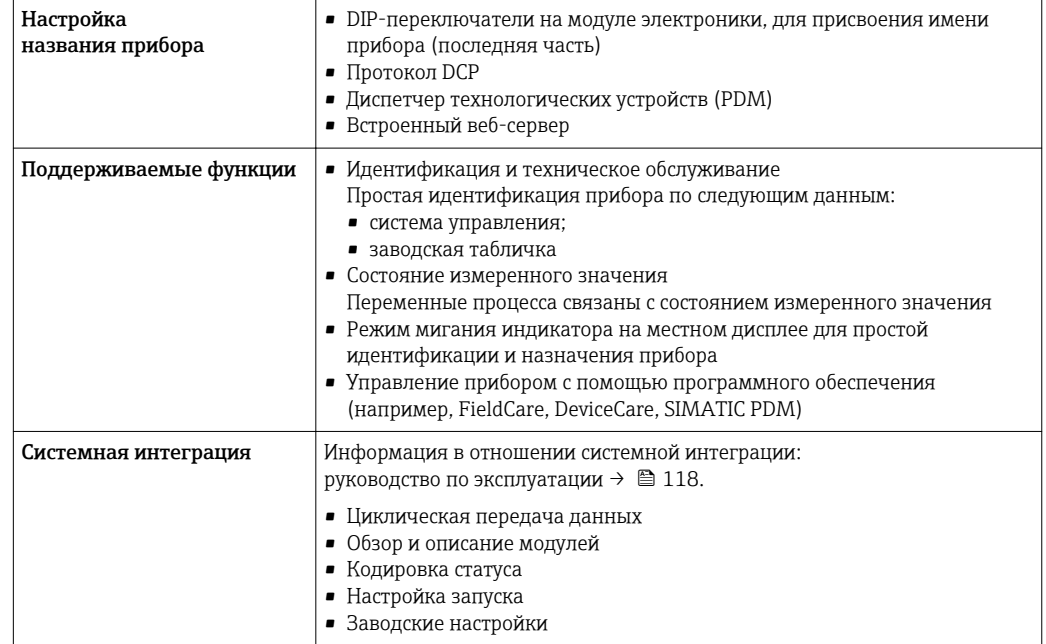

# Источник питания

# <span id="page-34-0"></span>Назначение клемм Преобразователь: сетевое напряжение, вход/выходы

### *HART*

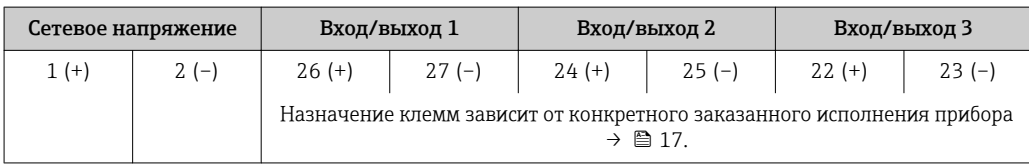

#### *FOUNDATION Fieldbus*

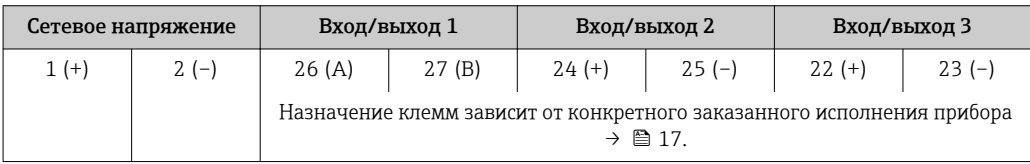

# *PROFIBUS PA*

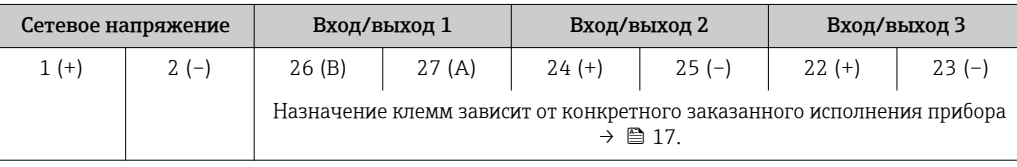

#### *PROFIBUS DP*

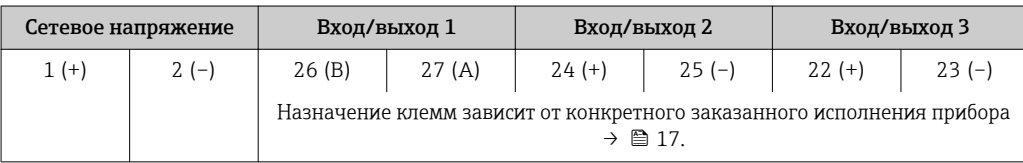

#### *Modbus RS485*

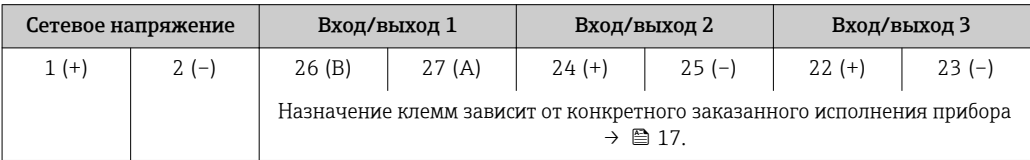

# *PROFINET*

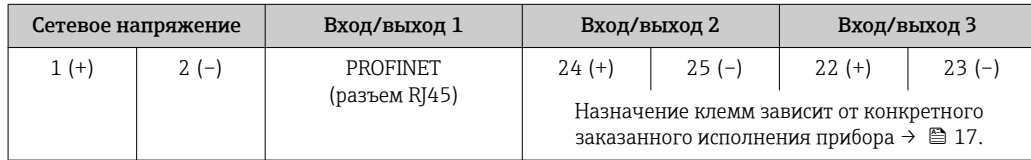

#### <span id="page-35-0"></span>*EtherNet/IP*

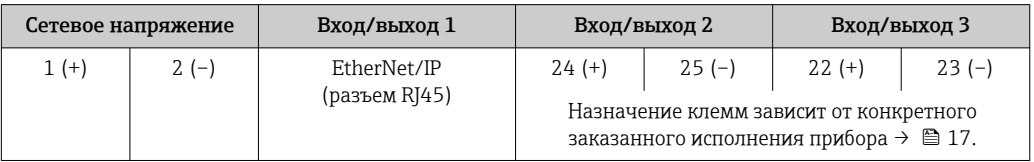

Назначение клемм дистанционного дисплея и устройства управления  $\rightarrow \boxplus 38$ . | <del>1</del> |

#### Доступные разъемы приборов

Разъемы приборов запрещается использовать во взрывоопасных зонах!  $\mathbf{f}$ 

#### Разъемы приборов для систем Fieldbus

Код заказа «Вход; выход 1»

- Опция SA «FOUNDATION Fieldbus»  $\rightarrow \blacksquare$  36
- Опция **GA** «PROFIBUS РА»  $\rightarrow$   $\approx$  36
- Опция **NA** «EtherNet/IP»  $\rightarrow$   $\blacksquare$  36
- Опция  $RA$  «PROFINET»  $\rightarrow$   $\blacksquare$  37

# Разъем прибора для подключения к сервисному интерфейсу

Код заказа «Встроенные аксессуары» Опция NB, адаптер RJ45 M12 (сервисный интерфейс) →  $\implies$  50

#### Код заказа «Вход; выход 1», опция SA «FOUNDATION Fieldbus»

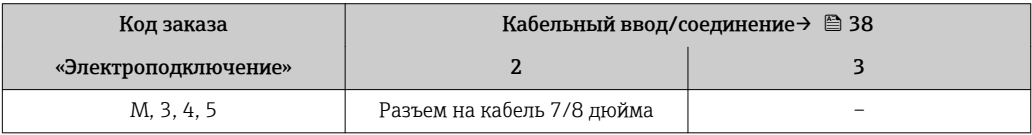

Код заказа «Вход; выход 1», опция GA «PROFIBUS PA»

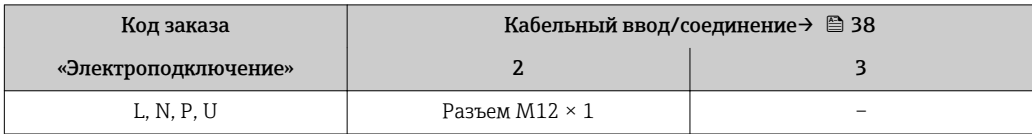

#### Код заказа «Вход; выход 1», опция NA «EtherNet/IP»

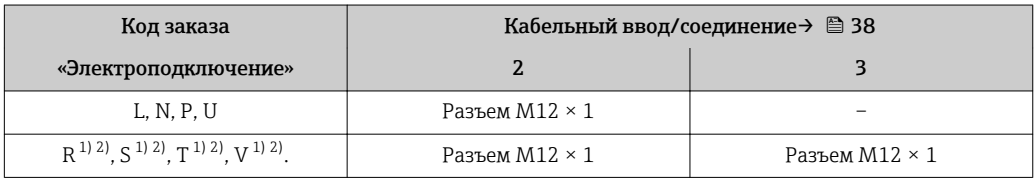

1) Запрещается комбинировать с наружной антенной WLAN (код заказа «Принадлежности в комплекте», опция P8) переходника RJ45 M12 для сервисного интерфейса (код заказа «Принадлежности встроенные», опция NB) или дистанционного дисплея и устройства управления DKX001.

2) Пригодно для интегрирования прибора в кольцевую топологию.
# Код заказа «Вход; выход 1», опция RA «PROFINET»

| Код заказа                                      | Кабельный ввод/соединение → ■ 38 |                       |  |  |  |  |
|-------------------------------------------------|----------------------------------|-----------------------|--|--|--|--|
| «Электроподключение»                            |                                  |                       |  |  |  |  |
| L, N, P, U                                      | Разъем $M12 \times 1$            |                       |  |  |  |  |
| $R^{1/2}$ , $S^{1/2}$ , $T^{1/2}$ , $V^{1/2}$ . | Разъем $M12 \times 1$            | Разъем $M12 \times 1$ |  |  |  |  |

<sup>1)</sup> Запрещается комбинировать с наружной антенной WLAN (код заказа «Принадлежности в комплекте», опция P8) переходника RJ45 M12 для сервисного интерфейса (код заказа «Принадлежности встроенные», опция NB) или дистанционного дисплея и устройства управления DKX001.

2) Пригодно для интегрирования прибора в кольцевую топологию.

## Код заказа «Встроенные аксессуары», опция NB: «Переходник RJ45 M12 (сервисный интерфейс)»

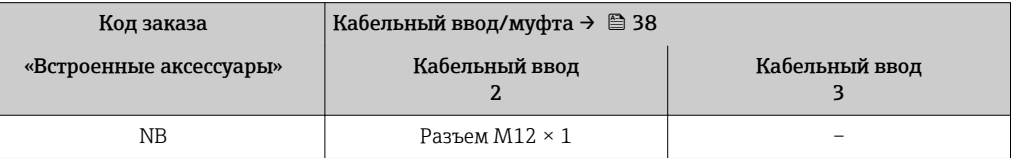

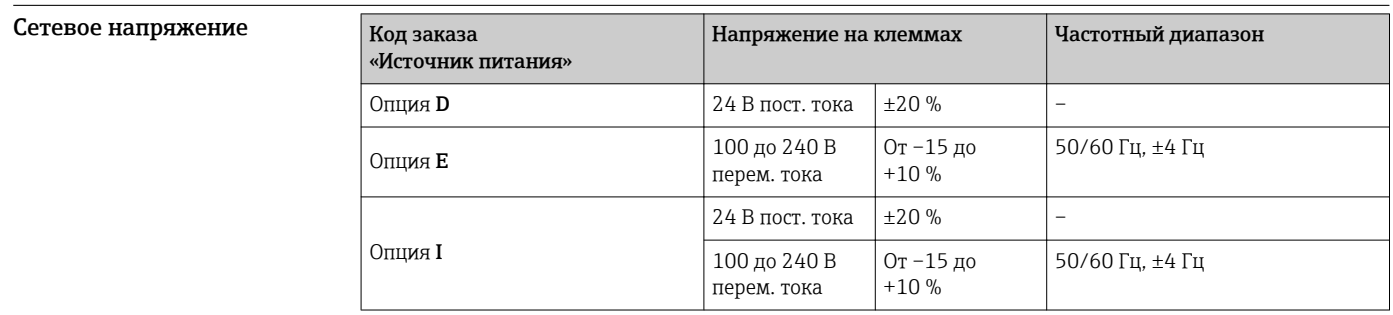

Потребляемая мощность Преобразователь

Макс. 10 Вт (активная мощность)

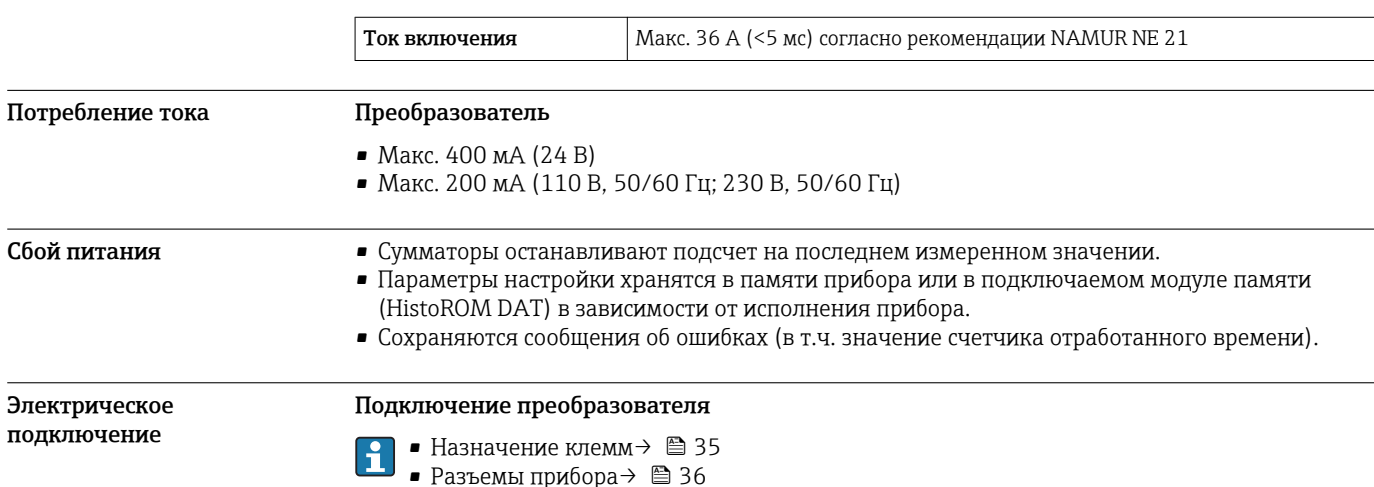

<span id="page-37-0"></span>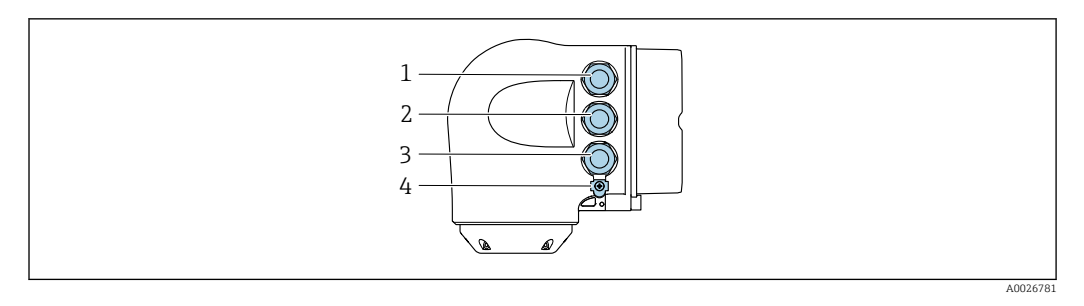

- *1 Подключение клеммы для сетевого напряжения*
- *2 Подключение клеммы для передачи сигнала, ввод/вывод*
- *3 Подключение клеммы для передачи сигнала, ввода/вывода или для подключения к сети через сервисный интерфейс (CDI-RJ45); опционально: подключение клеммы для внешней антенны WLAN или подключение для блока выносного дисплея DKX001*
- *4 Защитное заземление (PE)*
	- Опционально доступен переходник для разъема RJ45 и M12:

код заказа «Аксессуары», опция NB: «Переходник RJ45 M12 (сервисный интерфейс)». Переходник подсоединяет сервисный интерфейс (CDI-RJ45) к разъему M12, установленному в кабельном вводе. Таким образом подключение к сервисному

интерфейсу можно выполнить через разъем M12, не открывая прибор.

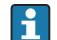

H

Сетевое подключение через сервисный интерфейс (CDI-RJ45) →  $\triangleq$  106

#### *Подключение к кольцевой топологии*

Исполнения прибора с протоколами связи EtherNet/IP и PROFINET могут интегрировать в кольцевую топологию. Интеграция прибора осуществляется с помощью подключения клемм для передачи сигнала (выход 1) и подключения к сервисному интерфейсу (CDI-RJ45).

Интеграция преобразователя в кольцевую топологию:

- EtherNet/IP ;
- PROFINET .

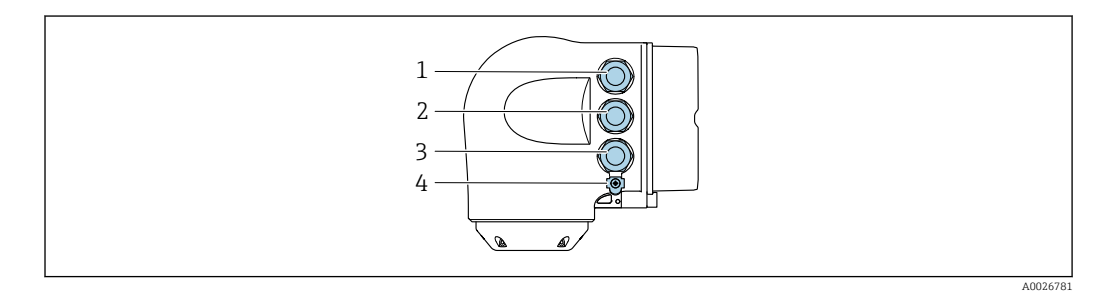

- *1 Подключение клеммы для сетевого напряжения*
- *2 Подключение клеммы для передачи сигнала: PROFINET или EtherNet/IP (разъем RJ45)*
- *3 Подключение к сервисному интерфейсу (CDI-RJ45)*
- *4 Защитное заземление (PE)*

Если прибор оснащен дополнительными входами/выходами, они подводятся через кабельный ввод для подключения к сервисному интерфейсу (CDI-RJ45).

## Подключение дистанционного дисплея и устройства управления DKX001

Дистанционный дисплей и устройство управления DKX001 доступны в качестве опции  $\mathbf{r}$  $\rightarrow$   $\blacksquare$  116.

- Если дистанционный дисплей и устройство управления DKX001 заказываются непосредственно с измерительным прибором, последний всегда поставляется с фальшпанелью. В этом случае индикация или управление на преобразователе невозможны.
- В случае заказа оборудования по отдельности дистанционный дисплей и устройство управления DKX001 будет невозможно подключить одновременно с имеющимся дисплеем измерительного прибора. К преобразователю можно будет одновременно подключить только один дисплей или устройство управления.

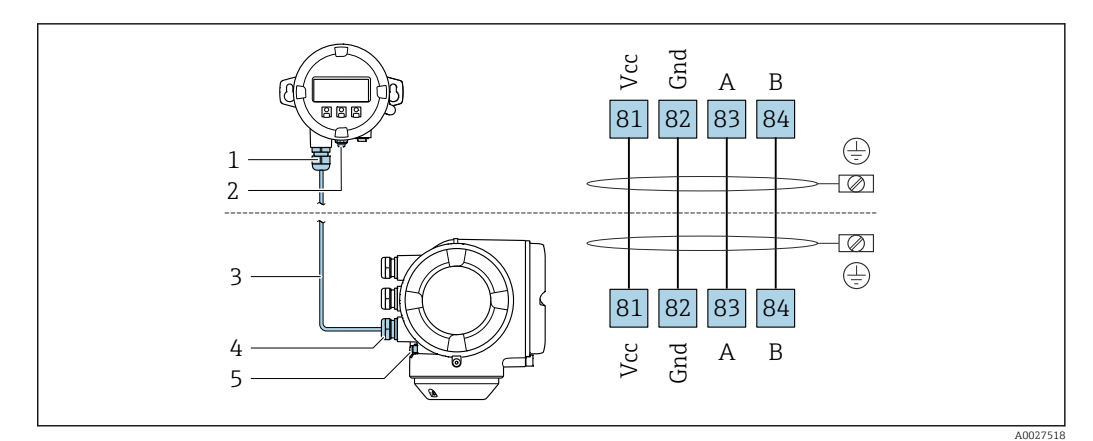

- *Дистанционный дисплей и устройство управления DKX001*
- *Защитное заземление (PE)*
- *Соединительный кабель*
- *Измерительный прибор*
- *Защитное заземление (PE)*

#### Примеры подключения

*Токовый выход 4–20 мА HART*

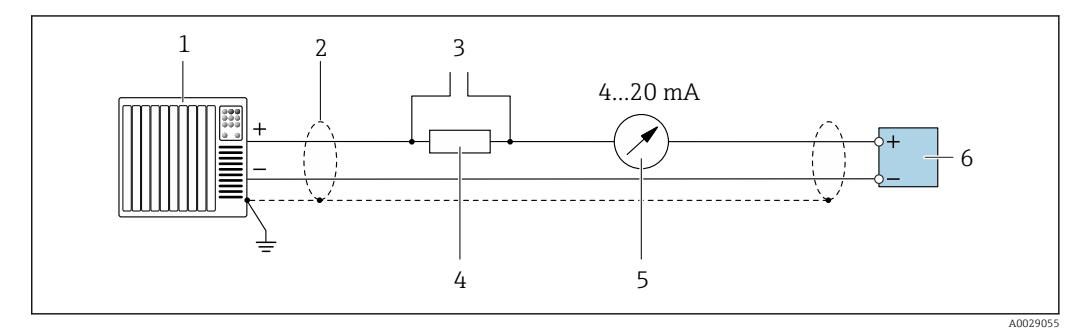

 *2 Пример подключения токового выхода 4–20 мА HART (активного)*

- *Система автоматизации с токовым входом (например, ПЛК)*
- *Экран кабеля заземляется с одного конца. Для выполнения требований по ЭМС необходимо заземление экрана кабеля с обоих концов; соблюдайте спецификацию кабелей [→ 50](#page-49-0)*
- *Подключение приборов, работающих по протоколу HART [→ 100](#page-99-0)*
- *Резистор для подключения HART (≥ 250 Ом): не допускайте превышения максимальной нагрузки [→ 19](#page-18-0)*
- *Аналоговый блок индикации; не допускайте превышения максимальной нагрузки [→ 19](#page-18-0)*
- *Преобразователь*

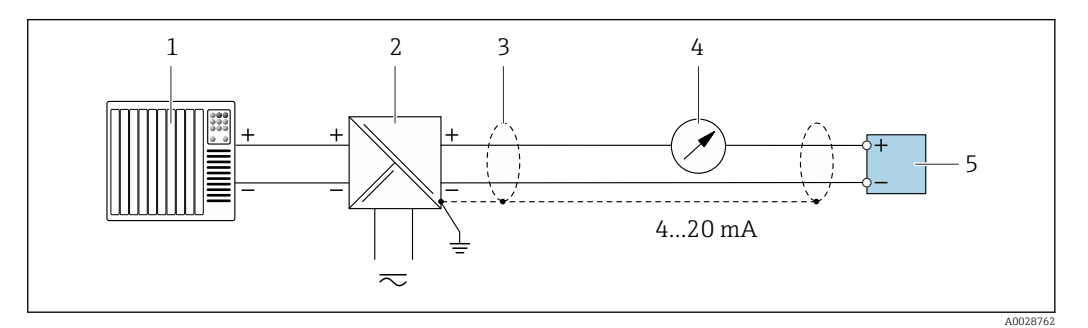

 *3 Пример подключения для токового выхода 4–20 мА HART (пассивного)*

- *Система автоматизации с токовым входом (например, ПЛК)*
- *Источник питания*
- *Экран кабеля заземляется с одного конца. Для выполнения требований по ЭМС необходимо заземление экрана кабеля с обоих концов; соблюдайте спецификацию кабелей [→ 50](#page-49-0)*
- *Аналоговый блок индикации; не допускайте превышения максимальной нагрузки [→ 19](#page-18-0)*
- *Преобразователь*

# *Вход HART*

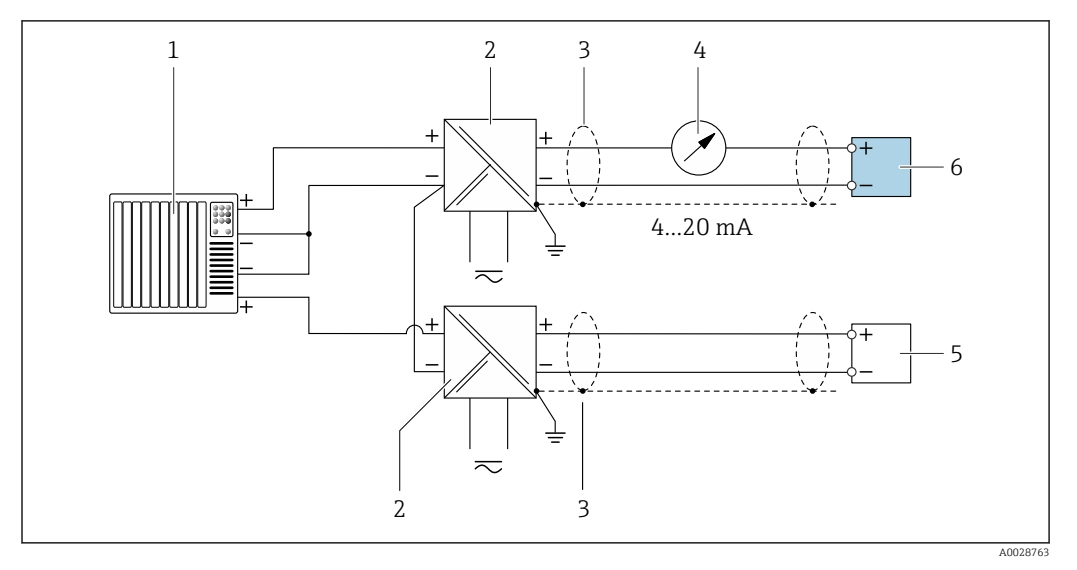

 *4 Пример подключения для входа HART с общим минусом (пассивного)*

- *Система автоматизации с выходом HART (например, ПЛК)*
- *Активный барьер искрозащиты для электропитания (например, RN221N)*
- *Экран кабеля заземляется с одного конца. Для выполнения требований по ЭМС необходимо заземление экрана кабеля с обоих концов; соблюдайте спецификацию кабелей*
- *Аналоговый блок индикации; не допускайте превышения максимальной нагрузки [→ 19](#page-18-0)*
- *Прибор для измерения давления (например Cerabar M, Cerabar S): см. требования*
- *Преобразователь*

## *PROFIBUS PA*

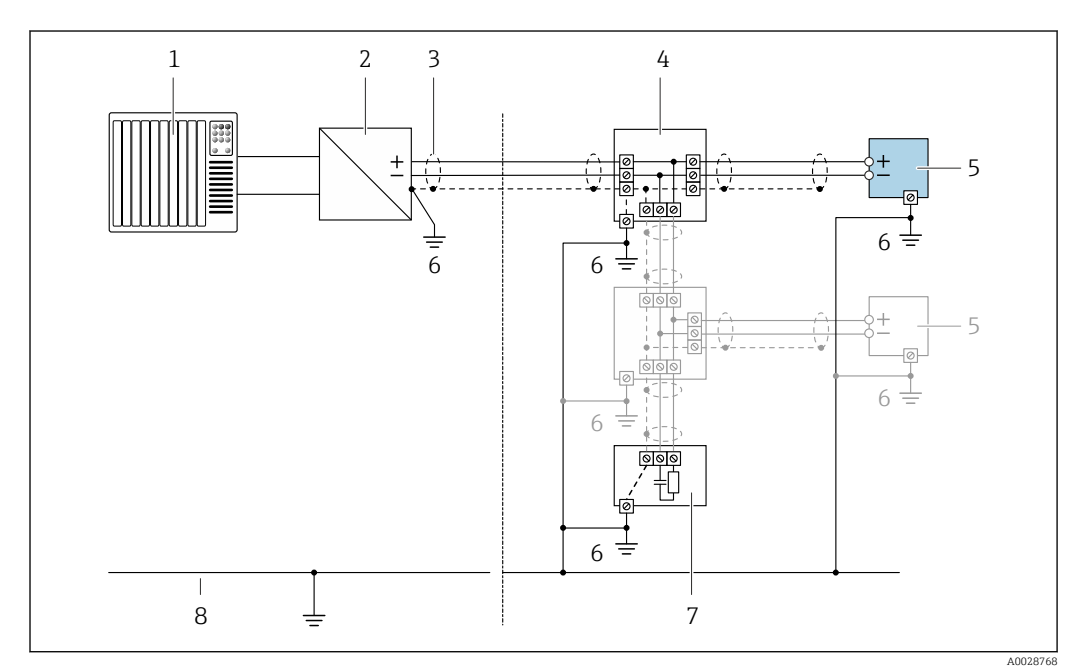

#### *5 Пример подключения для PROFIBUS PA*

- *Система управления (например, ПЛК)*
- *Сегментный соединитель PROFIBUS PA*
- *Экран кабеля заземляется с одного конца. Для выполнения требований по ЭМС необходимо заземление экрана кабеля с обоих концов; соблюдайте спецификацию кабелей*
- *Распределитель/T-box*
- *Измерительный прибор*
- *Местное заземление*
- *Оконечная нагрузка шины*
- *Провод системы выравнивания потенциалов*

*PROFIBUS DP*

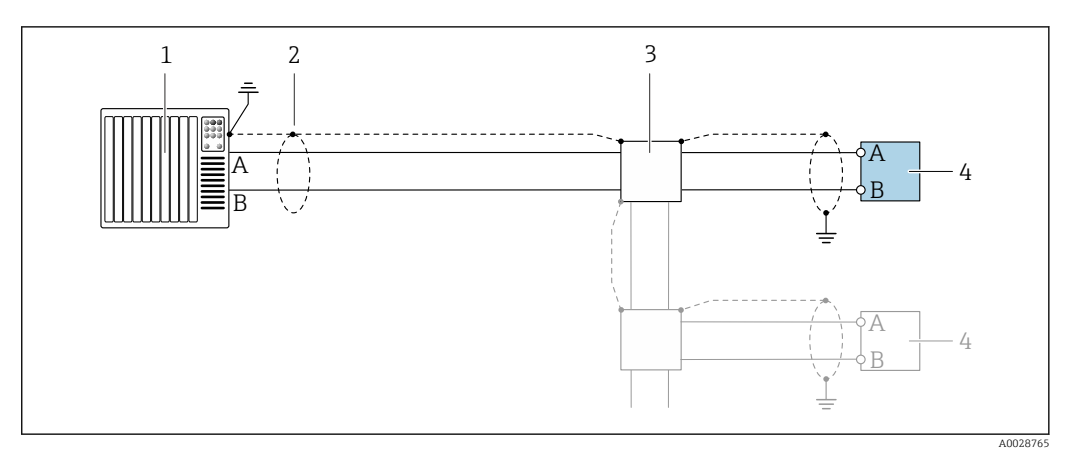

 *6 Пример подключения для PROFIBUS DP, невзрывоопасная зона и зона 2/разд. 2*

- *1 Система управления (например, ПЛК)*
- *2 Экран кабеля заземляется с одного конца. Для выполнения требований по ЭМС необходимо*
- *заземление экрана кабеля с обоих концов; соблюдайте спецификацию кабелей*
- *3 Распределительная коробка*
- *4 Преобразователь*

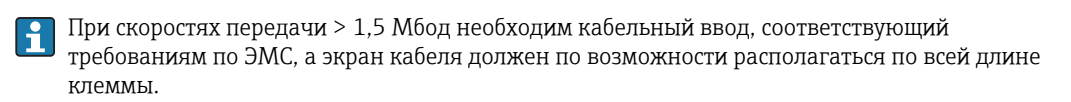

*EtherNet/IP*

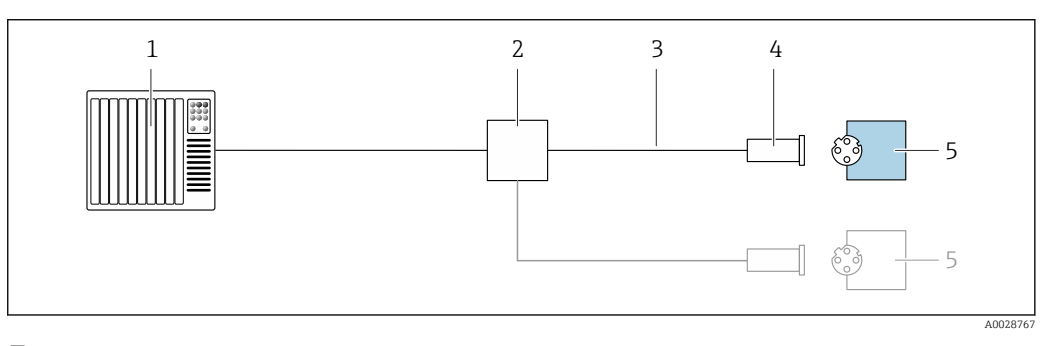

- *7 Пример подключения для EtherNet/IP*
- *1 Система управления (например, ПЛК)*
- *2 Коммутатор Ethernet*
- *3 Соблюдайте спецификацию кабелей*
- *4 Разъем прибора*
- *5 Преобразователь*

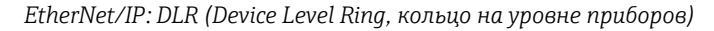

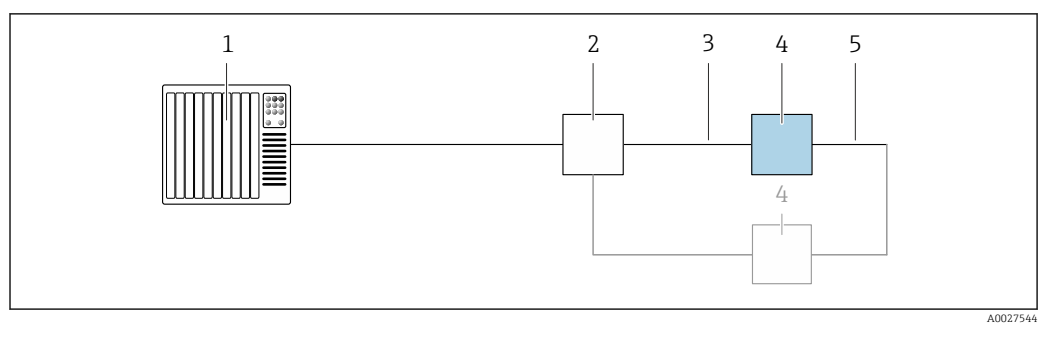

- *Система управления (например, ПЛК)*
- *Коммутатор Ethernet*
- *Соблюдайте спецификацию кабелей [→ 50](#page-49-0)*
- *Преобразователь*
- *Соединительный кабель между двумя преобразователями*

#### *PROFINET*

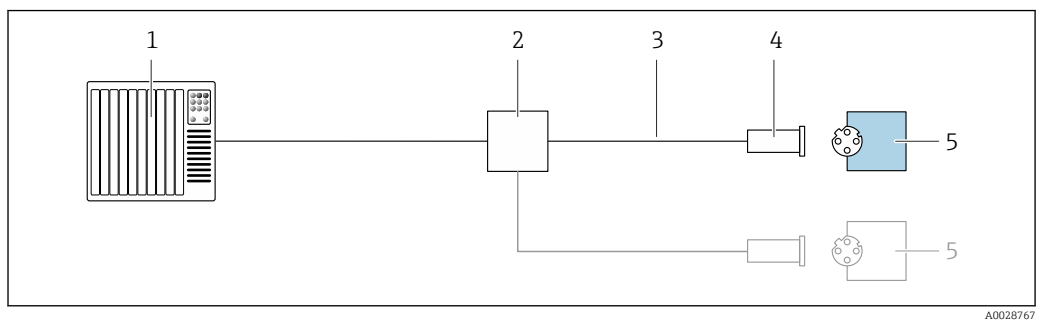

- *8 Пример подключения для PROFINET*
- *Система управления (например, ПЛК)*
- *Коммутатор Ethernet*
- *Соблюдайте спецификацию кабелей*
- *Разъем прибора*
- *Преобразователь*

# *PROFINET: MRP (Media Redundancy Protocol, протокол резервирования среды передачи)*

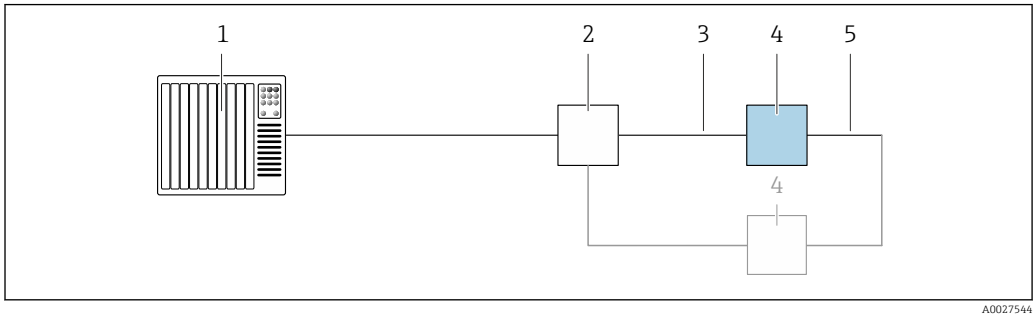

- *Система управления (например, ПЛК)*
- *Коммутатор Ethernet*
- *Соблюдайте спецификацию кабелей [→ 50](#page-49-0)*
- *Преобразователь*
- *Соединительный кабель между двумя преобразователями*

## *PROFINET: резервирование системы категории S2*

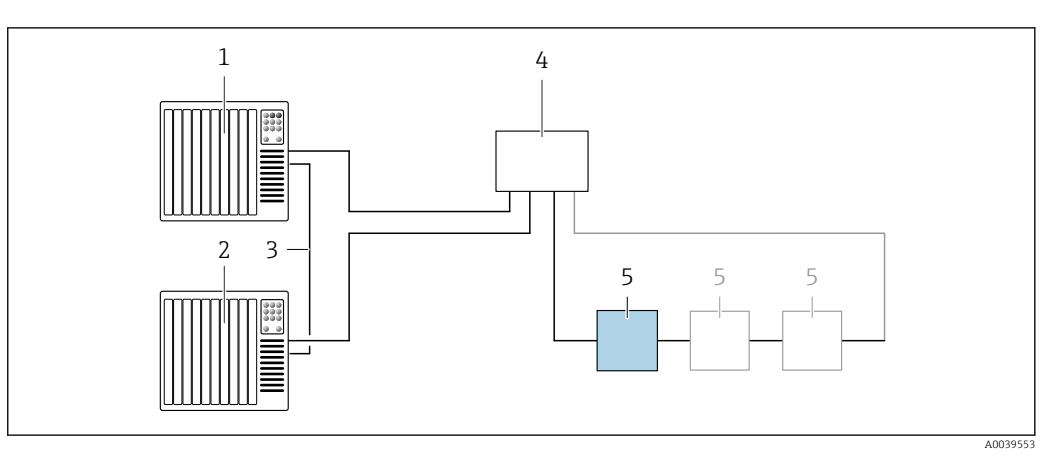

 *9 Пример подключения для резервирования системы категории S2*

- 
- *Система управления 1 (например, ПЛК)*
- *Синхронизация систем управления*
- *Система управления 2 (например, ПЛК) Коммутатор Ethernet промышленного класса*
- *Преобразователь*

#### *FOUNDATION Fieldbus*

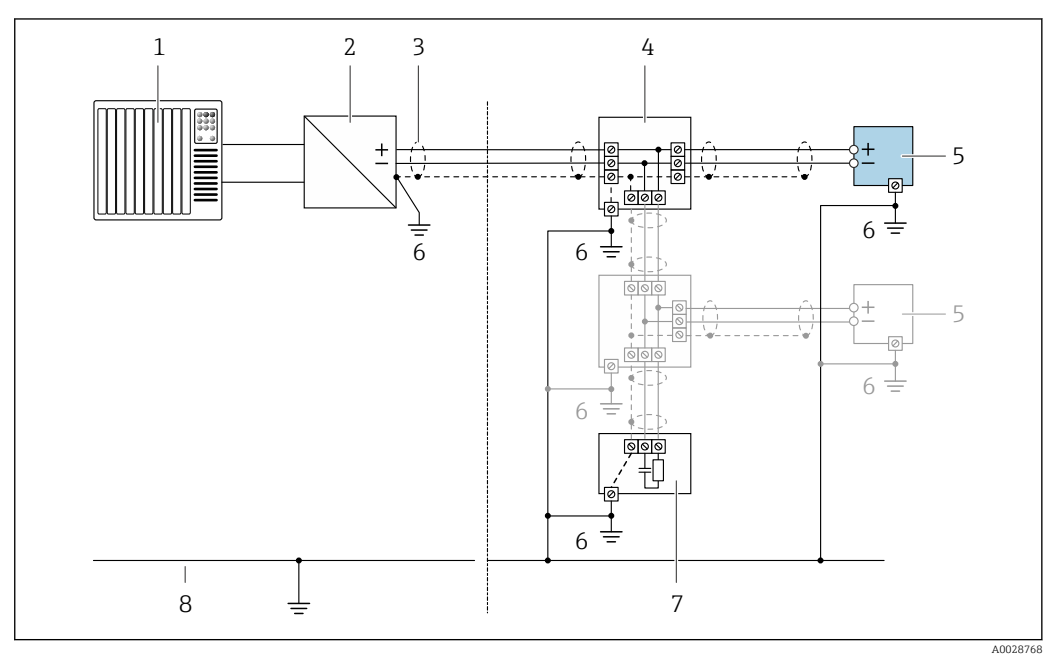

- *10 Пример подключения для FOUNDATION Fieldbus*
- *Система управления (например, ПЛК)*
- *Стабилизатор напряжения (FOUNDATION Fieldbus)*
- *Экран кабеля заземляется с одного конца. Для выполнения требований по ЭМС необходимо заземление экрана кабеля с обоих концов; соблюдайте спецификацию кабелей*
- *Распределитель/T-box*
- *Измерительный прибор*
- *Местное заземление*
- *Оконечная нагрузка шины*
- *Провод системы выравнивания потенциалов*

*Modbus RS485*

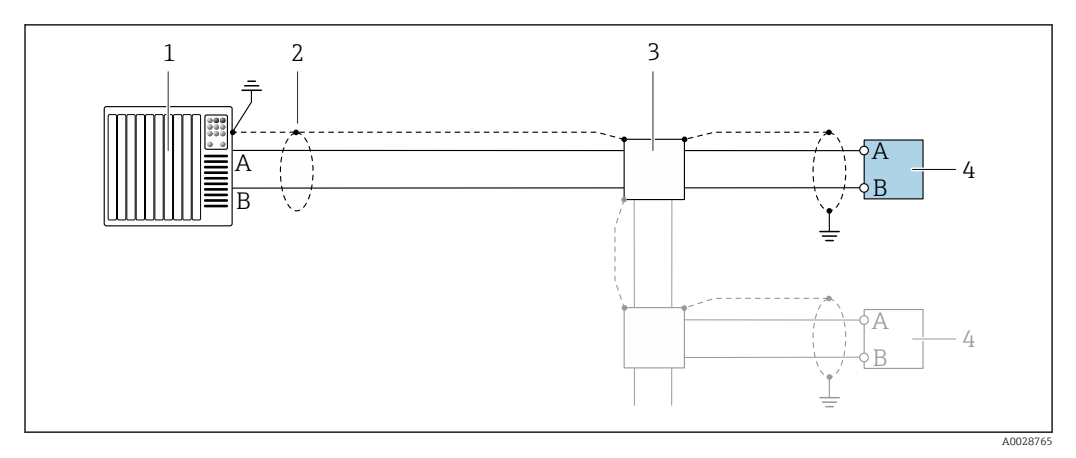

 *11 Пример подключения для Modbus RS485, безопасная зона и зона 2/разд. 2*

- *1 Система управления (например, ПЛК)*
- *2 Экран кабеля заземляется с одного конца. Для выполнения требований по ЭМС необходимо*
- *заземление экрана кабеля с обоих концов; соблюдайте спецификацию кабелей*
- *3 Распределительная коробка*
- *4 Преобразователь*

*Токовый выход 4–20 мА*

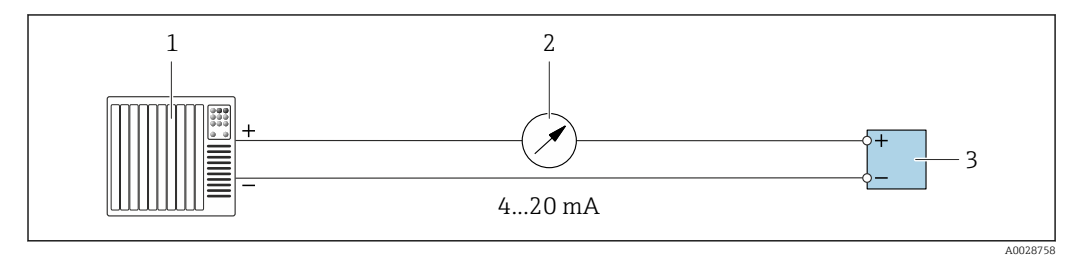

 *12 Пример подключения для токового выхода 4–20 мА (активного)*

- *1 Система автоматизации с токовым входом (например, ПЛК)*
- *2 Аналоговый блок индикации; не допускайте превышения максимальной нагрузки [→ 19](#page-18-0)*
- *3 Преобразователь*

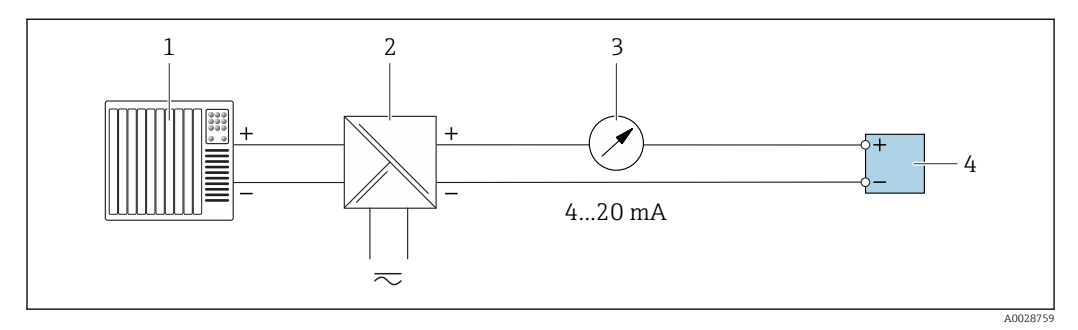

 *13 Пример подключения для токового выхода 4–20 мА (пассивного)*

- *1 Система автоматизации с токовым входом (например, ПЛК)*
- *2 Активный барьер искрозащиты для электропитания (например, RN221N)*
- *3 Аналоговый блок индикации; не допускайте превышения максимальной нагрузки [→ 19](#page-18-0)*
- *4 Преобразователь*

#### *Импульсный/частотный выход*

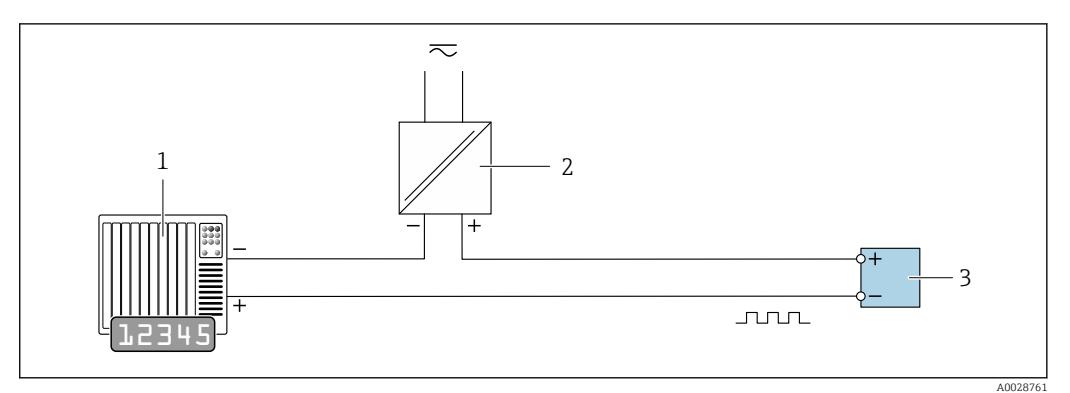

 *14 Пример подключения для импульсного/частотного выхода (пассивного)*

- *Система автоматизации с импульсным/частотным входом (например, ПЛК)*
- *Источник питания*
- *Преобразователь: соблюдайте требования к входным значениям [→ 21](#page-20-0)*

#### *Релейный выход*

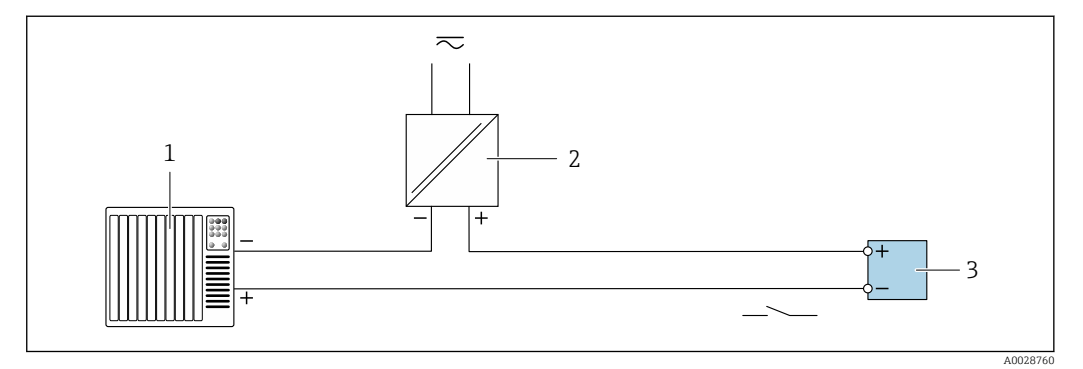

 *15 Пример подключения для релейного выхода (пассивного)*

- *Система автоматизации с релейным входом (например, ПЛК)*
- *Источник питания*
- *Преобразователь: соблюдайте требования к входным значениям [→ 21](#page-20-0)*

#### *Двойной импульсный выход*

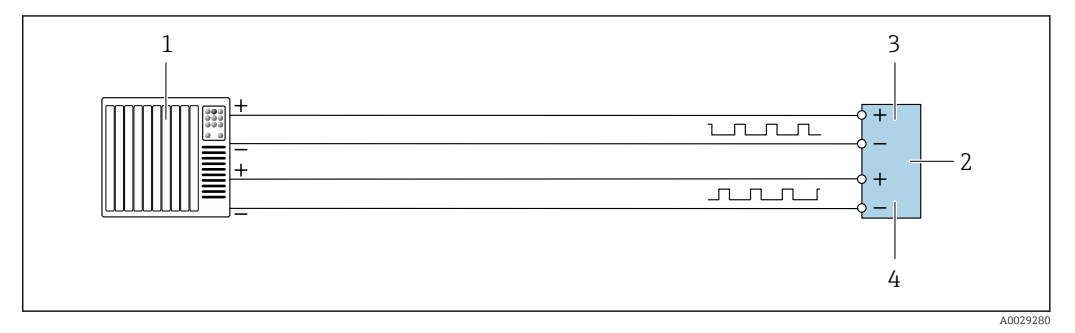

 *16 Пример подключения двойного импульсного выхода (активного)*

- *Система автоматизации с двойным импульсным входом (например, ПЛК)*
- *Преобразователь: соблюдайте требования к входным значениям [→ 23](#page-22-0)*
- *Двойной импульсный выход*
- *Двойной импульсный выход (ведомый), с переменой фаз*

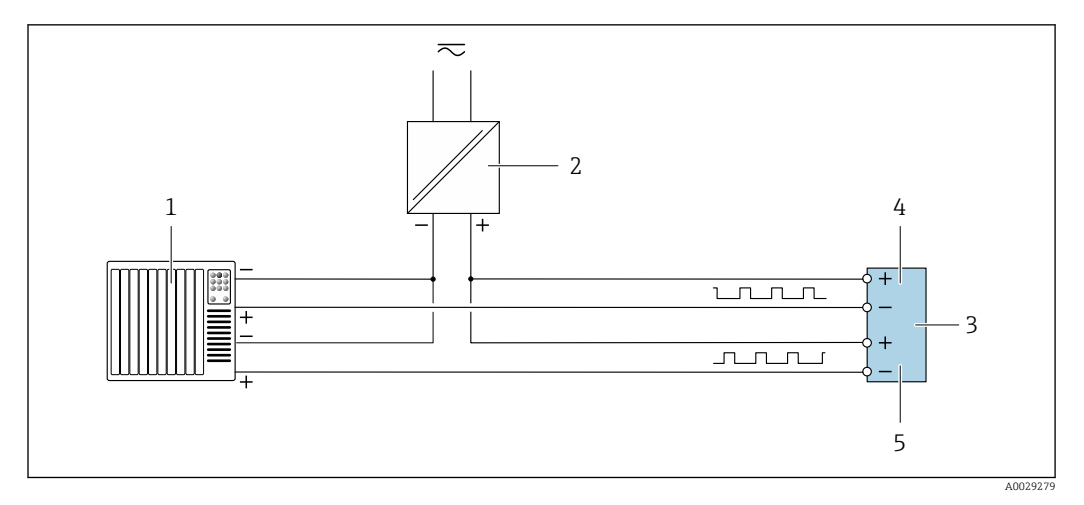

 *17 Пример подключения двойного импульсного выхода (пассивного)*

- *Система автоматизации с двойным импульсным входом (например, ПЛК)*
- *Источник питания*
- *Преобразователь: соблюдайте требования к входным значениям [→ 23](#page-22-0)*
- *Двойной импульсный выход*
- *Двойной импульсный выход (ведомый), с переменой фаз*

*Релейный выход*

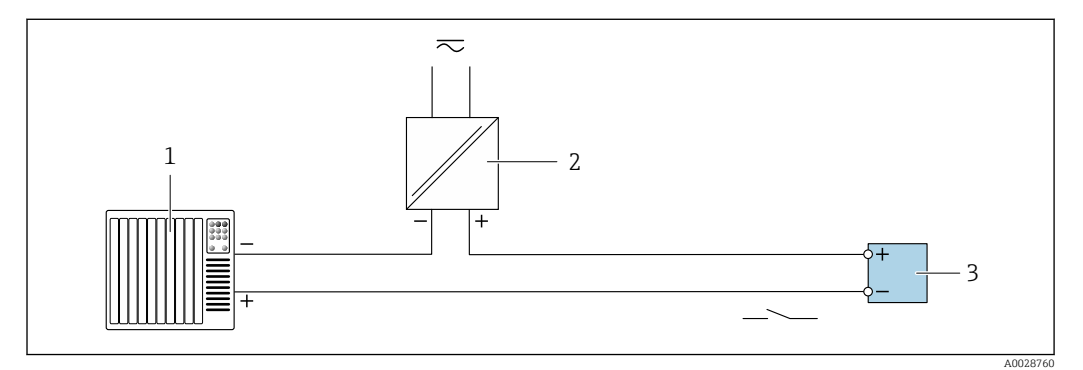

 *18 Пример подключения релейного выхода (пассивного)*

- *Система автоматизации с релейным входом (например, ПЛК)*
- *Источник питания*
- *Преобразователь: соблюдайте требования к входным значениям [→ 23](#page-22-0)*

## *Токовый вход*

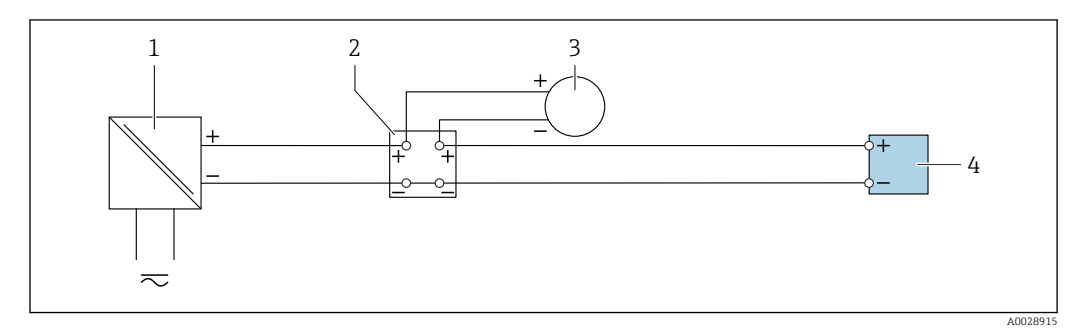

 *19 Пример подключения для токового входа 4–20 мА*

- *Источник питания*
- *Клеммная коробка*
- *Внешний измерительный прибор (например, для считывания значений давления или температуры)*
- *Преобразователь*

## *Входной сигнал состояния*

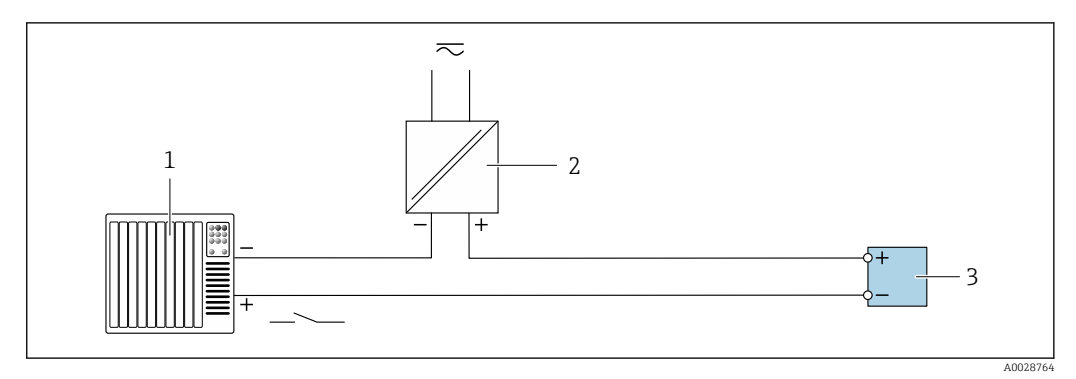

 *20 Пример подключения для входного сигнала состояния*

- *1 Система автоматизации с выходом для сигнала состояния (например, ПЛК)*
- *2 Источник питания*
- *3 Преобразователь*

#### Выравнивание потенциалов

# Требования

Для обеспечения правильности измерений соблюдайте следующие требования:

- одинаковый электрический потенциал жидкости и датчика;
- внутренние требования компании относительно заземления;
- требования к материалу трубопровода и заземлению.

# Пример подключения, стандартный сценарий

*Металлический заземленный трубопровод*

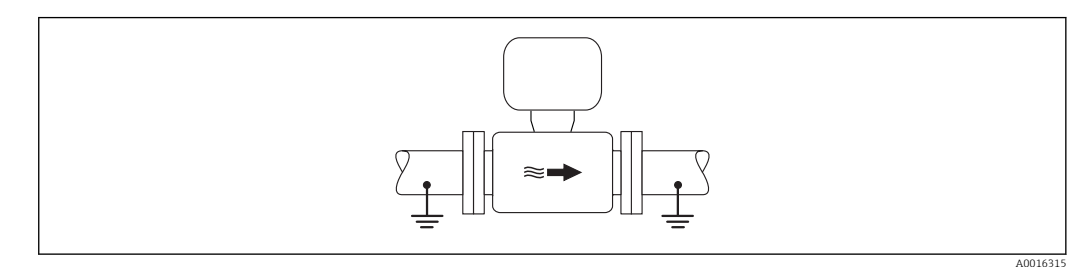

 *21 Выравнивание потенциалов с использованием измерительной трубки*

## Пример подключения в особых условиях

*Металлический трубопровод без изоляции и заземления*

Этот метод подключения также применяется в ситуациях, когда:

- Неприменим обычный метод выравнивания потенциалов
- Присутствуют уравнительные токи

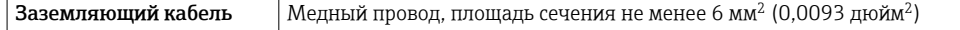

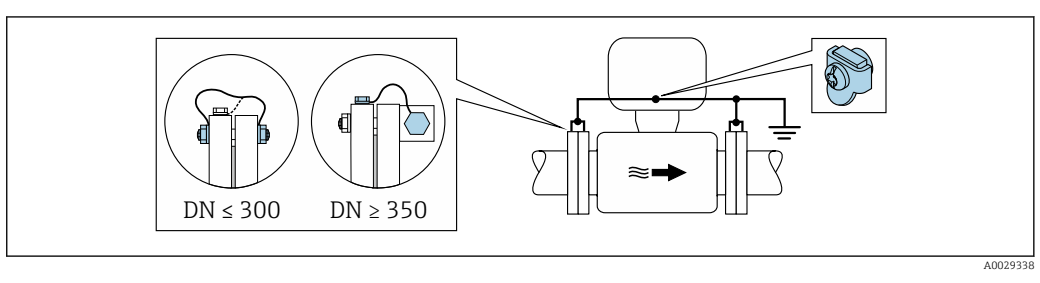

 *22 Выравнивание потенциалов с использованием клеммы заземления и фланцев трубы*

При монтаже обратите внимание на следующее.

- Соедините оба фланца датчика с фланцем трубы с помощью кабеля заземления и заземлите их.
- Соедините корпус клеммного отсека преобразователя или датчика с заземлением с помощью предусмотренной для этого заземляющей клеммы. Для монтажа заземляющего кабеля:
	- для DN ≤ 300 (12 дюймов): присоедините заземляющий кабель непосредственно к проводящему покрытию фланца на датчике и закрепите его винтами фланца;
	- для DN ≥ 350 (14 дюймов): присоедините заземляющий кабель непосредственно к металлическому транспортировочному кронштейну.

Необходимый заземляющий кабель можно заказать в компании Endress+Hauser:  $\rightarrow$   $\blacksquare$  116.

*Пластиковая труба или труба с изолирующим покрытием*

Этот метод подключения также применяется в ситуациях, когда:

- Неприменим обычный метод выравнивания потенциалов
- Присутствуют уравнительные токи

 ${\bf3}$ аземляющий кабель  $\quad \parallel$  Медный провод, площадь сечения не менее 6 мм $^2$  (0,0093 дюйм $^2$ )

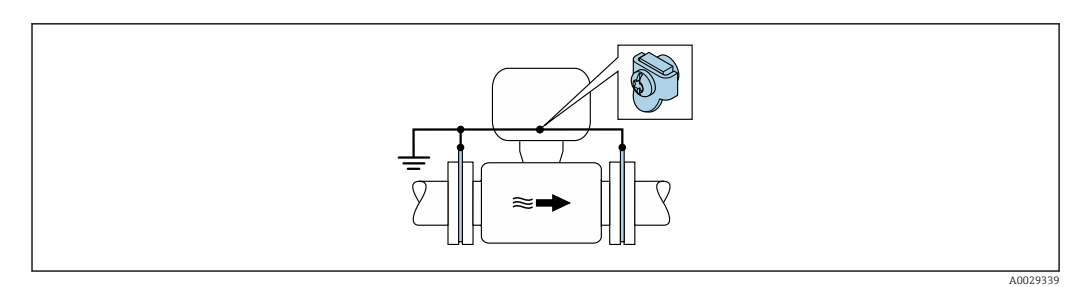

 *23 Выравнивание потенциалов, реализованное с помощью заземляющей клеммы и колец заземления*

При монтаже обратите внимание на следующее.

Кольца заземления соединяются с заземляющей клеммой через заземляющий кабель, а также соединяются с нулевым потенциалом.

Заземляющий кабель и заземляющие диски можно приобрести в компании Endress +Hauser  $\rightarrow$   $\blacksquare$  116.

#### *Труба с катодной защитой*

Этот метод соединения используется только при соблюдении двух следующих условий:

- Труба выполнена из металла, без футеровки или с электропроводящей футеровкой
- Катодная защита входит в состав средств индивидуальной защиты

 $\mathsf{\textbf{3a3e}mma}$ ющий кабель  $\quad \parallel \mathsf{M}$ едный провод, площадь сечения не менее 6 мм $^2$  (0,0093 дюйм $^2$ )

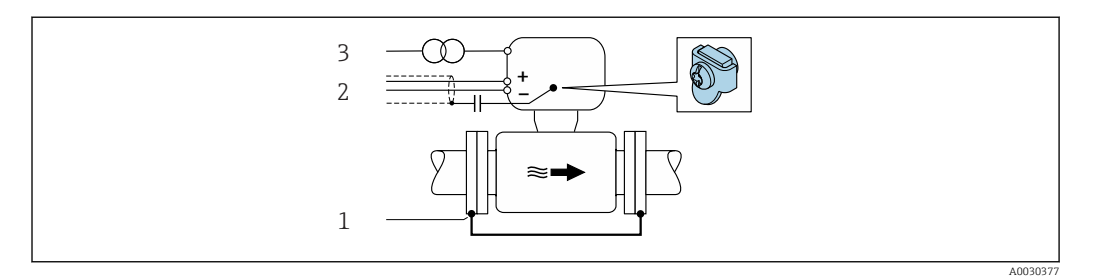

- *1 Соединение двух фланцев трубы заземляющим кабелем*
- *2 Экранирование сигнального кабеля через конденсатор*
- *3 Подключите измерительный прибор к источнику питания параллельно защитному заземлению*

При монтаже обратите внимание на следующее:

Сенсор установлен в трубу таким образом, чтобы обеспечивалась электрическая изоляция.

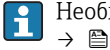

Необходимый заземляющий кабель можно заказать в компании Endress+Hauser:  $\rightarrow \blacksquare$  116.

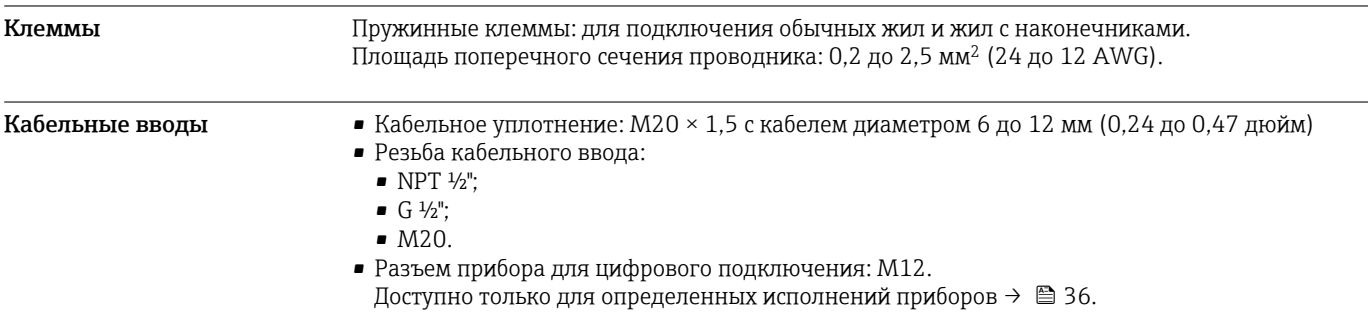

Назначение клемм, разъем прибора

# FOUNDATION Fieldbus

#### 1 2 4 3 Кон такт Назначение Кодировка Разъем/гнездо 1 + Сигнал + А Разъем 2 –  $CMr$ Нал – 3 Заземление 4 Не присвоено

# PROFIBUS PA

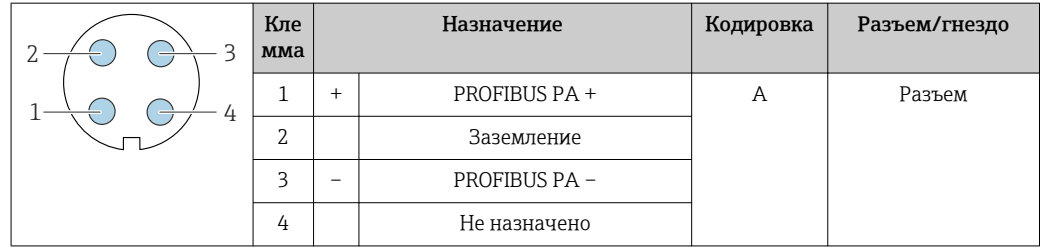

# PROFINET

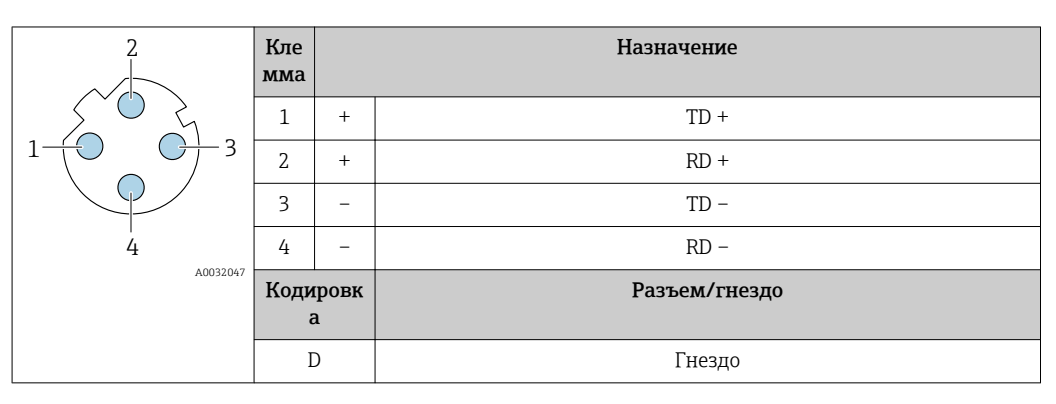

**• Рекомендуемый разъем:** 

• Binder, серия 763, деталь № 99 3729 810 04;

• Phoenix, деталь № 1543223 SACC-M12MSD-4Q.

# <span id="page-49-0"></span>EtherNet/IP

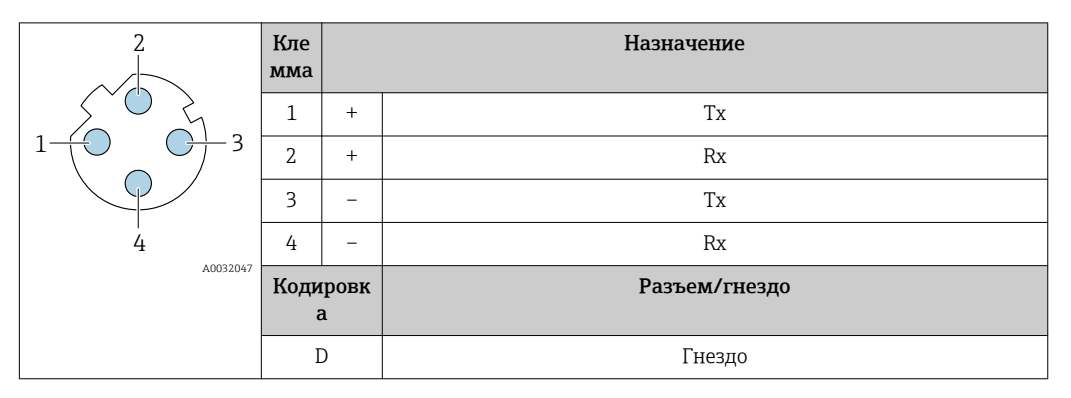

Рекомендуемый разъем:

- Binder, серия 763, деталь № 99 3729 810 04;
- Phoenix, деталь № 1543223 SACC-M12MSD-4Q.

#### Сервисный интерфейс

Код заказа «Встроенные аксессуары», опция NB: «Переходник RJ45 M12 (сервисный интерфейс)»

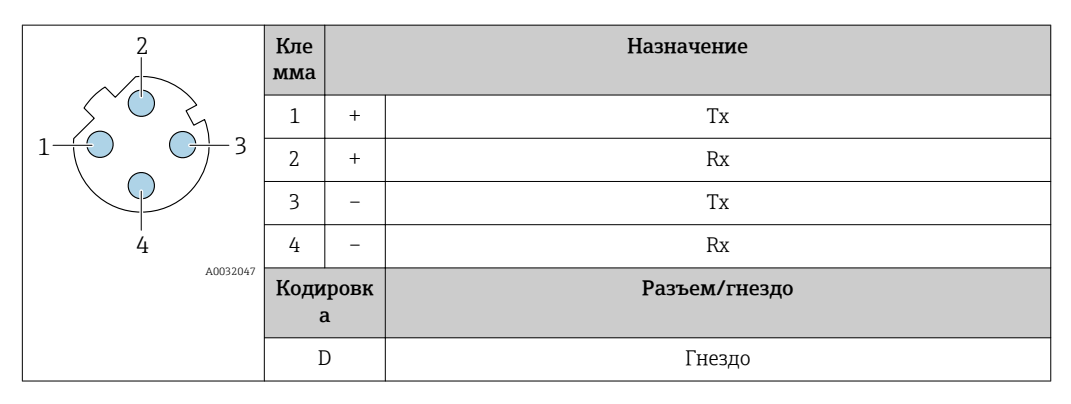

Рекомендуемый разъем:

• Binder, серия 763, деталь № 99 3729 810 04;

• Phoenix, деталь № 1543223 SACC-M12MSD-4Q;

#### Спецификация кабелей Разрешенный диапазон температуры

- Необходимо соблюдать инструкции по монтажу, которые применяются в стране установки.
- Кабели должны быть пригодны для работы при предполагаемой минимальной и максимальной температуре.

#### Кабель питания

Подходит стандартный кабель.

#### Сигнальный кабель

*Токовый выход 4...20 мА HART*

Рекомендуется использовать экранированный кабель. Изучите схему заземления системы.

#### *PROFIBUS PA*

Витой двужильный экранированный кабель. Рекомендуется использовать кабель типа А .

Для получения дополнительной информации о планировании и монтаже сетей PROFIBUS см. следующие документы:

- Руководство по эксплуатации «Рекомендации по планированию и вводу в эксплуатацию PROFIBUS DP/PA» (BA00034S)
- Директива PNO 2.092 «Руководство по эксплуатации и монтажу PROFIBUS PA»
- **M** $H$  61158-2 (MBP)

#### *PROFIBUS DP*

Стандарт МЭК 61158 определяет два типа кабеля (A и B) для шины, подходящей для использования при любой скорости передачи. Рекомендуется использовать кабель типа А.

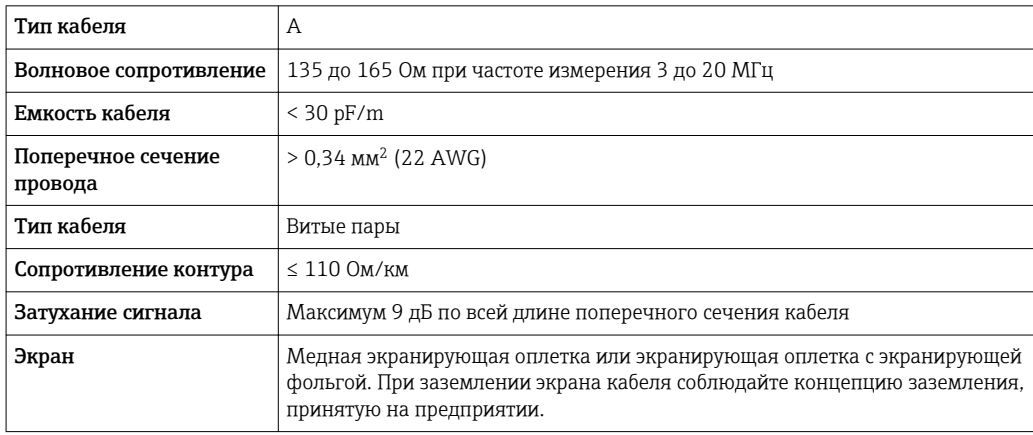

Для получения дополнительной информации о планировании и монтаже сетей PROFIBUS  $\sqrt{1}$ см. следующие документы:

- Руководство по эксплуатации «Рекомендации по планированию и вводу в эксплуатацию PROFIBUS DP/PA» (BA00034S)
- Директива PNO 2.092 «Руководство по эксплуатации и монтажу PROFIBUS PA»
- **M** $\overline{\text{OK}}$  61158-2 (MBP)

#### *EtherNet/IP*

Приложение стандарта ANSI/TIA/EIA-568-B.2 определяет в качестве минимальной категории кабеля, используемого для подключения EtherNet/IP, категорию CAT 5. Рекомендуется использовать категории CAT 5e и CAT 6.

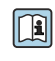

Для получения более подробной информации о планировании и установке сетей EtherNet/IP см. "Руководство по планированию и установке. EtherNet/IP" Ассоциации изготовителей устройств для открытых систем (ODVA)

#### *PROFINET*

Согласно стандарту IEC 61156-6, в качестве минимальной категории для кабеля, используемого в соединениях PROFINET, определена категория CAT 5. Рекомендуется использовать категории CAT 5e и CAT 6.

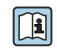

Дополнительную информацию о планировании и развертывании сетей PROFINET см. в документах: "Технология прокладки кабелей и монтажа соединений PROFINET", руководство по PROFINET

#### *FOUNDATION Fieldbus*

Витой двужильный экранированный кабель.

Для получения дополнительной информации о планировании и установке сетей  $\Box$ FOUNDATION Fieldbus см. следующие документы:

- Руководство по эксплуатации «Обзор FOUNDATION Fieldbus» (BA00013S)
- Руководство по FOUNDATION Fieldbus
- МЭК 61158-2 (MBP)

#### *Modbus RS485*

Стандарт EIA/TIA-485 определяет два типа кабеля (A и B) для шины, подходящей для использования при любой скорости передачи. Рекомендуется использовать кабель типа А.

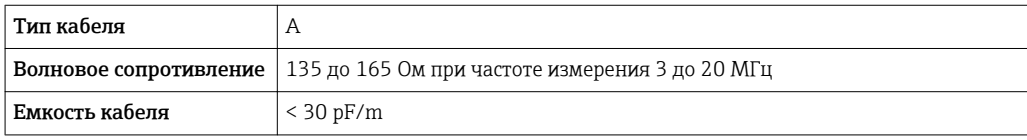

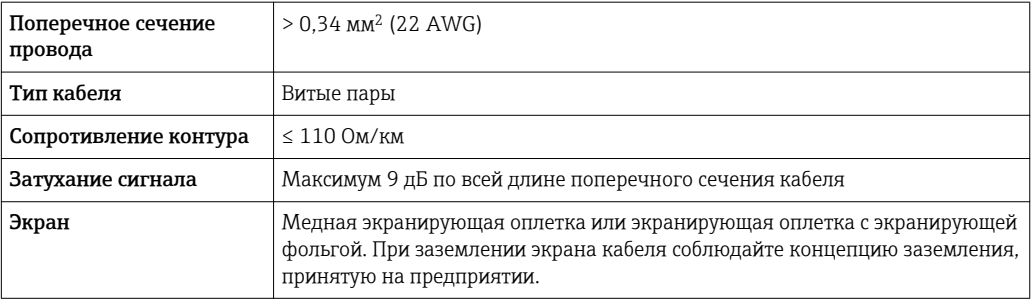

*Токовый выход 0/4...20 мА*

Подходит стандартный кабель.

*Импульсный/частотный /релейный выход*

Подходит стандартный кабель.

*Двойной импульсный выход*

Подходит стандартный кабель.

*Релейный выход*

Подходит стандартный кабель.

*Токовый вход 0/4...20 мА*

Подходит стандартный кабель.

*Входной сигнал состояния*

Подходит стандартный кабель.

## Соединительный кабель для преобразователя – дистанционное устройство индикации и управления DKX001

## *Стандартный кабель*

В качестве соединительного кабеля можно использовать стандартный кабель.

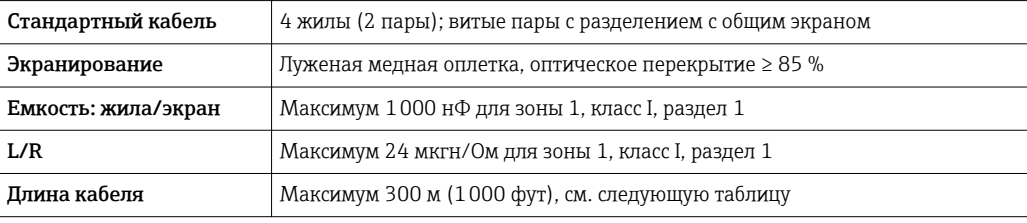

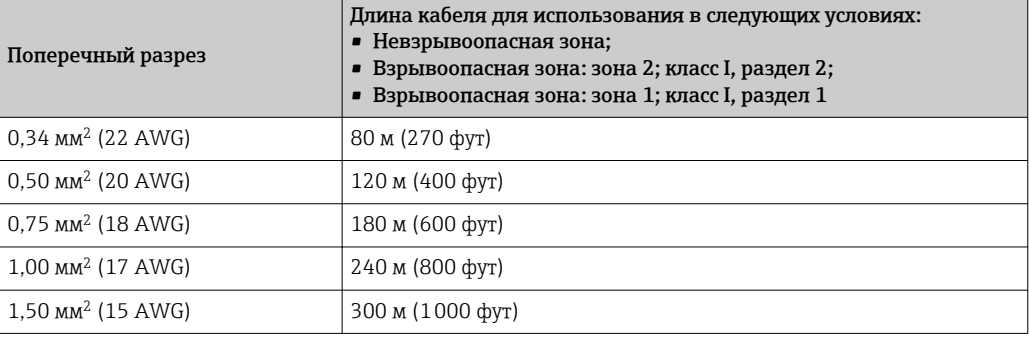

*Дополнительный соединительный кабель*

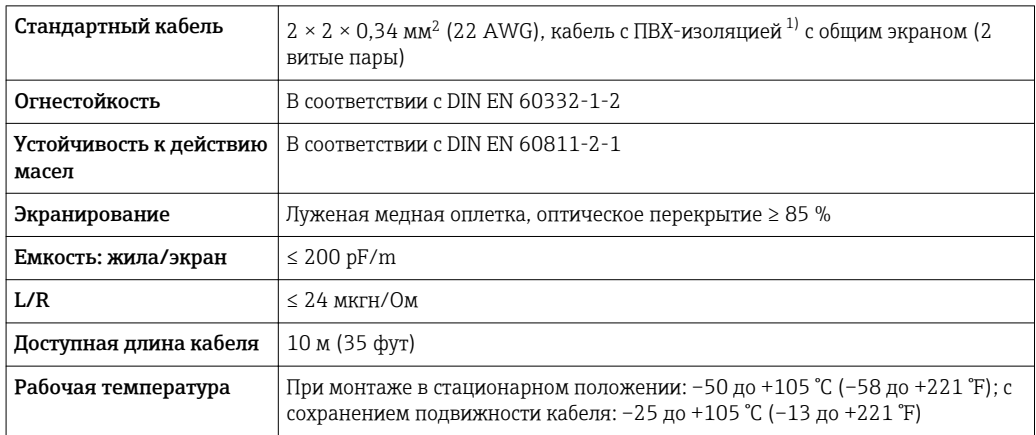

1) Ультрафиолетовое излучение может негативно повлиять на внешнюю оболочку кабеля. По возможности защитите кабель от прямых солнечных лучей.

# Рабочие характеристики

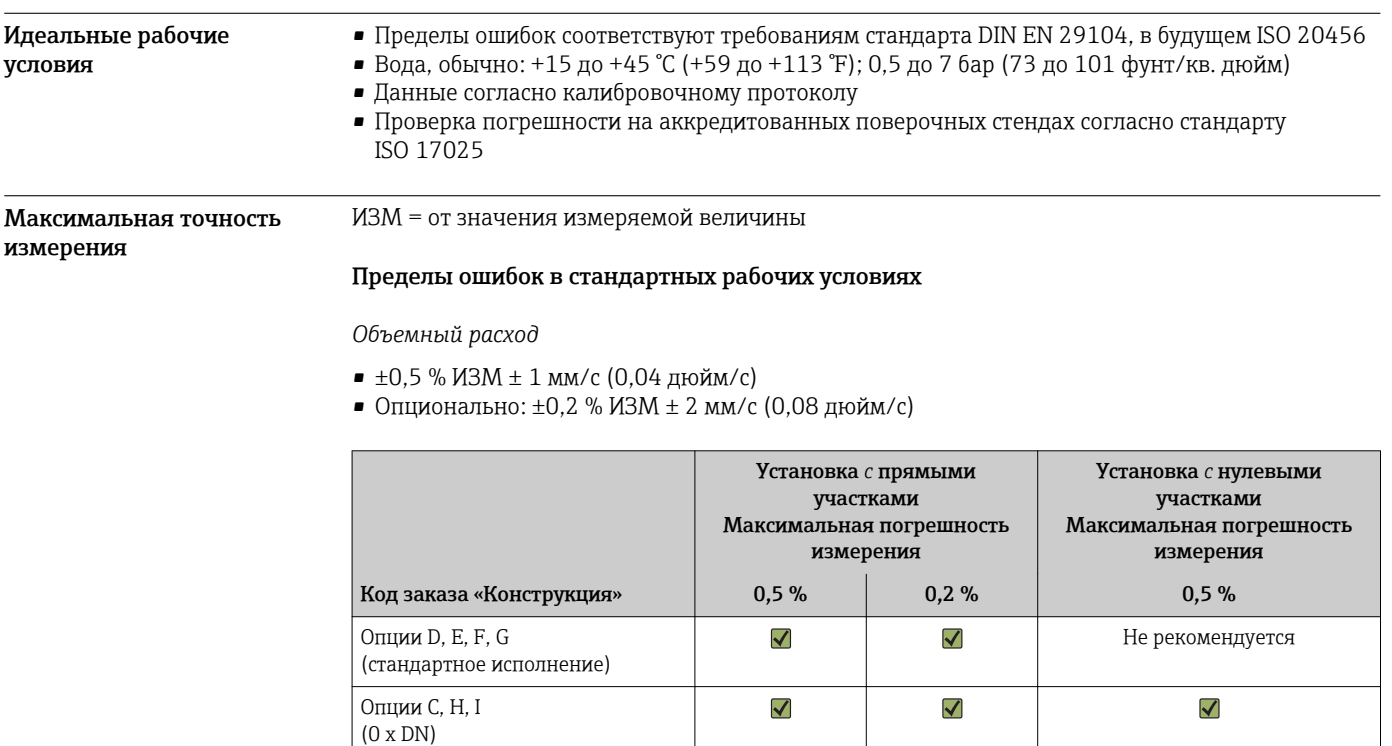

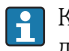

Колебания сетевого напряжения не оказывают влияния в пределах указанного диапазона.

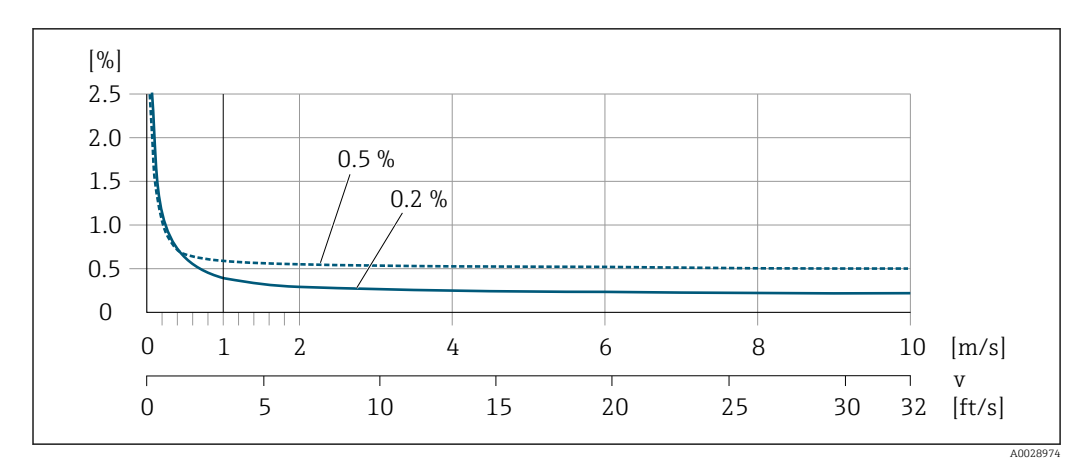

 *24 Максимальная погрешность измерения в % ИЗМ*

#### *Линейная погрешность*

Для линейной погрешности в диапазоне от  $v_{0.5}$  ( $v_{0.2}$ ) до  $v_{\text{макс}}$  погрешность измерения является постоянной.

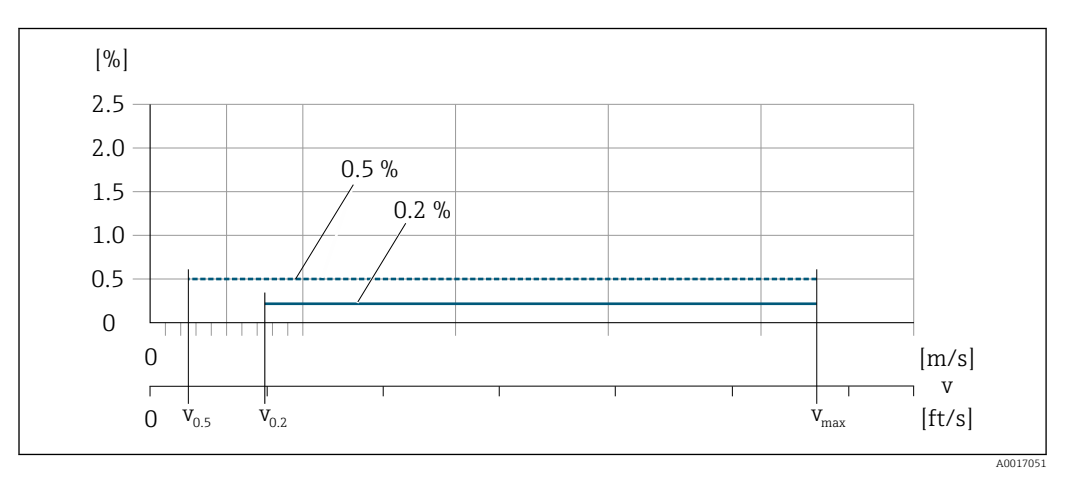

 *25 Линейная погрешность во всем диапазоне в % ИЗМ*

*Значения расхода с линейной погрешностью во всем диапазоне 0,5 %*

|                   | Номинальный диаметр |       | $V_{0,5}$     | ${\rm v_{\rm{manc.}}}$ |               |  |
|-------------------|---------------------|-------|---------------|------------------------|---------------|--|
| (MM)              | (дюйм)              | (M/c) | $(\phi$ yr/c) | (M/c)                  | $(\phi$ yr/c) |  |
| 25 до 600         | 1 до 24             | 0.5   | 1.64          | 10                     | 32            |  |
| 50 до 300 $^{11}$ | 2 до 12             | 0.25  | 0.82          |                        | 16            |  |

1) Код заказа «Конструкция», опция C.

*Значения расхода с линейной погрешностью во всем диапазоне 0,2 %*

|                   | Номинальный диаметр |       | $v_{0,2}$     | $\mathbf{v}_{_{\text{MAKC.}}}$ |               |  |
|-------------------|---------------------|-------|---------------|--------------------------------|---------------|--|
| (MM)              | (дюйм)              | (M/c) | $(\phi$ yr/c) | (M/c)                          | $(\phi$ yr/c) |  |
| 25 до 600         | 1 до 24             |       | 4.92          | 10                             | 32            |  |
| 50 до 300 $^{11}$ | 2 до 12             | 0.6   | 1,97          |                                | 13            |  |

1) Код заказа «Конструкция», опция C.

*Электрическая проводимость*

Макс. точность измерения не указана.

# Погрешность на выходах

Выходные сигналы обеспечивают следующие значения погрешности.

*Токовый выход*

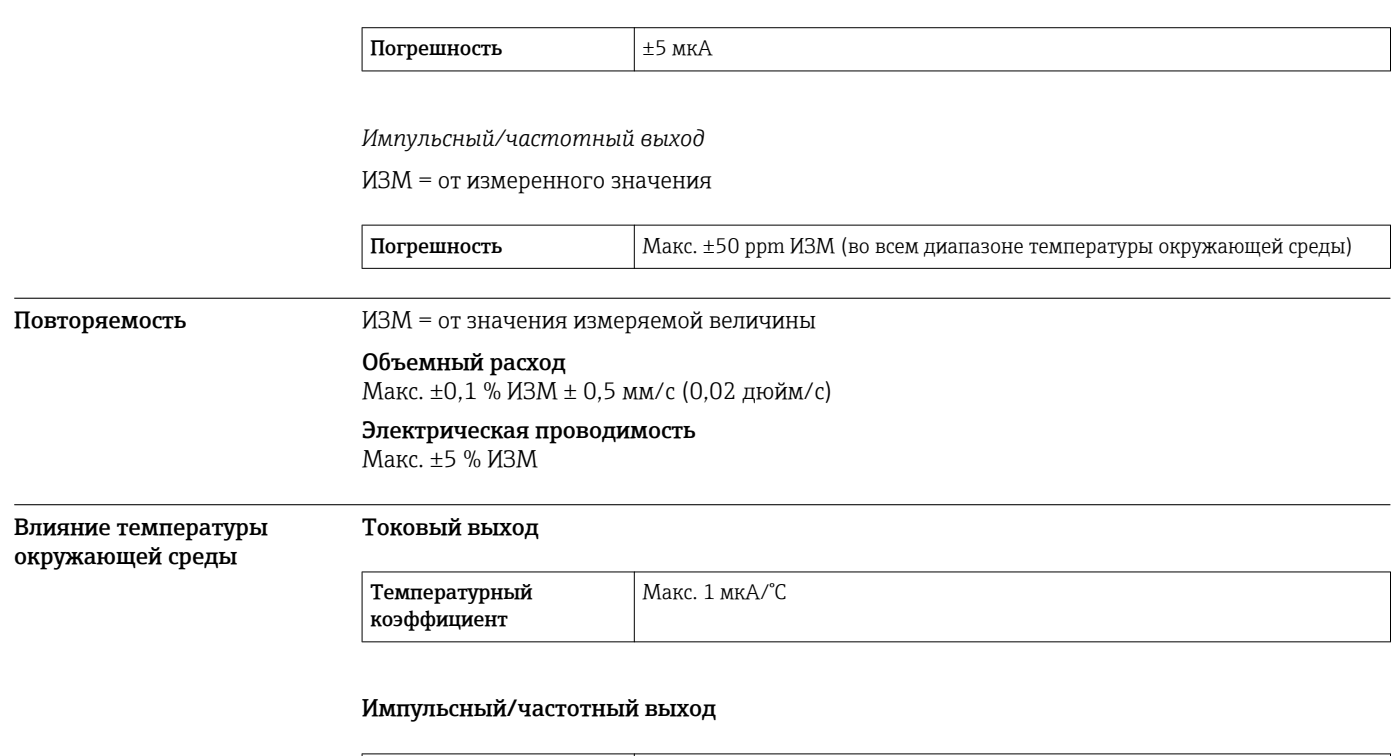

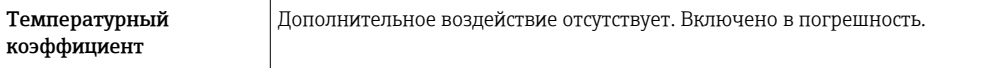

# Монтаж

Специальные приспособления, например опоры, не требуются. Внешние воздействия поглощаются конструкцией прибора.

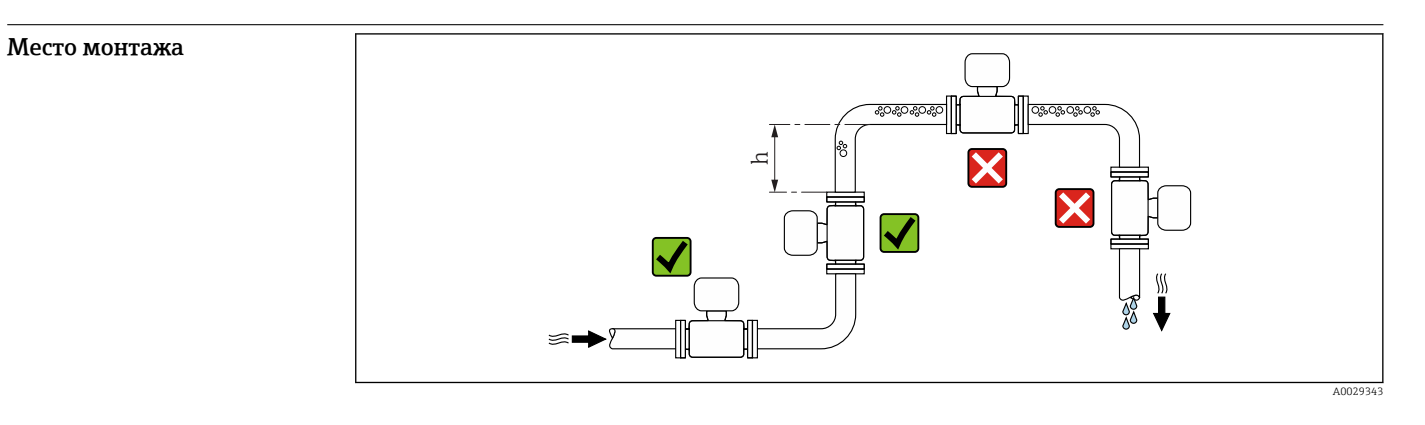

Предпочтителен монтаж датчика в восходящей трубе. Убедитесь в том, что до следующего изгиба трубы соблюдается достаточное расстояние:  $h \geq 2 \times DN$ .

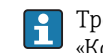

Требования к расстоянию  $h \geq 2 \times DN$  соблюдать не обязательно для кода заказа «Конструкция», опции C, H, I.

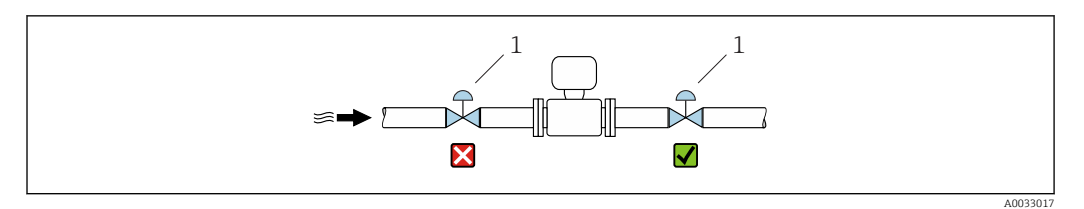

 *26 Не рекомендуется монтаж датчика после регулирующего клапана*

*1 Регулирующий клапан*

## Монтаж в спускных трубах

В спускном трубопроводе, длина которого h ≥ 5 м (16,4 фут), по направлению потока после датчика следует установить сифон или выпускной клапан. Эта мера позволяет предотвратить снижение давления и, соответственно, опасность повреждения измерительной трубки. Кроме того, эта мера предотвращает потерю силы нагнетания жидкости.

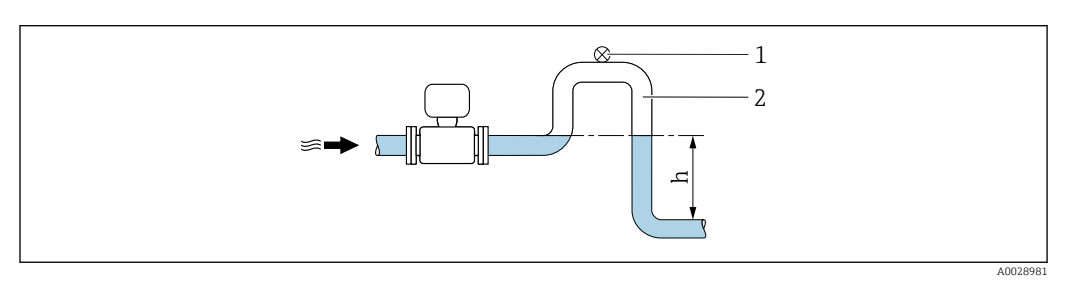

 *27 Монтаж в спускном трубопроводе*

- *1 Выпускной клапан*
- *2 Сифон*
- *h Длина спускного трубопровода*

#### Монтаж в частично заполненном трубопроводе

Для частично заполненных трубопроводов с уклоном требуется конфигурация дренажного типа.

Требования к входному участку соблюдать не обязательно для кода заказа «Конструкция», i опции C, H, I.

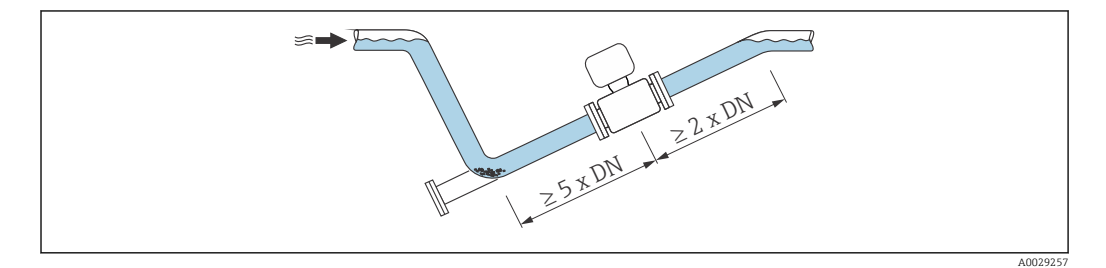

Для тяжелых датчиков DN ≥ 350 (14 дюймов)

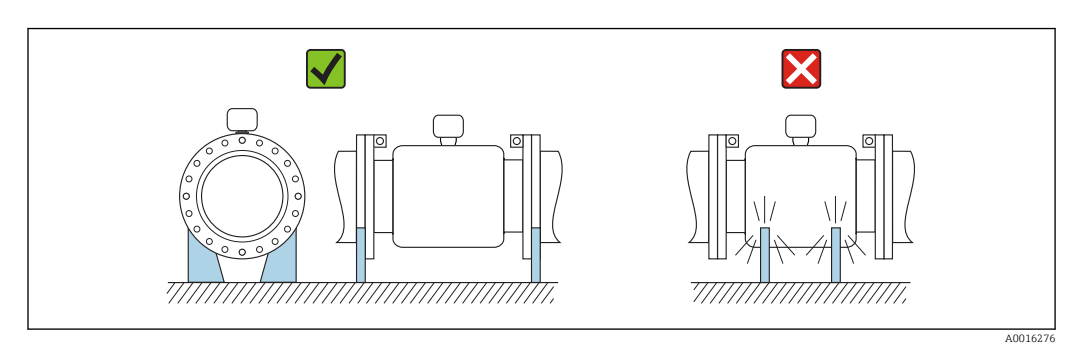

Ориентация Пля правильного монтажа датчика убедитесь в том, что направление стрелки на заводской табличке датчика совпадает с направлением потока измеряемой среды (в трубопроводе).

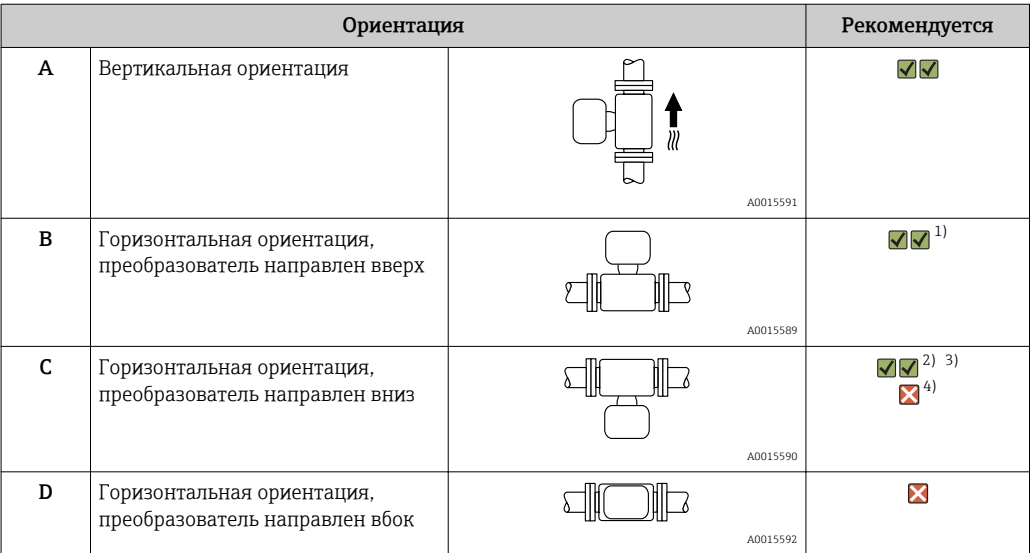

- 1) В областях применения с низкими температурами процесса возможно понижение температуры окружающей среды. Для поддержания температуры окружающей среды не ниже минимально допустимой для преобразователя рекомендуется такая ориентация прибора.
- 2) В областях применения с высокими температурами процесса возможно повышение температуры окружающей среды. Для поддержания температуры окружающей среды, не превышающей максимально допустимую для преобразователя, рекомендуется такая ориентация прибора.
- 3) Во избежание перегрева электронного модуля при резких скачках температуры (например, в ходе процессов CIP или SIP), прибор следует устанавливать преобразователем вниз.
- 4) Если активирована функция контроля заполнения трубы: контроль заполнения действует только в том случае, если корпус преобразователя направлен вверх.

#### Горизонтальный монтаж

- Оптимальным для измерительных электродов является горизонтальное положение. Такое расположение позволяет предотвратить кратковременную изоляцию двух измерительных электродов пузырьками воздуха, переносимыми жидкостью.
- Функция контроля заполнения трубопровода работает только в том случае, если корпус преобразователя направлен вверх. В противном случае выявление пустой или частично заполненной измерительной трубки не гарантировано.

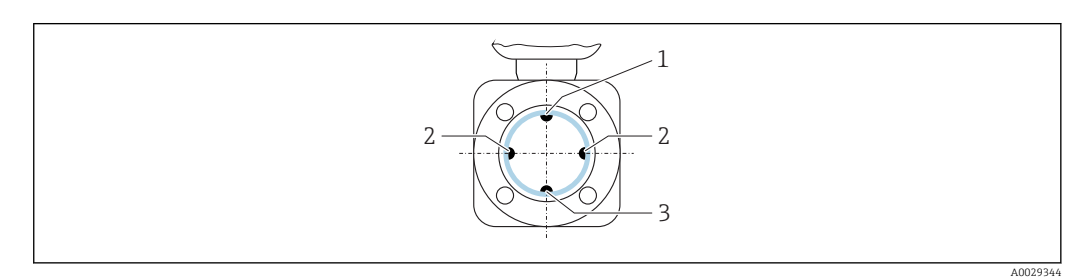

- *1 Электрод EPD для контроля заполнения трубопровода*
- *2 Измерительные электроды для распознавания сигналов*
- *3 Электрод сравнения для выравнивания потенциалов*

Входные и выходные участки

По возможности датчик следует устанавливать выше какой-либо арматуры по направлению потока: клапанов, тройников или колен.

Для обеспечения точности измерения необходимо выдержать следующие длины входных и выходных участков.

<span id="page-57-0"></span>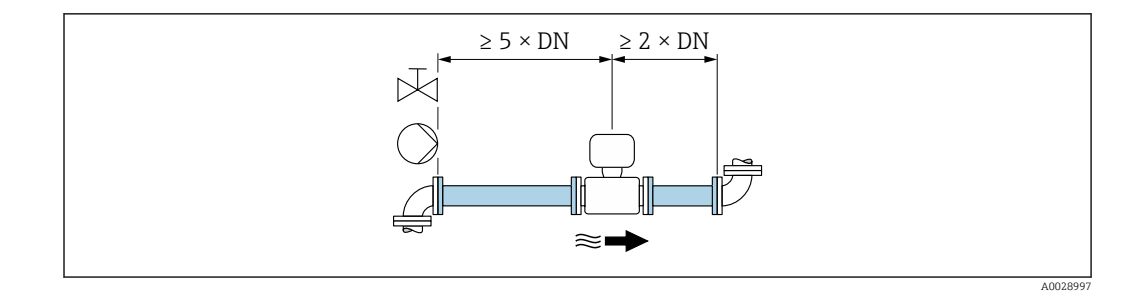

Для датчиков с кодом заказа «Конструкция» (опции C , H, I ) можно соблюдать входные и выходные участки равные 0xDN.

Адаптеры Пля установки сенсора в трубах большого диаметра можно использовать адаптеры DIN EN 545 (переходники с двойным фланцем). В результате при увеличении расхода снижается погрешность измерения медленнотекущих жидкостей.

> Приведенная ниже номограмма может применяться для расчета потери давления, обусловленной использованием переходников на сужение и расширение:

- Вычислите соотношения диаметров d/D.
- При помощи номограммы найдите значение потери давления, исходя из скорости потока (по ходу потока после сужения) и соотношения d/D.

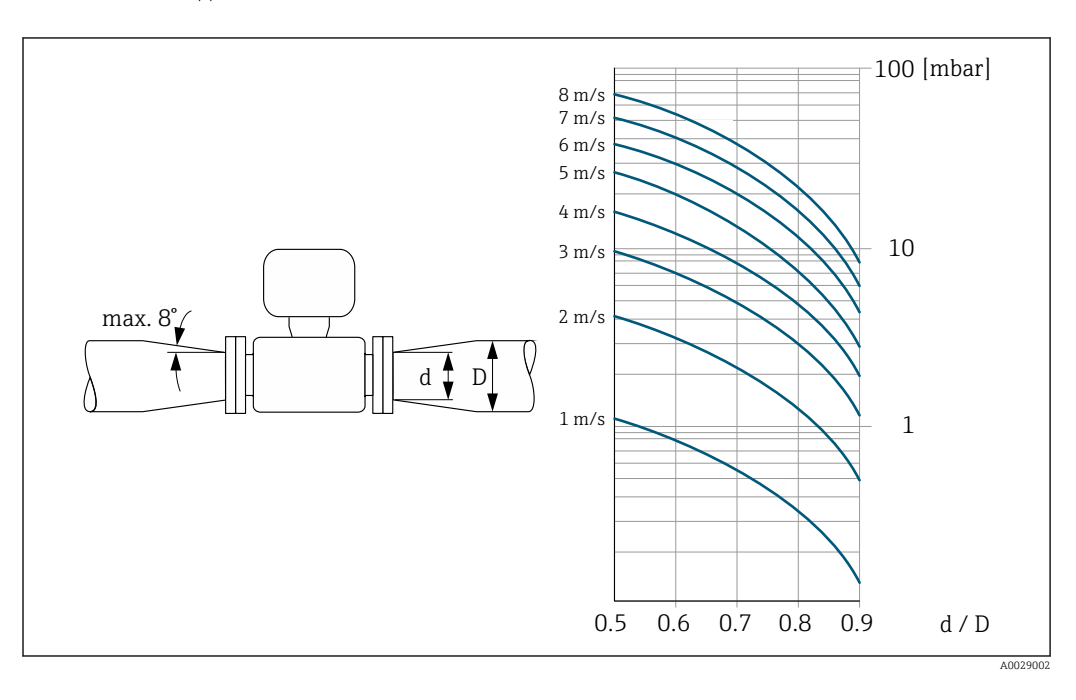

#### Данная номограмма применима только для жидкостей, вязкость которых близка к  $\mathbf{f}$ вязкости воды.

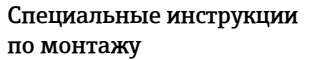

# Защитный козырек

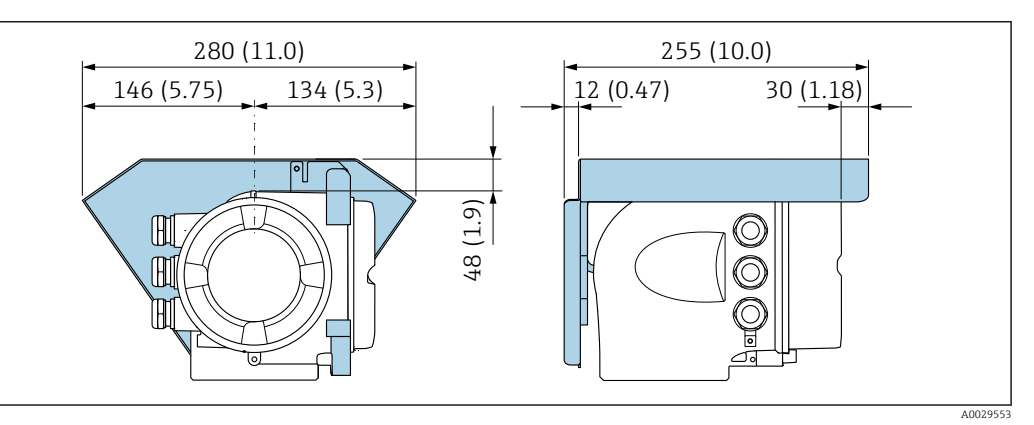

# Окружающая среда

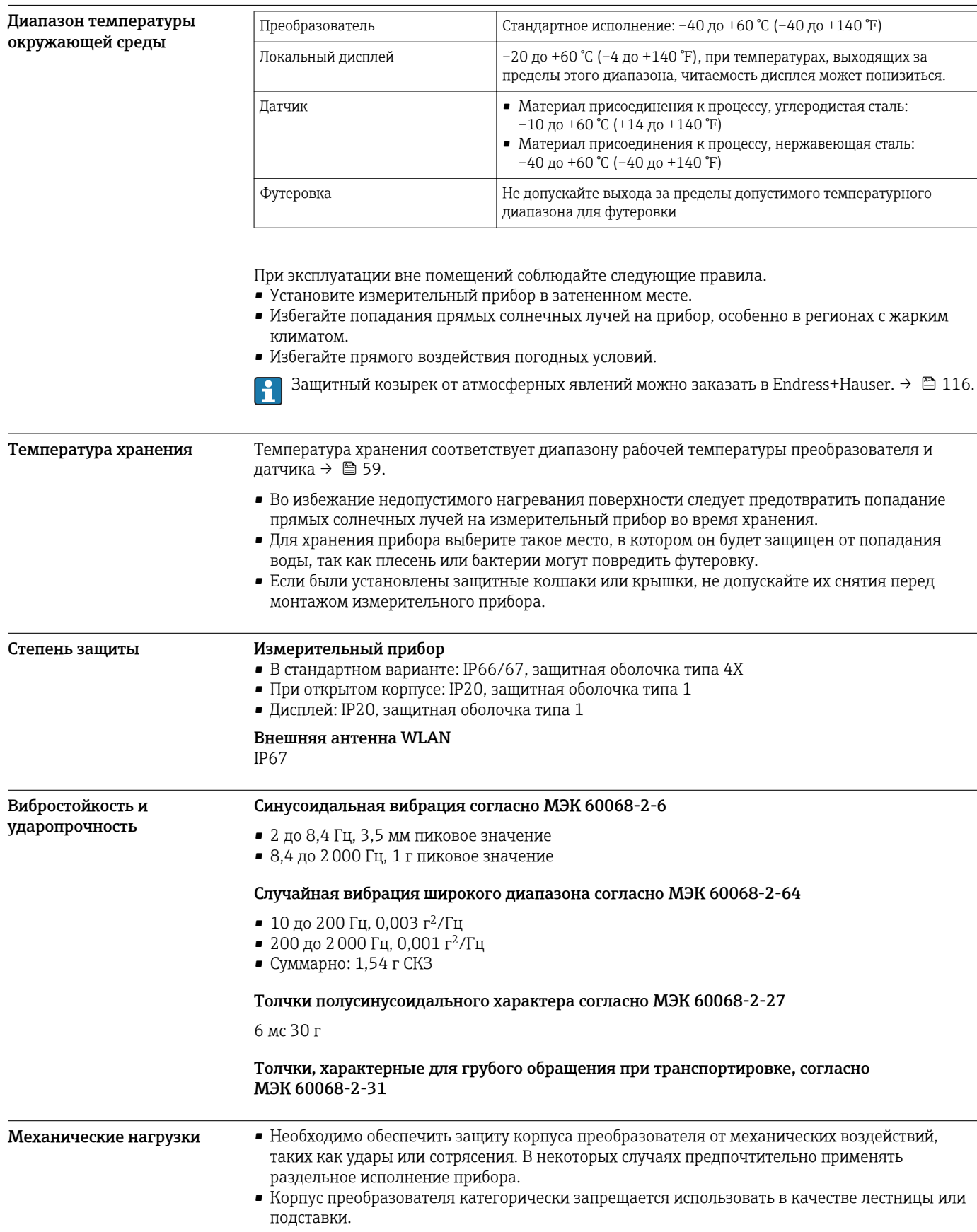

Электромагнитная • Согласно МЭК/EN 61326 и рекомендации NAMUR 21 (NE 21) • Исполнение прибора с PROFIBUS DP: соответствует ограничениям на излучения для данной совместимость (ЭМС) отрасли согласно EN 50170, том 2, МЭК 61784. В случае PROFIBUS DP действуют следующие требования: при скоростях передачи > 1,5 i Мбод необходим кабельный ввод, соответствующий требованиям по ЭМС, а экран кабеля должен по возможности располагаться по всей длине клеммы. Подробные данные приведены в Декларации соответствия. m

# Процесс

Температурный диапазон среды

- 0 до +80 °C (+32 до +176 °F) для твердой резины, DN 50–2400 (2–90 дюймов) • –20 до +50 °C (–4 до +122 °F) для полиуретана, DN 25–1200 (1–48 дюймов)
- –20 до +90 °C (–4 до +194 °F) для PTFE, DN 25–300 (1–12 дюймов)

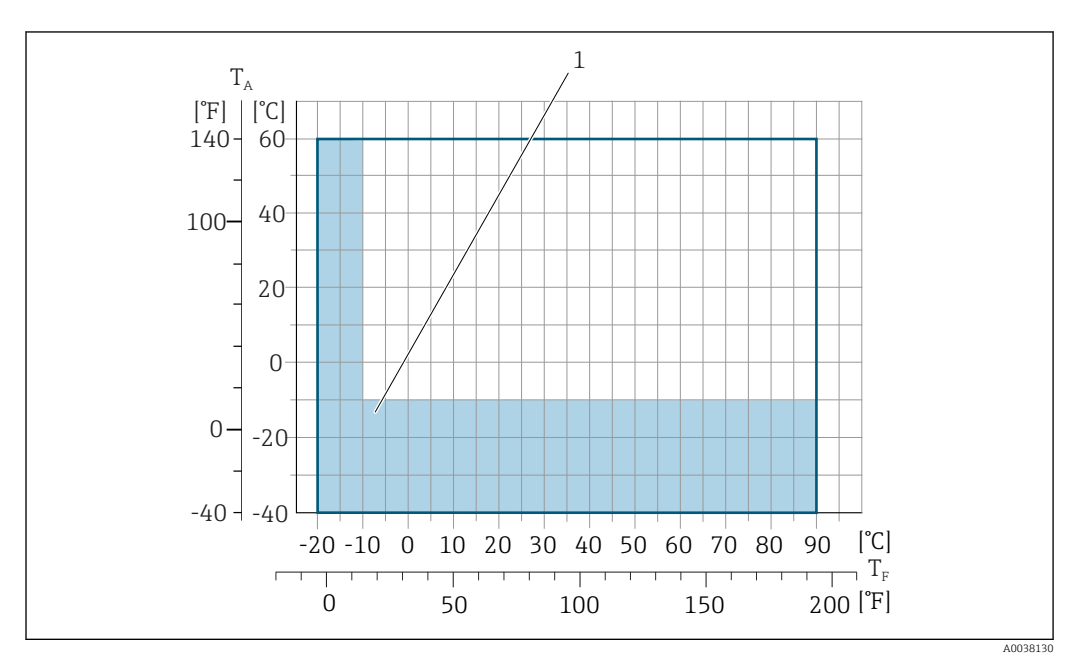

*T<sup>a</sup> Диапазон температуры окружающей среды*

*T<sup>F</sup> Температура среды*

*1 Цветной участок: диапазон температуры окружающей среды –10 до –40 °C (+14 до –40 °F) и диапазон температуры процесса –10 до –20 °C (+14 до –4 °F)применяется только в отношении фланцев из нержавеющей стали*

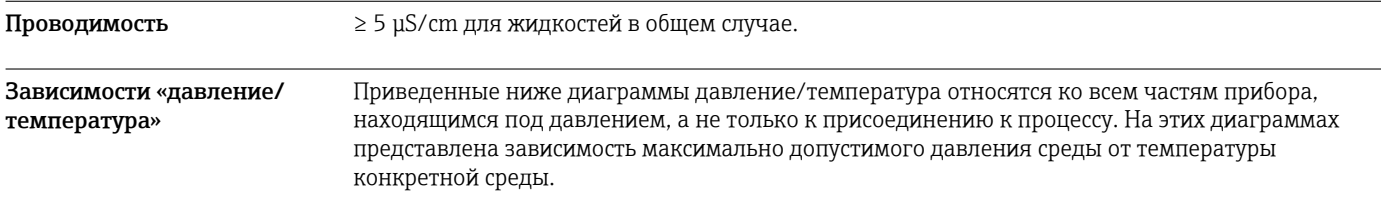

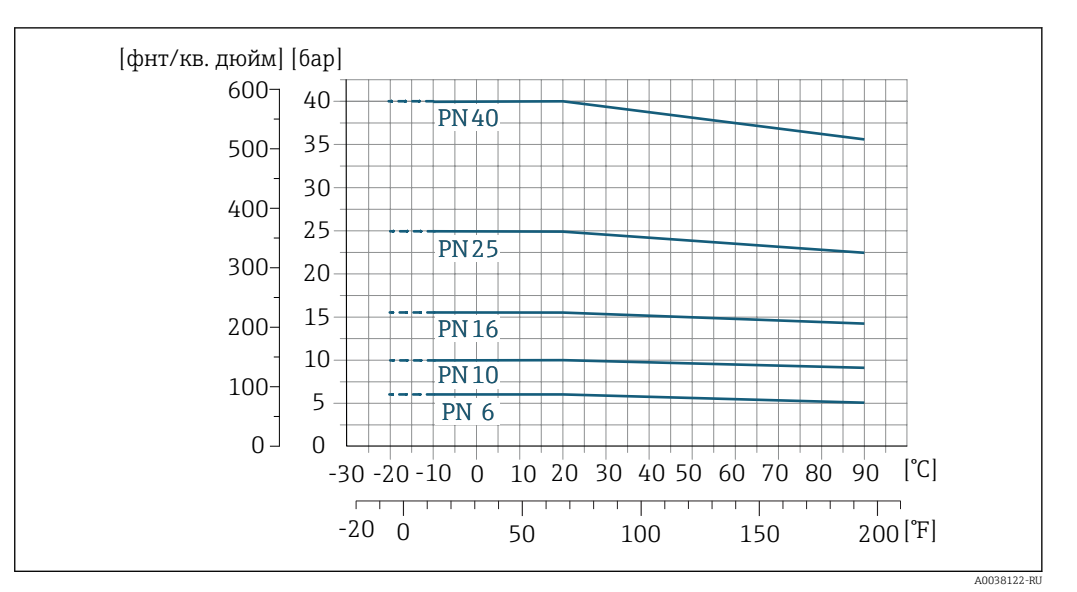

Присоединение к процессу: фиксированный фланец в соответствии с EN 1092-1 (DIN 2501)

 *28 Материал присоединения к процессу: нержавеющая сталь (–20 °C (–4 °F)); углеродистая сталь (–10 °C (14 °F))*

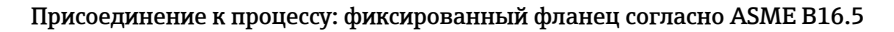

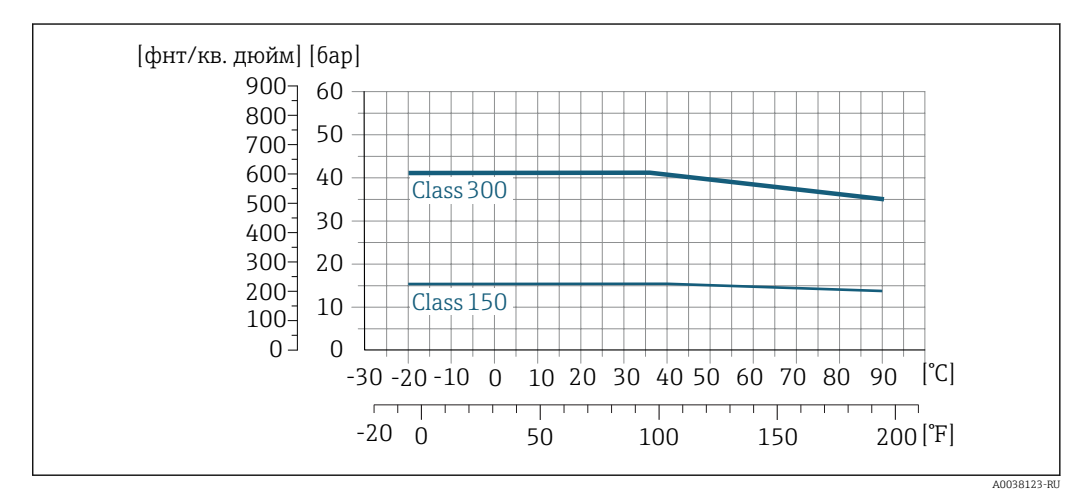

 *29 Материал присоединения к процессу: нержавеющая сталь*

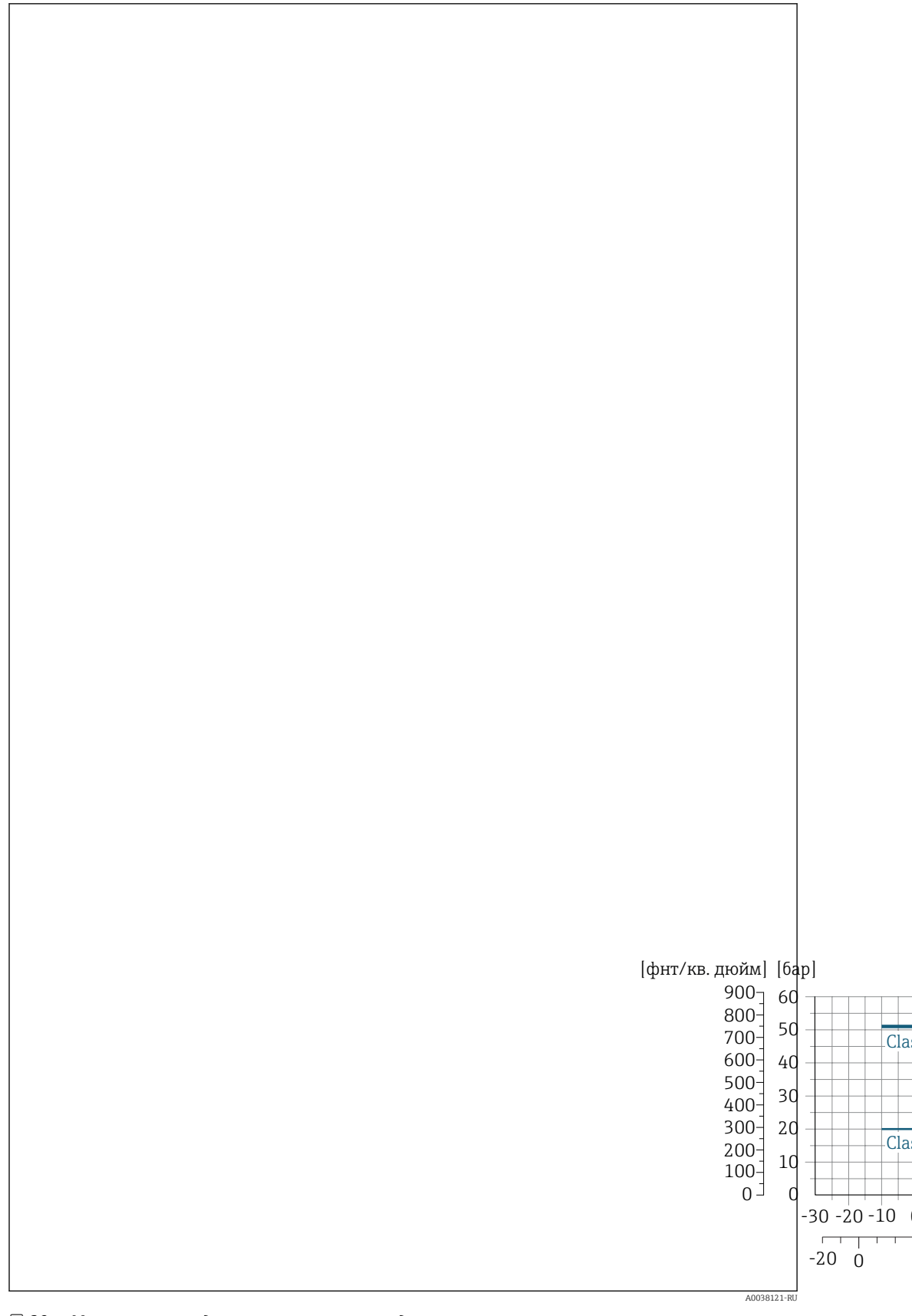

 *30 Материал присоединения к процессу: углеродистая сталь*

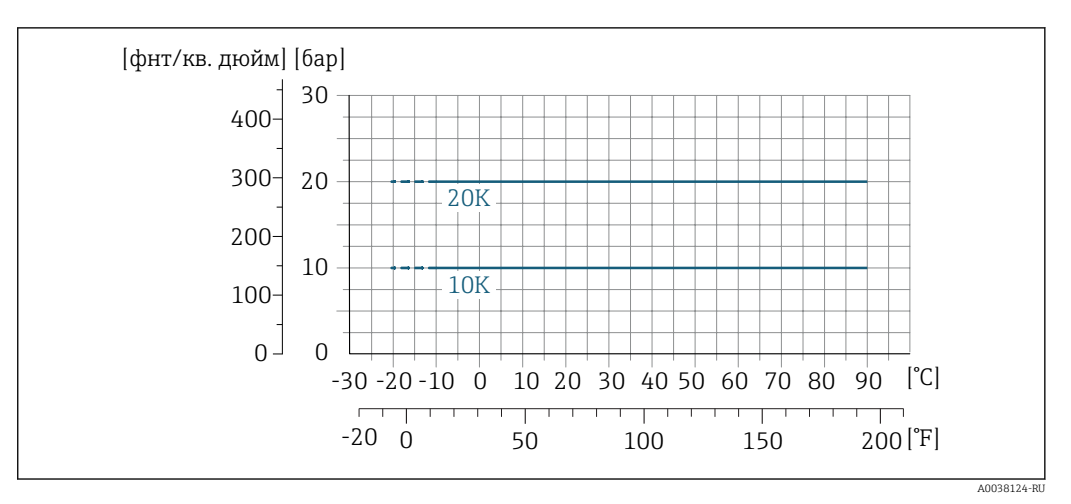

## Присоединение к процессу: фиксированный фланец согласно JIS B2220

 *31 Материал присоединения к процессу: нержавеющая сталь (–20 °C (–4 °F)); углеродистая сталь (–10 °C (14 °F))*

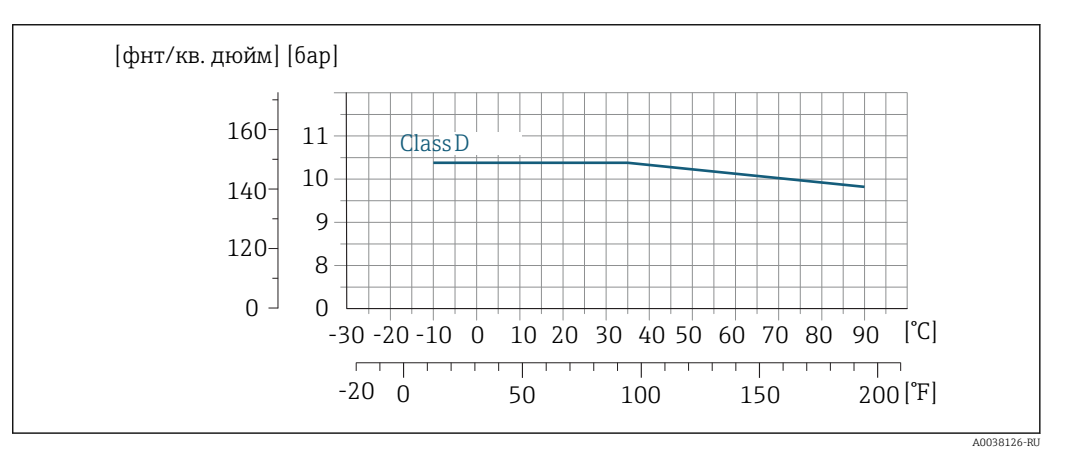

## Присоединения к процессу: фиксированный фланец в соответствии с AWWA C207

 *32 Материал присоединения к процессу: углеродистая сталь*

# Присоединение к процессу: фиксированный фланец согласно AS 2129

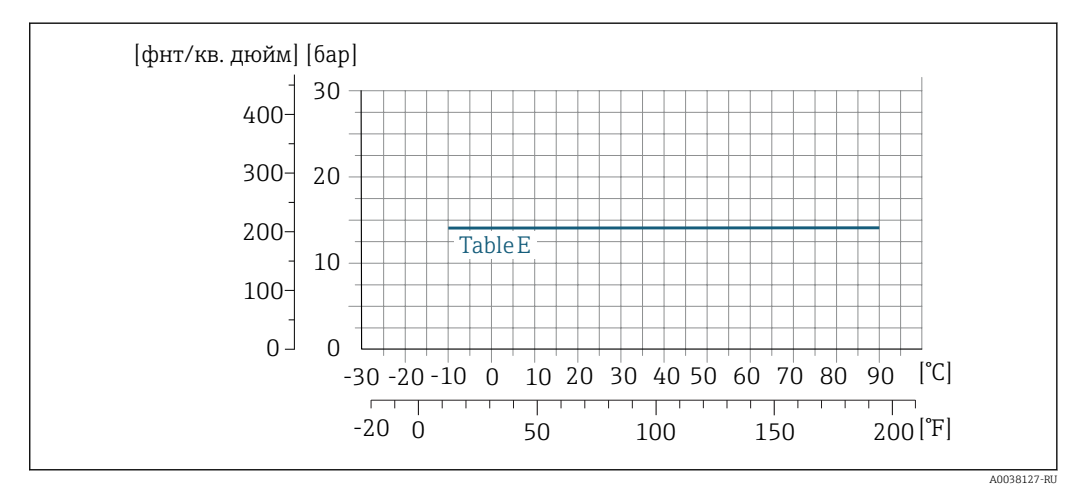

 *33 Материал присоединения к процессу: углеродистая сталь*

<span id="page-63-0"></span>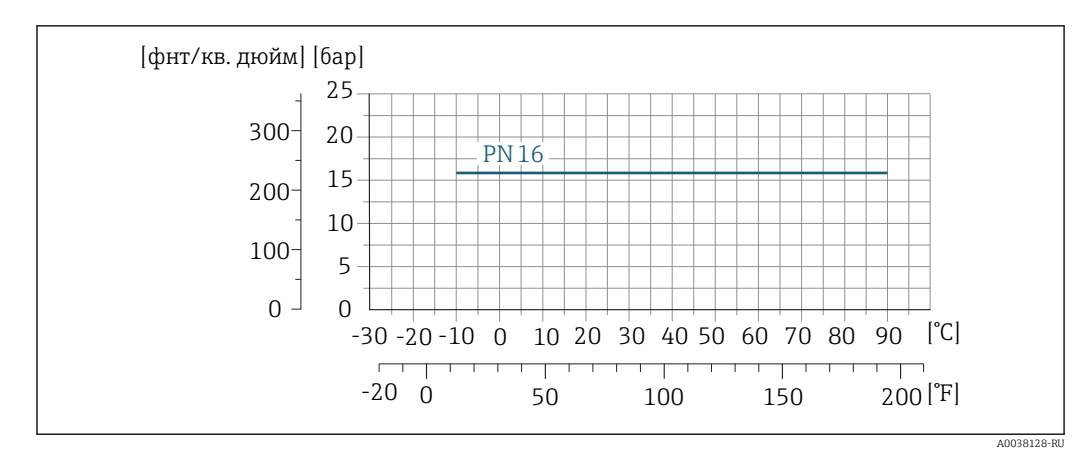

## Присоединение к процессу: фиксированный фланец согласно AS 4087

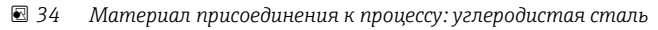

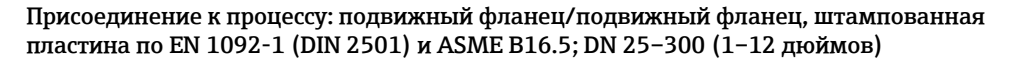

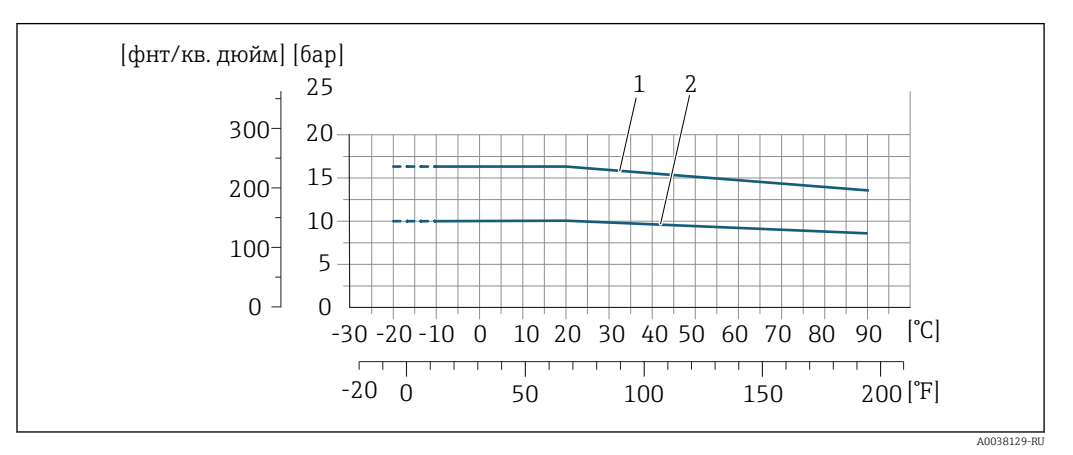

- *35 Материал присоединения к процессу: нержавеющая сталь (–20 °C (–4 °F)); углеродистая сталь (–10 °C (14 °F))*
- *1 Подвижный фланец PN16/класс 150*
- *2 Подвижный фланец, штампованная пластина PN10, подвижный фланец PN10*

#### Герметичность под давлением

### *Футеровка: твердая резина*

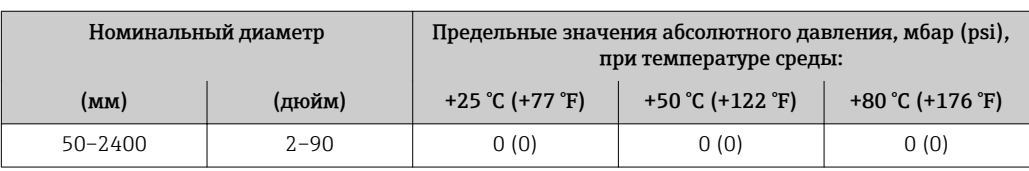

## *Футеровка: полиуретан*

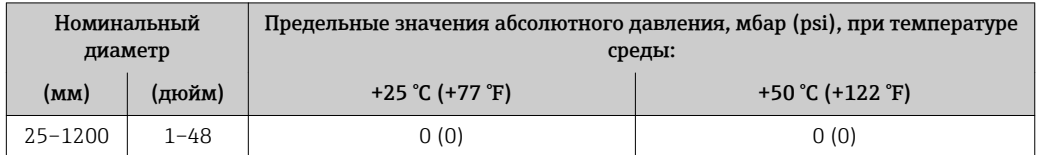

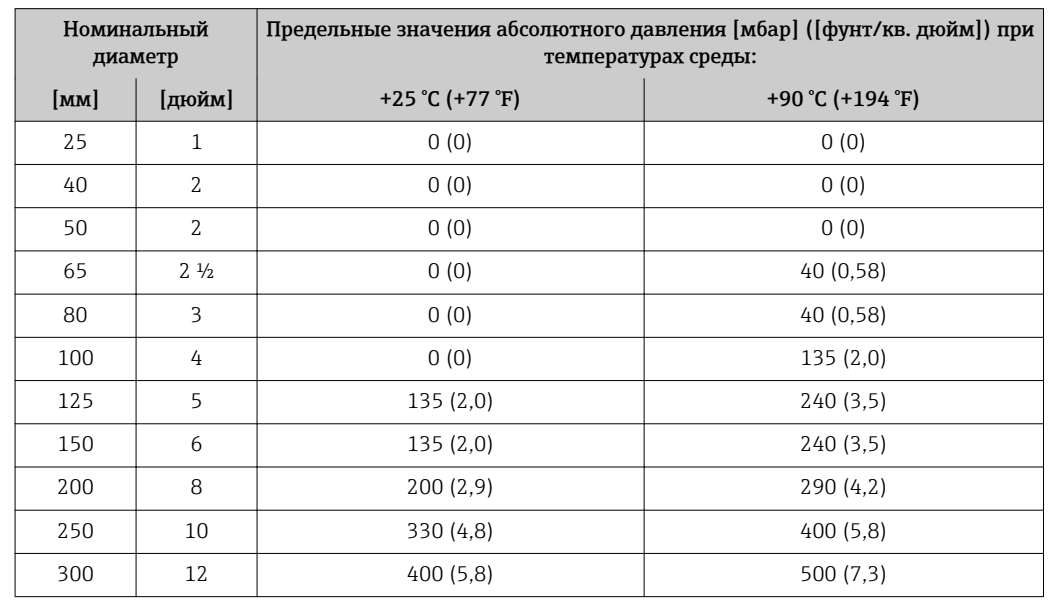

*Футеровка: PTFE*

Пределы расхода Номинальный диаметр датчика определяется в соответствии с диаметром трубы и расходом. Оптимальная скорость потока составляет 2 до 3 м/с (6,56 до 9,84 фут/с). Скорость потока (v) также должна соответствовать физическим свойствам жидкости.

> • v < 2 м/с (6,56 фут/с): для абразивных сред (например, гончарная глина, известковое молоко, рудный шлам).

• v > 2 м/с (6,56 фут/с): для сред с тенденцией к налипанию (например, шлам сточных вод).

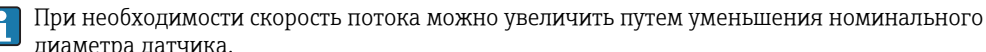

диаметра датчика. Значения верхнего предела диапазона измерения приведены в разделе «Диапазон измерения» .

Потеря давления • При установке датчика на трубопровод с аналогичным номинальным диаметром потери давления отсутствуют.

• Потери давления в конфигурациях с переходниками соответствуют DIN EN 545  $\rightarrow \blacksquare$  58.

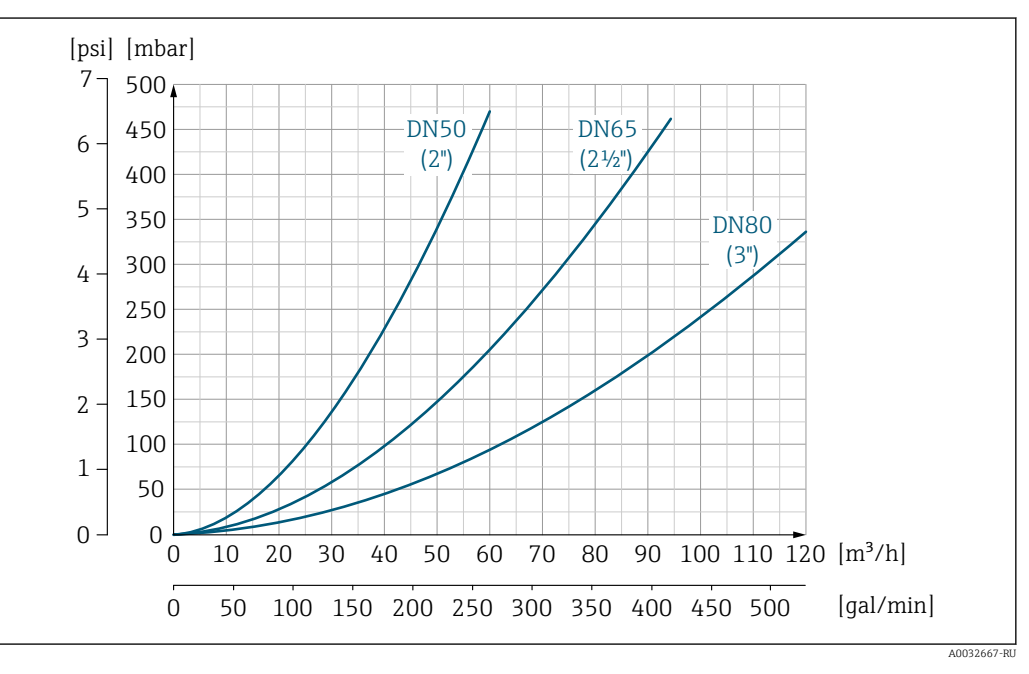

 *36 Падение давления DN 50–80 (2–3 дюйма) с кодом заказа для параметра «Конструкция», опция C, «Фиксированный фланец, без входных/выходных участков»*

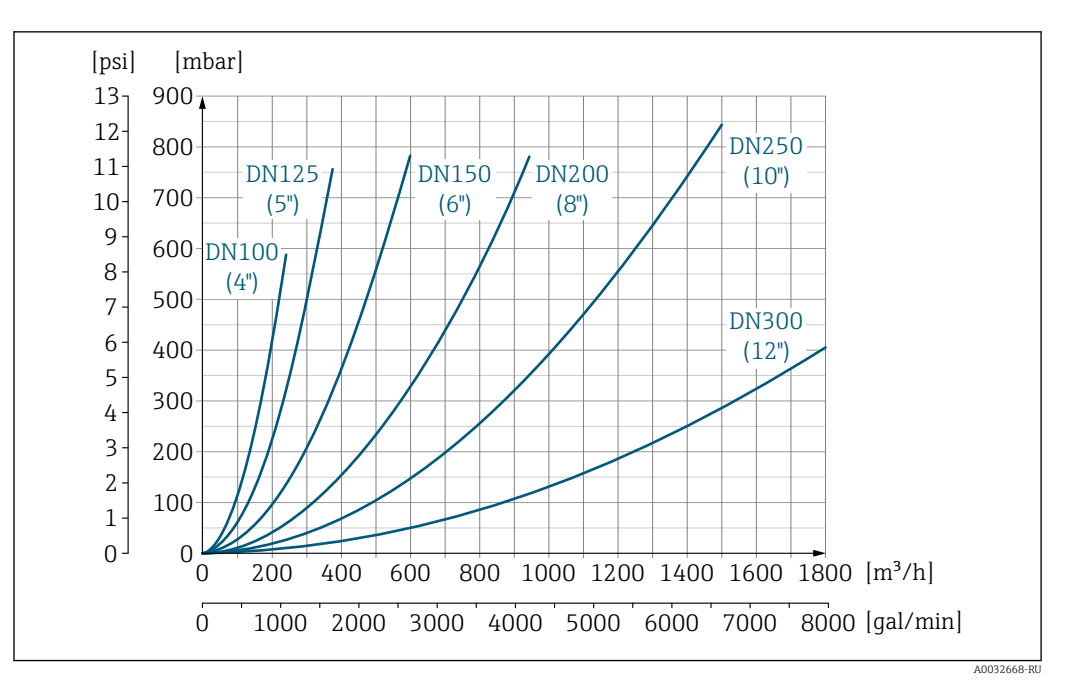

 *37 Падение давления DN 100–300 (4–12 дюймов) с кодом заказа для параметра «Конструкция», опция C, «Фиксированный фланец, без входных/выходных участков»*

# Давление в системе

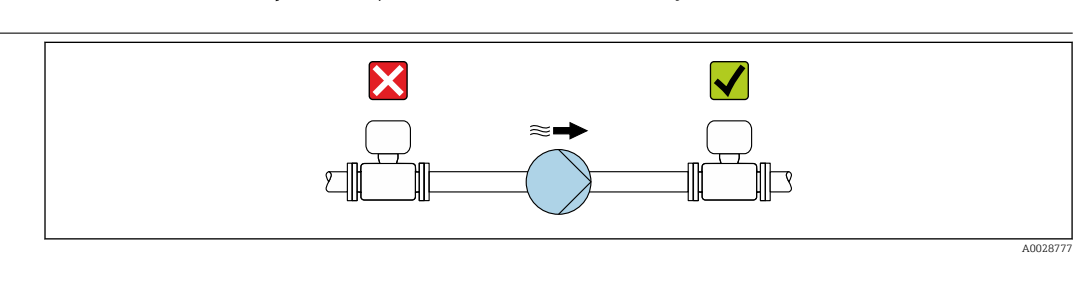

Не устанавливайте датчик на стороне всасывания насоса во избежание риска понижения давления и, следовательно, повреждения футеровки.

- Кроме того, при использовании поршневых, перистальтических или диафрагменных f насосов необходимо устанавливать компенсаторы пульсаций.
	- Информация об устойчивости футеровки к парциальному вакууму  $\rightarrow \blacksquare$  64
		- Информация об ударопрочности измерительной системы
		- Информация о вибростойкости измерительной системы

Теплоизоляция При чрезмерно высокой температуре технологических жидкостей следует изолировать трубопровод с целью сокращения потерь энергии и предотвращения возможного контакта людей с горячим трубопроводом. Соблюдайте требования применимых стандартов и норм относительно изоляции трубопровода.

# LОСТОРОЖНО

#### Перегрев электронной части по вине теплоизоляции!

‣ Опора корпуса используется для отвода тепла и не должна быть даже частично погружена в среду. Как максимум, изоляция датчика может доходить до верхнего края двух полусфер датчика.

<span id="page-66-0"></span>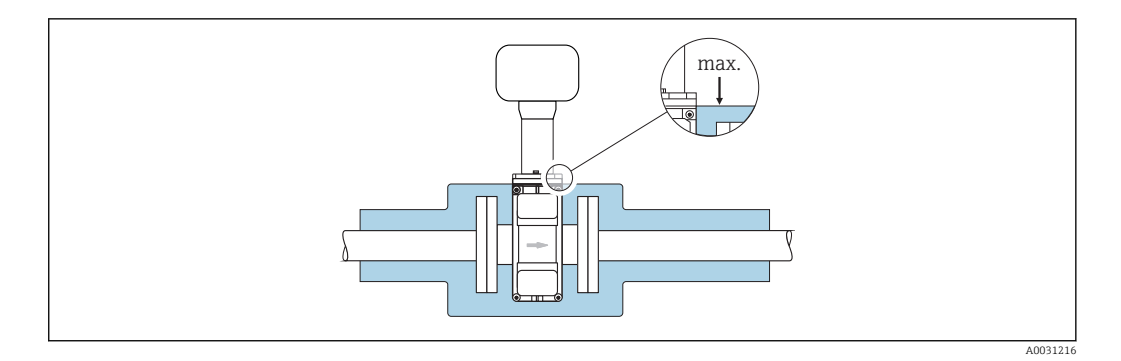

# Вибрации

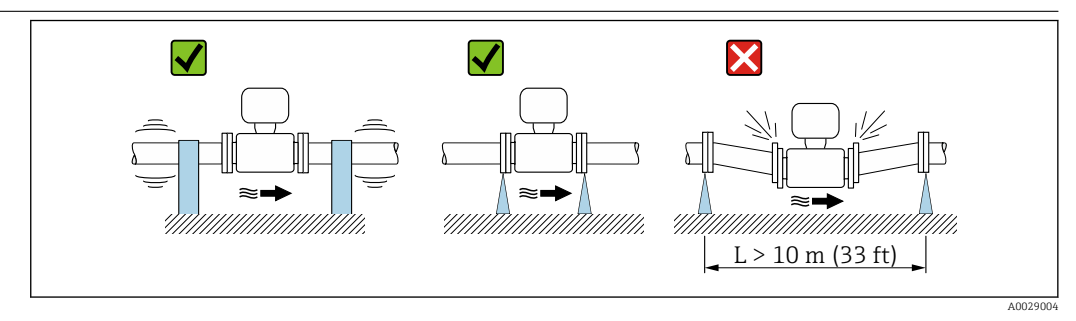

 *38 Меры для предотвращения вибрации прибора*

При наличии особо сильных вибраций трубопровод и датчик необходимо установить на опоры и зафиксировать.

Также рекомендуется устанавливать датчик и преобразователь по отдельности.

• Информация об ударопрочности измерительной системы • Информация о вибростойкости измерительной системы

# Механическая конструкция

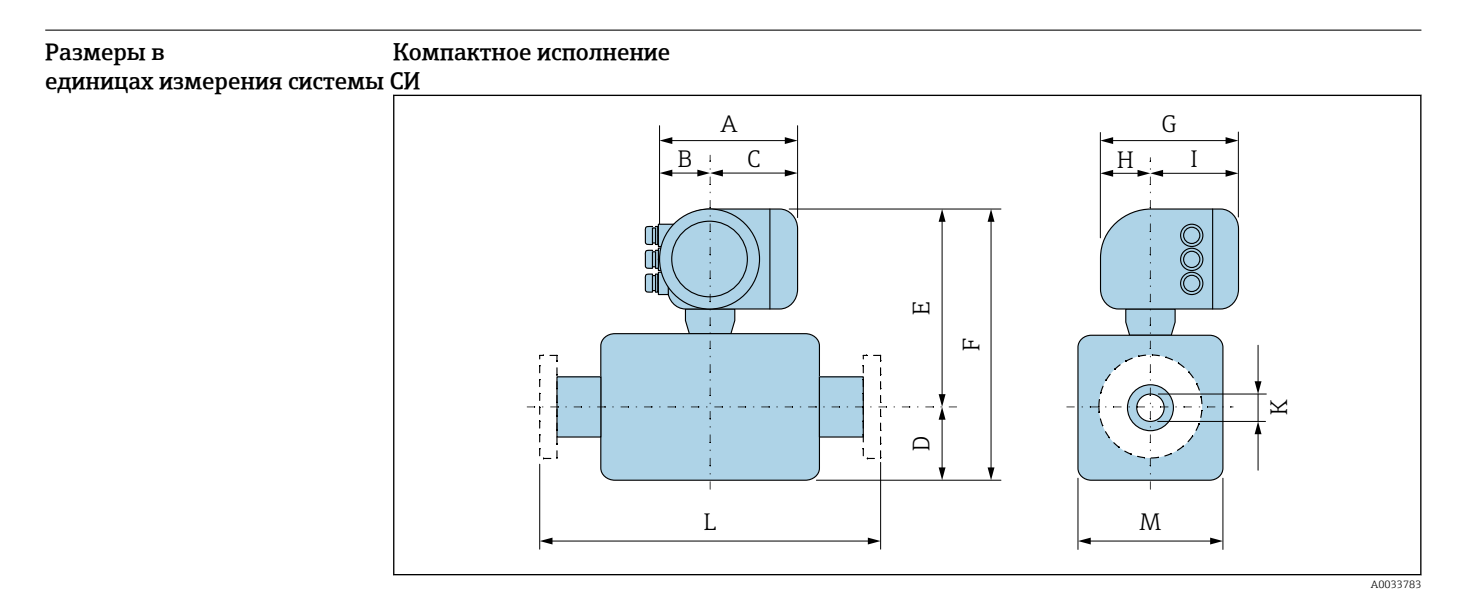

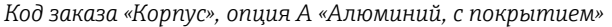

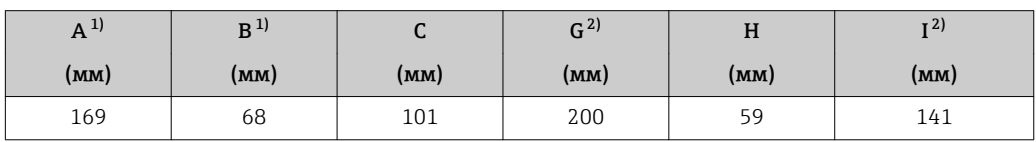

1) В зависимости от используемого кабельного ввода: к значениям прибавляется максимум 30 мм.

2) Для исполнения без локального дисплея: из значений вычитается 30 мм.

*Код заказа для параметра «Корпус», опция A, «Алюминий с покрытием»; Ex d или XP*

| $A^{1}$ | D    | ີ    | $\mathcal{L}$<br>G <sup>4)</sup> | Н    |      |
|---------|------|------|----------------------------------|------|------|
| (MM)    | (мм) | (мм) | (MM)                             | (MM) | (MM) |
| 188     | 85   | 103  | 217                              | 58   | 148  |

1) В зависимости от используемого кабельного ввода: к значениям прибавляется максимум 30 мм.

2) Для исполнения без локального дисплея: из значений вычитается 49 мм.

|      | <b>DN</b>         | Код заказа для параметра «Конструкция» |                 |                  |         |                          |                          |                          |         |      | L    |
|------|-------------------|----------------------------------------|-----------------|------------------|---------|--------------------------|--------------------------|--------------------------|---------|------|------|
|      |                   |                                        |                 | Опции D, E, H, I |         | Опция С                  |                          |                          |         |      |      |
|      |                   | $D^{1}$                                | $F^{(1)(2)(3)}$ | $F^{1(2(3)}$     | $M^{1}$ | $D^{1}$                  | $F^{(1)}(2)$ 3)          | $F^{1/2/3}$              | $M^{1}$ |      |      |
| (MM) | (дюйм)            | (MM)                                   | (MM)            | (MM)             | (MM)    | (MM)                     | (MM)                     | (MM)                     | (MM)    | (MM) | (MM) |
| 25   | $\mathbf{1}$      | 84                                     | 271             | 355              | 120     | $\overline{\phantom{0}}$ | $\overline{\phantom{0}}$ | $\overline{\phantom{0}}$ |         | 4)   | 200  |
| 32   |                   | 84                                     | 271             | 355              | 120     |                          |                          |                          |         | 4)   | 200  |
| 40   | $1\frac{1}{2}$    | 84                                     | 271             | 355              | 120     |                          |                          |                          |         | 4)   | 200  |
| 50   | $\overline{2}$    | 84                                     | 271             | 355              | 120     | 84                       | 271                      | 355                      | 120     | 4)   | 200  |
| 65   | $\qquad \qquad -$ | 109                                    | 296             | 405              | 180     | 84                       | 271                      | 355                      | 120     | 4)   | 200  |
| 80   | 3                 | 109                                    | 296             | 405              | 180     | 84                       | 271                      | 355                      | 120     | 4)   | 200  |
| 100  | 4                 | 109                                    | 296             | 405              | 180     | 109                      | 296                      | 405                      | 180     | 4)   | 250  |
| 125  |                   | 150                                    | 336             | 486              | 260     | 109                      | 296                      | 405                      | 180     | 4)   | 250  |
| 150  | 6                 | 150                                    | 336             | 486              | 260     | 109                      | 296                      | 405                      | 180     | 4)   | 300  |
| 200  | 8                 | 180                                    | 361             | 541              | 324     | 150                      | 336                      | 486                      | 260     | 4)   | 350  |
| 250  | 10                | 205                                    | 386             | 591              | 400     | 150                      | 336                      | 486                      | 260     | 4)   | 450  |
| 300  | 12                | 230                                    | 411             | 641              | 460     | 180                      | 361                      | 541                      | 324     | 4)   | 500  |

*DN 25–300 (1–12 дюймов): датчик с алюминиевым полукорпусом*

1) В качестве размеров приведены справочные значения. Размеры могут варьироваться в зависимости от номинального давления, конструкции и варианта заказа.

2) С кодом заказа для параметра «Опция датчика», опция CG, «Удлиненная шейка датчика для изоляции»: к значениям прибавляется 110 мм.

3) С вариантами исполнения Ex d или XP: к значениям прибавляется 30 мм.<br>4) В зависимости от футеровки $\rightarrow$  (= 93

В зависимости от футеровки→ ■ 93

|      |                   | Код заказа для параметра «Конструкция» |                 |                                     |         |               |                     |                             |                |               |           |                   |
|------|-------------------|----------------------------------------|-----------------|-------------------------------------|---------|---------------|---------------------|-----------------------------|----------------|---------------|-----------|-------------------|
|      |                   |                                        |                 | Опции Е, F                          |         |               | Опция G             |                             |                |               |           |                   |
|      | <b>DN</b>         | $D^{1}$                                | $F^{1/2}$<br>3) | $\vert$ $\vert$ $\vert$ 1) 2)<br>3) | $M^{1}$ | $D^{1}$       | $E^{(1) (2)}$<br>3) | $\mathbf{F}^{(1)}$ 2)<br>3) | M <sup>1</sup> | $\mathbf K$   |           | L                 |
| [MM] | <b>Гдюй</b><br>M] | [ <b>mm</b> ]                          | [ <b>mm</b> ]   | [MM]                                | [MM]    | [ <b>mm</b> ] | [ <b>mm</b> ]       | [MM]                        | [ <b>mm</b> ]  | [ <b>mm</b> ] |           | [ <b>mm</b> ]     |
| 350  | 14                | 245                                    | 482             | 728                                 | 490     |               |                     |                             |                | 4)            |           | 550               |
| 375  | 15                | 271                                    | 508             | 779                                 | 542     |               |                     | $\overline{\phantom{a}}$    |                | 4)            | 550       |                   |
| 400  | 16                | 271                                    | 508             | 779                                 | 542     |               |                     |                             |                | 4)            |           | 600               |
| 450  | 18                | 299                                    | 536             | 835                                 | 598     | 333           | 520                 | 853                         | 666            | 4)            | $600^{5}$ | $650^{6}$         |
| 500  | 20                | 324                                    | 561             | 885                                 | 648     | 359           | 545                 | 904                         | 717            | 4)            | $600^{5}$ | $650^{6}$         |
| 600  | 24                | 365                                    | 612             | 977                                 | 730     | 411           | 598                 | 1009                        | 821            | 4)            | $600^{5}$ | 780 <sup>6)</sup> |
| 700  | 28                | 430                                    | 673             | 1103                                | 860     | 512           | 700                 | 1212                        | 1024           | 4)            | $700^{5}$ | $910^{6}$         |
| 750  | 30                | 467                                    | 711             | 1178                                | 934     | 512           | 700                 | 1212                        | 1024           | 4)            | $700^{5}$ | $910^{6}$         |
| 800  | 32                | 486                                    | 730             | 1216                                | 972     | 534           | 720                 | 1254                        | 1065           | 4)            | $800^{5}$ | $1040^{6}$        |
| 900  | 36                | 536                                    | 780             | 1316                                | 1072    | 610           | 797                 | 1407                        | 1218           | 4)            | $900^{5}$ | $1170^{6}$        |

*DN 350–900 (14–36 дюймов)*

1) В качестве размеров приведены референсные значения. Фактические значения могут отличаться от указанных в зависимости от номинального давления, конструкции и кода заказа.

2) С кодом заказа для параметра «Опция датчика», опция CG, «Удлиненная шейка датчика для изоляции»: к значениям прибавляется 110 мм.

3) С вариантами исполнения Ex d или XP: к значениям прибавляется 30 мм.<br>4) В зависимости от футеровки  $\rightarrow$  (2) 93.

4) В зависимости от футеровки → ⇒ 93.<br>5) Код заказа для параметра «Конструкц

5) Код заказа для параметра «Конструкция», опция F, «Неподвижный фланец, укороченная монтажная длина».

6) Код заказа для параметра «Конструкция», опция G, «Неподвижный фланец, большая монтажная длина».

| <b>DN</b> |                   | $D^{1}$ | $E^{(1)(2)(3)}$ | $F^{(1)(2)(3)}$ | $\mathbf K$ | L                  |                    | M <sup>1</sup> |
|-----------|-------------------|---------|-----------------|-----------------|-------------|--------------------|--------------------|----------------|
| [MM]      | [дюйм]            | [MM]    | [MM]            | [MM]            | [MM]        | [MM]               |                    | [MM]           |
| 1000      | 40                | 686     | 873             | 1559            | 4)          | $1000^{5}$         | $1300^{6}$         | 1370           |
|           | 42                | 712     | 898             | 1610            | 4)          | $1050^{5}$         | 1365 <sup>6)</sup> | 1420           |
| 1200      | 48                | 811     | 999             | 1810            | 4)          | $1200^{5}$         | $1560^{6}$         | 1620           |
|           | 54                | 912     | 1099            | 2011            | 4)          | $1350^{5}$         | $1755^{6}$         | 1820           |
| 1400      |                   | 987     | 1174            | 2261            | 4)          | $1400^{5}$         | 1820 <sup>6)</sup> | 1970           |
|           | 60                | 1011    | 1198            | 2209            | 4)          | $1500^{5}$         | $1950^{6}$         | 2018           |
| 1600      | $\qquad \qquad -$ | 1056    | 1243            | 2299            | 4)          | $1600^{5}$         | $2080^{6}$         | 2108           |
|           | 66                | 1093    | 1279            | 2372            | 4)          | $1650^{5}$         | $2145^{6}$         | 2180           |
| 1800      | 72                | 1188    | 1374            | 2562            | 4)          | 1800 <sup>5)</sup> | $2340^{6}$         | 2370           |
|           | 78                | 1238    | 1424            | 2662            | 4)          | $2000^{5}$         | $2600^{6}$         | 2470           |
| 2000      |                   | 1238    | 1424            | 2662            | 4)          | $2000^{5}$         | $2600^{6}$         | 2470           |
|           | 84                | 1238    | 1424            | 2662            | 4)          | $2200^{5}$         |                    | 2470           |
| 2200      |                   | 1227    | 1416            | 2643            | 4)          | $2200^{5}$         |                    | 2454           |

*DN 1000–2400 (40–90 дюймов)*

<span id="page-69-0"></span>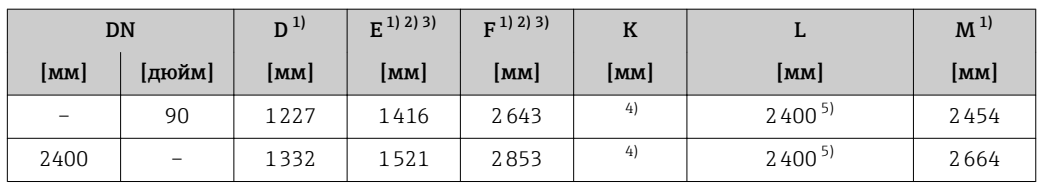

1) В качестве размеров приведены референсные значения. Фактические значения могут отличаться от указанных в зависимости от номинального давления, конструкции и кода заказа.

2) С кодом заказа для параметра «Опция датчика», опция CG, «Удлиненная шейка датчика для изоляции»: к значениям прибавляется 110 мм.

3) С вариантами исполнения Ex d или XP: к значениям прибавляется 30 мм.<br>4) В зависимости от футеровки  $\rightarrow$  (2) 93.

4) В зависимости от футеровки →  $\textcircled{\tiny{1}}$  93.<br>5) Код заказа для параметра «Конструкці

5) Код заказа для параметра «Конструкция», опция F, «Неподвижный фланец, укороченная монтажная длина».

6) Код заказа для параметра «Конструкция», опция G, «Неподвижный фланец, большая монтажная длина».

## Фланцевые присоединения

*Неподвижный фланец*

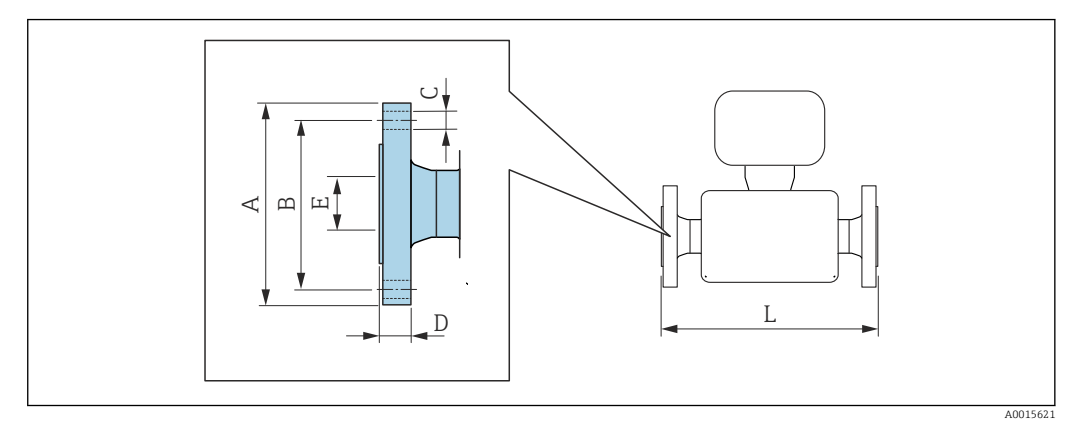

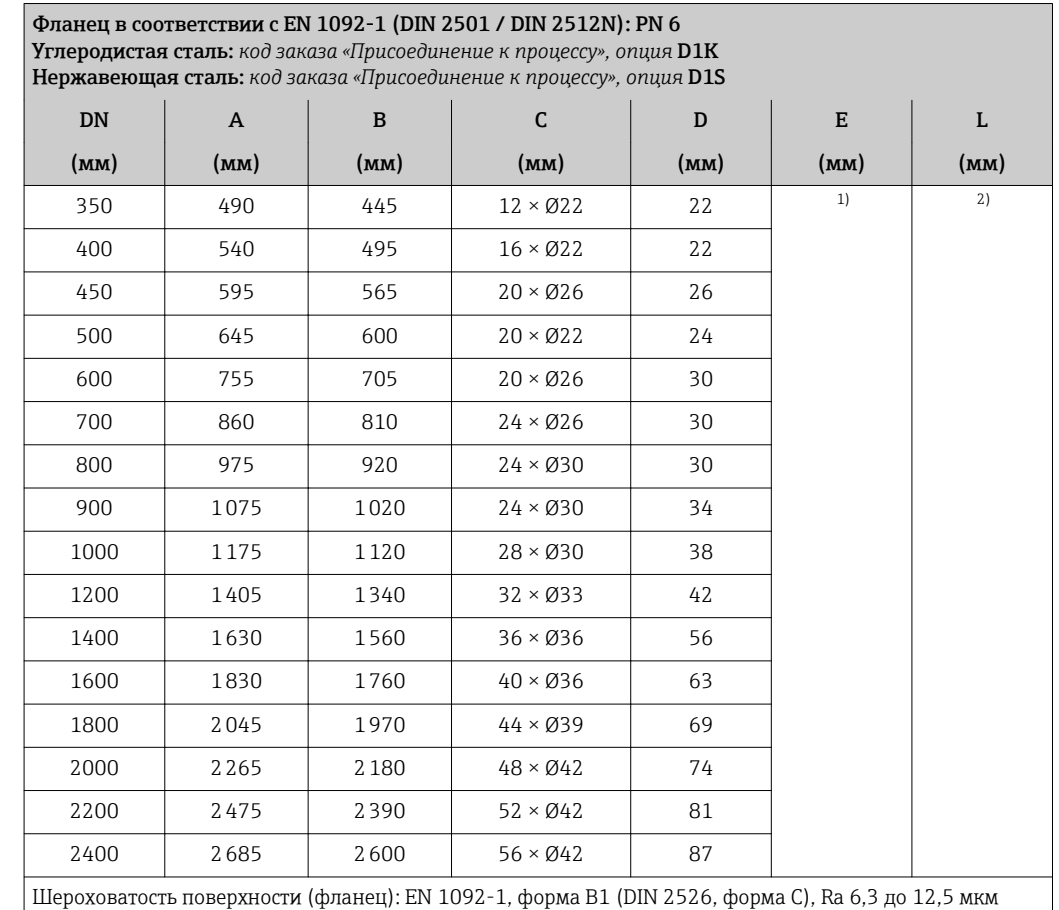

1) В зависимости от футеровки → ⇒ 93.

2) Общая длина не зависит от присоединения к процессу. Длина соответствует требованиям DVGW (немецкой научно-технической ассоциации по вопросам газа и воды)  $\rightarrow$   $\blacksquare$  67.

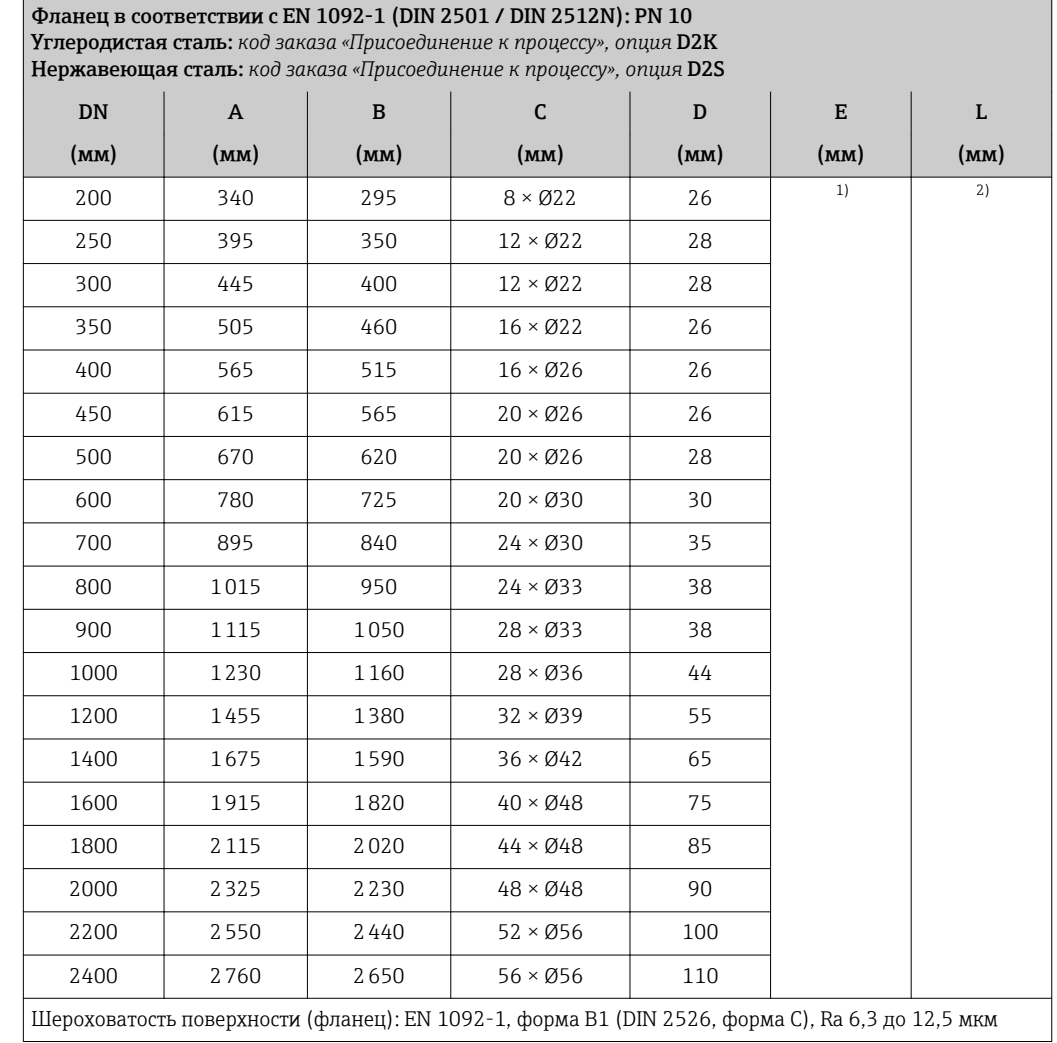

1) В зависимости от футеровки→ ■ 93

2) Общая длина не зависит от присоединения к процессу. Длина соответствует требованиям DVGW (немецкой научно-технической ассоциации по вопросам газа и воды)  $\rightarrow \boxplus 67$ .

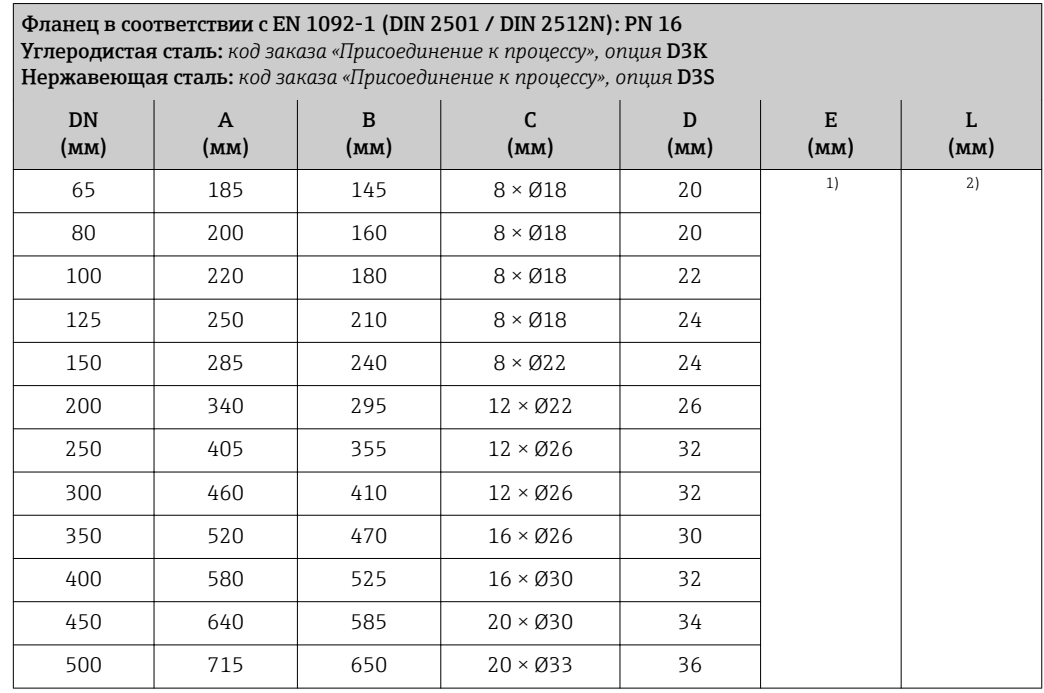
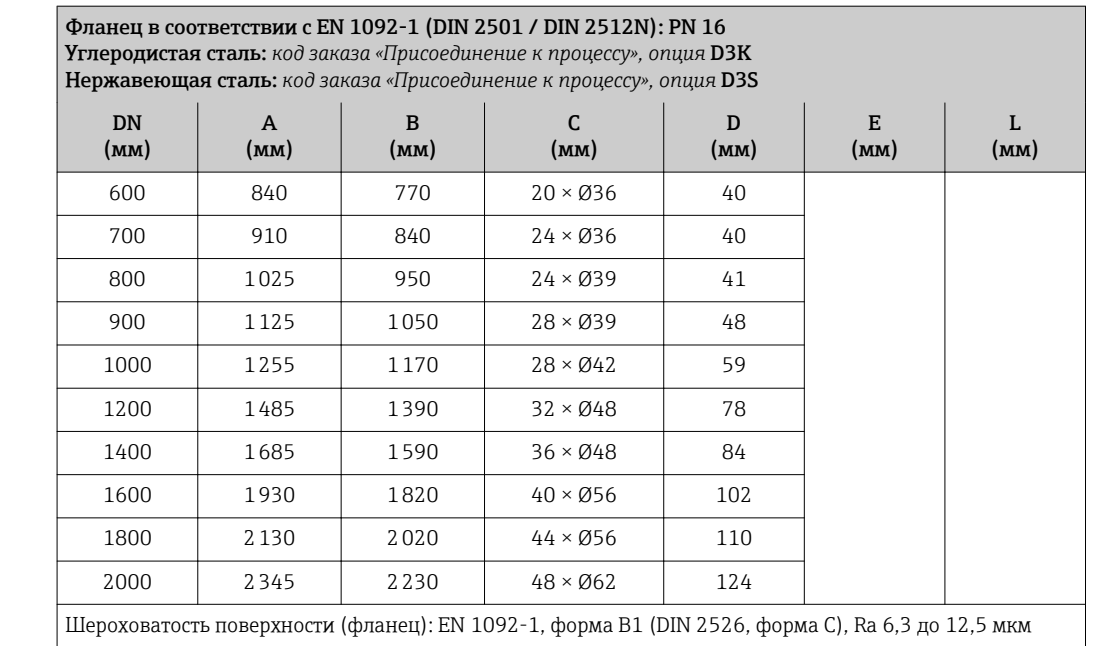

1) В зависимости от футеровки → ■ 93.<br>2) Общая длина не зависит от присоедин

2) Общая длина не зависит от присоединения к процессу. Длина соответствует требованиям DVGW (немецкой научно-технической ассоциации по вопросам газа и воды) →  $\triangleq$  67.

Фланец в соответствии с EN 1092-1 (DIN 2501 / DIN 2512N): PN 25 Углеродистая сталь: *код заказа «Присоединение к процессу», опция* D4K Нержавеющая сталь: *код заказа «Присоединение к процессу», опция* D4S

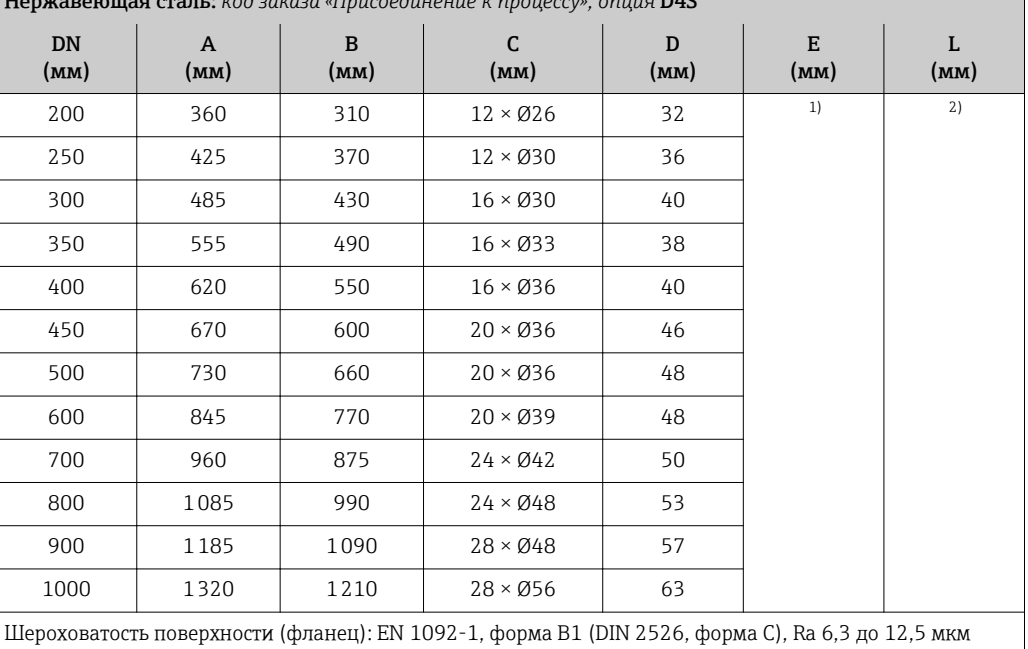

1) В зависимости от футеровки → ■ 93.<br>2) Общая длина не зависит от присоедин

2) Общая длина не зависит от присоединения к процессу. Длина соответствует требованиям DVGW (немецкой научно-технической ассоциации по вопросам газа и воды)  $\rightarrow \blacksquare$  67.

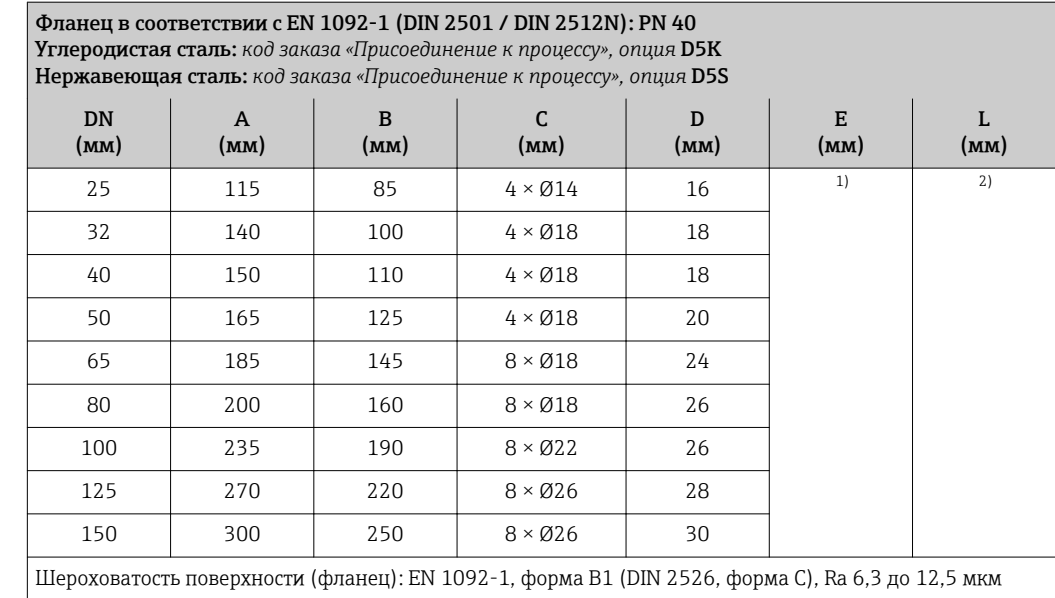

1) В зависимости от футеровки → ⇒ 93.

2) Общая длина не зависит от присоединения к процессу. Длина соответствует требованиям DVGW (немецкой научно-технической ассоциации по вопросам газа и воды) → <sup>6</sup> 67.

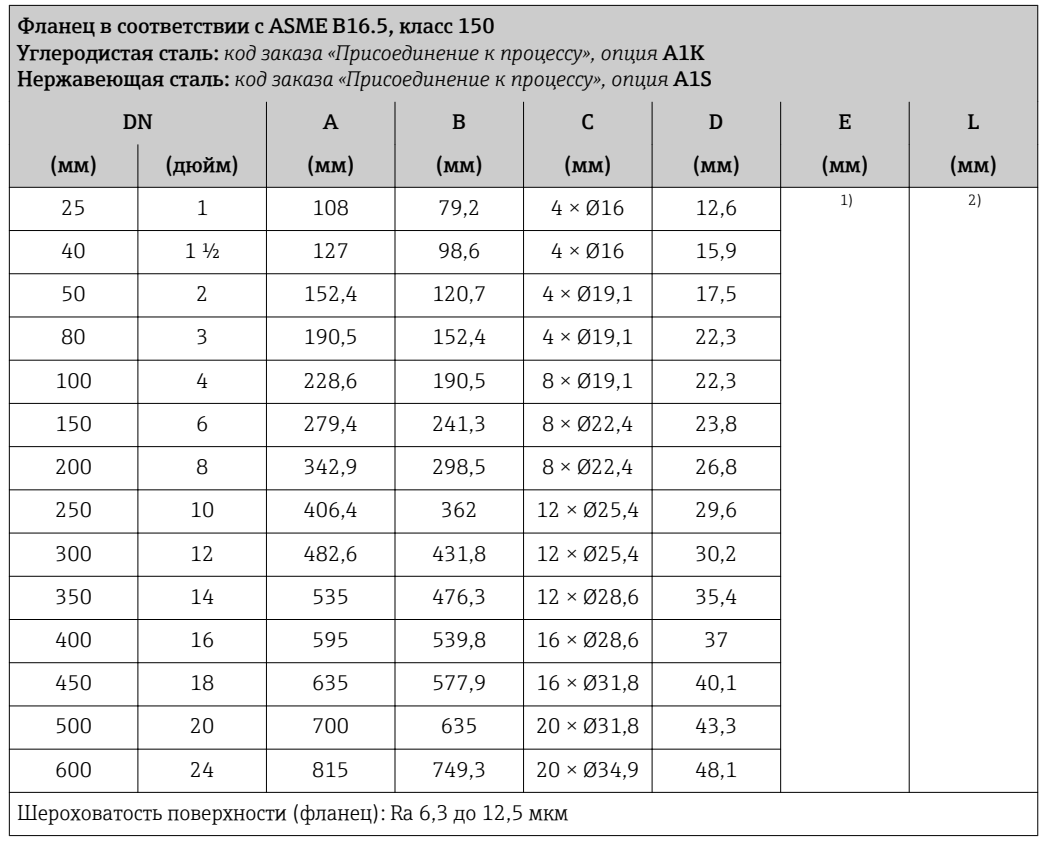

1) В зависимости от футеровки → ● 93.<br>2) Общая длина не зависит от присоедин 2) Общая длина не зависит от присоединения к процессу. Длина соответствует требованиям DVGW (немецкой научно-технической ассоциации по вопросам газа и воды) →  $\triangleq$  67.

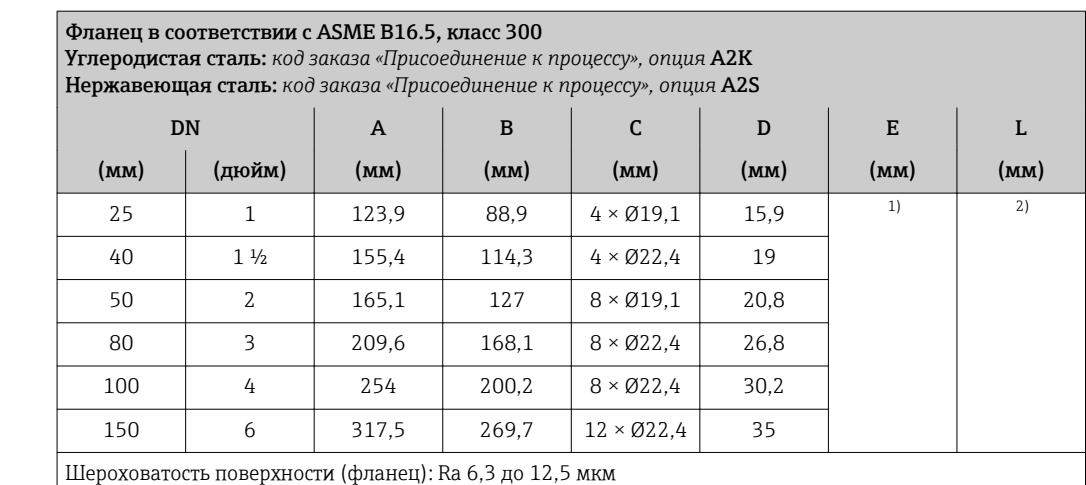

1) В зависимости от футеровки  $\rightarrow$   $\blacksquare$  93.

2) Общая длина не зависит от присоединения к процессу. Длина соответствует требованиям DVGW (немецкой научно-технической ассоциации по вопросам газа и воды)  $\rightarrow$   $\blacksquare$  67.

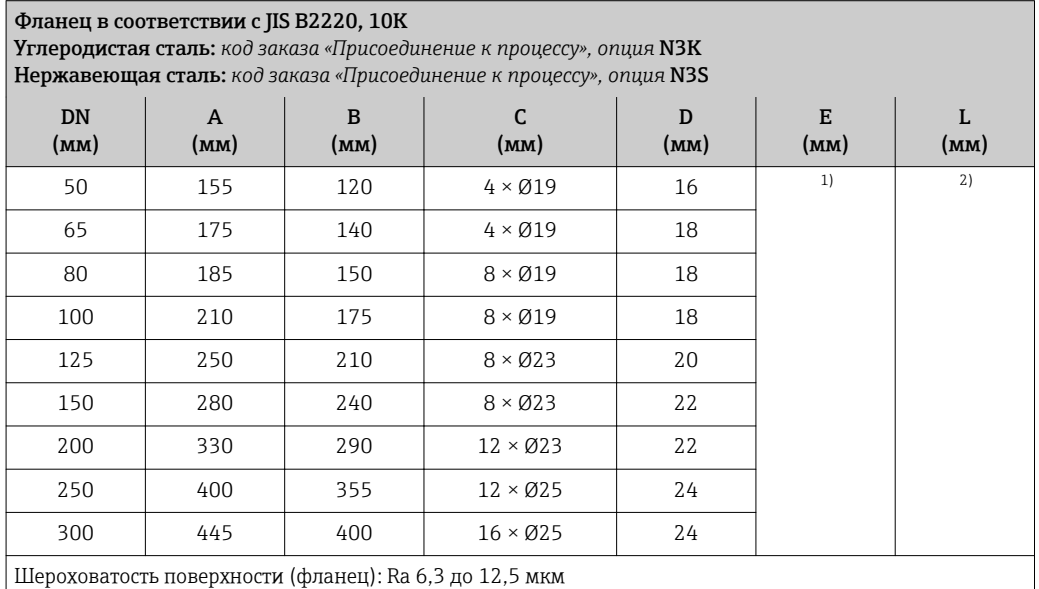

1) В зависимости от футеровки  $\rightarrow \blacksquare$  93.

2) Общая длина не зависит от присоединения к процессу. Длина соответствует требованиям DVGW (немецкой научно-технической ассоциации по вопросам газа и воды)  $\rightarrow \boxplus 67$ .

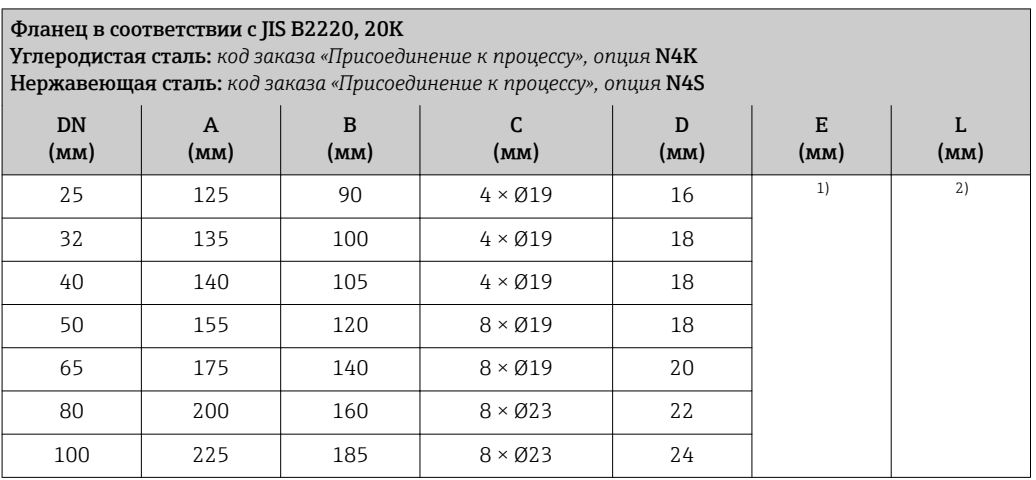

<span id="page-75-0"></span>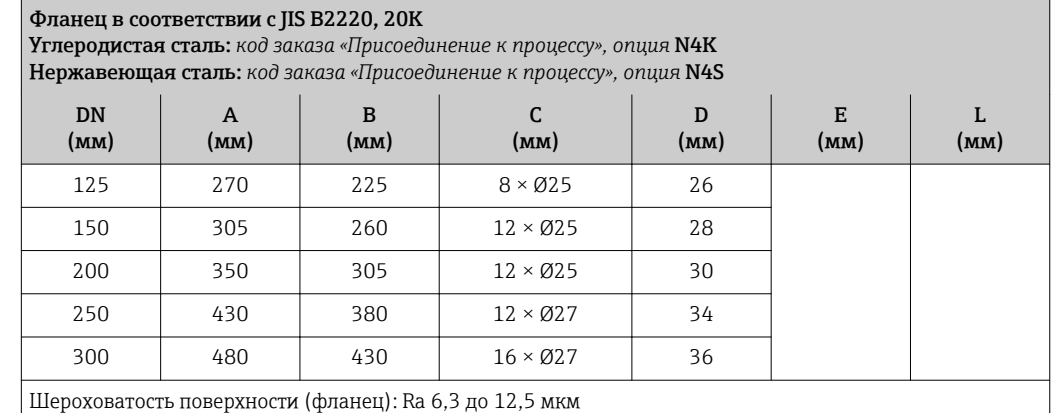

1) В зависимости от футеровки → ● 93.<br>2) Общая длина не зависит от присоедин 2) Общая длина не зависит от присоединения к процессу. Длина соответствует требованиям DVGW (немецкой научно-технической ассоциации по вопросам газа и воды) → <sup>6</sup> 67.

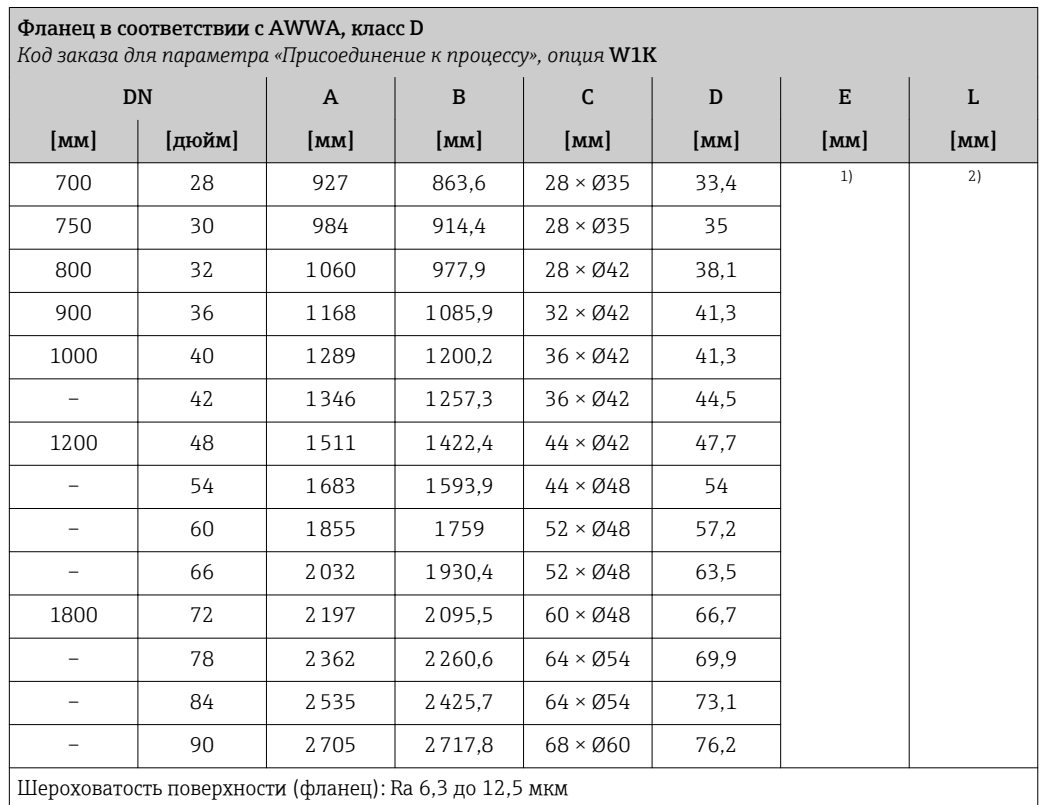

1) В зависимости от футеровки → ● 93.<br>2) Общая длина не зависит от присоедин

2) Общая длина не зависит от присоединения к процессу. Длина соответствует требованиям DVGW (немецкой научно-технической ассоциации по вопросам газа и воды) [→ 67](#page-66-0).

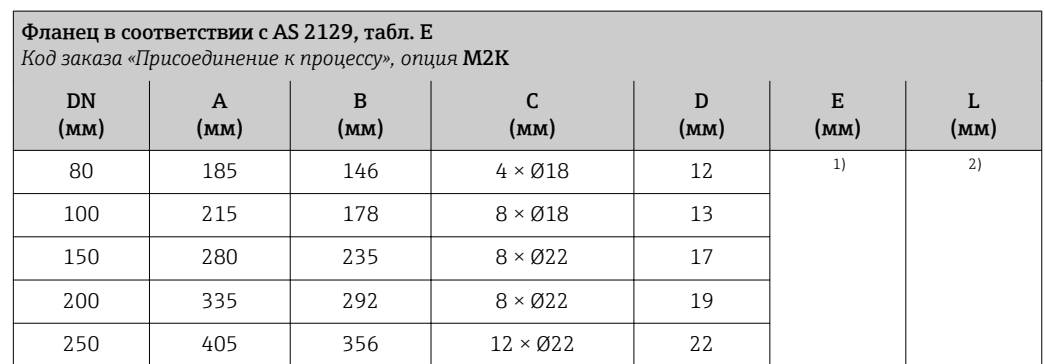

<span id="page-76-0"></span>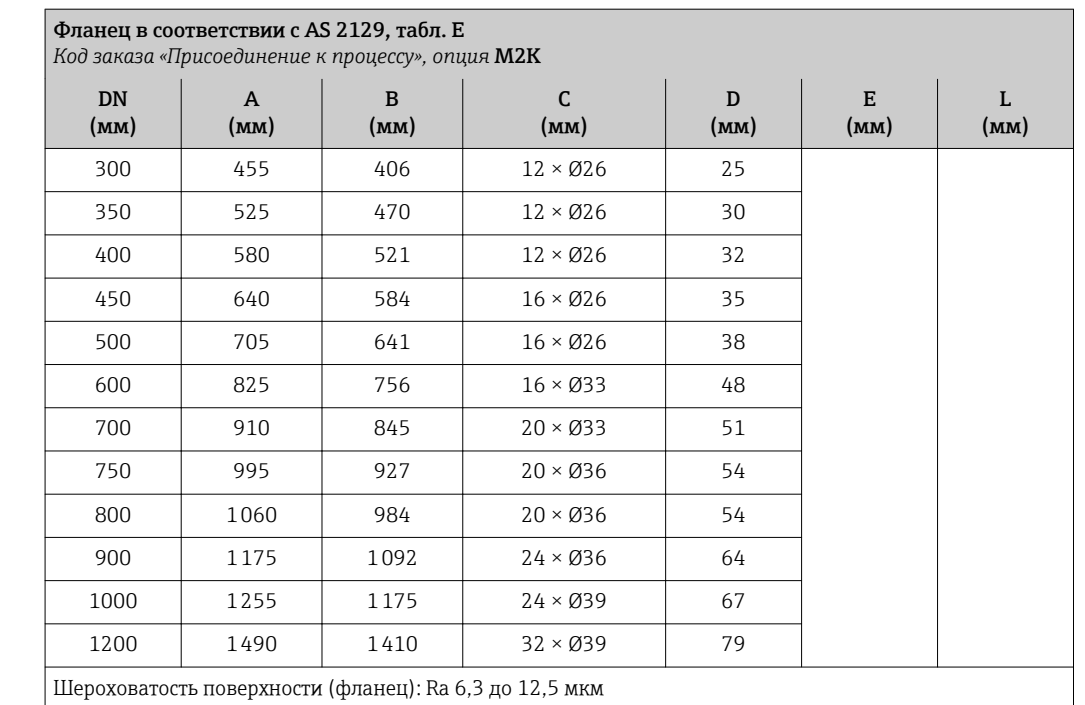

1) В зависимости от футеровки → ⇒ 93.

2) Общая длина не зависит от присоединения к процессу. Длина соответствует требованиям DVGW (немецкой научно-технической ассоциации по вопросам газа и воды)  $\rightarrow \boxplus 67$ .

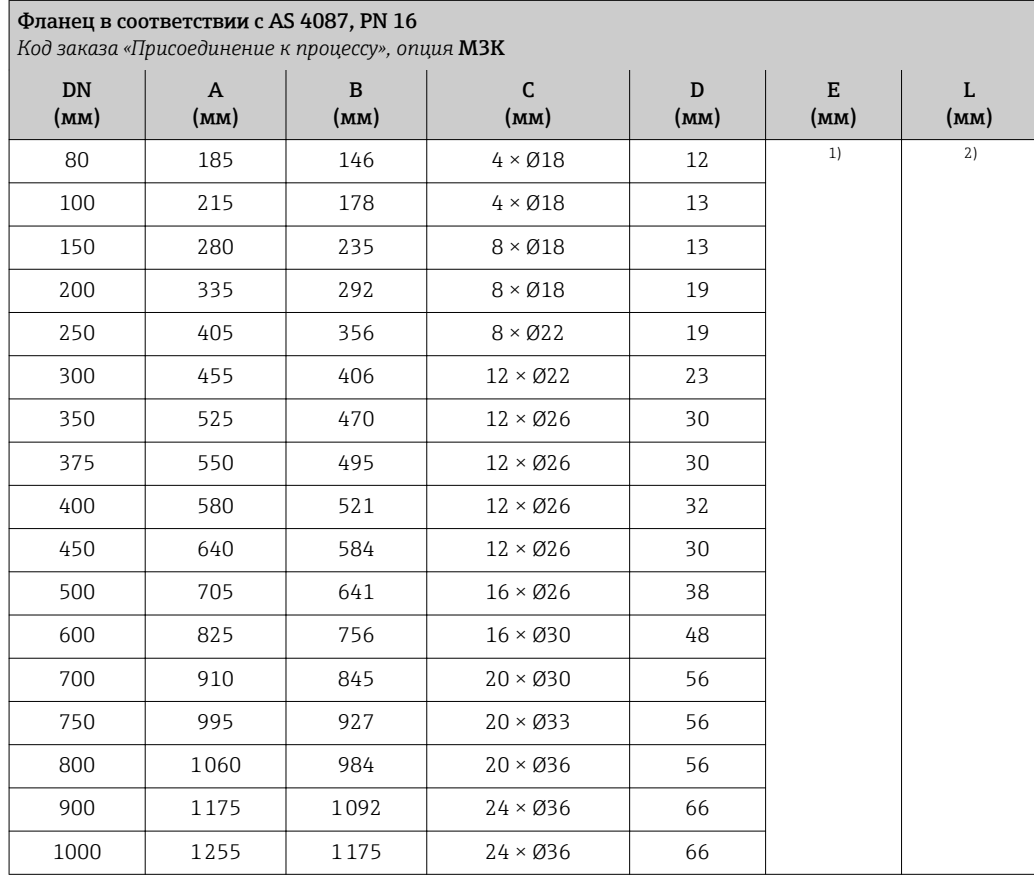

<span id="page-77-0"></span>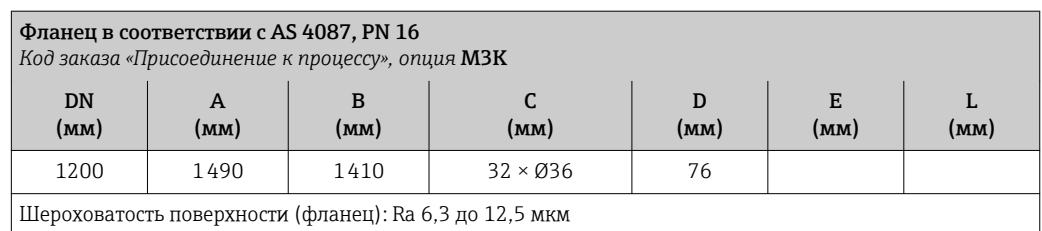

1) В зависимости от футеровки →  $\textcircled{\tiny{2}}$  93.<br>2) Общая длина не зависит от присоедин

2) Общая длина не зависит от присоединения к процессу. Длина соответствует требованиям DVGW (немецкой научно-технической ассоциации по вопросам газа и воды)  $\rightarrow \boxplus$  67.

# *Подвижный фланец*

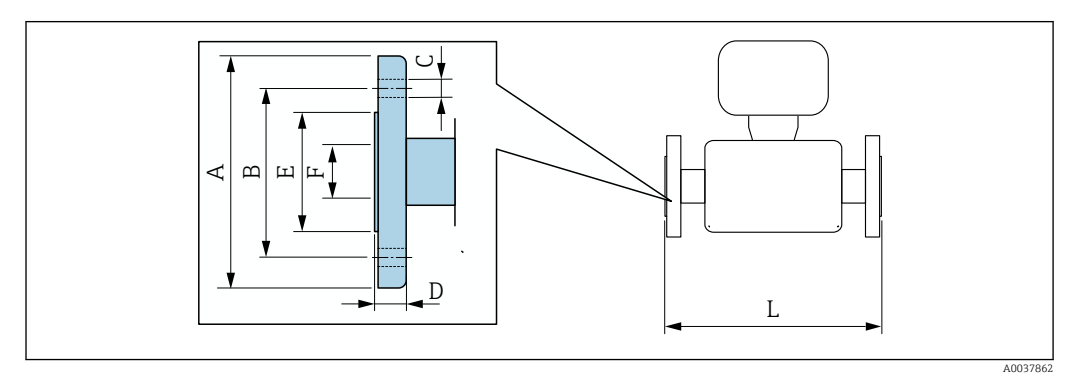

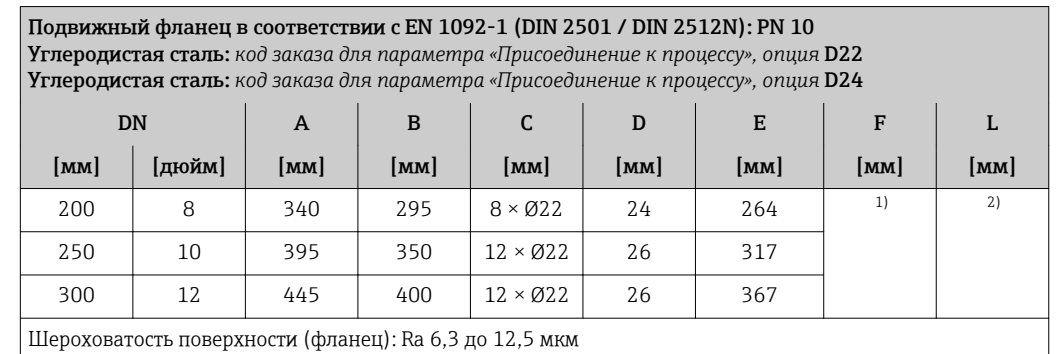

1) В зависимости от футеровки → ● 93.<br>2) Общая длина не зависит от присоедин

2) Общая длина не зависит от присоединения к процессу. Длина соответствует требованиям DVGW (немецкой научно-технической ассоциации по вопросам газа и воды) →  $\triangleq$  67.

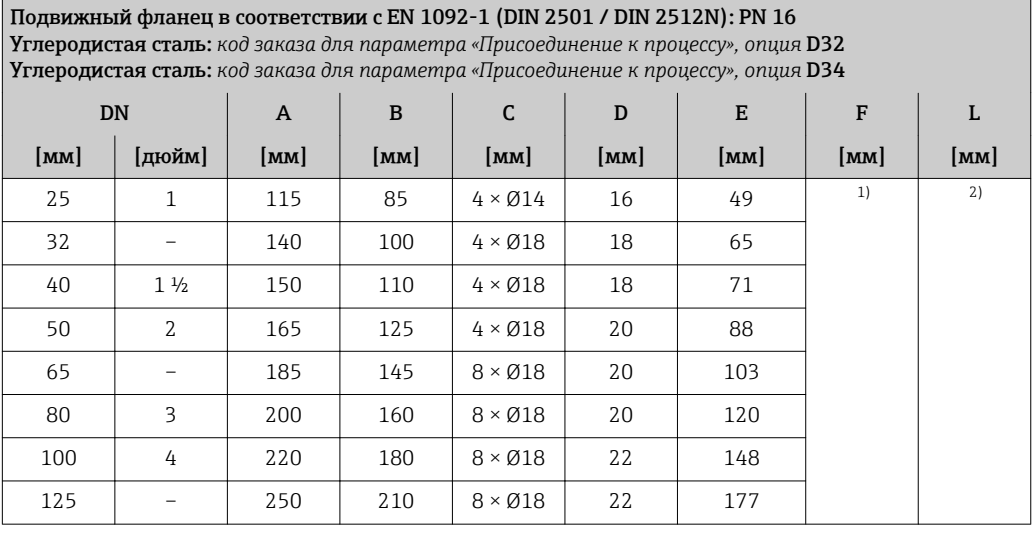

<span id="page-78-0"></span>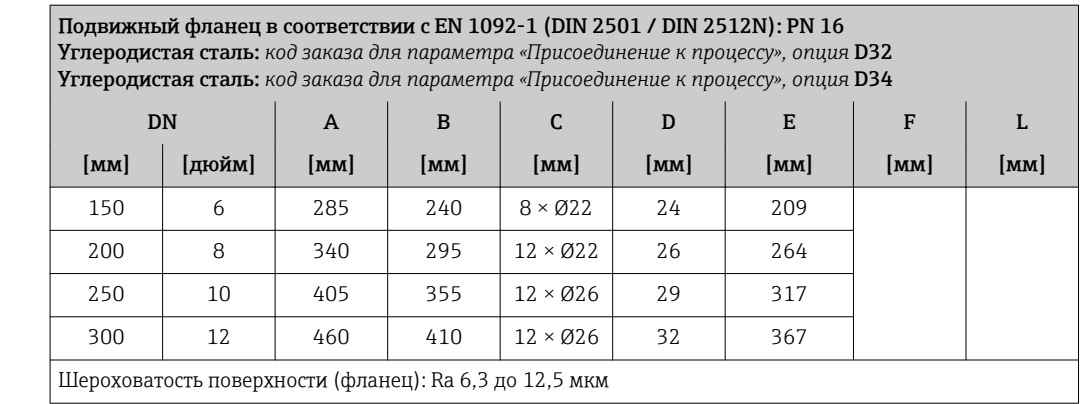

1) В зависимости от футеровки →  $\textcircled{\tiny{2}}$  93.<br>2) Обшая длина не зависит от присоедин

2) Общая длина не зависит от присоединения к процессу. Длина соответствует требованиям DVGW (немецкой научно-технической ассоциации по вопросам газа и воды)  $\rightarrow \boxplus$  67.

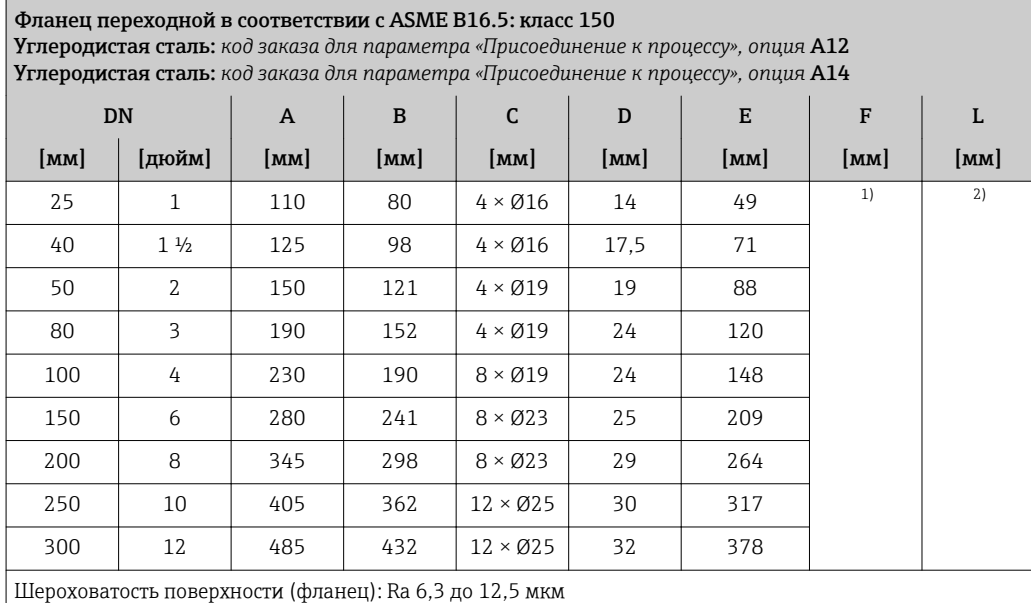

1) В зависимости от футеровки → ● 93.<br>2) Общая длина не зависит от присоедин 2) Общая длина не зависит от присоединения к процессу. Длина соответствует требованиям DVGW (немецкой научно-технической ассоциации по вопросам газа и воды)  $\rightarrow \blacksquare$  67.

*Подвижный фланец, штампованная пластина*

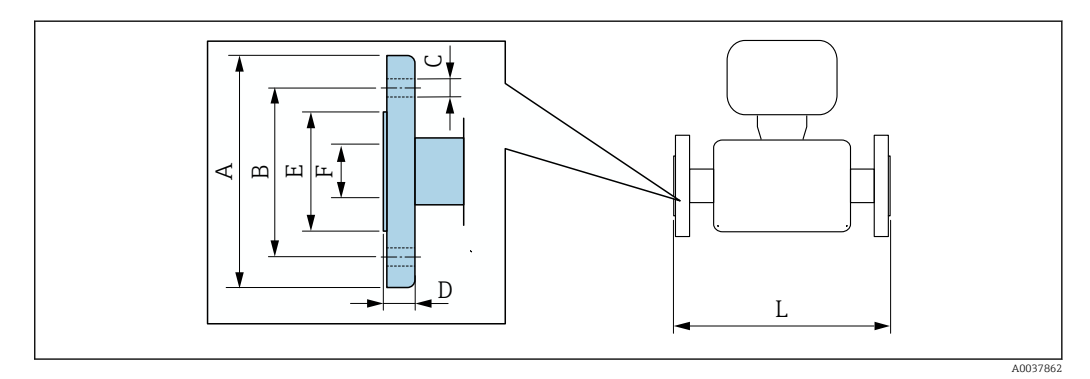

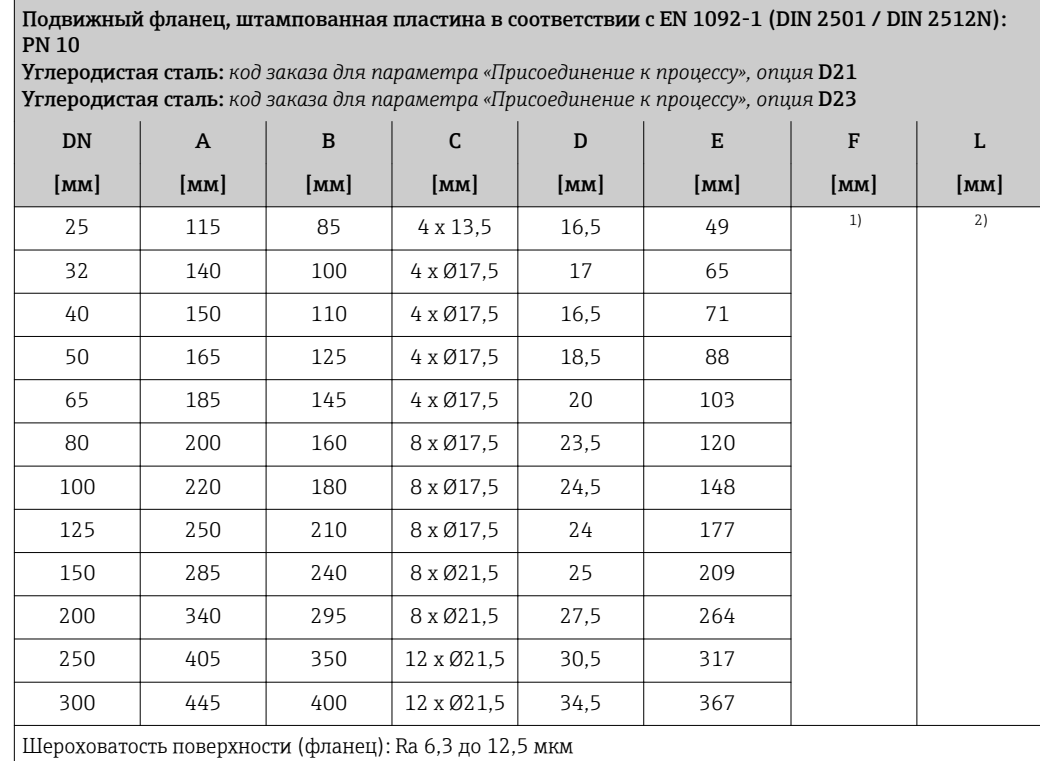

1) В зависимости от футеровки  $\rightarrow \blacksquare$  93.

2) Общая длина не зависит от присоединения к процессу. Длина соответствует требованиям DVGW (немецкой научно-технической ассоциации по вопросам газа и воды)  $\rightarrow$   $\blacksquare$  67.

# Аксессуары

*Внешняя антенна WLAN*

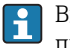

Внешняя антенна WLAN непригодна для использования в гигиенических областях применения.

*Внешняя антенна WLAN монтируется на приборе.*

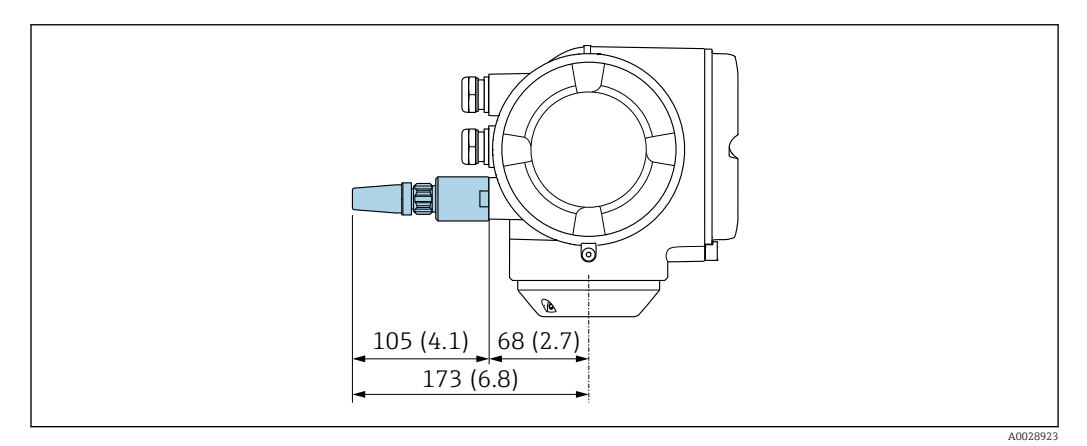

 *39 Единица измерения, мм (дюйм)*

*Внешняя антенна WLAN монтируется с помощью кабеля.*

Внешняя антенна WLAN может быть установлена отдельно от преобразователя, если условия передачи и приема в месте установки преобразователя не соответствуют требованиям.

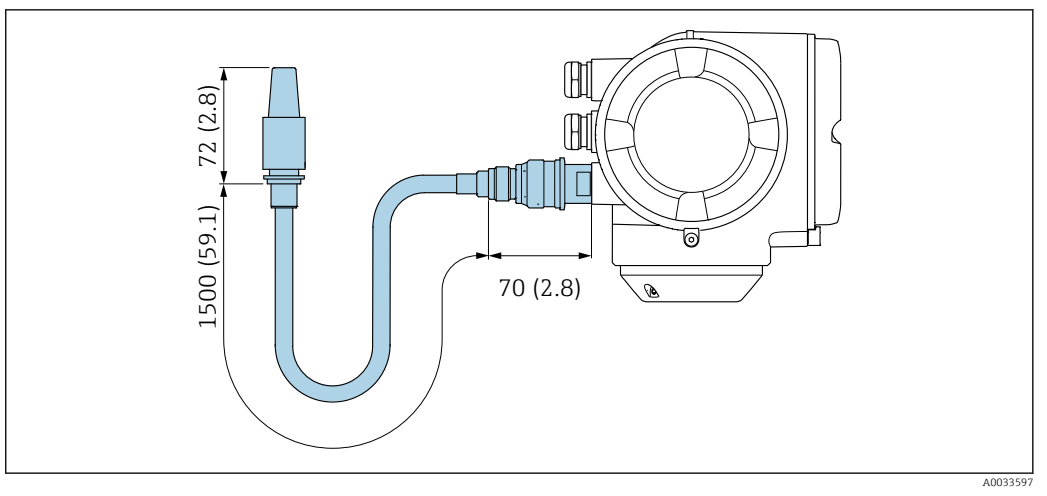

 *40 Единица измерения, мм (дюйм)*

*Заземляющие диски для фланцевых присоединений*

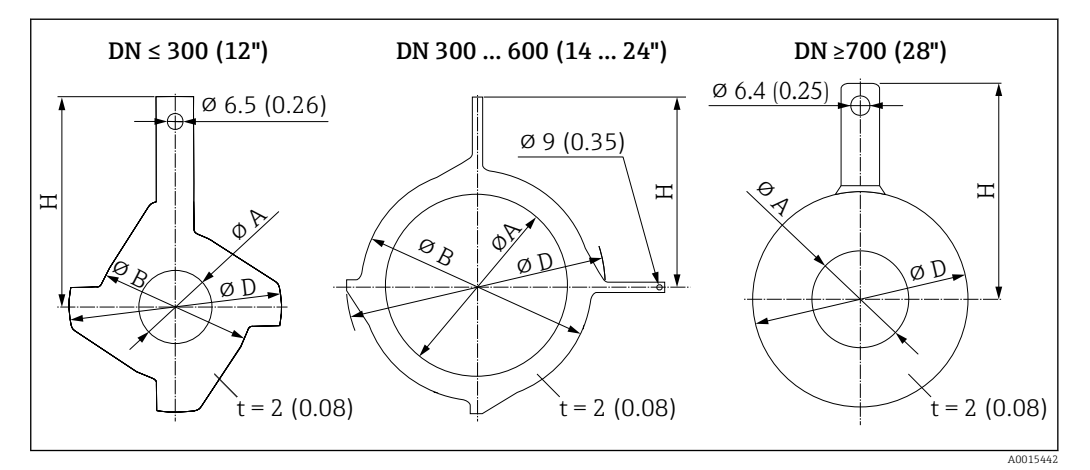

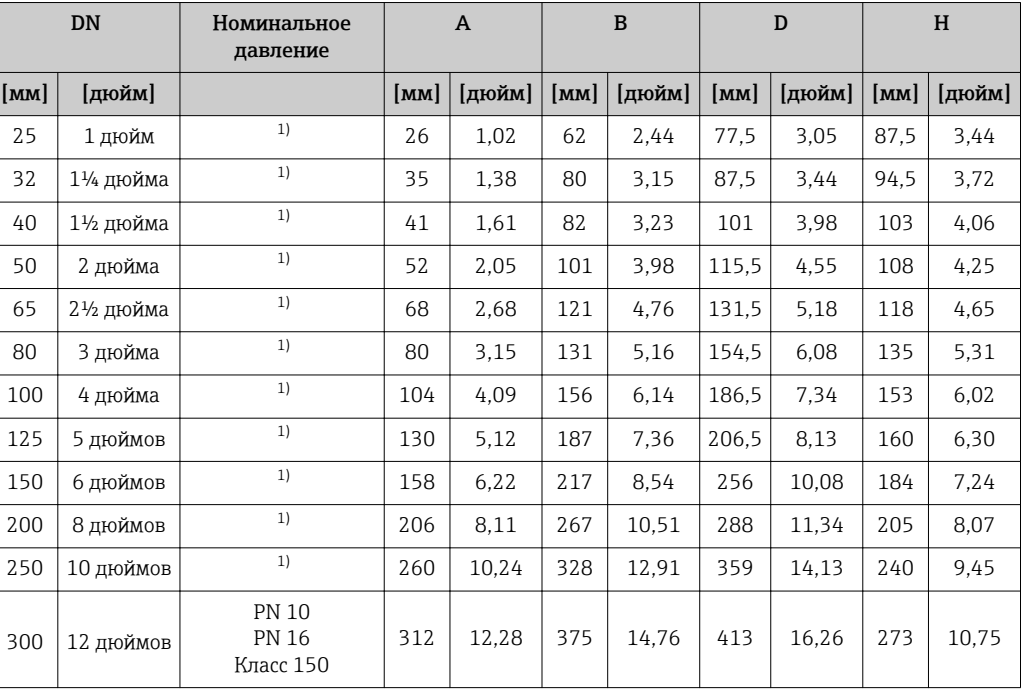

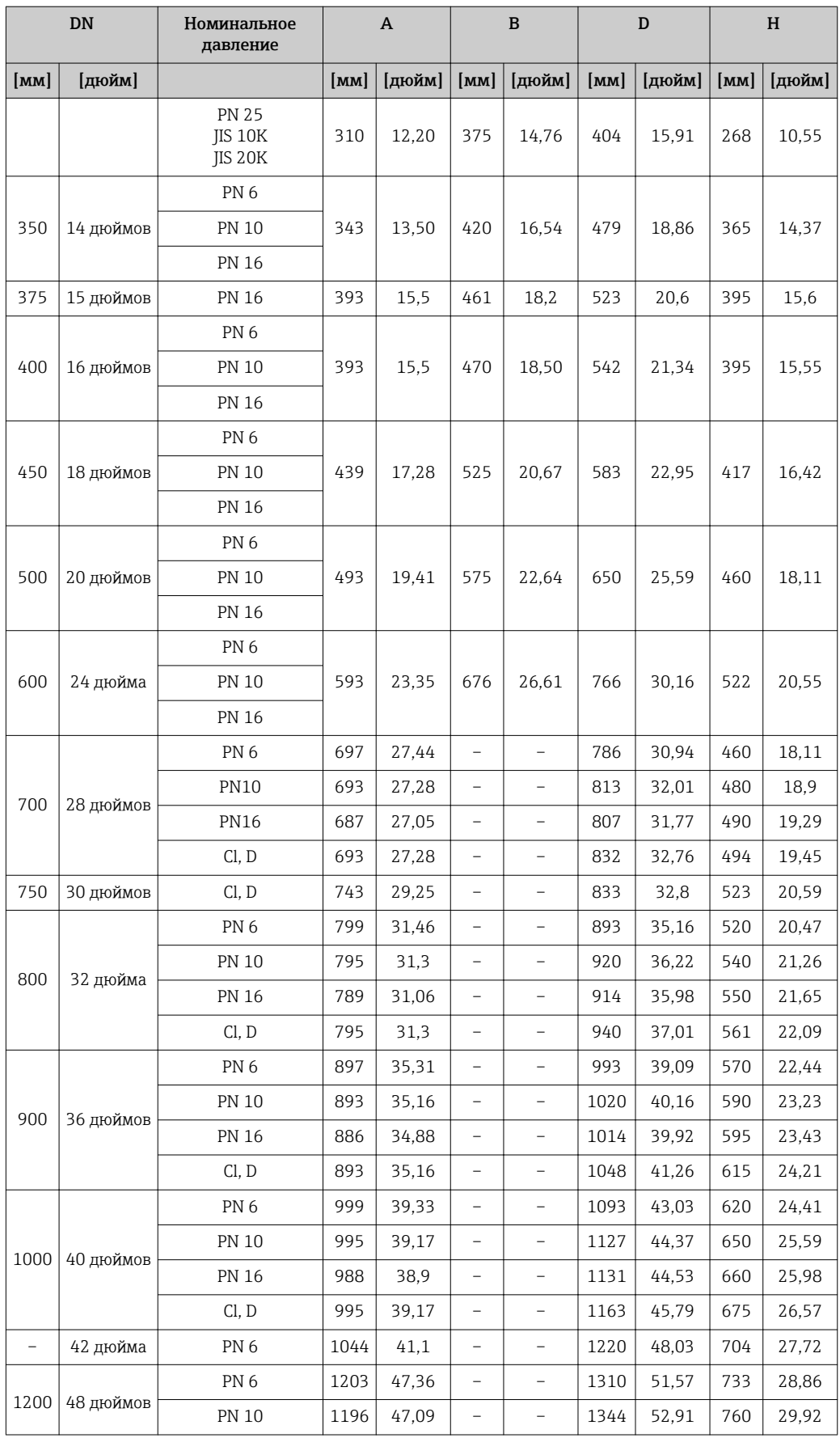

<span id="page-82-0"></span>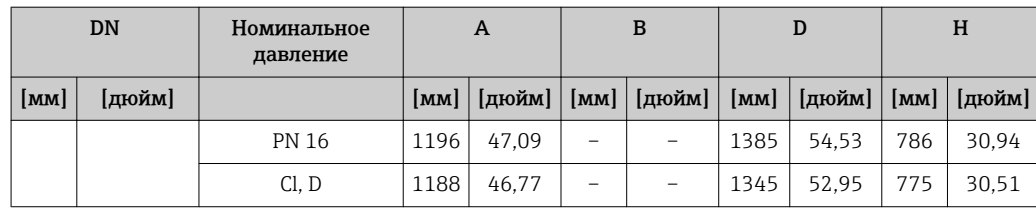

1) Для DN 25–250 заземляющие диски можно использовать с фланцами любого стандарта и номинального давления, которыми может быть оснащен прибор стандартного исполнения.

# Размеры в единицах измерения США

#### Компактное исполнение

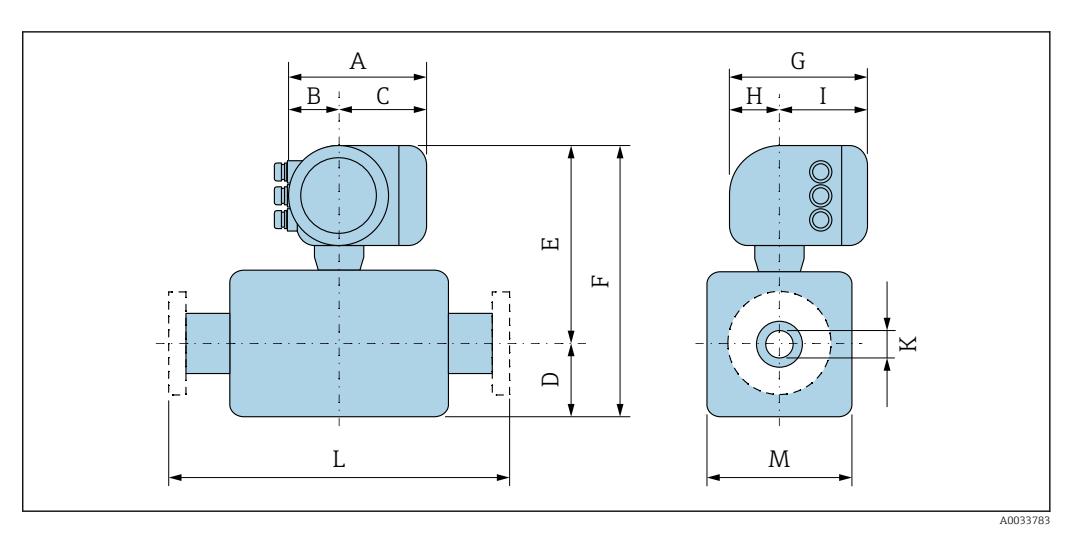

*Код заказа «Корпус», опция A «Алюминий, с покрытием»*

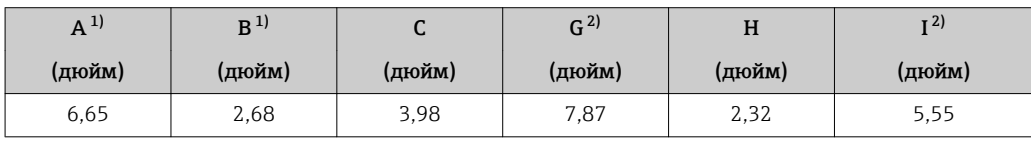

1) В зависимости от используемого кабельного ввода: к значениям прибавляется максимум 1,18 дюйма.

2) Для исполнения без локального дисплея: из значений вычитается 1,18 дюйма.

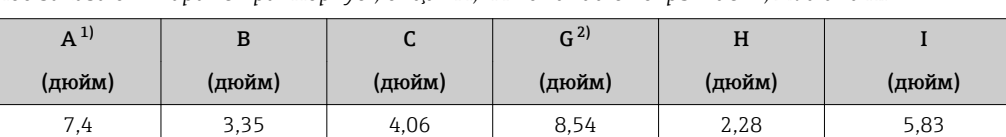

*Код заказа для параметра «Корпус», опция A, «Алюминий с покрытием»; Ex d или XP*

1) В зависимости от используемого кабельного ввода: к значениям прибавляется максимум 1,18 дюйма.

2) Для исполнения без локального дисплея: из значений вычитается 1,93 дюйма.

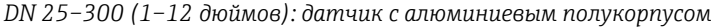

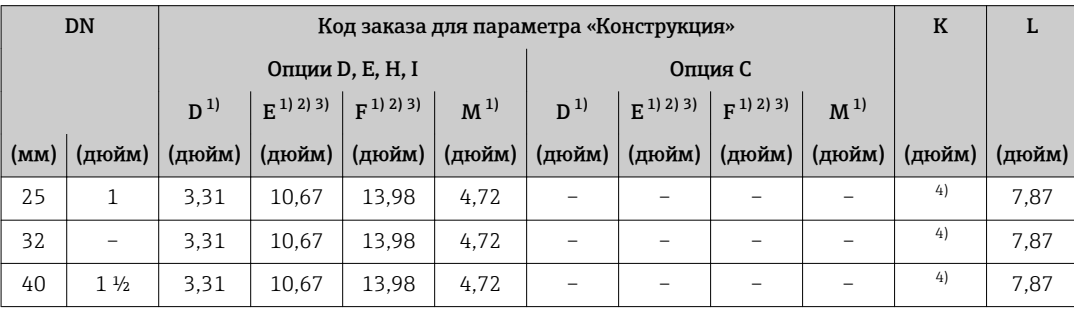

<span id="page-83-0"></span>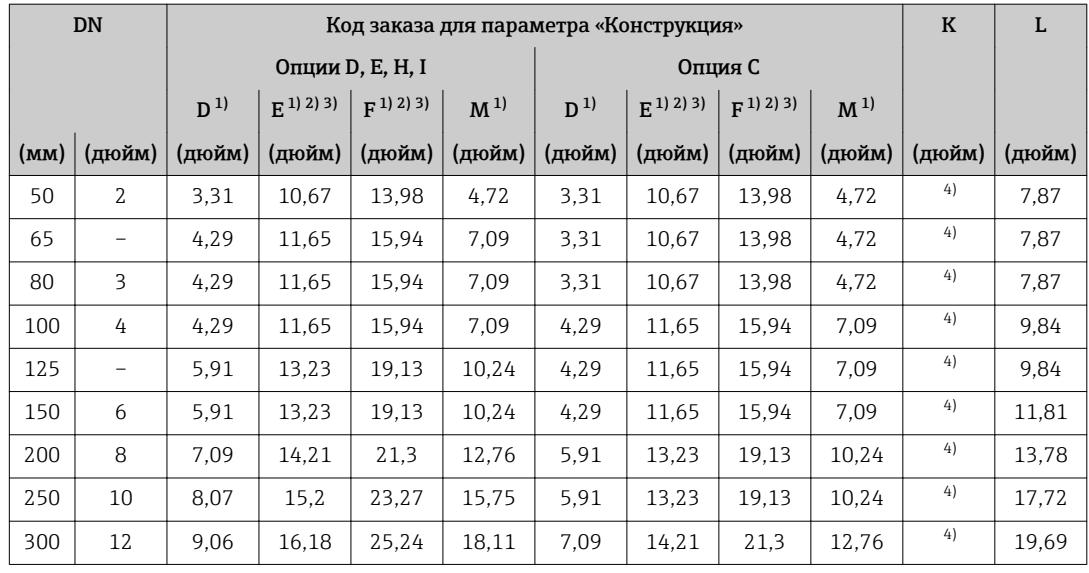

1) В качестве размеров приведены справочные значения. Размеры могут варьироваться в зависимости от номинального давления, конструкции и варианта заказа.

2) С кодом заказа для параметра «Опция датчика», опция CG, «Удлиненная шейка датчика для изоляции»: к значениям прибавляется 4,33 дюйма.

3) С вариантами исполнения Ex d или XP: к значениям прибавляется 1,18 дюйма.

4) В зависимости от футеровки→ ■ 93

*DN 350–900 (14–36 дюймов)*

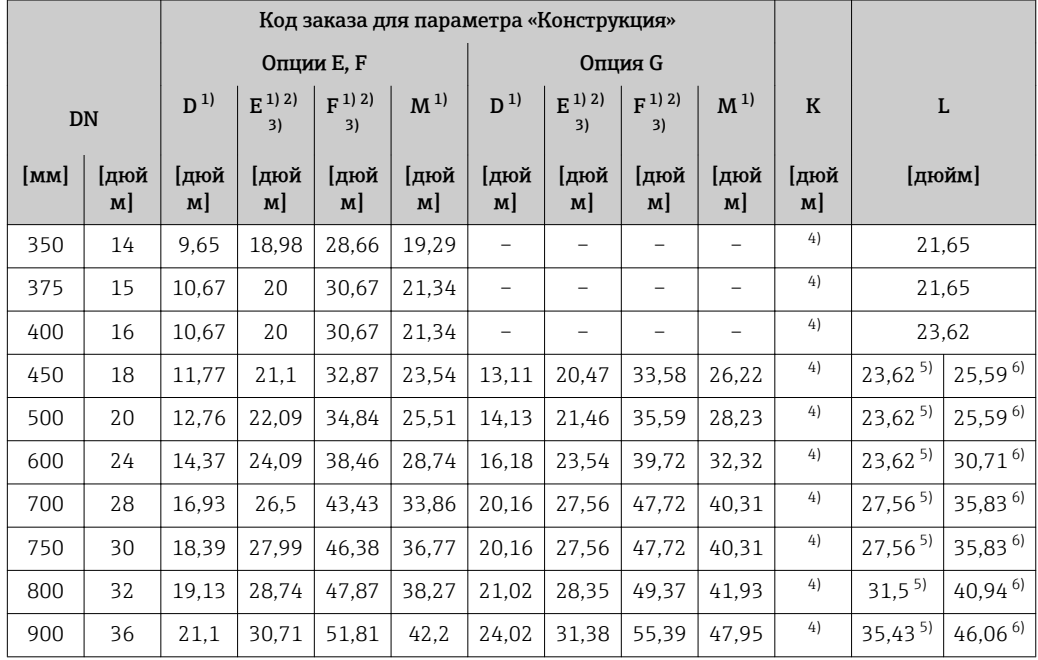

1) В качестве размеров приведены референсные значения. Фактические значения могут отличаться от указанных в зависимости от номинального давления, конструкции и кода заказа.

2) С кодом заказа для параметра «Опция датчика», опция CG, «Удлиненная шейка датчика для изоляции»: к значениям прибавляется 4,33 дюйма.

3) С вариантами исполнения Ex d или XP: к значениям прибавляется 1,18 дюйма.<br>4) В зависимости от футеровки  $\rightarrow$  ( 93.

4) В зависимости от футеровки →  $\triangleq$  93.<br>5) Код заказа для параметра «Конструкц

5) Код заказа для параметра «Конструкция», опция F, «Неподвижный фланец, укороченная монтажная длина».

6) Код заказа для параметра «Конструкция», опция G, «Неподвижный фланец, большая монтажная длина».

| <b>DN</b>                |                          | $D^{1}$ | $E(1)$ 2) 3) | $F^{(1)(2)(3)}$ | $\mathbf K$ | L                   |                     | M <sup>1</sup> |
|--------------------------|--------------------------|---------|--------------|-----------------|-------------|---------------------|---------------------|----------------|
| [MM]                     | [дюйм]                   | [дюйм]  | [дюйм]       | [дюйм]          | [дюйм]      | [дюйм]              |                     | [дюйм]         |
| 1000                     | 40                       | 27,01   | 34,37        | 61,38           | 4)          | $39,37^{5}$         | $51,18^{6}$         | 53,94          |
|                          | 42                       | 28,03   | 35,35        | 63,39           | 4)          | $41,34^{5}$         | 53,74 <sup>6)</sup> | 55,91          |
| 1200                     | 48                       | 31.93   | 39,33        | 71,26           | 4)          | $47,24^{5}$         | $61,42^{6}$         | 63,78          |
|                          | 54                       | 35.91   | 43,27        | 79,17           | 4)          | 53,15 $^{5)}$       | $69,09^{6}$         | 71,65          |
| 1400                     | -                        | 38,86   | 46.22        | 89.02           | 4)          | 55,12 $5$           | $71,65^{6}$         | 77,56          |
| $\overline{\phantom{0}}$ | 60                       | 39.8    | 47.17        | 86.97           | 4)          | 59,06 <sup>5)</sup> | $76,77^{6}$         | 79.45          |
| 1600                     | $\overline{\phantom{0}}$ | 41,57   | 48.94        | 90,51           | 4)          | $62,99^{5}$         | 81,89 <sup>6)</sup> | 82,99          |
|                          | 66                       | 43,03   | 50,35        | 93,39           | 4)          | $64,96^{5}$         | $84,45^{6}$         | 85,83          |
| 1800                     | 72                       | 46,77   | 54,09        | 100.87          | 4)          | $70,87^{5}$         | $92,13^{6}$         | 93,31          |
| $\overline{\phantom{m}}$ | 78                       | 48,74   | 56,06        | 104,8           | 4)          | 78,74 <sup>5)</sup> | $102,36^{6}$        | 97,24          |
| 2000                     | $\overline{\phantom{0}}$ | 48.74   | 56,06        | 104.8           | 4)          | 78,74 <sup>5)</sup> | $102,36^{6}$        | 97,24          |
| $\overline{\phantom{m}}$ | 84                       | 48.74   | 56,06        | 104.8           | 4)          | $86,61^{5}$         |                     | 97,24          |
| 2200                     |                          | 48,31   | 55,75        | 104,06          | 4)          | $86,61^{5}$         |                     | 96,61          |
|                          | 90                       | 48,31   | 55,75        | 104,06          | 4)          | $94,49^{5}$         |                     | 96,61          |
| 2400                     |                          | 52.44   | 59,88        | 112,32          | 4)          | $94,49^{5}$         |                     | 104,88         |

*DN 1000–2400 (40–90 дюймов)*

1) В качестве размеров приведены референсные значения. Фактические значения могут отличаться от указанных в зависимости от номинального давления, конструкции и кода заказа.

2) С кодом заказа для параметра «Опция датчика», опция CG, «Удлиненная шейка датчика для изоляции»: к значениям прибавляется 4,33 дюйма.

3) С вариантами исполнения Ex d или XP: к значениям прибавляется 1,18 дюйма.

4) В зависимости от футеровки →  $\textcircled{\tiny{B}}$  93.

5) Код заказа для параметра «Конструкция», опция F, «Неподвижный фланец, укороченная монтажная длина».

6) Код заказа для параметра «Конструкция», опция G, «Неподвижный фланец, большая монтажная длина».

# Фланцевые присоединения

*Неподвижный фланец*

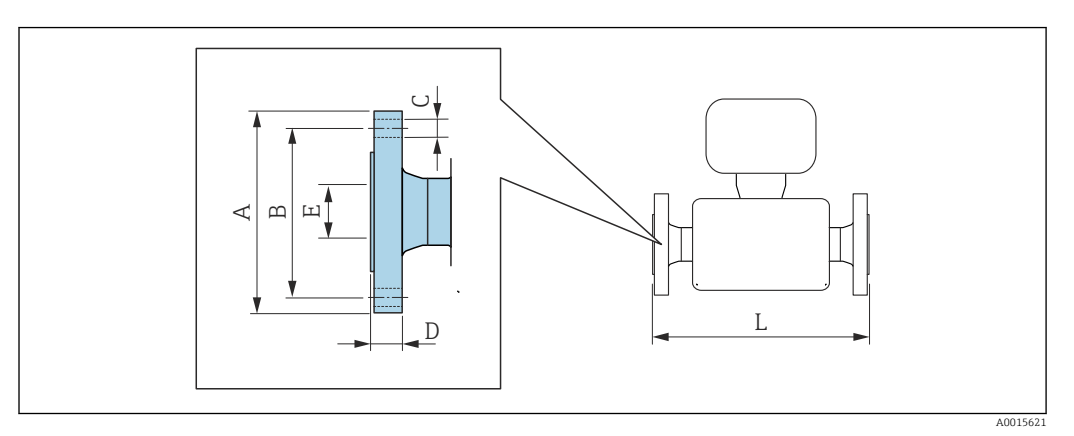

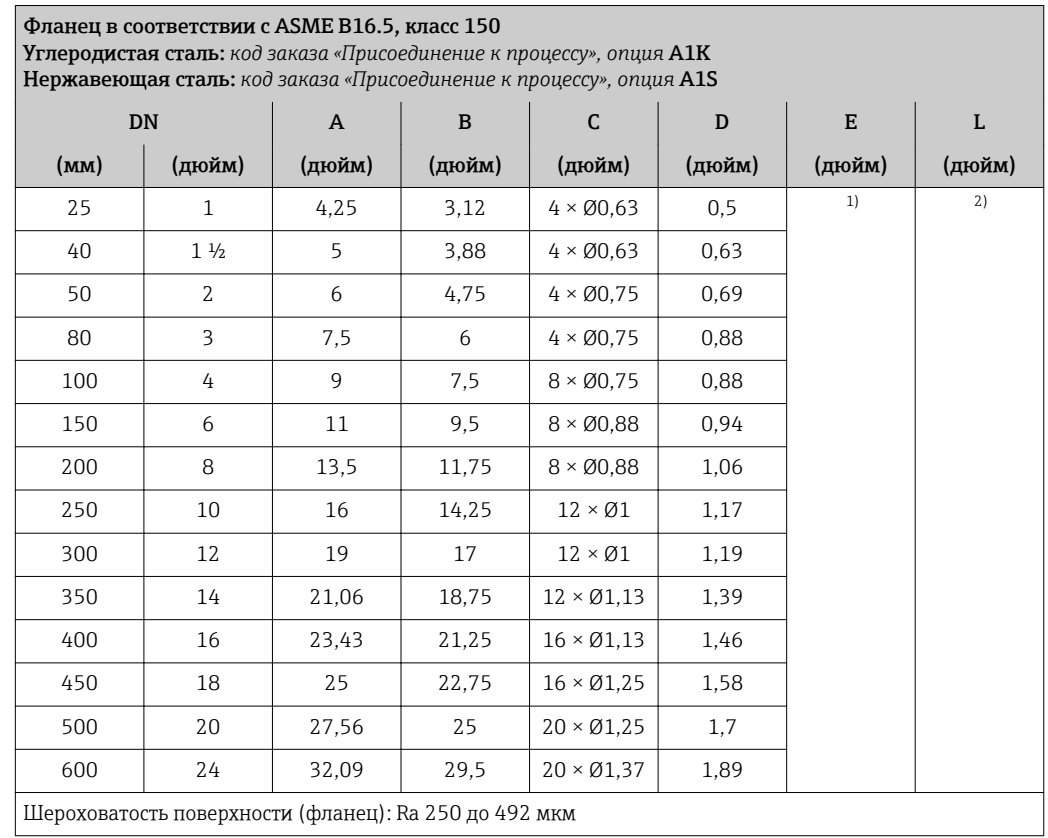

1) В зависимости от футеровки → ● 93.<br>2) Общая длина не зависит от присоедин 2) Общая длина не зависит от присоединения к процессу. Длина соответствует требованиям DVGW (немецкой научно-технической ассоциации по вопросам газа и воды)  $\rightarrow \boxplus 83$ .

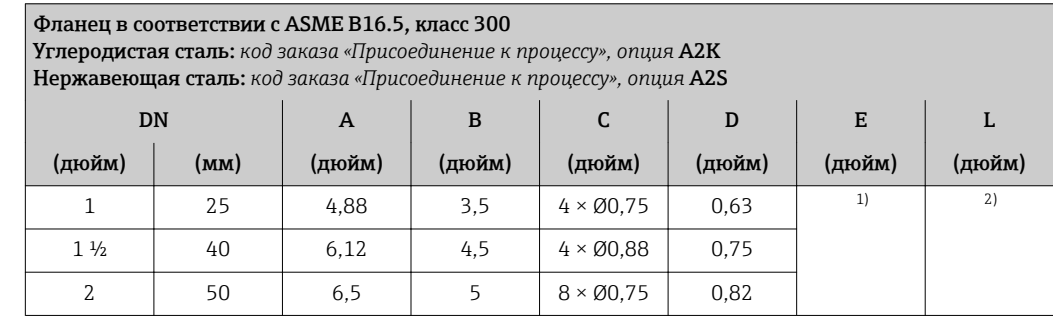

<span id="page-86-0"></span>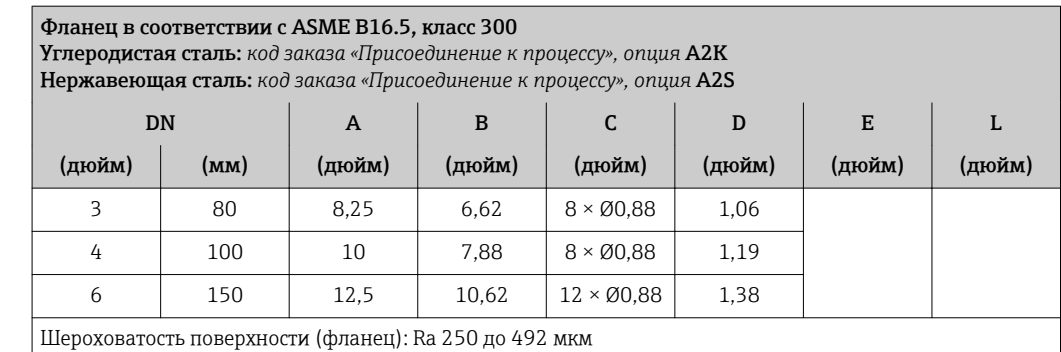

1) В зависимости от футеровки  $\rightarrow$   $\blacksquare$  93.

2) Общая длина не зависит от присоединения к процессу. Длина соответствует требованиям DVGW (немецкой научно-технической ассоциации по вопросам газа и воды)  $\rightarrow \blacksquare$  83.

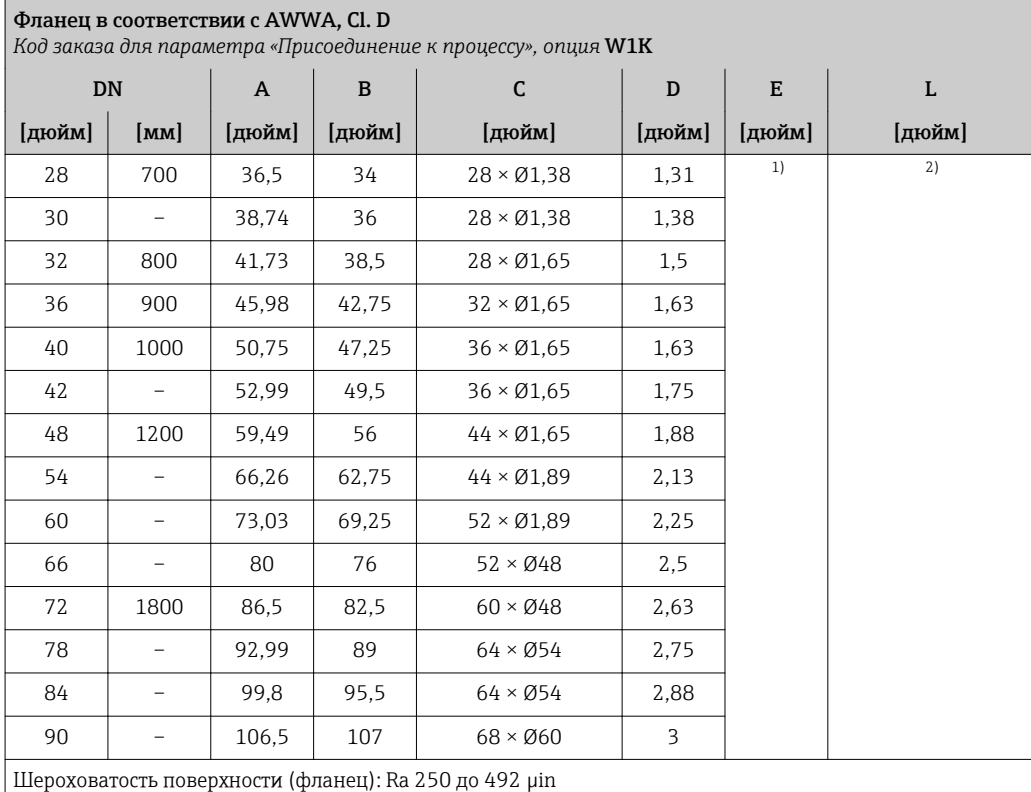

1) В зависимости от футеровки → ● 93.<br>2) Общая длина не зависит от присоедин 2) Общая длина не зависит от присоединения к процессу. Длина соответствует требованиям DVGW (немецкой научно-технической ассоциации по вопросам газа и воды) →  $\cong$  83.

# *Подвижный фланец*

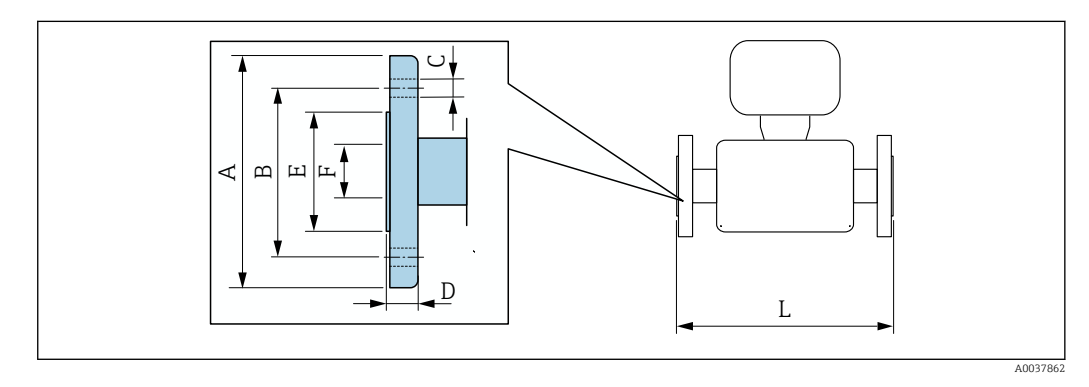

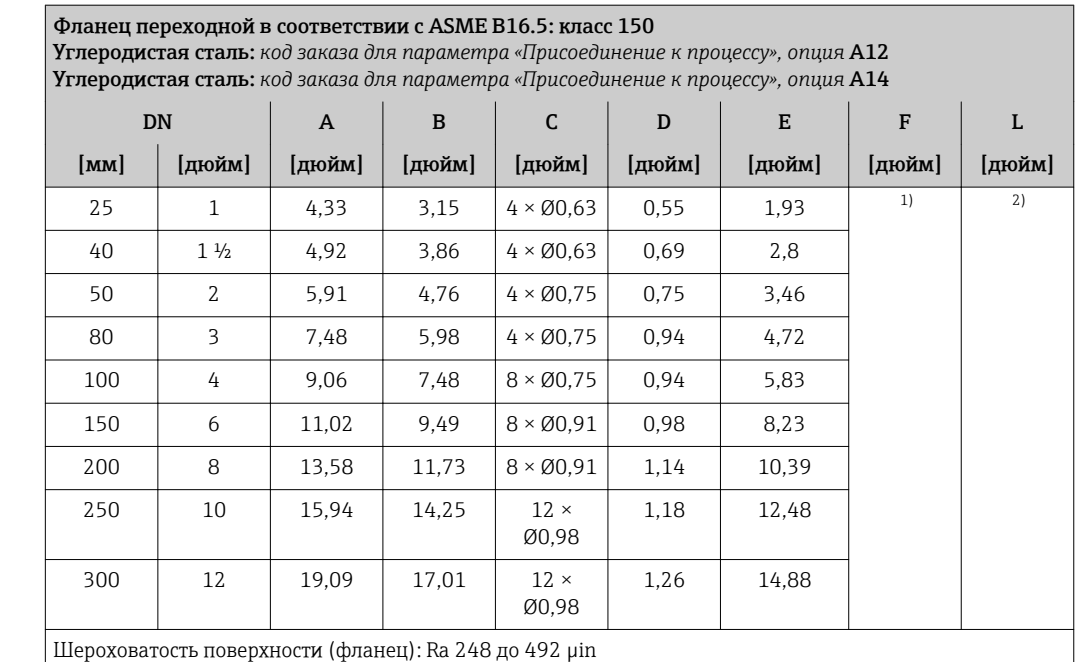

1) В зависимости от футеровки →  $\textcircled{\tiny{2}}$  93.<br>2) Общая длина не зависит от присоедин

2) Общая длина не зависит от присоединения к процессу. Длина соответствует требованиям DVGW (немецкой научно-технической ассоциации по вопросам газа и воды)  $\rightarrow \boxplus 83$ .

# Аксессуары

H

*Внешняя антенна WLAN*

Внешняя антенна WLAN непригодна для использования в гигиенических областях применения.

*Внешняя антенна WLAN монтируется на приборе.*

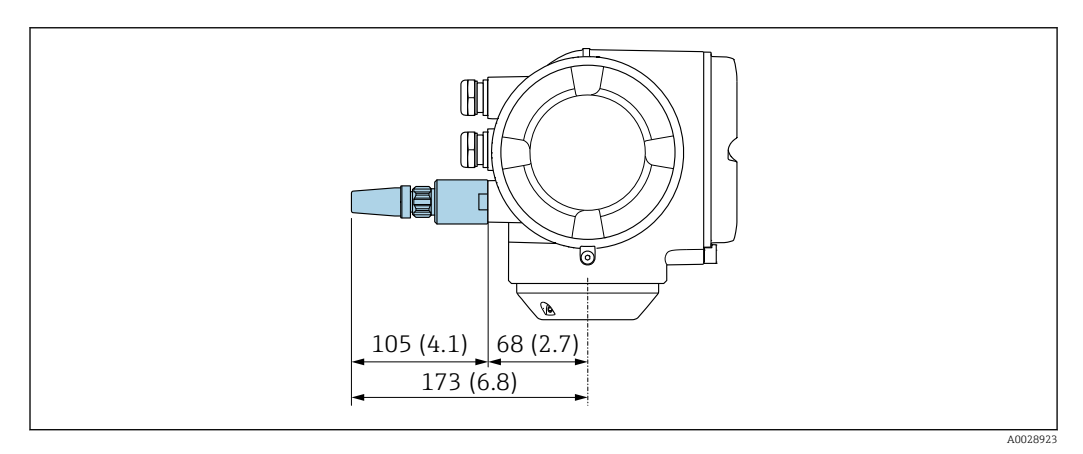

 *<sup>41</sup> Единица измерения, мм (дюйм)*

*Внешняя антенна WLAN монтируется с помощью кабеля.*

Внешняя антенна WLAN может быть установлена отдельно от преобразователя, если условия передачи и приема в месте установки преобразователя не соответствуют требованиям.

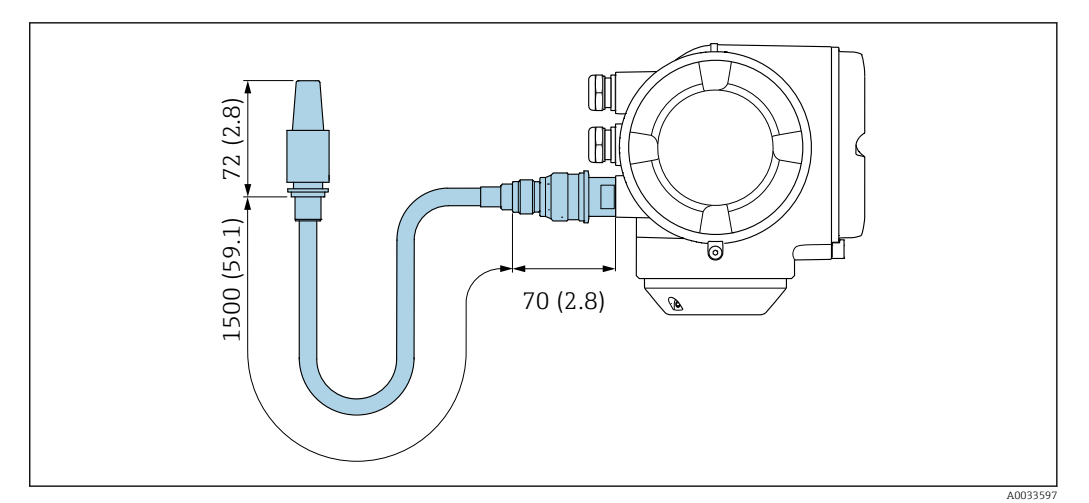

 *42 Единица измерения, мм (дюйм)*

Масса Все значения (масса без учета материала упаковки) указаны для приборов с фланцами, рассчитанными на стандартное номинальное давление.

Масса может быть меньше указанной в зависимости от номинального давления и конструкции. Спецификации массы с учетом преобразователя: код заказа «Корпус», опция A «Алюминий с покрытием».

Различные значения для различных исполнений преобразователя:

исполнение преобразователя для взрывоопасных зон

(код заказа «Корпус», опция A, «Алюминий, с покрытием»; Ex d): +2 кг (+4,4 lbs)

# Масса в единицах СИ

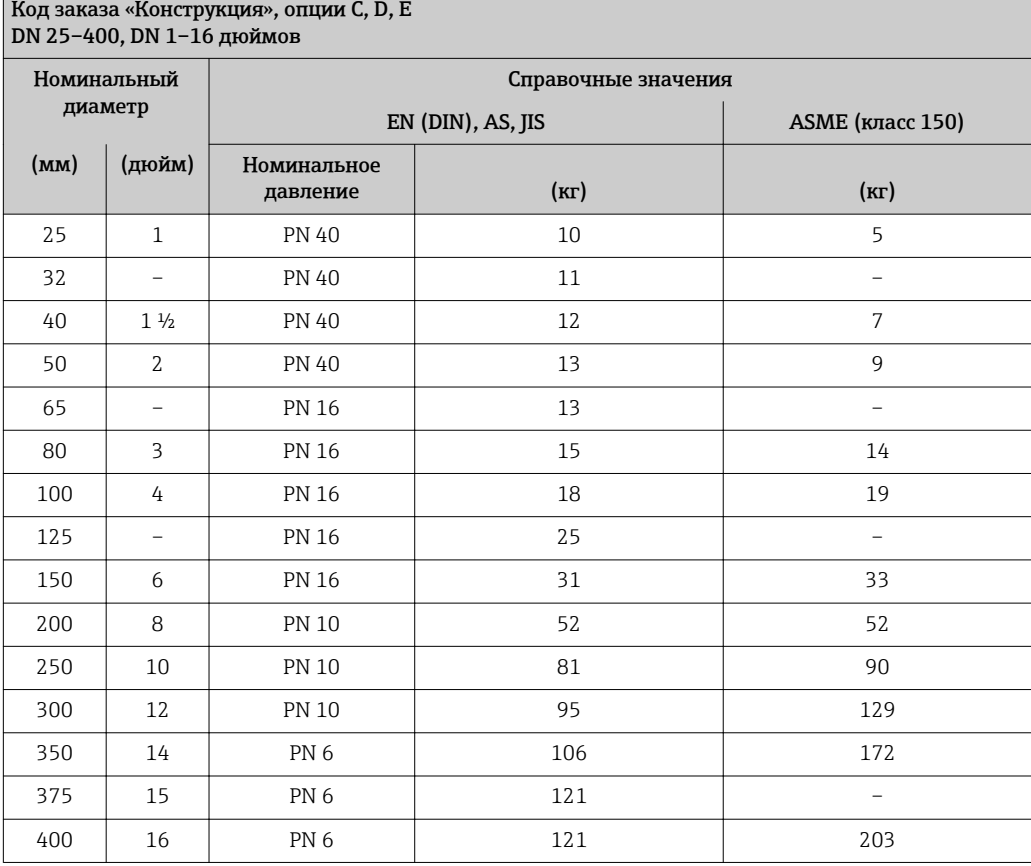

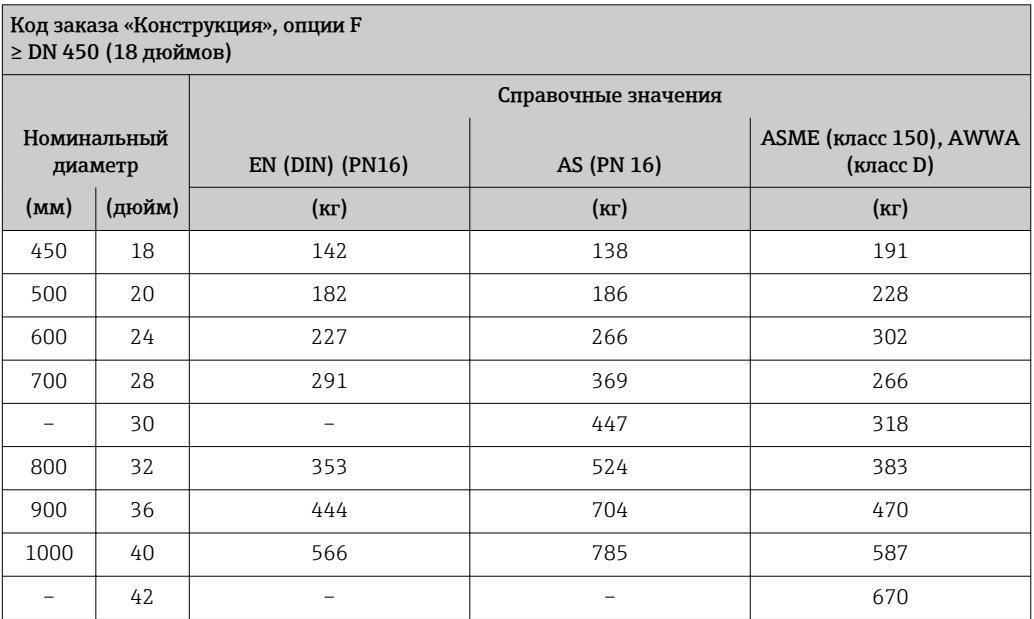

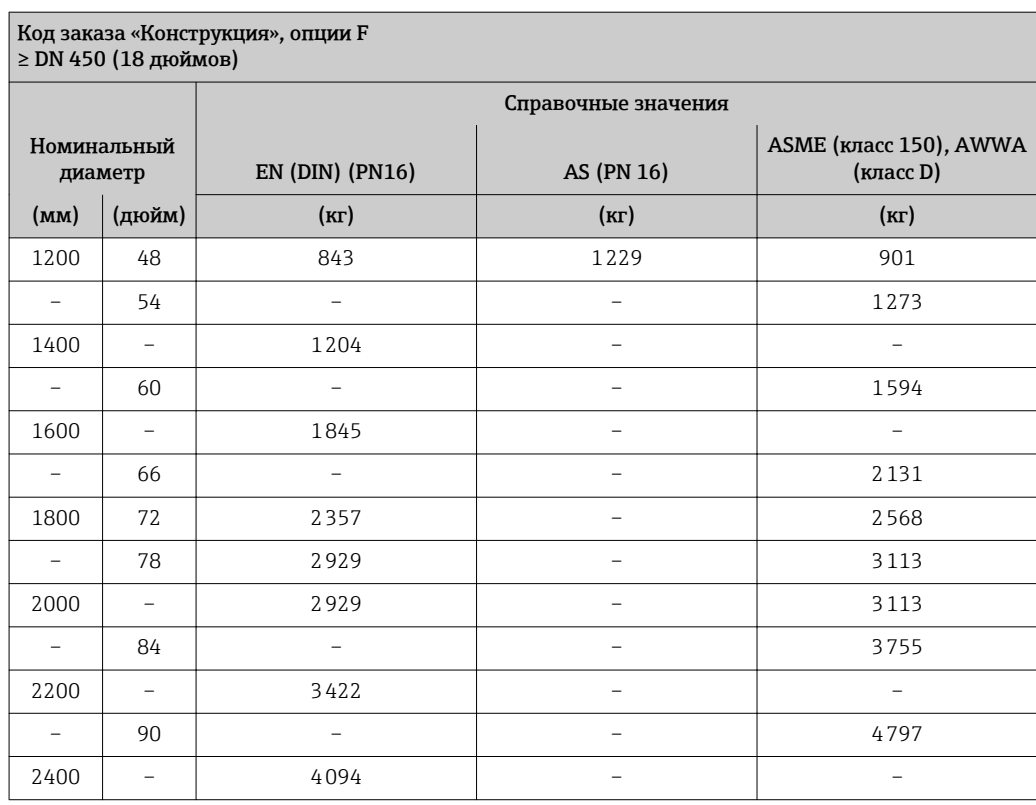

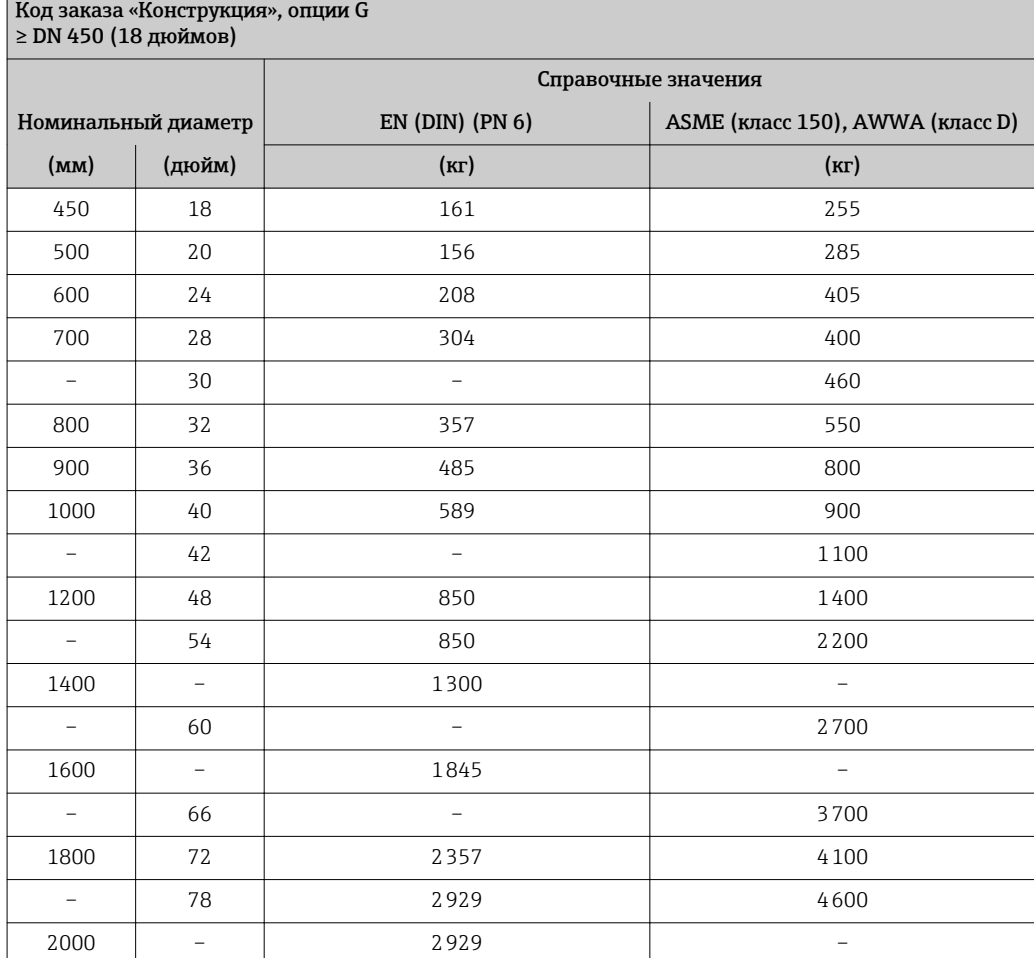

# Масса в единицах измерения США

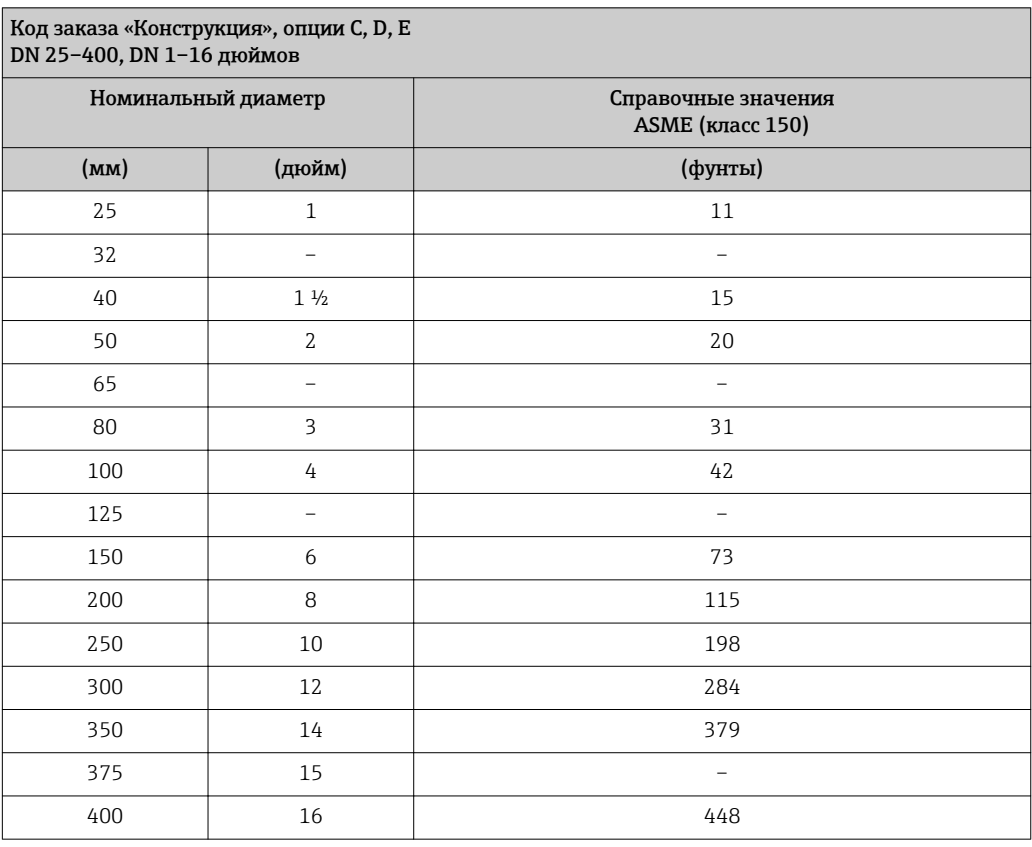

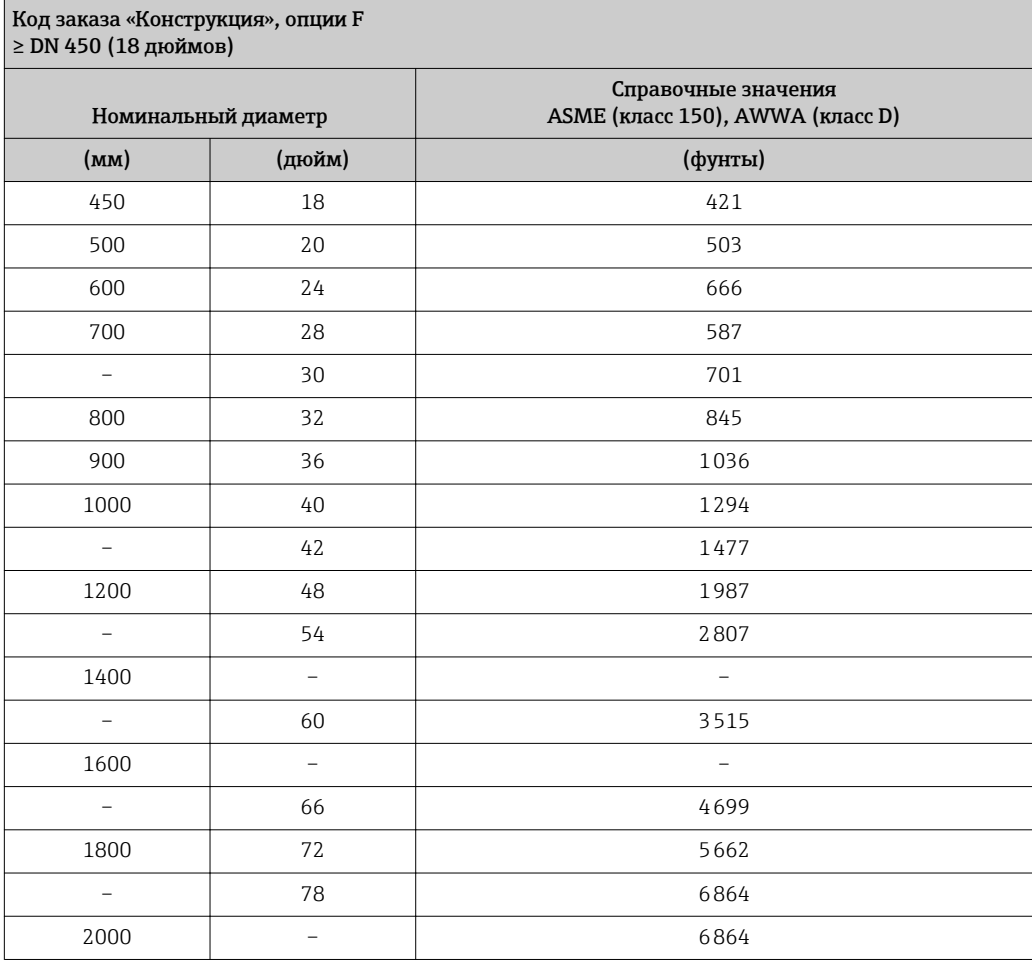

<span id="page-92-0"></span>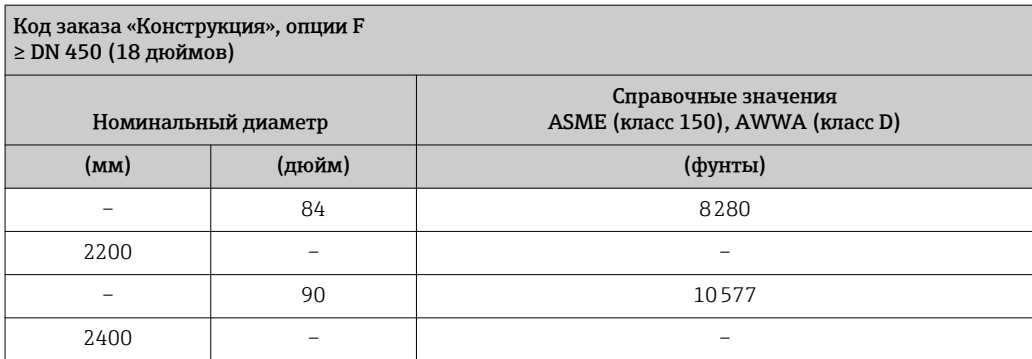

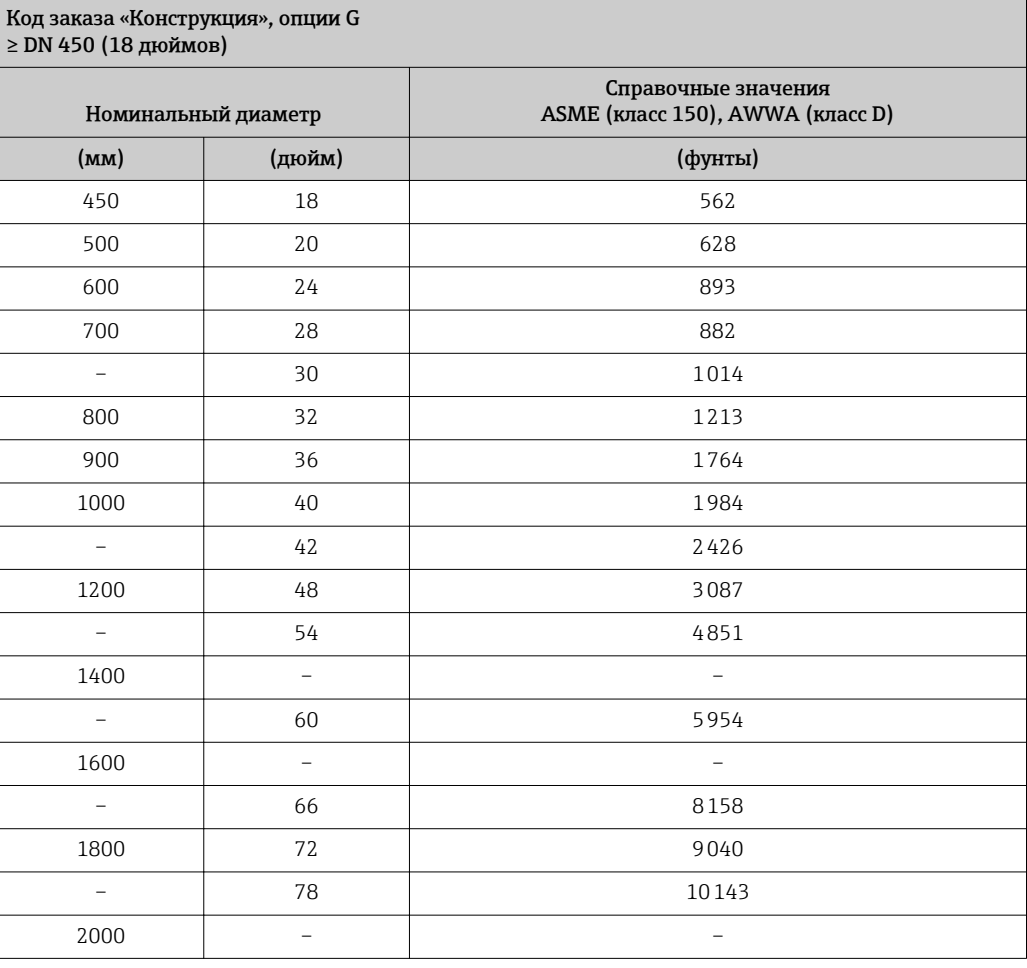

# Спецификация

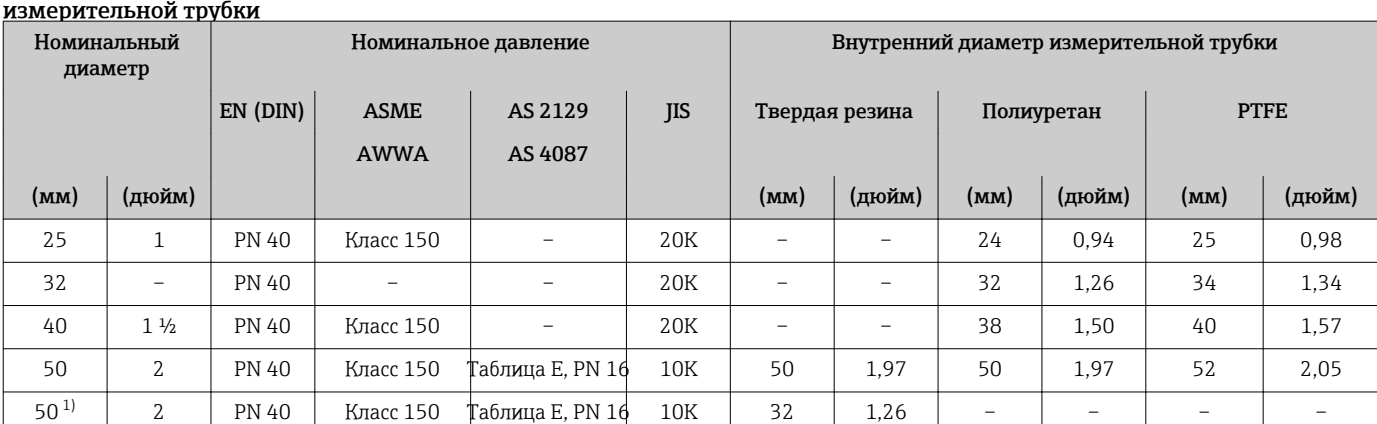

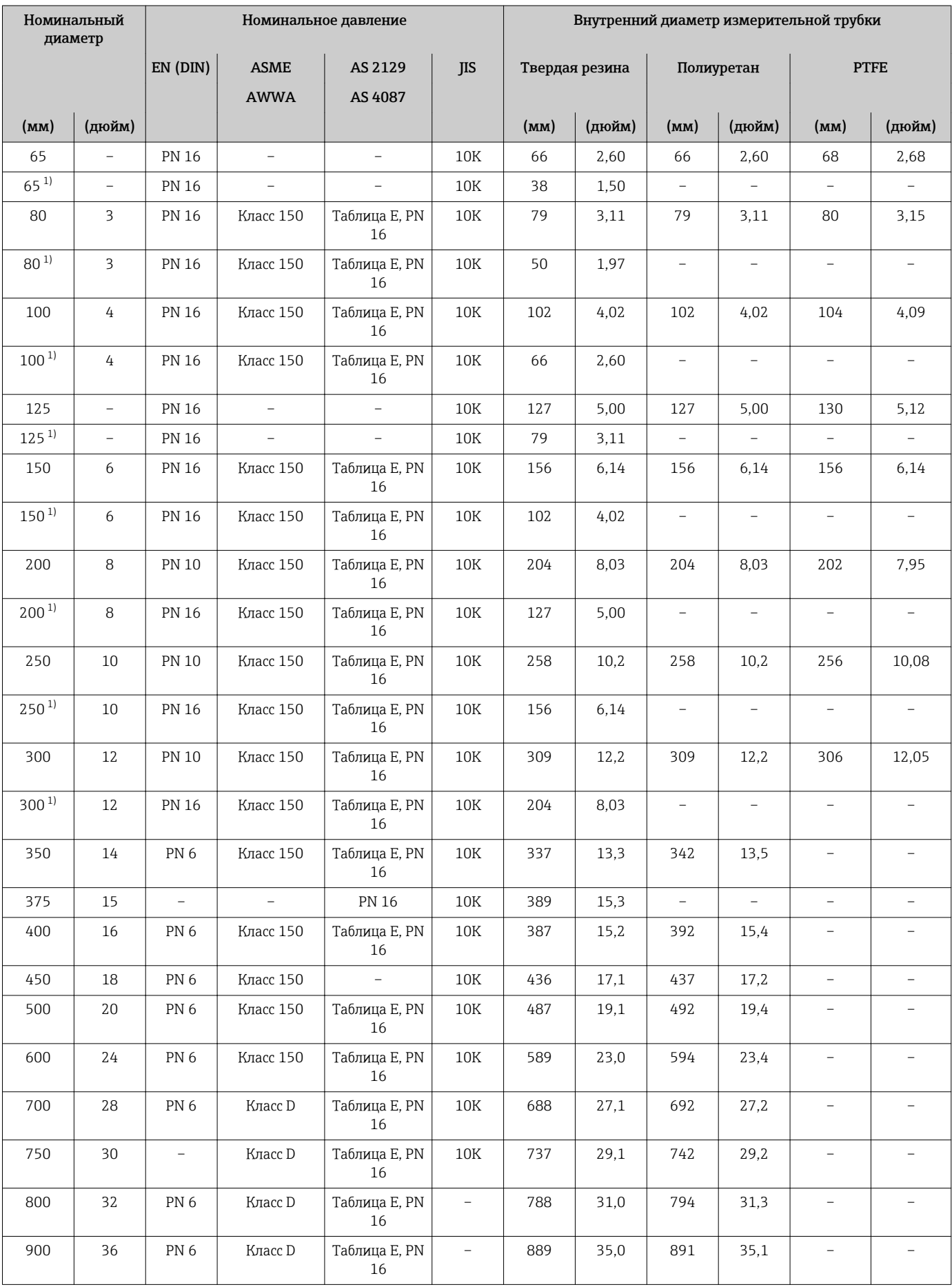

<span id="page-94-0"></span>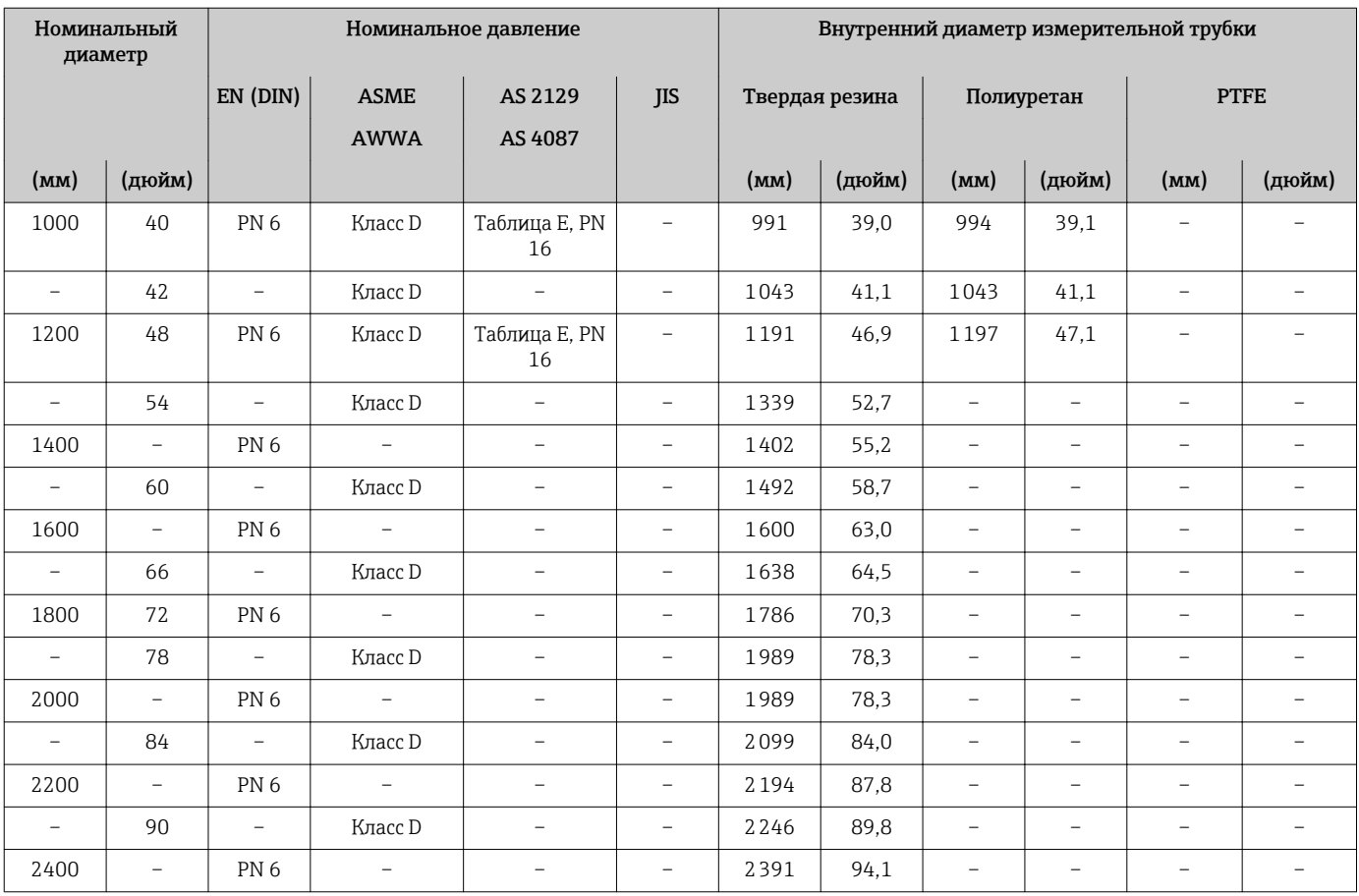

1) Код заказа «Конструкция», опция C.

# Материалы Корпус преобразователя

Код заказа «Корпус» Опция A «Алюминий, с покрытием»: алюминий AlSi10Mg, с покрытием

# *Материал окна*

Код заказа «Корпус» Опция A «Алюминий, с покрытием»: стекло

# Кабельные вводы и уплотнения

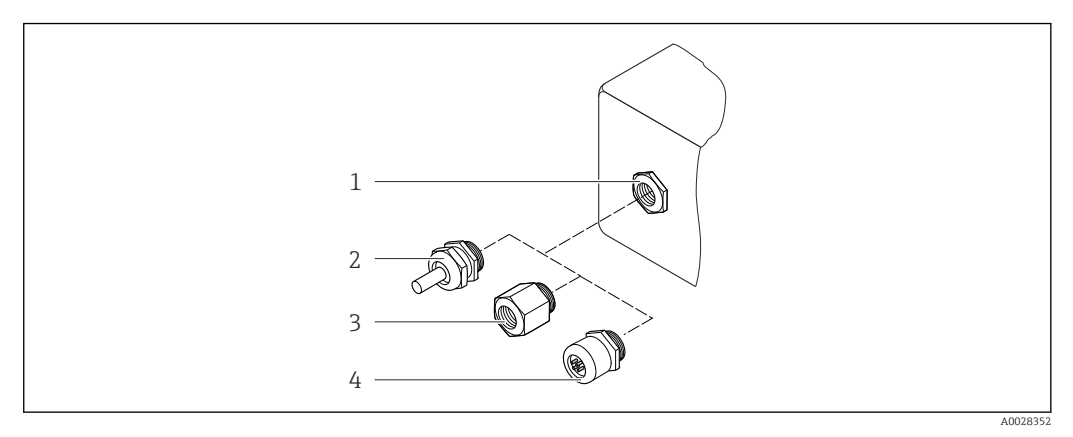

 *43 Доступные кабельные вводы и уплотнения*

*1 Внутренняя резьба M20 × 1,5*

*2 Кабельное уплотнение M20 × 1,5*

- *3 Переходник для кабельного ввода с внутренней резьбой G ½" или NPT ½"*
- *4 Разъемы прибора*

<span id="page-95-0"></span>*Код заказа «Корпус», опция A, «Алюминий, с покрытием»*

Для использования в опасных и общепромышленных зонах подходят различные кабельные вводы.

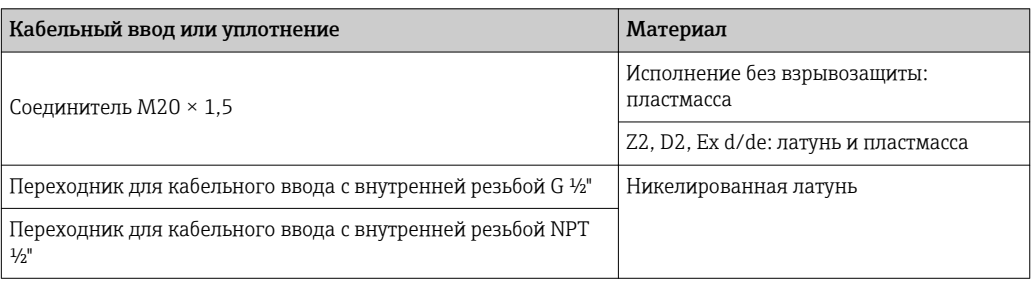

# Разъем прибора

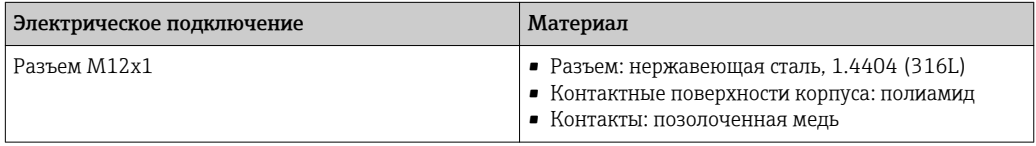

# Корпус датчика

- DN 25–300 (1–12 дюймов) Алюминиевый полукорпус, алюминий AlSi10Mg с покрытием
- DN 350–2400 (14–90дюйм.) Цельносварной корпус из углеродистой стали, покрытый защитным лаком

#### Измерительные трубки

- DN 25–600 (1–24 дюйма) Нержавеющая сталь: 1.4301, 1.4306, 304, 304L
- DN 700–2400 (28–90 дюймов) Нержавеющая сталь: 1.4301, 304

# *Футеровка*

- DN 25–300 (1–12 дюймов): PTFE
- DN 25–1200 (1–48 дюймов): полиуретан
- DN 50–2400 (2–90 дюймов): твердая резина

# Электроды

- Нержавеющая сталь, 1.4435 (316L)
- Сплав Alloy C22, 2.4602 (UNS N06022)
- Тантал

# Присоединения к процессу

- Для фланцев из углеродистой стали: f
	- DN ≤ 300 (12 дюймов): с защитным алюминиево-цинковым покрытием или защитным лаком;
		- DN ≥ 350 (14 дюймов): защитный лак.

Все подвижные фланцы из углеродистой стали поставляются горячеоцинкованными. $| \cdot |$ 

# *EN 1092-1 (DIN 2501)*

### Неподвижный фланец

- Углеродистая сталь:
	- DN ≤ 300: S235JRG2, S235JR+N, P245GH, A105, E250C
	- DN 350–2400: P245GH, S235JRG2, A105, E250C
- Нержавеющая сталь:
	- DN ≤ 300: 1.4404, 1.4571, F316L
	- DN 350–600: 1.4571, F316L, 1.4404
	- DN 700–1000: 1.4404, F316L

Подвижный фланец

- Углеродистая сталь DN ≤ 300: S235JRG2, A105, E250C
- Нержавеющая сталь DN ≤ 300: 1.4306, 1.4404, 1.4571, F316L
- Подвижный фланец, штампованная пластина
- Углеродистая сталь DN ≤ 300: S235JRG2, аналог S235JR+AR или 1.0038
- Нержавеющая сталь DN ≤ 300: 1.4301, аналог 304

# *ASME B16.5*

Неподвижный фланец, поворотный фланец

- Углеродистая сталь: A105
- Нержавеющая сталь: F316L

# *JIS B2220*

- Углеродистая сталь: A105, A350 LF2
- Нержавеющая сталь: F316L

#### *AWWA C207*

Углеродистая сталь: A105, P265GH, A181 класс 70, E250C, S275JR

### *AS 2129*

Углеродистая сталь: A105, E250C, P235GH, P265GH, S235JRG2

#### *AS 4087*

Углеродистая сталь: A105, P265GH, S275JR

#### Уплотнения

Согласно DIN EN 1514-1, форма IBC.

#### Аксессуары

*Защитный козырек*

Нержавеющая сталь, 1.4404 (316L)

*Внешняя антенна WLAN*

- Антенна: пластик ASA (акриловый эфир-стиролакрилонитрил) и никелированная латунь
- Переходник: нержавеющая сталь и никелированная латунь
- Кабель: полиэтилен
- Разъем: никелированная латунь
- Угловой кронштейн: нержавеющая сталь

*Заземляющие диски*

- Нержавеющая сталь, 1.4435 (316L)
- Сплав Alloy C22, 2.4602 (UNS N06022)
- Тантал

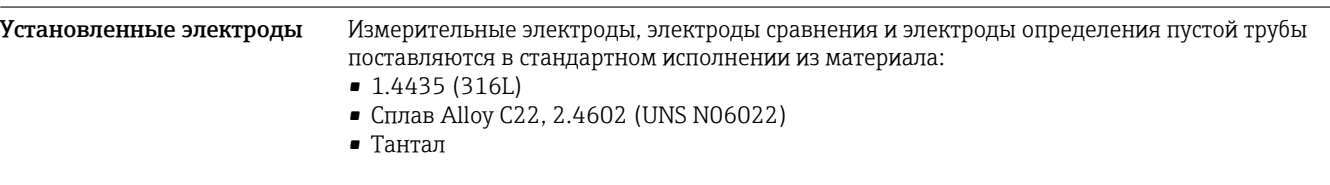

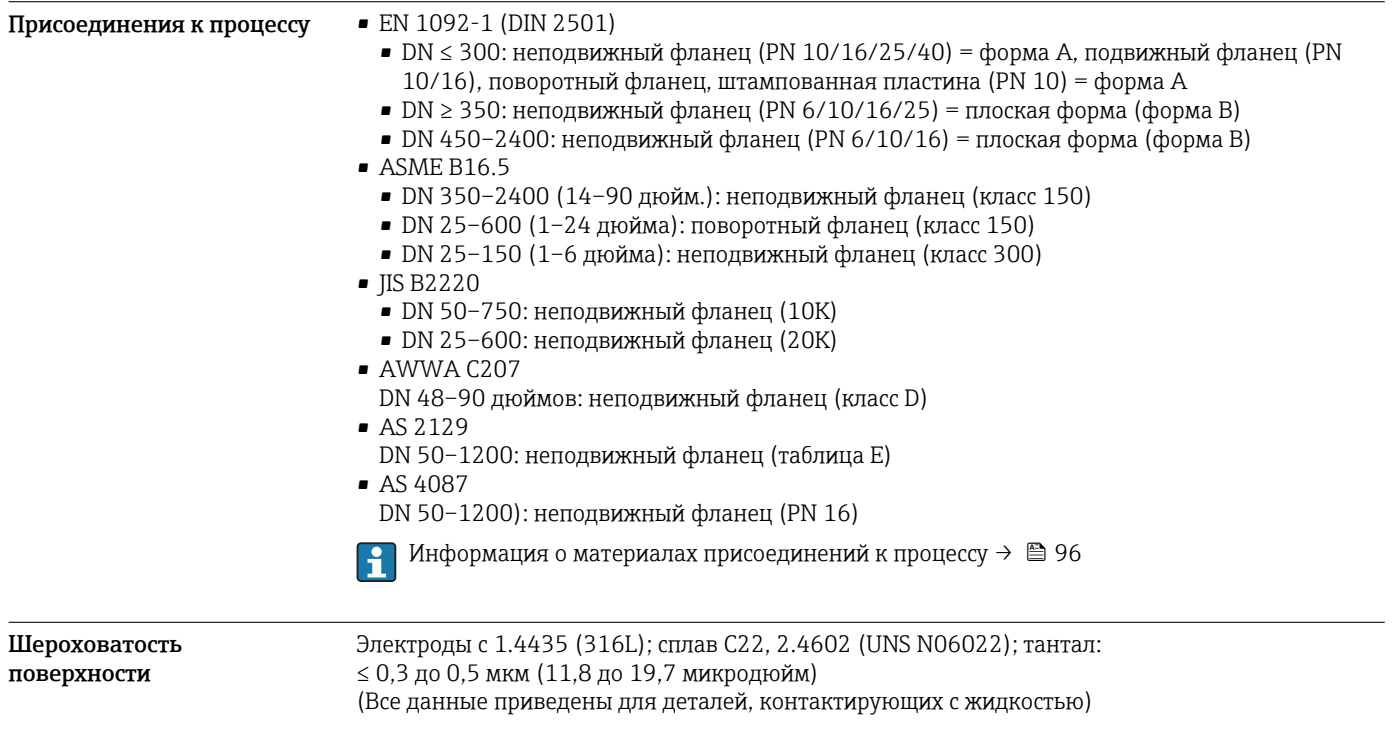

# Интерфейс оператора

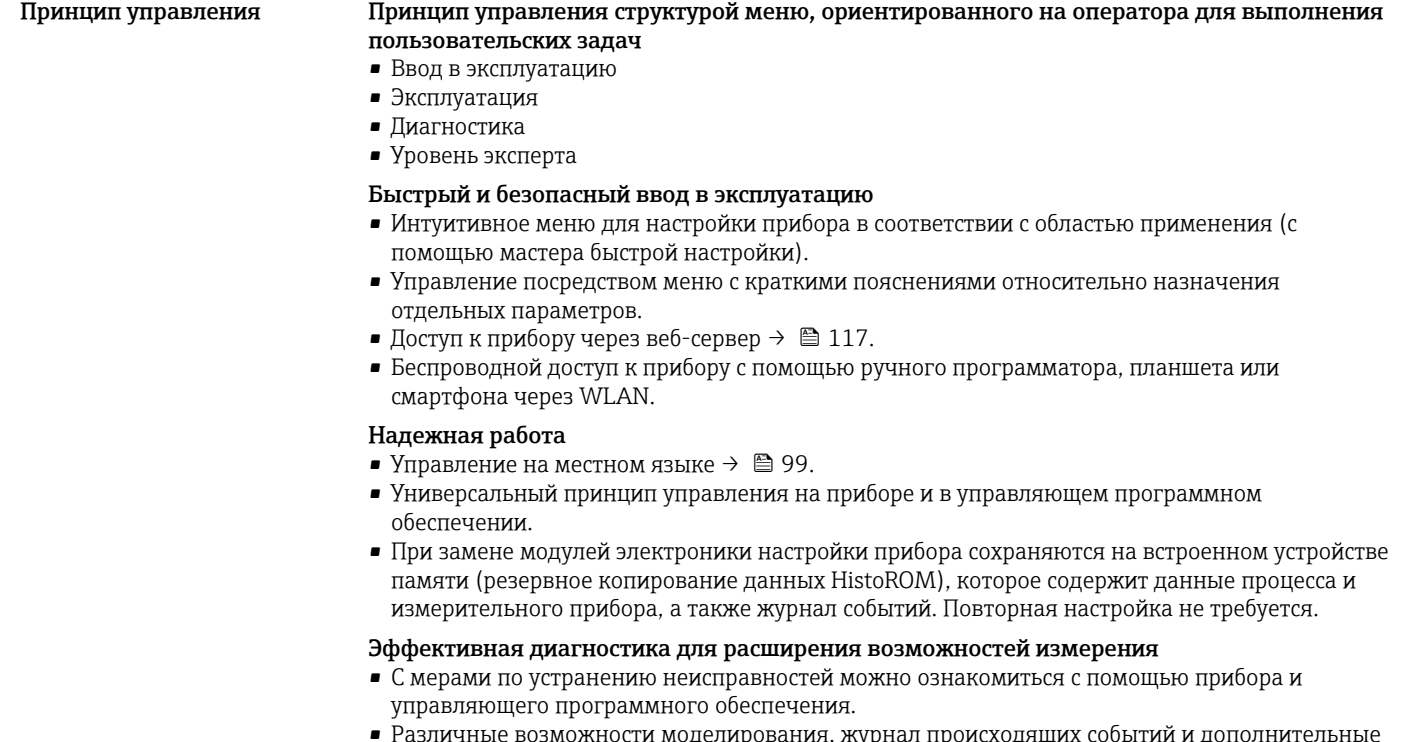

• Различные возможности моделирования, журнал происходящих событий и дополнительные функции линейной записи.

<span id="page-98-0"></span>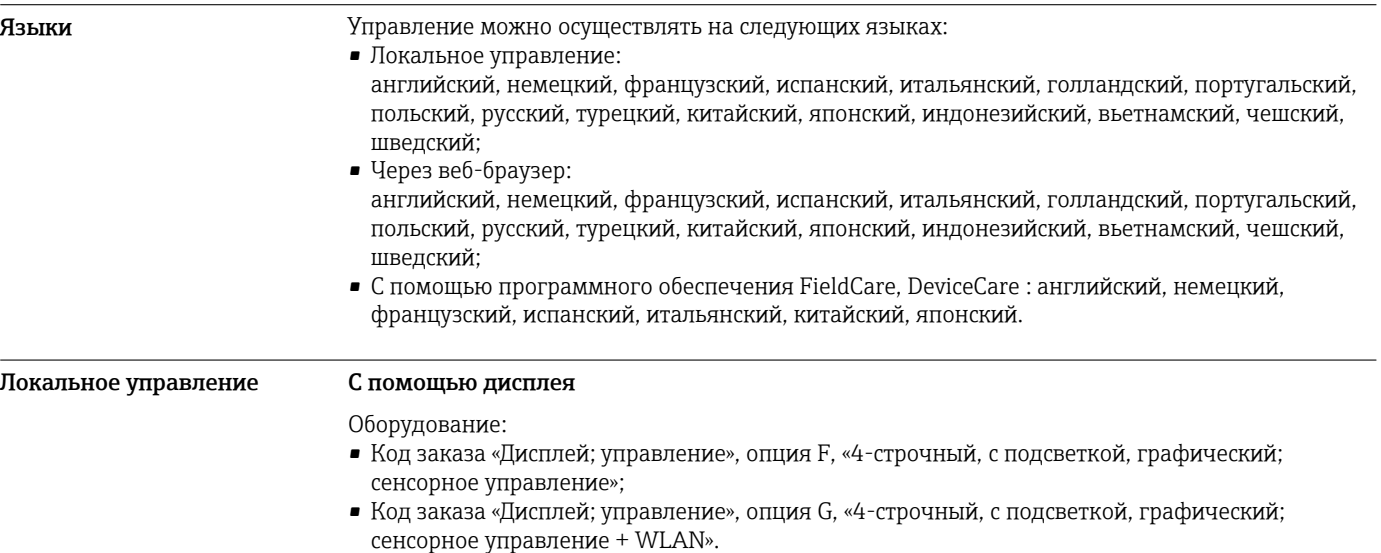

Информация об интерфейсе WLAN  $\rightarrow \blacksquare$  106 H

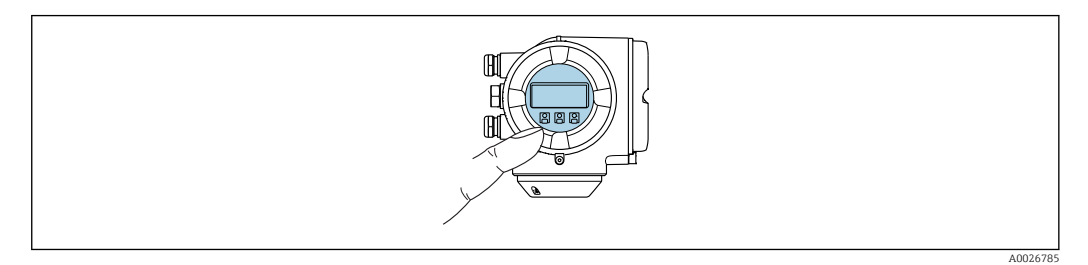

# *44 Сенсорное управление*

#### *Элементы индикации*

- 4-строчный графический дисплей с подсветкой
- Белая фоновая подсветка, в случае неисправности прибора включается красная подсветка
- Возможности индивидуальной настройки формата индикации измеряемых переменных и переменных состояния
- Допустимая температура окружающей среды для дисплея: –20 до +60 °C (–4 до +140 °F) При температурах, выходящих за пределы этого диапазона, читаемость дисплея может понизиться.

#### *Элементы управления*

- Сенсорное внешнее управление (3 оптические кнопки) без необходимости открытия корпуса:  $\boxplus$ ,  $\boxminus$ ,  $\boxplus$
- Элементы управления с возможностью использования во взрывоопасных зонах различных типов

#### С помощью блока выносного дисплея DKX001

Дистанционный дисплей и устройство управления DKX001 доступны в качестве опции  $\rightarrow \blacksquare$  116.

- Если дистанционный дисплей и устройство управления DKX001 заказываются непосредственно с измерительным прибором, последний всегда поставляется с фальшпанелью. В этом случае индикация или управление на преобразователе невозможны.
- В случае заказа оборудования по отдельности дистанционный дисплей и устройство управления DKX001 будет невозможно подключить одновременно с имеющимся дисплеем измерительного прибора. К преобразователю можно будет одновременно подключить только один дисплей или устройство управления.

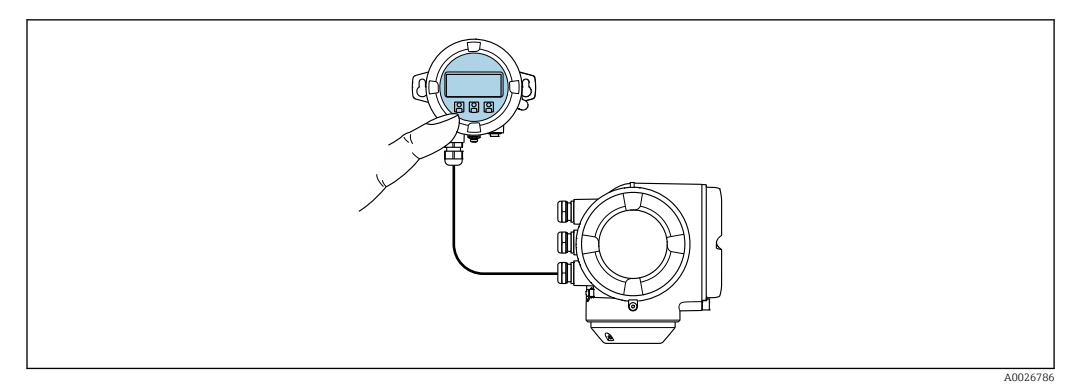

 *45 Управление с помощью блока выносного дисплея DKX001*

*Элементы индикации и управления*

Элементы индикации и управления соответствуют элементам индикации и управления дисплея  $\rightarrow$   $\blacksquare$  99.

# *Материал*

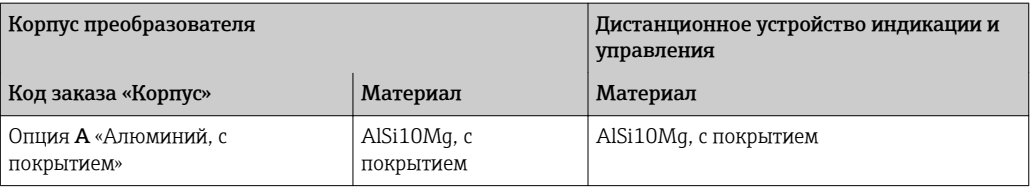

*Кабельный ввод*

В соответствии с выбором корпуса преобразователя, код заказа «Электрическое подключение».

*Соединительный кабель*

[→ 52](#page-51-0)

*Размеры*

# Дистанционное управление По протоколу HART

Этот интерфейс передачи данных доступен в исполнениях прибора с выходом HART.

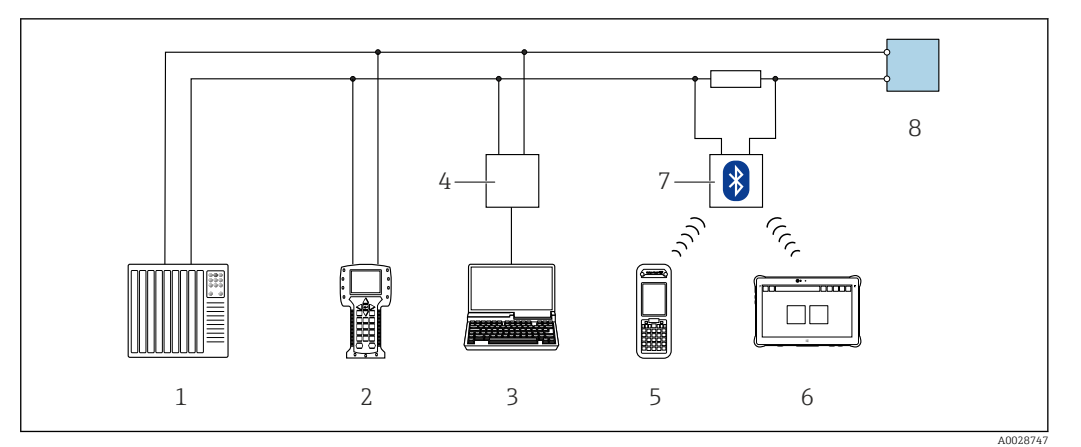

 *46 Варианты дистанционного управления по протоколу HART (активный режим)*

- *1 Система управления (например, ПЛК)*
- *2 Field Communicator 475*
- *3 Компьютер с веб-браузером (например, Internet Explorer) для доступа к встроенному веб-серверу прибора или компьютеру с программным обеспечением (например, FieldCare, DeviceCare, AMS Device Manager, SIMATIC PDM) с COM DTM «CDI Communication TCP/IP»*
- *4 Commubox FXA195 (USB)*
- *5 Field Xpert SFX350 или SFX370*
- *6 Field Xpert SMT70*
- *7 Bluetooth-модем VIATOR с соединительным кабелем*
- *8 Преобразователь*

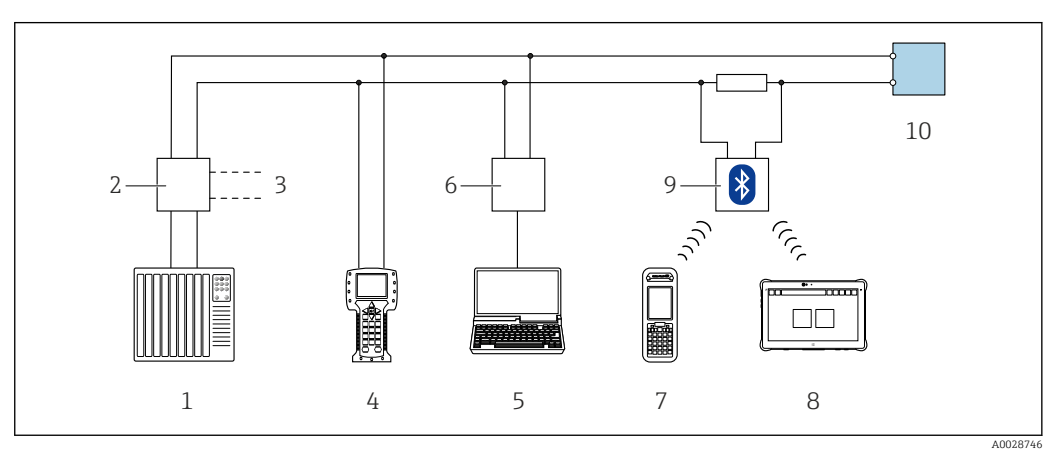

 *47 Варианты дистанционного управления по протоколу HART (пассивный режим)*

- *1 Система управления (например, ПЛК)*
- *2 Блок питания преобразователя, например, RN221N (с резистором линий связи)*
- *3 Подключение для Commubox FXA195 и Field Communicator 475*
- *4 Field Communicator 475*
- *5 Компьютер с веб-браузером (например, Internet Explorer) для доступа к встроенному веб-серверу прибора или компьютеру с программным обеспечением (например, FieldCare, DeviceCare, AMS Device Manager, SIMATIC PDM) с COM DTM «CDI Communication TCP/IP»*
- *6 Commubox FXA195 (USB)*
- *7 Field Xpert SFX350 или SFX370*
- *8 Field Xpert SMT70*
- *9 Bluetooth-модем VIATOR с соединительным кабелем*
- *10 Преобразователь*

#### По сети FOUNDATION Fieldbus

Этот интерфейс передачи данных доступен в исполнениях прибора с FOUNDATION Fieldbus.

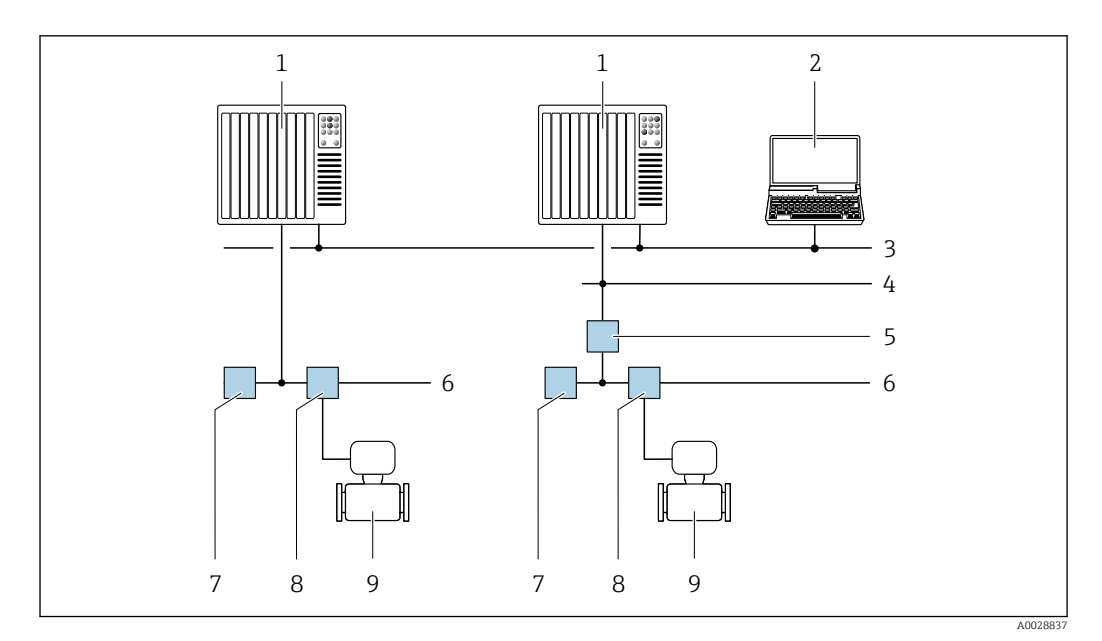

 *48 Варианты дистанционного управления через сеть FOUNDATION Fieldbus*

- 
- *Система автоматизации Компьютер с адаптером сети FOUNDATION Fieldbus*
- *Промышленная сеть*
- *Высокоскоростная сеть Ethernet FF-HSE*
- *Сегментный соединитель FF-HSE/FF-H1*
- *Сеть FOUNDATION Fieldbus FF-H1*
- *Сеть питания FF-H1*
- *Распределительная коробка*
- *Измерительный прибор*

# Через сеть PROFIBUS DP

Этот интерфейс передачи данных доступен в исполнениях прибора с PROFIBUS DP.

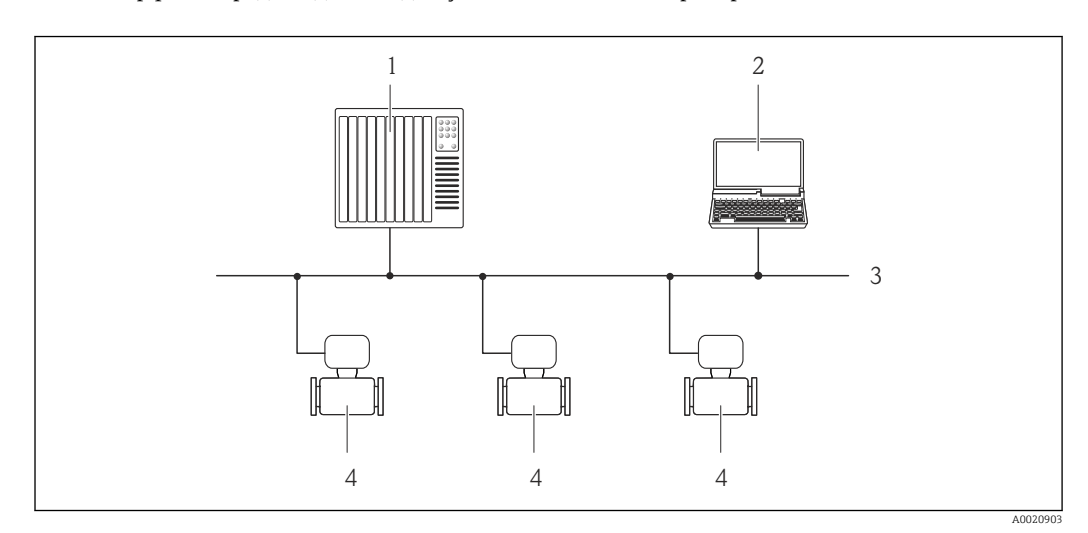

 *49 Варианты дистанционного управления через сеть PROFIBUS DP*

- *Система автоматизации*
- *Компьютер с адаптером сети PROFIBUS*
- *Сеть PROFIBUS DP*
- *Измерительный прибор*

# Через сеть PROFIBUS PA

Этот интерфейс передачи данных доступен в исполнениях прибора с PROFIBUS PA.

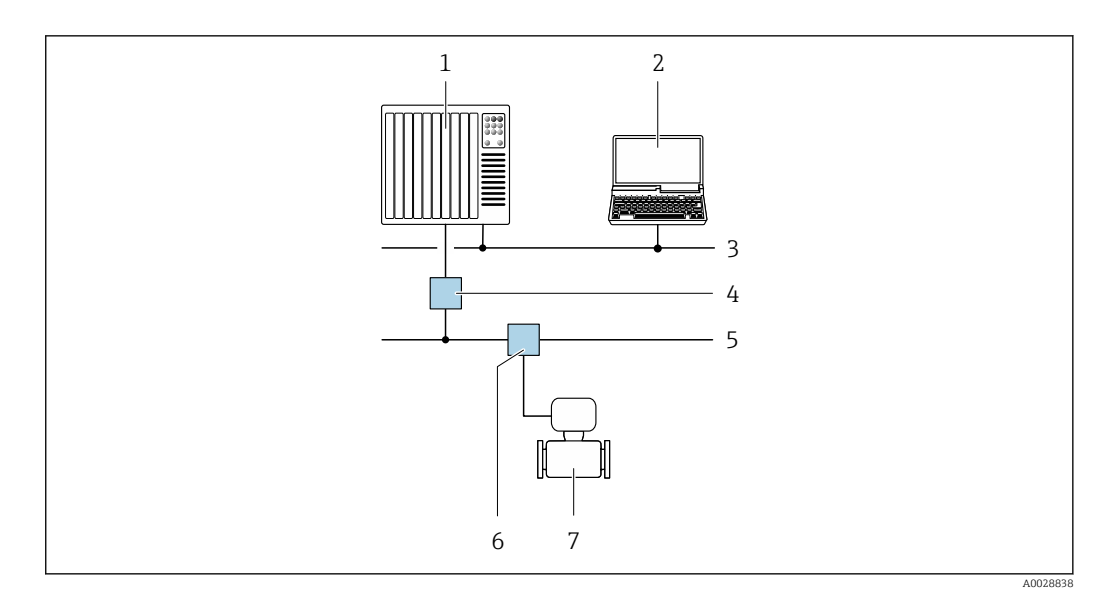

 *50 Варианты дистанционной работы через сеть PROFIBUS PA*

- *1 Система автоматизации*
- *2 Компьютер с адаптером сети PROFIBUS*
- *3 Сеть PROFIBUS DP*
- *4 Сегментный соединитель PROFIBUS DP/PA*
- *5 Сеть PROFIBUS PA*
- *6 Распределительная коробка*
- *7 Измерительный прибор*

# По протоколу MODBUS RS485

Этот интерфейс передачи данных доступен в исполнениях прибора с выходом Modbus-RS485.

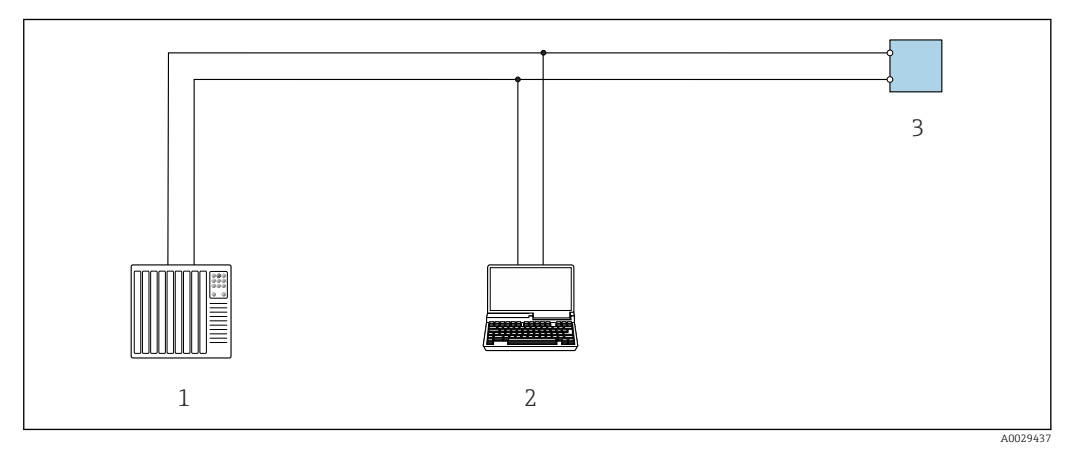

 *51 Варианты дистанционного управления по протоколу Modbus-RS485 (активный режим)*

- *1 Система управления (например, ПЛК)*
- *2 Компьютер с веб-браузером (например, Internet Explorer) для доступа к встроенному веб-серверу прибора или с установленной управляющей программой (например, FieldCare, DeviceCare) с COM DTM "CDI Communication TCP/IP" или Modbus DTM*
- *3 Преобразователь*

#### Через сеть Ethernet//IP

Этим интерфейсом передачи данных оснащаются приборы в исполнении для работы в сети EtherNet/IP.

### *Топология «звезда»*

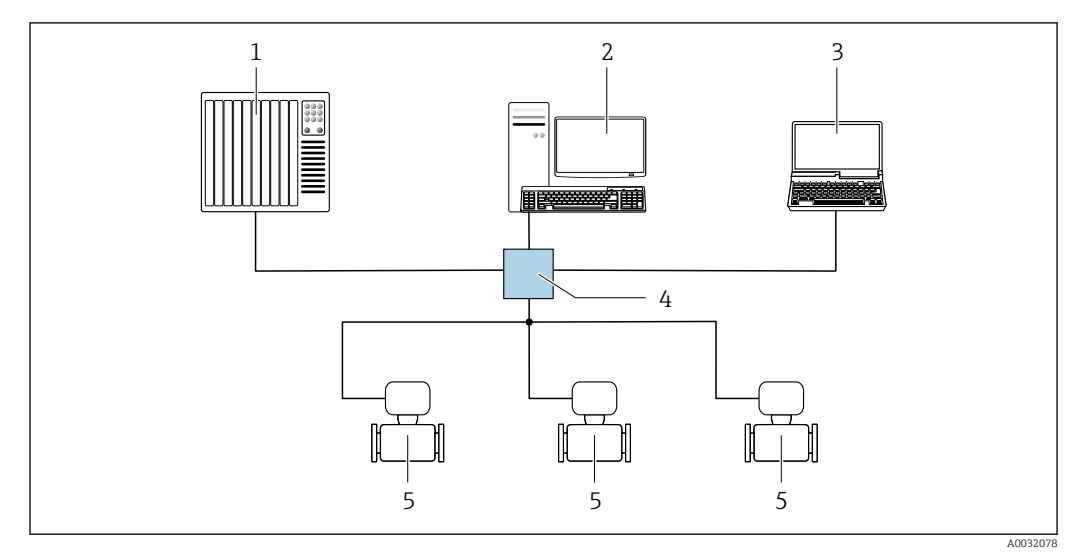

 *52 Варианты дистанционного управления через сеть EtherNet/IP: топология «звезда»*

- *1 Система автоматизации, например, RSLogix (Rockwell Automation)*
- *2 Рабочая станция для управления измерительными приборами: с пользовательским дополнительным профилем для RSLogix 5000 (Rockwell Automation) или электронным техническим паспортом (EDS)*
- *3 Компьютер с веб-браузером (например, Internet Explorer) для доступа к встроенному веб-серверу прибора или с установленным программным обеспечением (например, FieldCare, DeviceCare) с драйвером COM DTM CDI Communication TCP/IP*
- *4 Коммутатор Ethernet*
- *5 Измерительный прибор*

#### *Топология «кольцо»*

Прибор интегрируется с помощью подключения клемм для передачи сигнала (выход 1) и подключения к сервисному интерфейсу (CDI-RJ45).

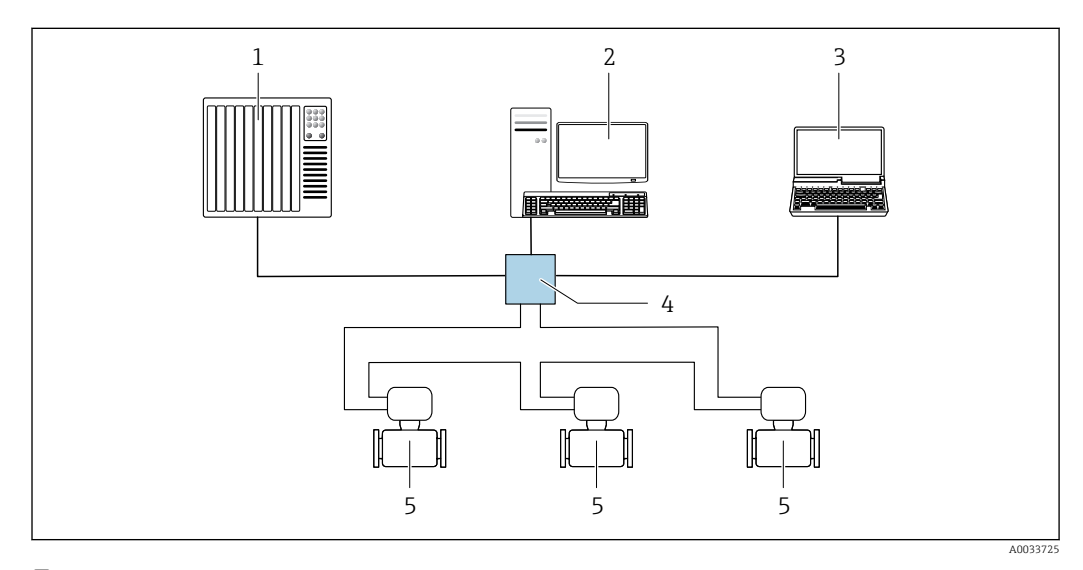

 *53 Варианты дистанционного управления через сеть EtherNet/IP: кольцевая топология*

- *1 Система автоматизации, например, RSLogix (Rockwell Automation)*
- *2 Рабочая станция для управления измерительными приборами: с пользовательским дополнительным профилем для RSLogix 5000 (Rockwell Automation) или электронным техническим паспортом (EDS)*
- *3 Компьютер с веб-браузером (например, Internet Explorer) для доступа к встроенному веб-серверу прибора или с установленным программным обеспечением (например, FieldCare, DeviceCare) с драйвером COM DTM CDI Communication TCP/IP*
- *4 Коммутатор Ethernet*
- *5 Измерительный прибор*

### По сети PROFINET

Этот интерфейс передачи данных доступен в исполнениях прибора с сетью PROFINET.

*Топология «звезда»*

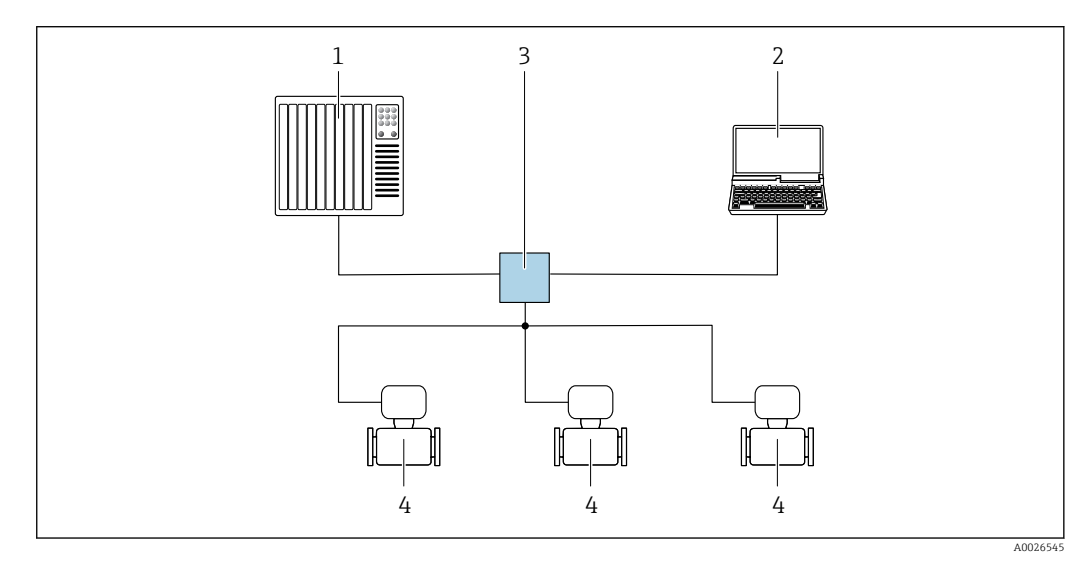

 *54 Варианты дистанционного управления через сеть PROFINET: топология «звезда»*

- *1 Система автоматизации, например, Simatic S7 (Siemens)*
- *2 Компьютер с веб-браузером (например, Internet Explorer) для доступа к встроенному веб-серверу прибора или с программным обеспечением (например, FieldCare, DeviceCare, SIMATIC PDM) с COM DTM CDI Communication TCP/IP*
- *3 Переключатель, например, Scalance X204 (Siemens)*
- *4 Измерительный прибор*

#### *Топология «кольцо»*

Прибор интегрируется с помощью подключения клемм для передачи сигнала (выход 1) и подключения к сервисному интерфейсу (CDI-RJ45).

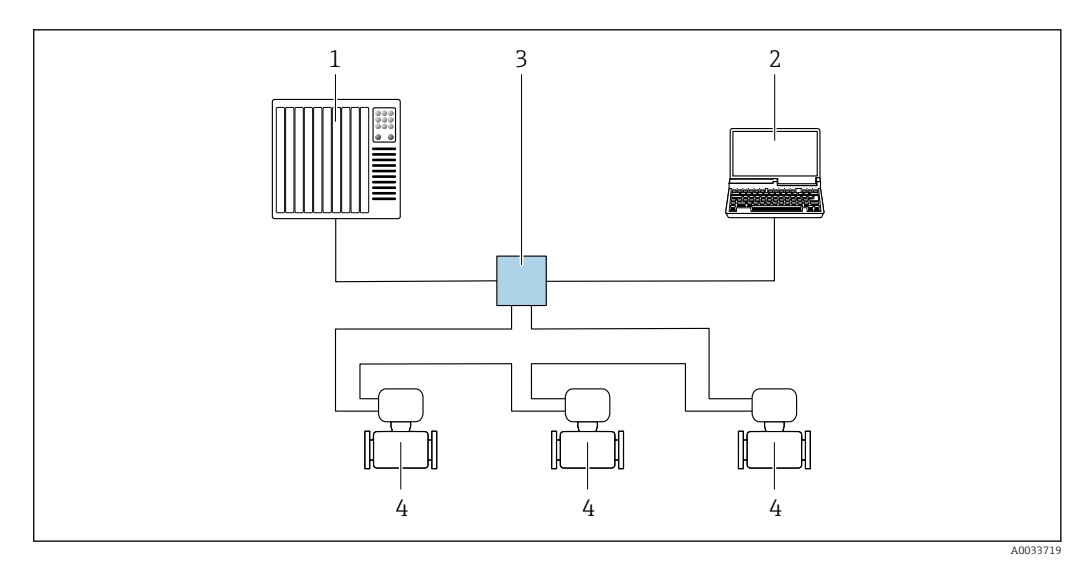

 *55 Варианты дистанционного управления через сеть PROFINET: топология «кольцо»*

- *1 Система автоматизации, например, Simatic S7 (Siemens)*
- *2 Компьютер с веб-браузером (например, Internet Explorer) для доступа к встроенному веб-серверу прибора или с программным обеспечением (например, FieldCare, DeviceCare, SIMATIC PDM) с COM DTM CDI Communication TCP/IP*
- *3 Переключатель, например, Scalance X204 (Siemens)*
- *4 Измерительный прибор*

# <span id="page-105-0"></span>Сервисный интерфейс Через сервисный интерфейс (CDI-RJ45);

Для настройки прибора по месту может быть установлено двухточечное подключение. При открытом корпусе подключение устанавливается непосредственно через сервисный интерфейс (CDI-RJ45) прибора.

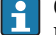

Опционально доступен переходник для разъема RJ45 и M12:

Код заказа «Принадлежности», опция NB: «Переходник RJ45 M12 (сервисный интерфейс)».

Переходник подсоединяет сервисный интерфейс (CDI-RJ45) к разъему M12, установленному в кабельном вводе. Таким образом подключение к сервисному интерфейсу можно выполнить через разъем M12, не открывая прибор.

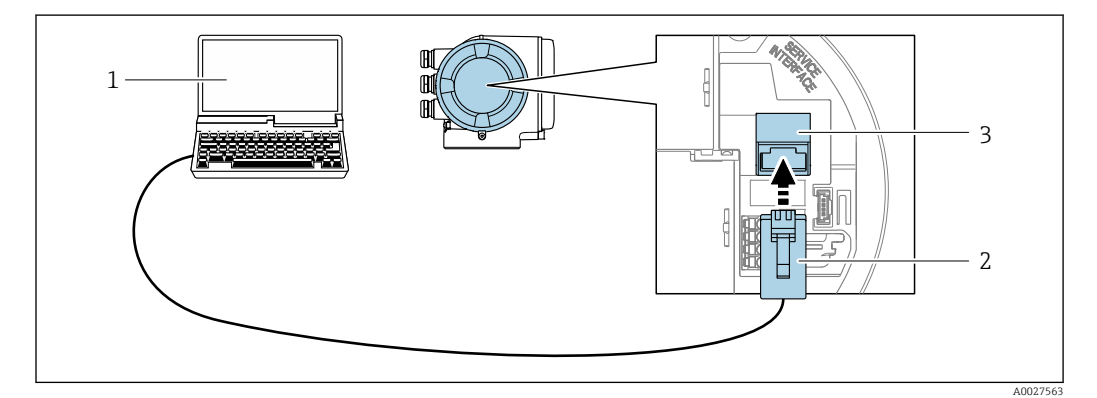

 *56 Подключение через сервисный интерфейс (CDI-RJ45)*

- *1 Компьютер с веб-браузером (например, Internet Explorer) для доступа к встроенному веб-серверу прибора или с установленной управляющей программой FieldCare, DeviceCare с COM DTM «CDI Communication TCP/IP» или Modbus DTM*
- *2 Стандартный соединительный кабель Ethernet с разъемом RJ45*
- *3 Сервисный интерфейс (CDI -RJ45) измерительного прибора с доступом к встроенному веб-серверу*

#### Посредством интерфейса WLAN

Дополнительный интерфейс WLAN имеется в следующих исполнениях прибора: Код заказа «Дисплей; управление», опция G, «4-строчный, с подсветкой, графический; сенсорное управление + WLAN».

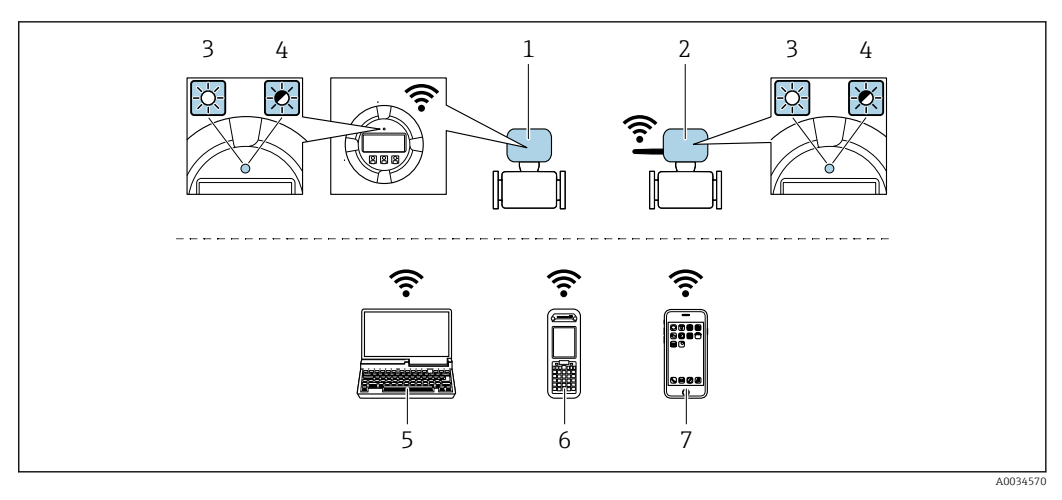

- *1 Преобразователь со встроенной антенной WLAN*
- *2 Преобразователь с внешней антенной WLAN*
- *3 Светодиод горит постоянно: на измерительном приборе активировано соединение с WLAN*
- *4 Светодиод мигает: установлено WLAN-соединение между устройством управления и измерительным прибором*
- *5 Компьютер с WLAN-интерфейсом и веб-браузером (например, Internet Explorer) для доступа к встроенному веб-серверу прибора или с установленным программным обеспечением (например, FieldCare, DeviceCare)*
- *6 Ручной программатор с WLAN-интерфейсом и веб-браузером (например, Internet Explorer, Microsoft Edge) для доступа к встроенному веб-серверу прибора или с установленным программным обеспечением (например, FieldCare, DeviceCare)*
- *7 Смартфон или планшетный ПК (например, Field Xpert SMT70)*

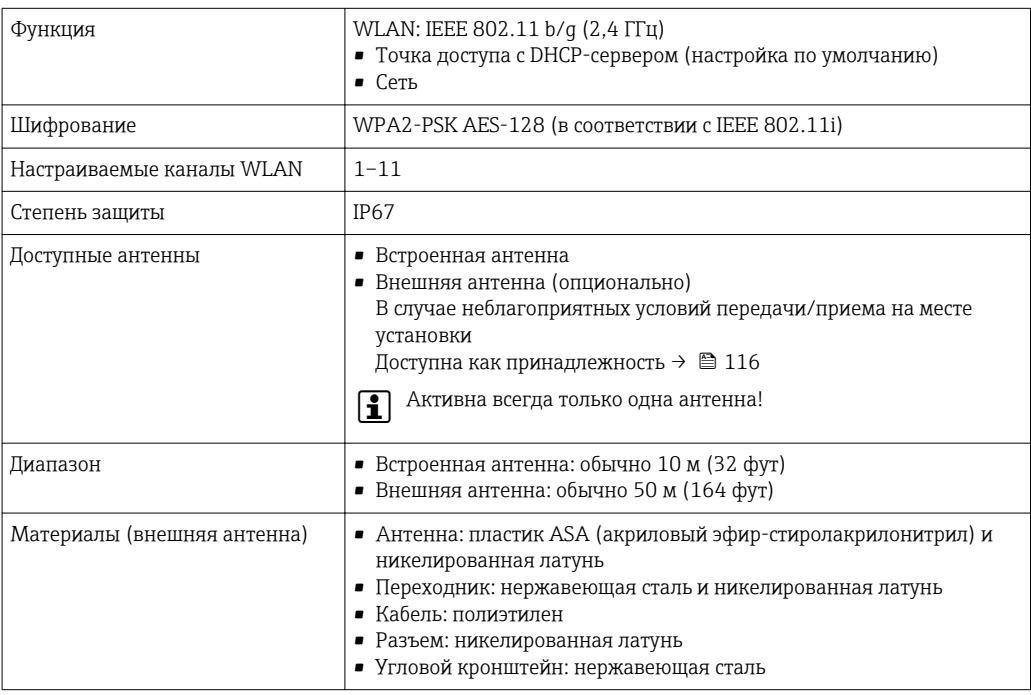

Сетевая интеграция При использовании опционального пакета прикладных программ с сервером OPC-UA прибор можно встроить в сеть Ethernet через сервисный интерфейс (CDI-RJ45 и WLAN) и связываться с клиентами OPC-UA. Если прибор используется таким образом, следует обеспечить ITбезопасность.

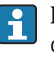

Преобразователи с сертификатом взрывозащиты Ex de запрещено подключать через сервисный интерфейс (CDI-RJ45)!

Код заказа «Сертификат преобразователя и датчика», опции (Ex de): BB, C2, GB, MB, NB.

Чтобы иметь постоянный доступ к данным прибора, а также для настройки прибора через вебсервер прибор встраивается непосредственно в сеть через сервисный интерфейс (CDI-RJ45).

Таким образом, можно в любое время получить доступ к прибору с пульта управления. Измеряемые значения обрабатываются отдельно через входы и выходы посредством системы автоматизации.

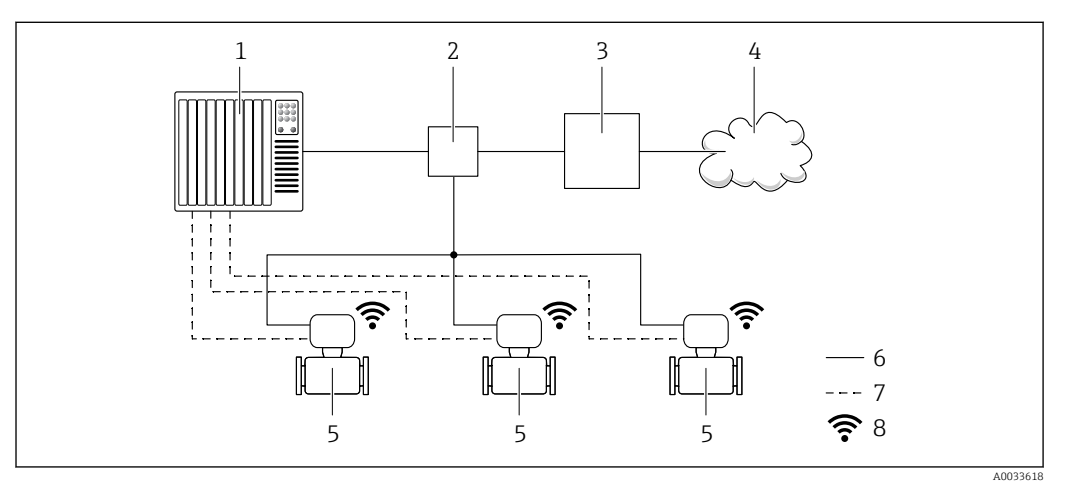

- *1 Система автоматизации, например, Simatic S7 (Siemens)*
- *2 Коммутатор Ethernet*
- *3 Пограничный шлюз*
- *4 Облако*
- *5 Измерительный прибор*
- *6 Сеть Ethernet*
- *7 Измеряемые значения через входы и выходы*
- *8 Дополнительный интерфейс WLAN*

Дополнительный интерфейс WLAN имеется в следующих исполнениях прибора.  $\mathbf{f}$ Код заказа «Дисплей; управление», опция G «4-строчный сенсорный графический дисплей, с подсветкой, с поддержкой WLAN-подключения».

Сопроводительная документация для пакета прикладных программ «Сервер OPC-UA» m  $\rightarrow \mathbf{9}$  119.

## Поддерживаемое программное обеспечение

Для локальной или удаленной работы с измерительным прибором можно использовать различные управляющие программы. От используемой управляющей программы зависит то, какие управляющие устройства и интерфейсы можно применять для подключения к прибору.

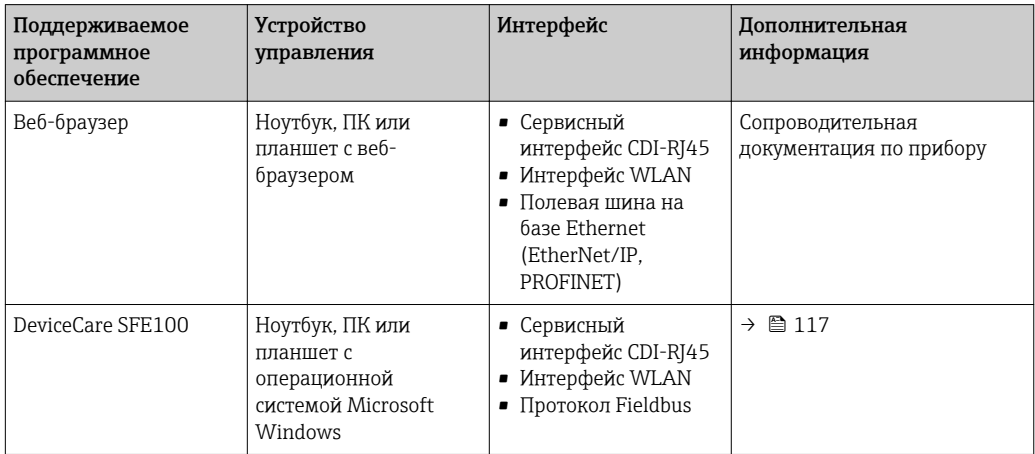
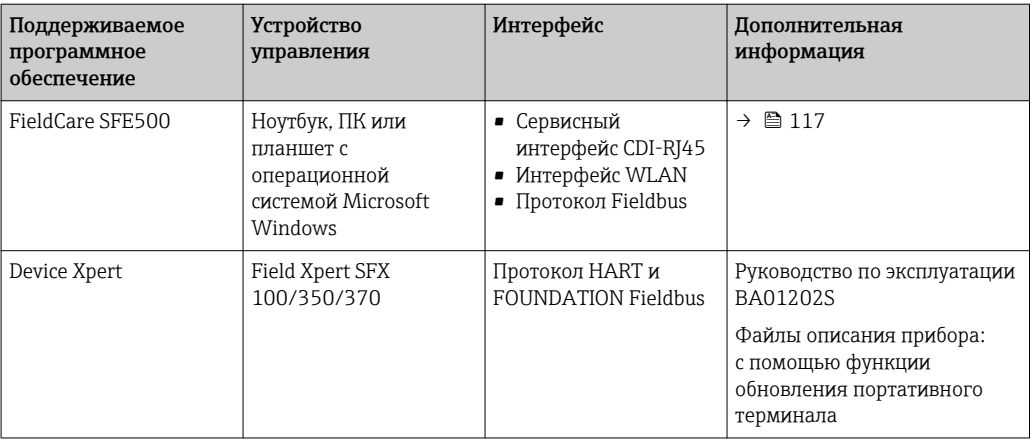

Для работы с прибором можно использовать и другие средства управления, поддерживающие технологию FDT, в сочетании с драйвером прибора в формате DTM/ iDTM или DD/EDD. Получить такие средства управления можно от соответствующих изготовителей. В частности, помимо прочих, поддерживается интеграция в следующие средства управления:

- FactoryTalk AssetCentre (FTAC) производства Rockwell Automation → www.rockwellautomation.com
- Process Device Manager (PDM) производства Siemens → www.siemens.com
- Asset Management Solutions (AMS) производства Emerson → www.emersonprocess.com
- FieldCommunicator 375/475 производства Emerson → www.emersonprocess.com
- Field Device Manager (FDM) производства Honeywell → www.honeywellprocess.com
- FieldMate производства Yokogawa → www.yokogawa.com
- PACTWare → www.pactware.com

Соответствующие файлы описания приборов можно получить по адресу: www.endress.com → "Документация/ПО"

#### Веб-сервер

Встроенный веб-сервер позволяет управлять прибором и настраивать его с помощью веббраузера с подключением через сервисный интерфейс (CDI-RJ45) или через интерфейс WLAN. Структура меню управления аналогична структуре меню для местного дисплея. Помимо значений измеряемой величины, отображается информация о состоянии прибора, что позволяет отслеживать состояние прибора. Кроме того, доступно управление данными прибора и настройка сетевых параметров.

Для подключения посредством WLAN необходим прибор, имеющий интерфейс WLAN (отдельная позиция в заказе): код заказа для параметра «Дисплей; управление», опция G «4 строчный, с подсветкой; с сенсорным управлением и поддержкой WLAN-подключения». Этот прибор работает в режиме точки доступа и поддерживает подключение с помощью компьютера или портативного терминала.

*Поддерживаемые функции*

Обмен данными между устройством управления (например, ноутбуком) и измерительным прибором:

- Выгрузка конфигурации из измерительного прибора (формат XML, резервная копия конфигурации);
- Сохранение конфигурации в прибор (формат XML, восстановление конфигурации);
- Экспорт списка событий (файл .csv);
- Экспорт настроек параметров (файл .csv или PDF, документирование конфигурации точки измерения);
- Экспорт журнала проверки работоспособности (файл PDF, доступен только при наличии пакета прикладных программ «Проверка Heartbeat»);
- Загрузка программного обеспечения новой версии, например, для обновления ПО прибора;
- Загрузка драйвера для интеграции в систему;
- Визуализация до 1000 сохраненных измеренных значений (доступно только при наличии пакета прикладных программ Расширенный HistoROM  $\rightarrow \blacksquare$  114).

Специальная документация к веб-серверу  $\rightarrow \blacksquare$  119

#### Управление данными HistoROM

Измерительный прибор поддерживает управление данными HistoROM. Управление данными HistoROM включает в себя как хранение, так и импорт/экспорт ключевых данных прибора и процесса, значительно повышая надежность, безопасность и эффективность эксплуатации и обслуживания прибора.

При поставке прибора заводские установки данных конфигурации сохраняются в памяти прибора в виде резервной копии. Запись данных в этой памяти можно обновить, например, после ввода в эксплуатацию.

#### Дополнительная информация о принципе хранения данных

Существуют различные типы модулей хранения данных, в которых хранятся данные, используемые прибором.

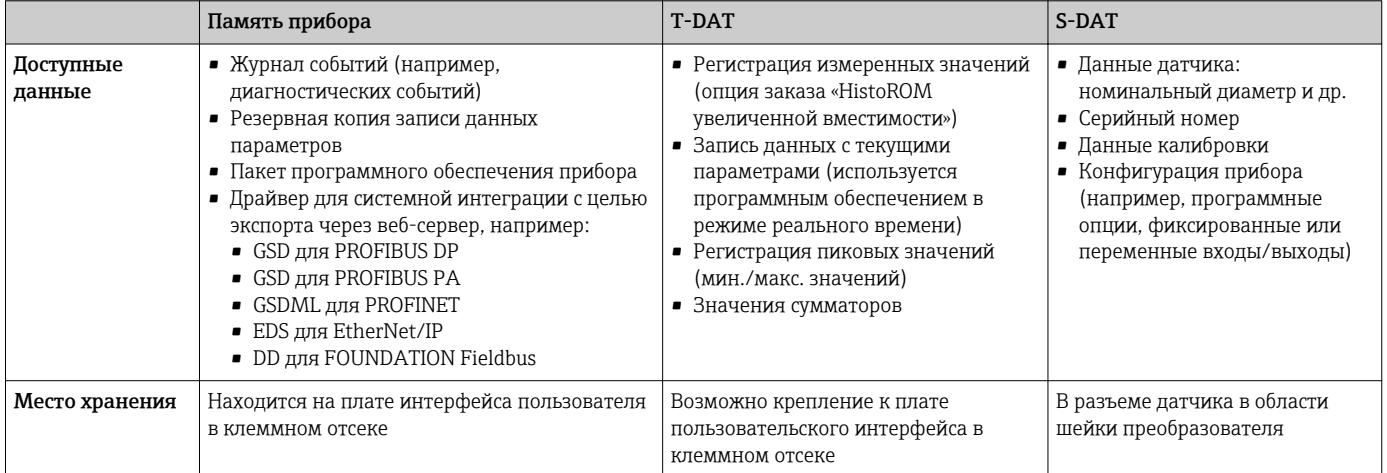

#### Резервное копирование данных

#### Автоматически

- Наиболее важные данные прибора (датчика и преобразователя) автоматически сохраняются в модулях DAT.
- При замене преобразователя или измерительного прибора: после того как модуль T-DAT с данными предыдущего прибора будет переставлен, новый измерительный прибор будет сразу готов к работе, каких-либо ошибок не возникает.
- При замене датчика: после замены датчика происходит передача данных нового датчика из модуля S-DAT в измерительный прибор, и по окончании этого процесса измерительный прибор становится готовым к работе, каких-либо ошибок не возникает.
- При замене электронного модуля (например, электронного модуля ввода/вывода); после замены электронного модуля программное обеспечение модуля сравнивается с действующим встроенным ПО прибора. Программное обеспечение модуля в случае необходимости меняется на ПО более новой или менее новой версии. Электронный модуль становится пригоден для использования сразу после этого, и проблем с совместимостью не возникает.

## Вручную

Во встроенной памяти прибора HistoROM находится дополнительная запись данных параметров (полный набор значений параметров настройки), выполняющая перечисленные ниже функции.

• Резервное копирование данных:

Резервное копирование и последующее восстановление конфигурации прибора в памяти прибора HistoROM.

• Сравнение данных: Сравнение текущей конфигурации прибора с конфигурацией прибора, сохраненной в памяти HistoROM.

#### Передача данных

#### Вручную

- Перенос конфигурации прибора на другой прибор с помощью функции экспорта в соответствующем программном обеспечении, таком как FieldCare, DeviceCare или веб-сервер: дублирование конфигурации или сохранение ее в архив (например, для создания резервной копии).
- Передача драйверов для системной интеграции посредством веб-сервера, например:
	- GSD для PROFIBUS DP
	- GSD для PROFIBUS PA
	- $\blacksquare$  GSDML  $\upmu$ <sub>n</sub> PROFINET
	- EDS для EtherNet/IP
	- DD для FOUNDATION Fieldbus

#### Список событий

#### Автоматически

- Хронологическое отображение до 20 сообщений о событиях в списке событий
- При наличии активного пакета прикладных программ Расширенный HistoROM (приобретается как опция): отображение до 100 сообщений о событиях в списке событий с метками времени, текстовыми описаниями и мерами по устранению
- Список событий можно экспортировать и просматривать посредством различных интерфейсов и управляющих программ, таких как DeviceCare, FieldCare или веб-сервер

#### Регистрация данных

## Вручную

- При наличии активного пакета прикладных программ Расширенный HistoROM:
- Запись до 1000 измеренных значений по нескольким каналам (от 1 до 4)
- Интервал регистрации настраивается пользователем
- Запись до 250 измеренных значений по каждому из 4 каналов памяти
- Экспорт журнала измеренных значений посредством различных интерфейсов и
- управляющих программ, таких как FieldCare, DeviceCare или веб-сервер

# Сертификаты и нормативы

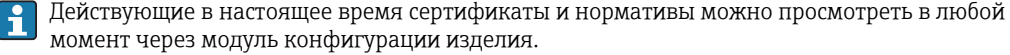

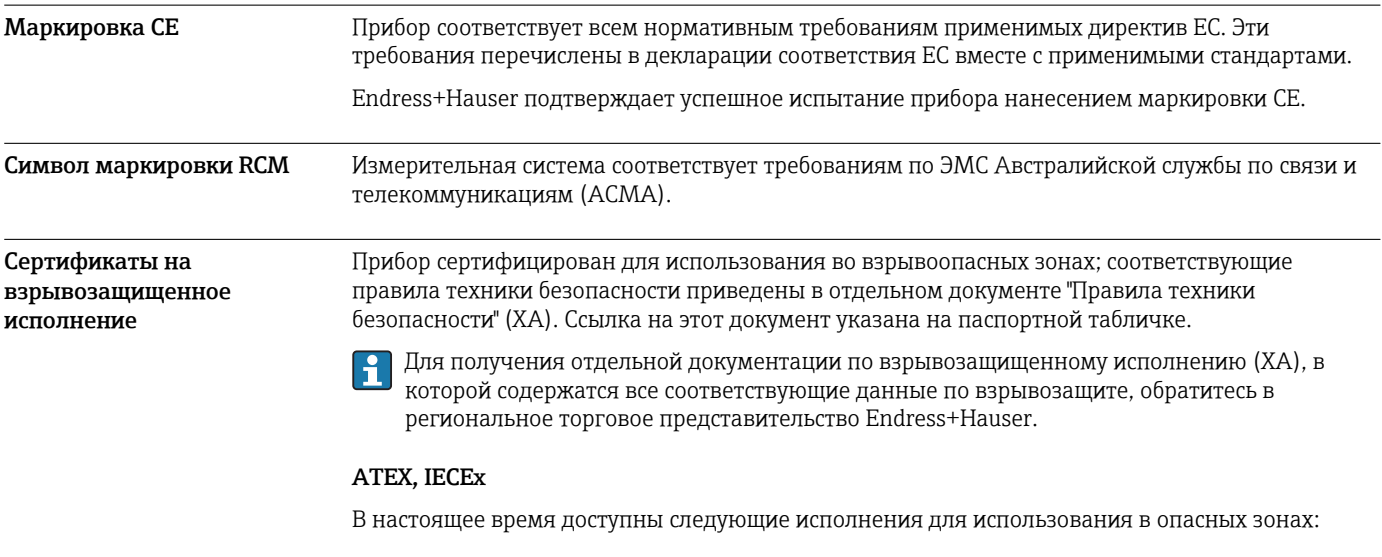

#### $Ex$  dh eb

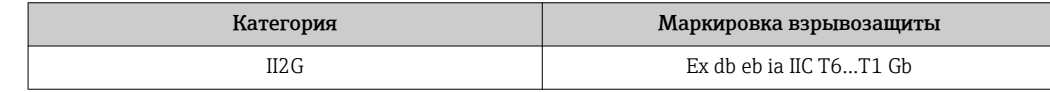

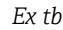

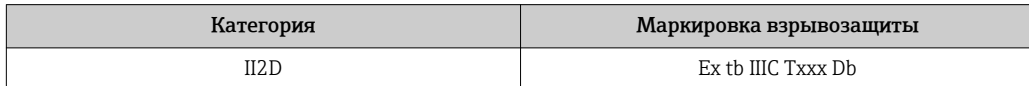

## *Ex ec*

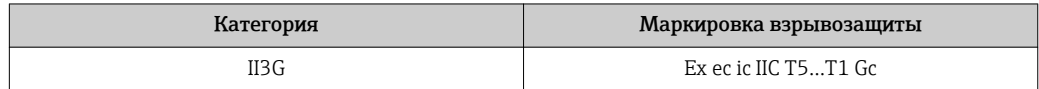

# cCSAus

В настоящее время доступны следующие исполнения для использования в опасных зонах:

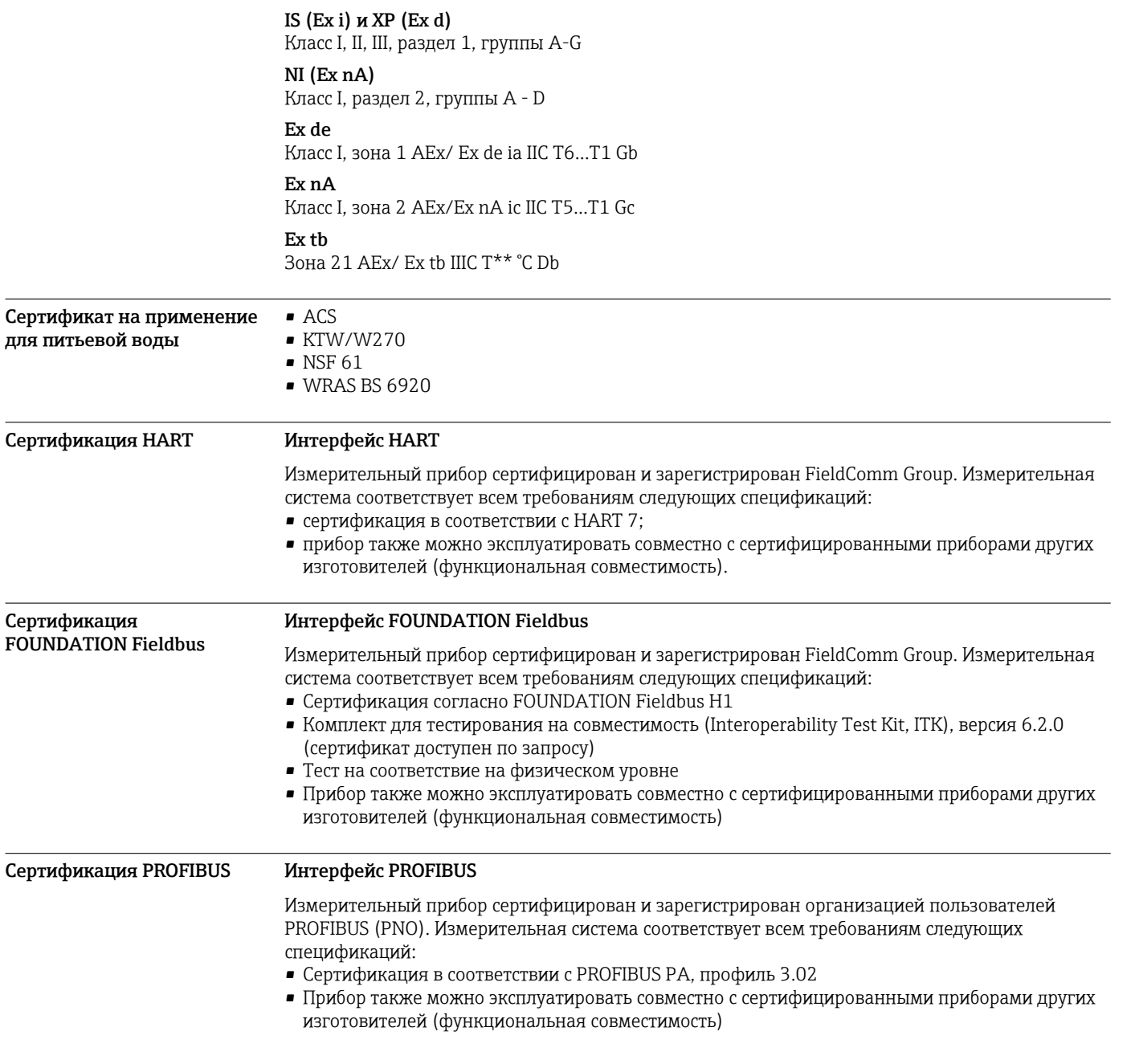

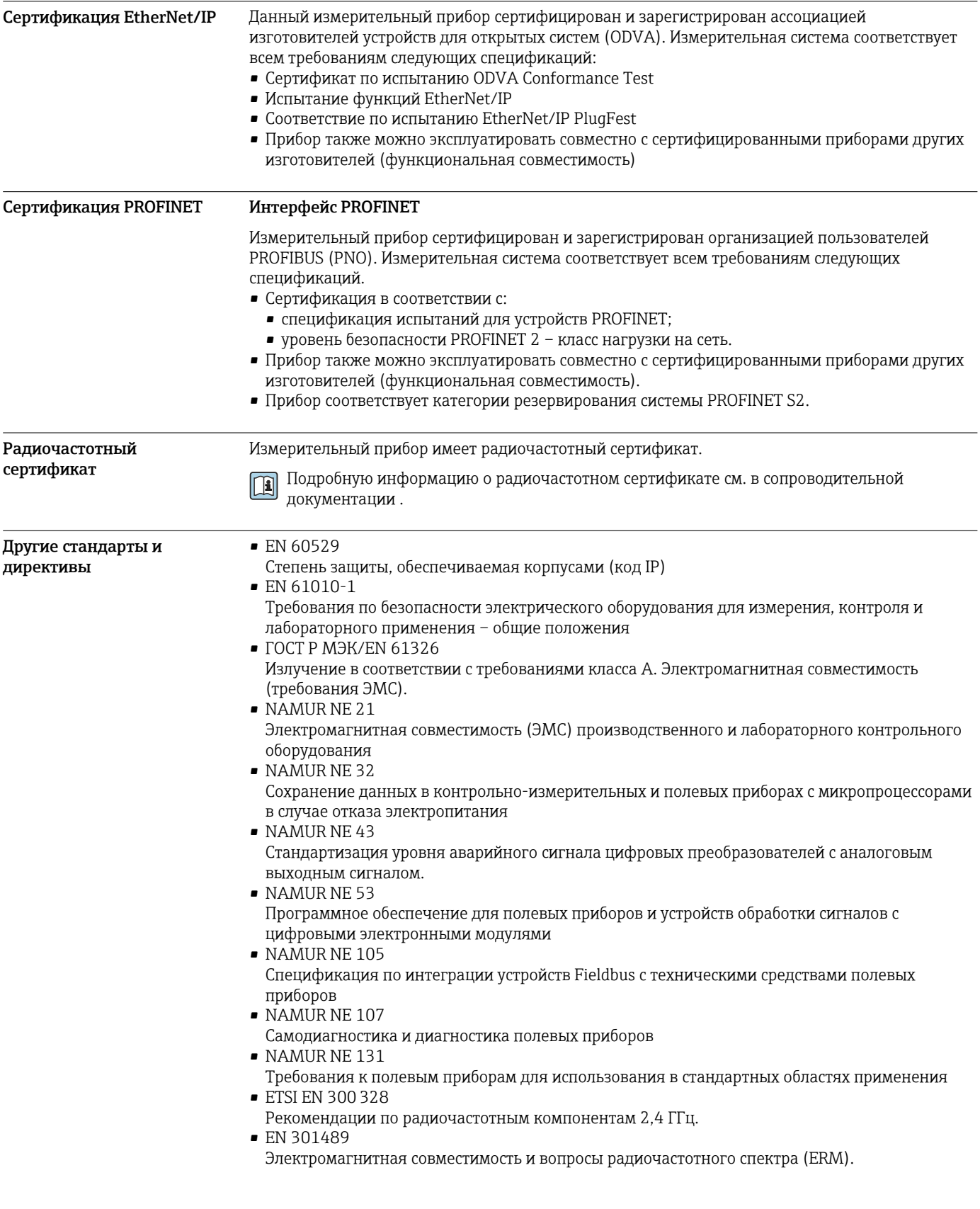

# <span id="page-113-0"></span>Информация о заказе

Подробные сведения об оформлении заказа можно получить в ближайшей торговой организации нашей компании (www.addresses.endress.com) или в разделе Product Configurator веб-сайта www.endress.com.

- 1. Выберите ссылку «Corporate».
- 2. Выберите страну.
- 3. Выберите ссылку «Продукты».
- 4. Выберите прибор с помощью фильтров и поля поиска.
- 5. Откройте страницу прибора.

Кнопка «Конфигурация» справа от изображения прибора позволяет перейти к разделу Product Configurator.

#### Конфигуратор - инструмент для индивидуальной конфигурации продукта  $| \cdot |$

- Самые последние опции продукта
	- В зависимости от прибора: прямой ввод специфической для измерительной точки информации, например, рабочего диапазона или языка настройки
	- Автоматическая проверка совместимости опций
	- Автоматическое формирование кода заказа и его расшифровка в формате PDF или Excel

# Пакеты прикладных программ

Доступны различные пакеты приложений для расширения функциональности прибора. Такие пакеты могут потребовать применения специальных мер безопасности или выполнения требований, специфичных для приложений.

Пакеты приложений можно заказывать в компании Endress+Hauser вместе с прибором или позднее. Endress+Hauser. За подробной информацией о соответствующем коде заказа обратитесь в региональное торговое представительство Endress+Hauser или посетите страницу прибора на веб-сайте Endress+Hauser: www.endress.com.

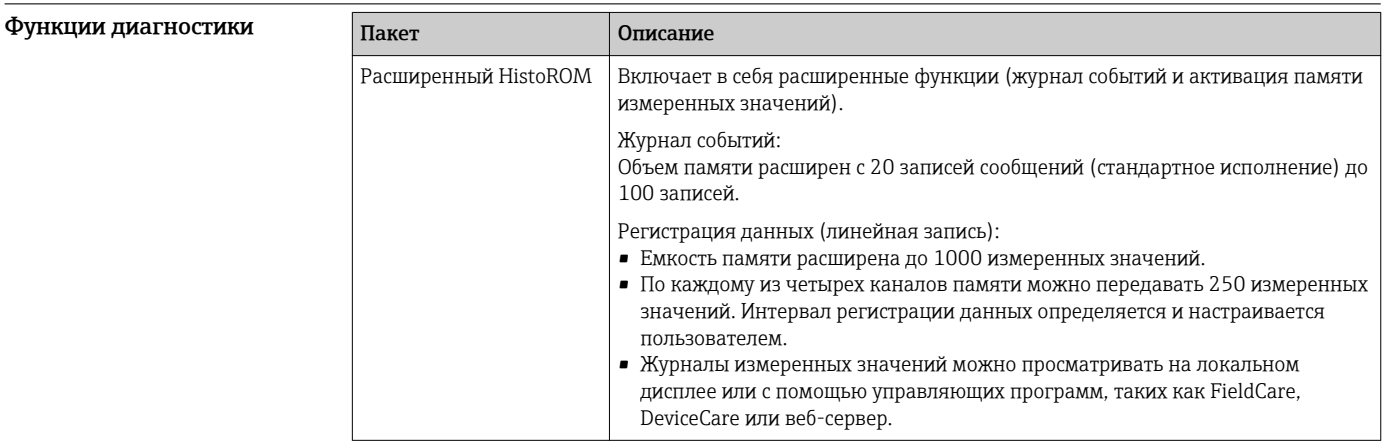

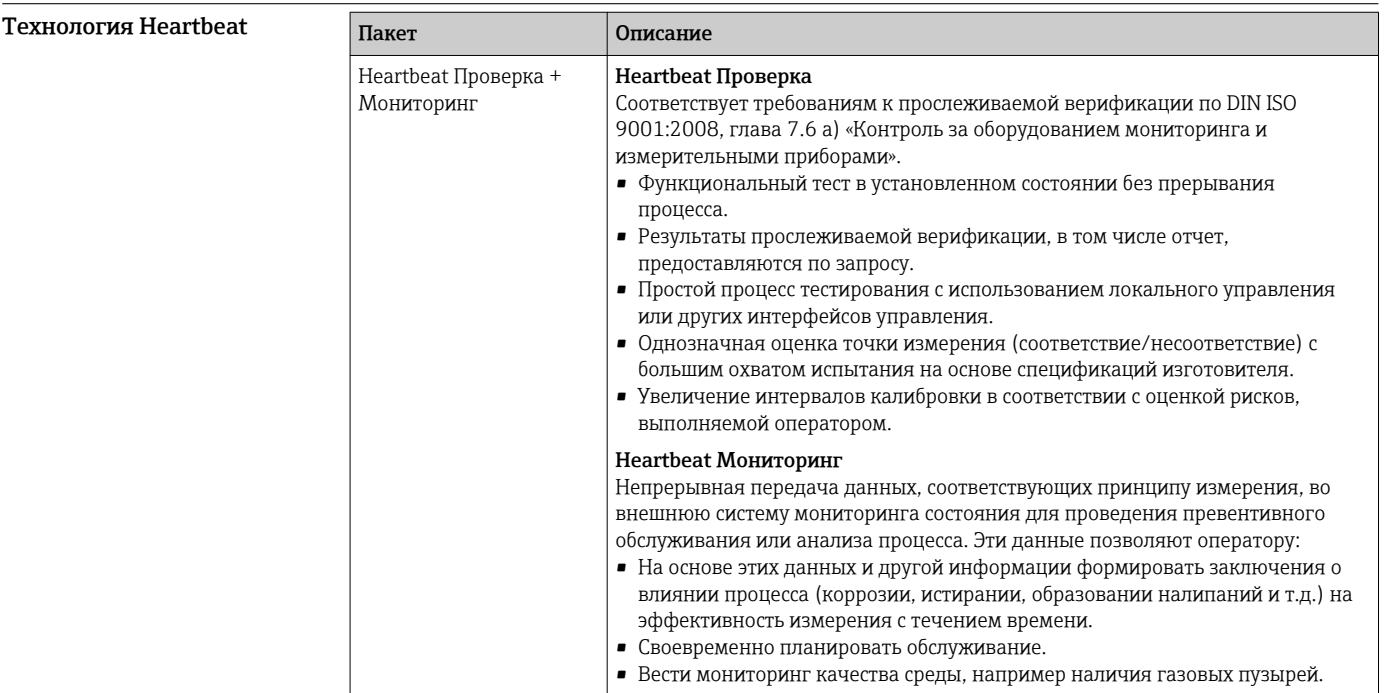

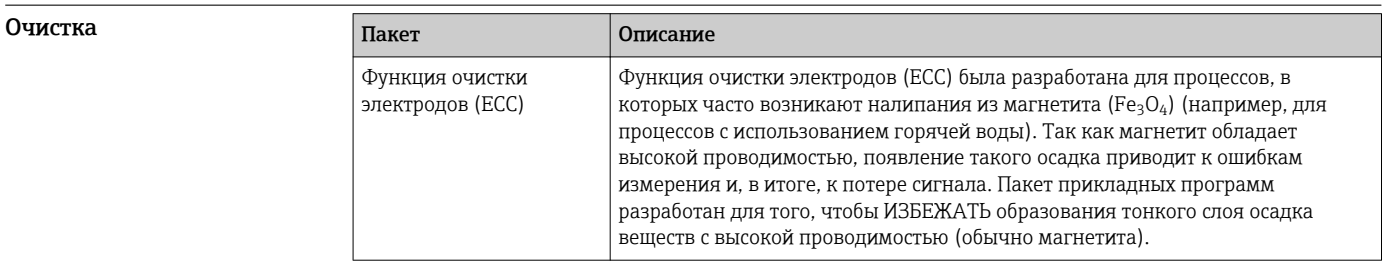

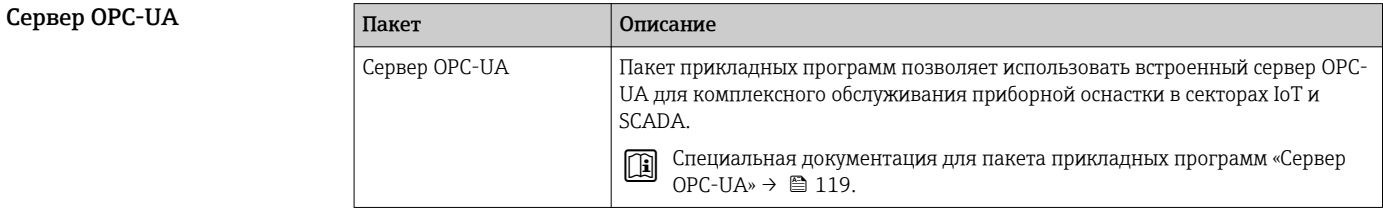

# Аксессуары

Для этого прибора поставляются различные аксессуары, которые можно заказать в Endress + Hauser как при поставке прибора, так и позднее. За подробной информацией о соответствующем коде заказа обратитесь в региональное торговое представительство Endress +Hauser или посетите страницу прибора на веб-сайте Endress+Hauser: www.endress.com.

#### <span id="page-115-0"></span>Аксессуары, предназначенные для прибора

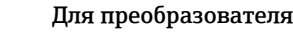

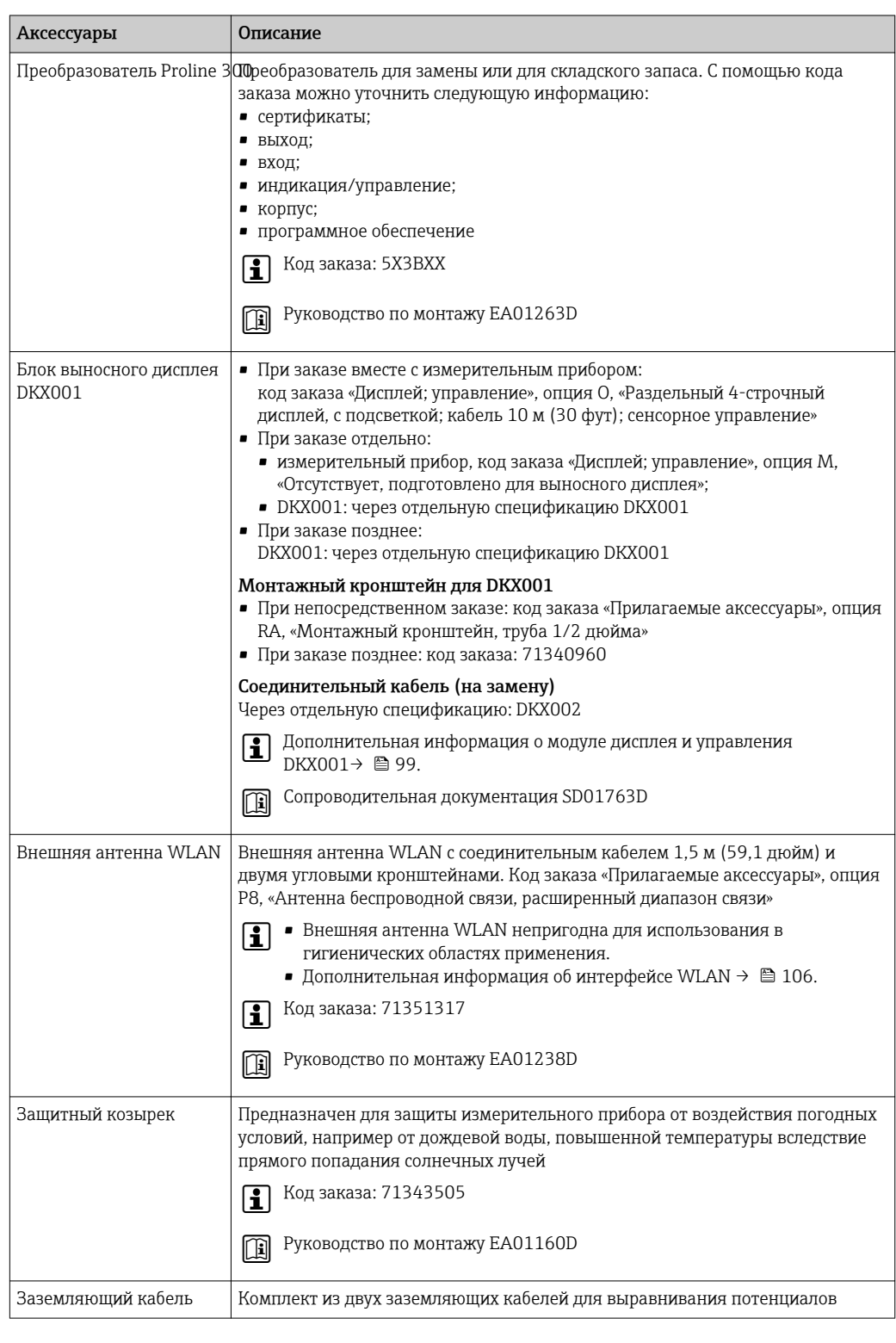

## Для датчика

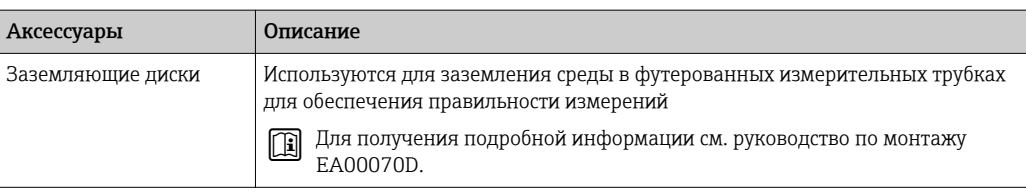

<span id="page-116-0"></span>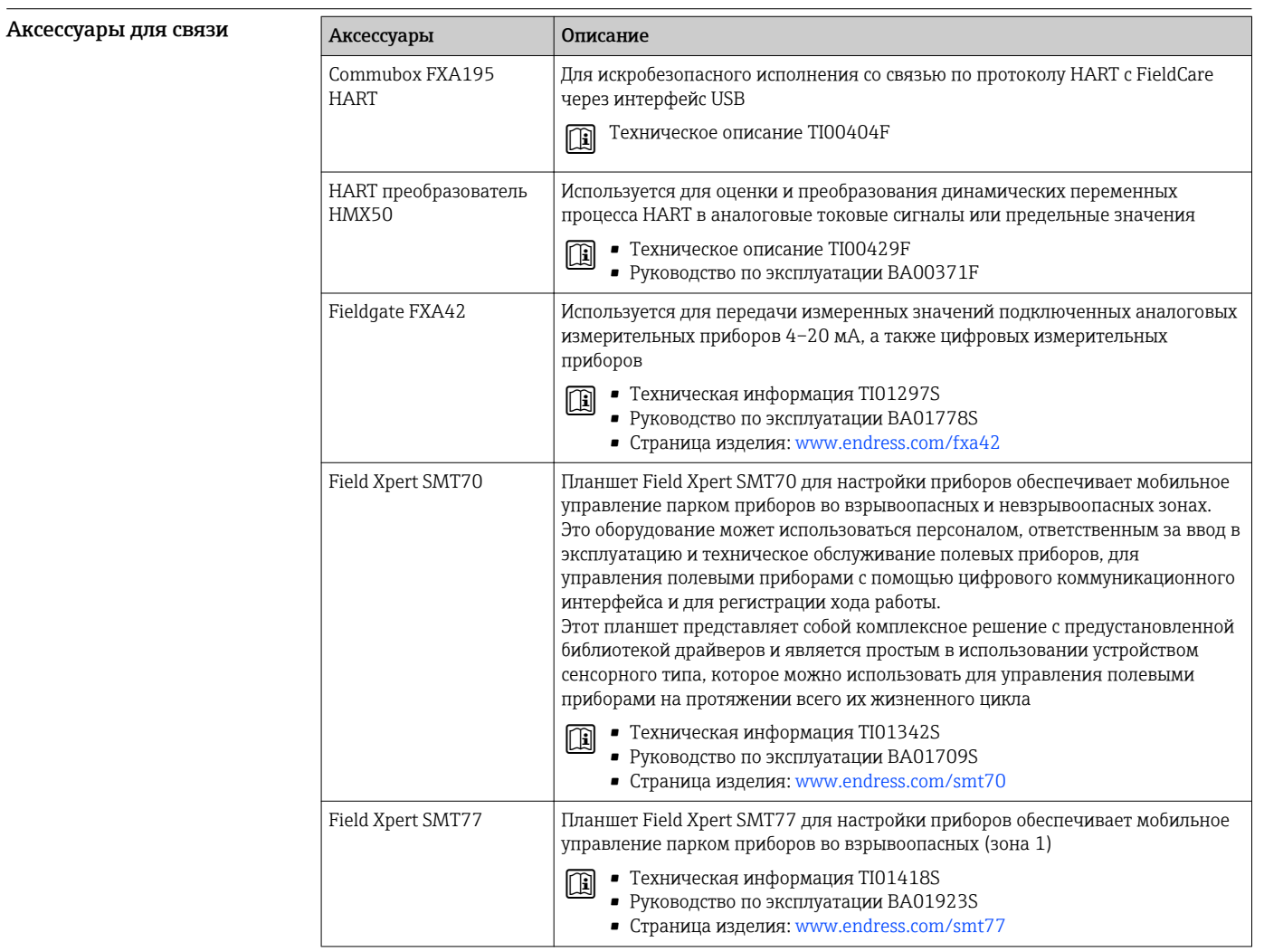

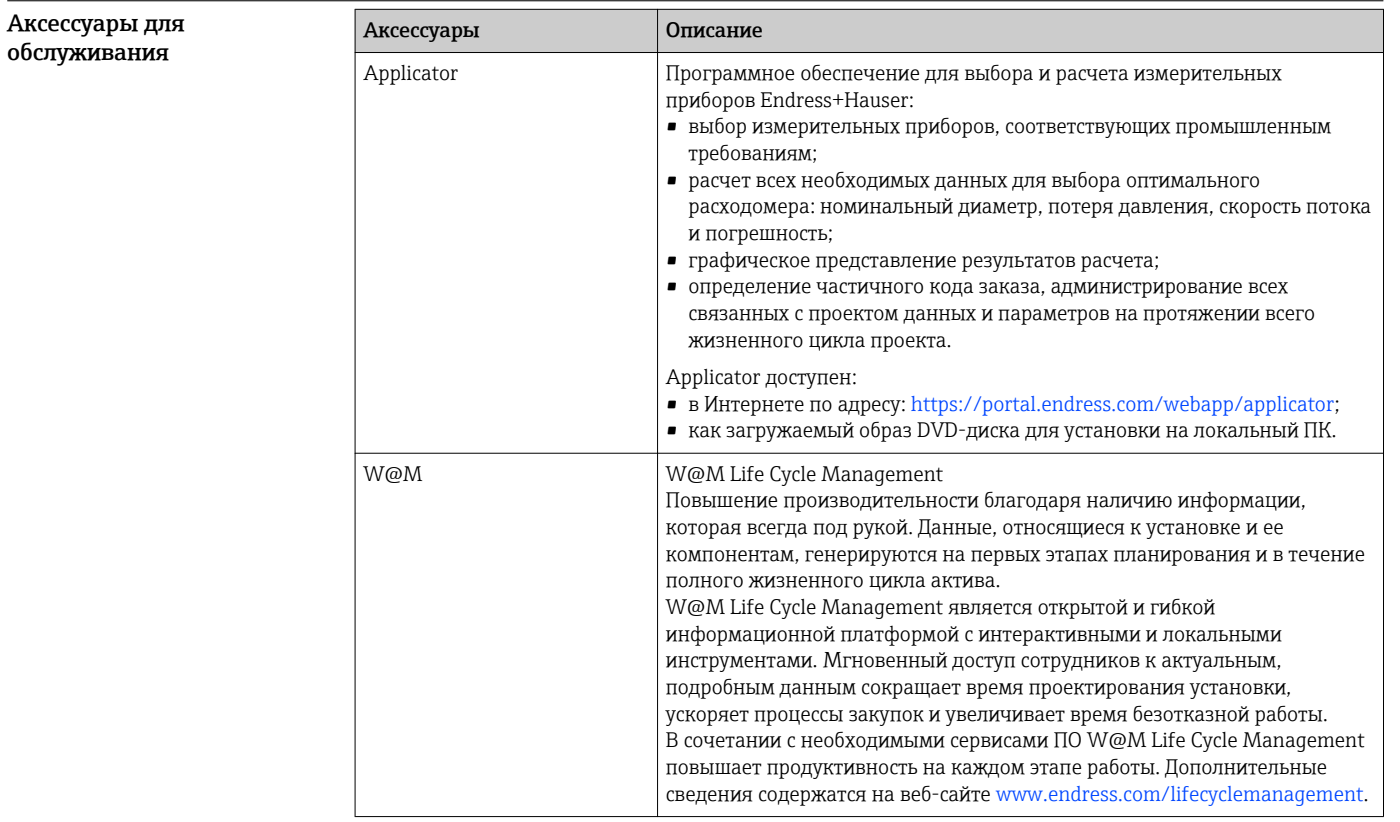

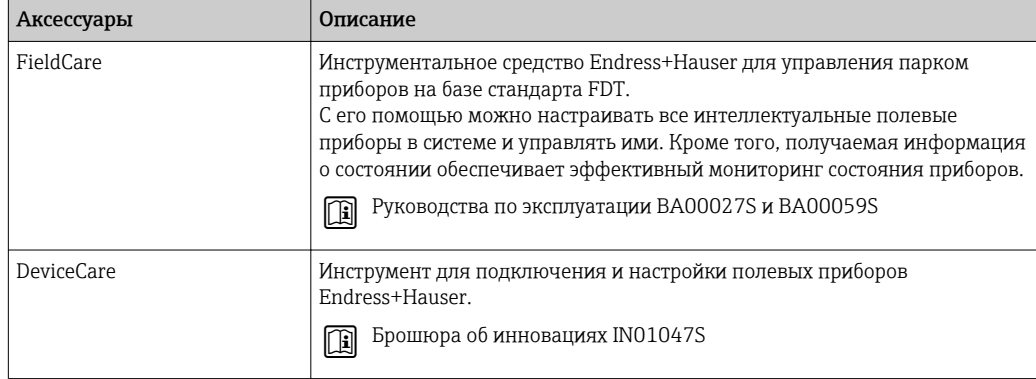

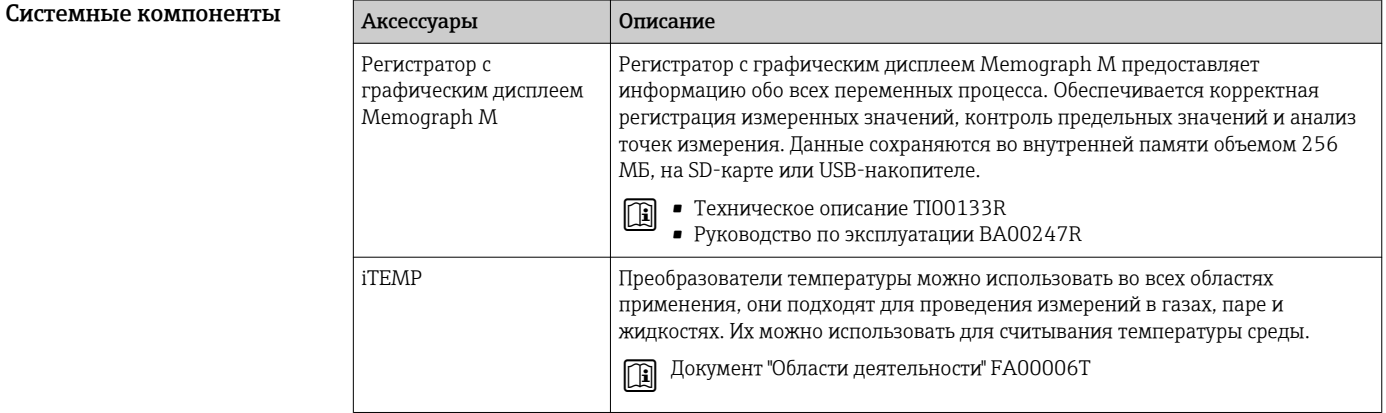

# Сопроводительная документация

Обзор связанной технической документации  $| \cdot |$ 

- *W@M Device Viewer* [\(www.endress.com/deviceviewer\)](https://www.endress.com/deviceviewer): введите серийный номер с заводской таблички;
- *Приложение Operations от Endress+Hauser*: введите серийный номер с заводской таблички или просканируйте двумерный штрих-код (QR-код) на заводской табличке.

#### Стандартная документация Краткое руководство по эксплуатации;

*Краткое руководство по эксплуатации датчика*

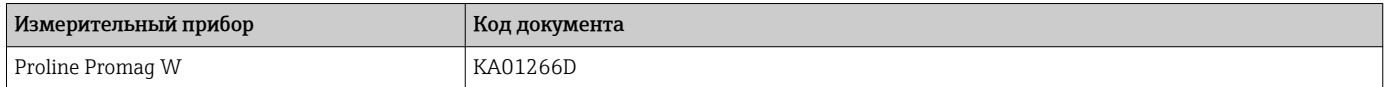

*Краткое руководство по эксплуатации преобразователя*

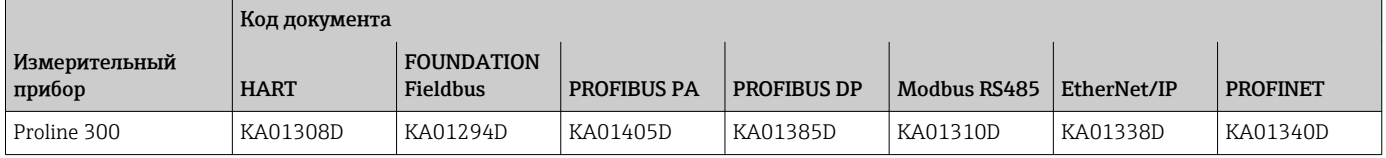

#### Руководство по эксплуатации

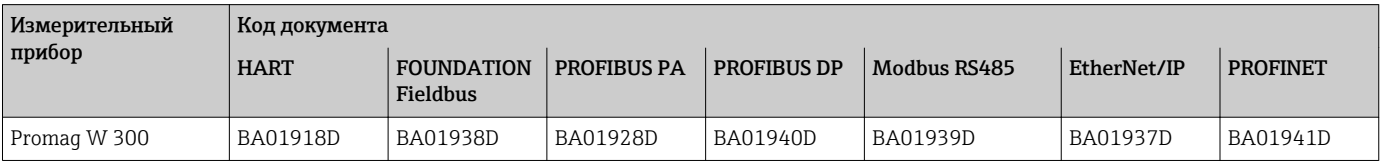

## Описание параметров прибора

<span id="page-118-0"></span>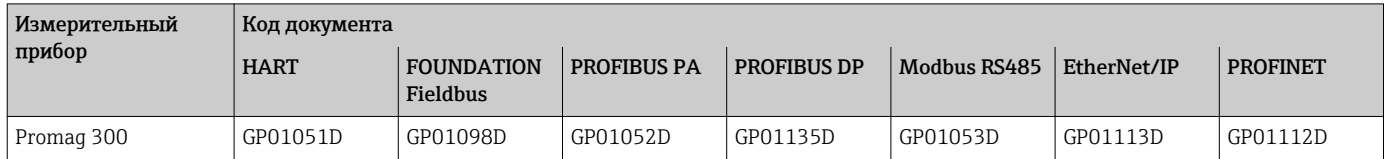

Дополнительная документация

## Указания по технике безопасности

для отдельных приборов

Указания по технике безопасности при работе с электрическим оборудованием во взрывоопасных зонах.

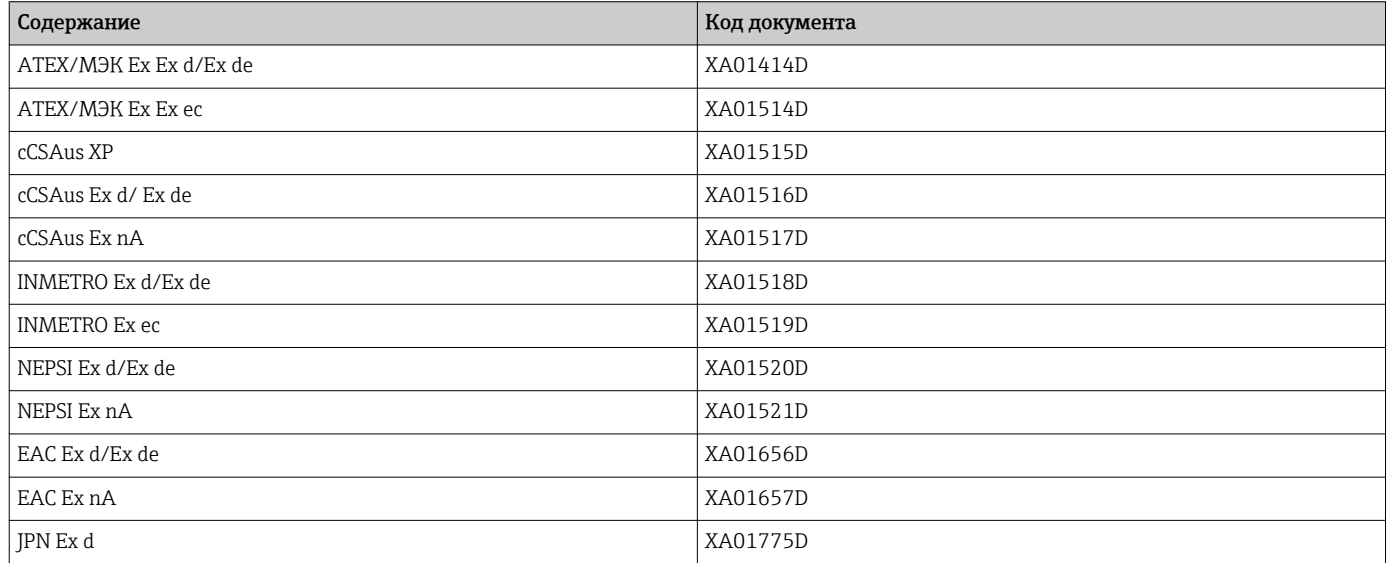

#### Выносной модуль дисплея и управления DKX001

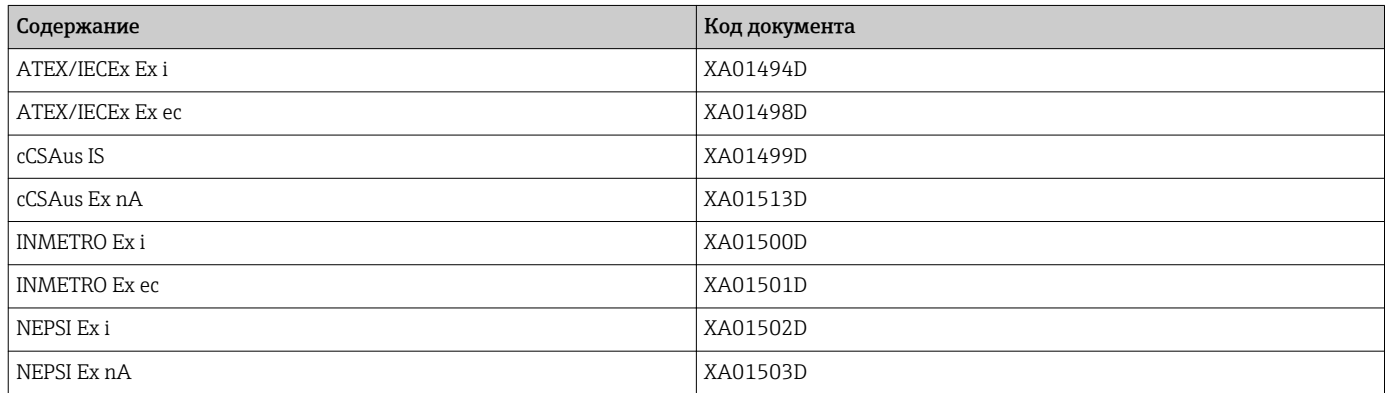

#### Сопроводительная документация

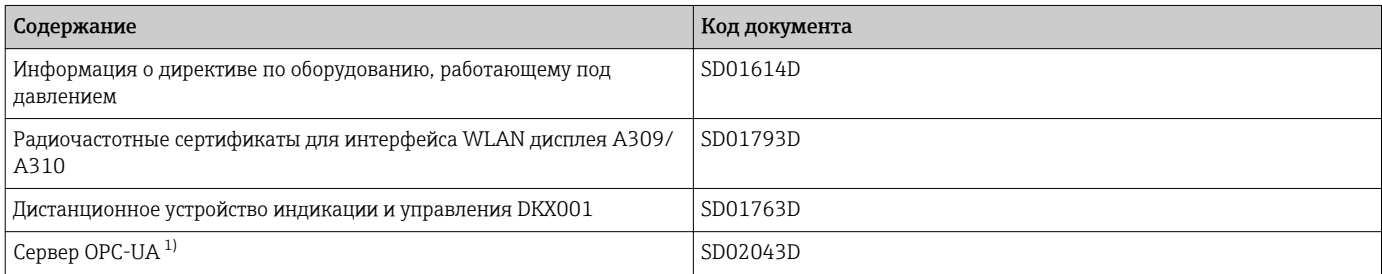

Эта специальная документация предусмотрена только для исполнений прибора с выходным сигналом НАRT.  $1)$ 

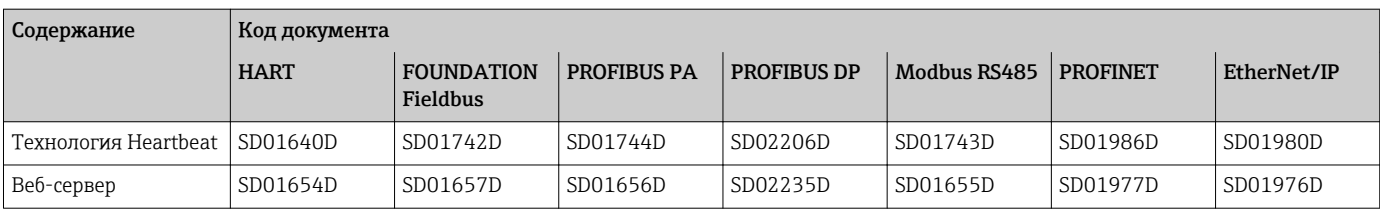

#### Руководство по монтажу

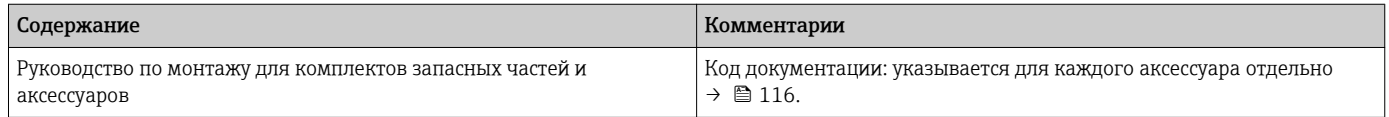

# Зарегистрированные товарные знаки

#### HART®

Зарегистрированный товарный знак FieldComm Group, Остин, Техас, США.

### PROFIBUS®

Зарегистрированный товарный знак организации пользователей PROFIBUS, Карлсруэ, Германия.

#### FOUNDATION™ Fieldbus

Ожидающий регистрации товарный знак FieldComm Group, Остин, Техас, США.

#### Modbus®

Зарегистрированный товарный знак SCHNEIDER AUTOMATION, INC.

## EtherNet/IP™

Товарный знак принадлежит ODVA, Inc.

#### PROFINET®

Зарегистрированный товарный знак организации пользователей PROFIBUS, Карлсруэ, Германия.

www.addresses.endress.com

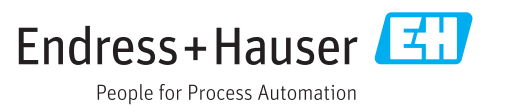